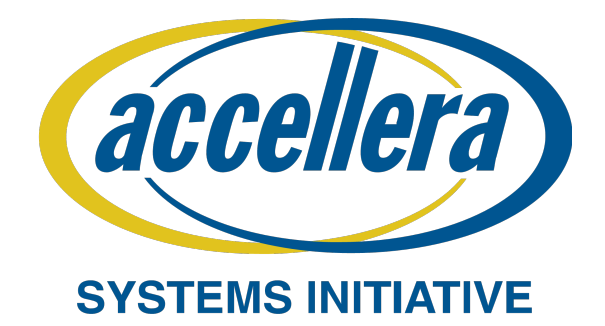

# **SystemC Analog/Mixed-Signal User's Guide**

# **User Perspective on IEEE Std. 1666.1-2016**

**Accellera SystemC AMS Working Group**

January 2020

Copyright © 2020 Accellera Systems Initiative. All rights reserved.

Accellera Systems Initiative, 8698 Elk Grove Blvd. Suite 1, #114, Elk Grove, CA 95624, USA

# **Notices**

**Accellera Systems Initiative Standards documents** are developed within Accellera Systems Initiative (Accellera) and its Technical Committee. Accellera develops its standards through a consensus development process, approved by its members and board of directors, which brings together volunteers representing varied viewpoints and interests to achieve the final product. Volunteers are not necessarily members of Accellera and serve without compensation. While Accellera administers the process and establishes rules to promote fairness in the consensus development process, Accellera does not independently evaluate, test, or verify the accuracy of any of the information contained in its standards.

Use of an Accellera Standard is wholly voluntary. Accellera disclaims liability for any personal injury, property or other damage, of any nature whatsoever, whether special, indirect, consequential, or compensatory, directly or indirectly resulting from the publication, use of, or reliance upon this, or any other Accellera Standard document.

Accellera does not warrant or represent the accuracy or content of the material contained herein, and expressly disclaims any express or implied warranty, including any implied warranty of merchantability or suitability for a specific purpose, or that the use of the material contained herein is free from patent infringement. Accellera Standards documents are supplied "**AS IS**."

The existence of an Accellera Standard does not imply that there are no other ways to produce, test, measure, purchase, market, or provide other goods and services related to the scope of an Accellera Standard. Furthermore, the viewpoint expressed at the time a standard is approved and issued is subject to change due to developments in the state of the art and comments received from users of the standard. Every Accellera Standard is subjected to review periodically for revision and update. Users are cautioned to check to determine that they have the latest edition of any Accellera Standard.

In publishing and making this document available, Accellera is not suggesting or rendering professional or other services for, or on behalf of, any person or entity. Nor is Accellera undertaking to perform any duty owed by any other person or entity to another. Any person utilizing this, and any other Accellera Standards document, should rely upon the advice of a competent professional in determining the exercise of reasonable care in any given circumstances.

Interpretations: Occasionally questions may arise regarding the meaning of portions of standards as they relate to specific applications. When the need for interpretations is brought to the attention of Accellera, Accellera will initiate reasonable action to prepare appropriate responses. Since Accellera Standards represent a consensus of concerned interests, it is important to ensure that any interpretation has also received the concurrence of a balance of interests. For this reason, Accellera and the members of its Technical Committee and Working Groups are not able to provide an instant response to interpretation requests except in those cases where the matter has previously received formal consideration.

Comments for revision of Accellera Standards are welcome from any interested party, regardless of membership affiliation with Accellera. Suggestions for changes in documents should be in the form of a proposed change of text, together with appropriate supporting comments. Comments on standards and requests for interpretations should be addressed to:

Accellera Systems Initiative 8698 Elk Grove Blvd. Suite 1, #114 Elk Grove, CA 95624 USA

Note: Attention is called to the possibility that implementation of this standard may require use of subject matter covered by patent rights. By publication of this standard, no position is taken with respect to the existence or validity of any patent rights in connection therewith. Accellera shall not be responsible for identifying patents for which a license may be required by an Accellera Standard or for conducting inquiries into the legal validity or scope of those patents that are brought to its attention.

Accellera is the sole entity that may authorize the use of Accellera-owned certification marks and/or trademarks to indicate compliance with the materials set forth herein.

Authorization to photocopy portions of any individual standard for internal or personal use must be granted by Accellera, provided that permission is obtained from and any required fee, if any, is paid to Accellera. Permission to photocopy portions of any individual standard for educational classroom use can also be obtained from Accellera. To arrange for authorization please contact Lynn Garibaldi, Executive Director, Accellera Systems Initiative, 8698 Elk Grove Blvd. Suite 1, #114, Elk Grove, CA 95624, phone (916) 760-1056, e-mail [lynn@accellera.org.](mailto:lynn@accellera.org)

Suggestions for improvements to the SystemC AMS User's Guide are welcome. They can be sent to the Accellera SystemC AMS forum:

<https://forums.accellera.org/forum/13-systemc-ams-analogmixed-signal/>

The current Accellera SystemC AMS Working Group web page is:

<https://accellera.org/activities/working-groups/systemc-ams>

# **Contributors**

The following people contributed to the creation of this user's guide:

Sumit Adhikari, NXP Semiconductors Martin Barnasconi, NXP Semiconductors Markus Damm, Fraunhofer IESE Karsten Einwich, COSEDA Technologies Paul Floyd Daniela Genius, Sorbonne Université, CNRS, LIP6 Christoph Grimm, Technische Universität Kaiserslautern Marie-Minerve Louërat, Sorbonne Université, CNRS, LIP6 Torsten Maehne, Bern University of Applied Sciences François Pecheux, Sorbonne Université, CNRS, LIP6 Alain Vachoux, Ecole Polytechnique Fédérale de Lausanne (EPFL)

# **Preface**

This user's guide is meant as an introductory guide for electronic system-level engineers and architects who would like to use the SystemC™<sup>[1](#page-4-0)</sup> analog/mixed-signal (AMS) extensions for their system-level design and verification tasks. The main aim is to provide a self-learning guide on how to use the SystemC AMS extensions by explaining the modeling fundamentals and giving examples on how to start with AMS system-level design at higher levels of abstraction. It assumes that the user has some prior knowledge on SystemC modeling and simulation and  $C^{++}$  in general and is familiar with analog/mixed-signal design and modeling.

After going through this guide, the reader should be in a position to start using the SystemC AMS extensions, and should be able to:

- Get insight into the applicable use cases and requirements of the SystemC AMS extensions.
- Understand the introduced models of computation and associated execution semantics.
- Use the language constructs to create discrete-time and continuous-time models at different levels of abstraction.
- Combine SystemC and the AMS extensions to design a mixed-signal system.
- Perform time- and frequency-domain analysis and tracing of AMS signals.

The AMS design methodology, modeling style, and examples given in this user's guide are based on IEEE Std. 1666™-[2](#page-4-1)011<sup>2,[3](#page-4-2)</sup>, IEEE Std. 1666.1™-2016 and the C++ programming language defined in ISO/IEC 14882:2003[4](#page-4-3) . Any simulator implementation compatible with this standard can be used to build and execute these examples<sup>[5](#page-4-4)</sup>.

This document is an informative guide, intended to clarify the usage and intended behavior of the SystemC AMS extensions. The precise and complete definition of the SystemC AMS extensions is standardized in IEEE Std. 1666.1™-2016.

<span id="page-4-0"></span><sup>&</sup>lt;sup>1</sup> SystemC<sup>™</sup> is a registered trademark of the Accellera Systems Initiative.

<span id="page-4-1"></span><sup>&</sup>lt;sup>2</sup> The IEEE standards or products referred to in this user's guide are trademarks of The Institute of Electrical and Electronics Engineers, Inc.

<span id="page-4-2"></span><sup>&</sup>lt;sup>3</sup> IEEE publications are available from the Institute of Electrical and Electronics Engineers, Inc., 445 Hoes Lane, P.O. Box 1331, Piscataway, NJ 08855-1331, USA [\(https://standards.ieee.org/](https://standards.ieee.org/)).

<span id="page-4-3"></span><sup>4</sup> ISO/IEC publications are available from the ISO Central Secretariat, Case Postale 56, 1 rue de Varembé, CH-1211, Genève 20, Switzerland/Suisse [\(https://www.iso.org/](https://www.iso.org/)). ISO/IEC publications are also available in the United States from Global Engineering Documents, 15 Inverness Way East, Englewood, Colorado 80112, USA [\(https://global.ihs.com/\)](https://global.ihs.com/). Electronic copies are available in the United States from the American National Standards Institute, 25 West 43rd Street, 4th Floor, New York, NY 10036, USA ([https://](https://www.ansi.org/) [www.ansi.org/](https://www.ansi.org/)).

<span id="page-4-4"></span><sup>&</sup>lt;sup>5</sup> More information on simulation environments can be found at [https://www.accellera.org/community/systemc/about-systemc-ams/.](https://www.accellera.org/community/systemc/about-systemc-ams/)

# **Contents**

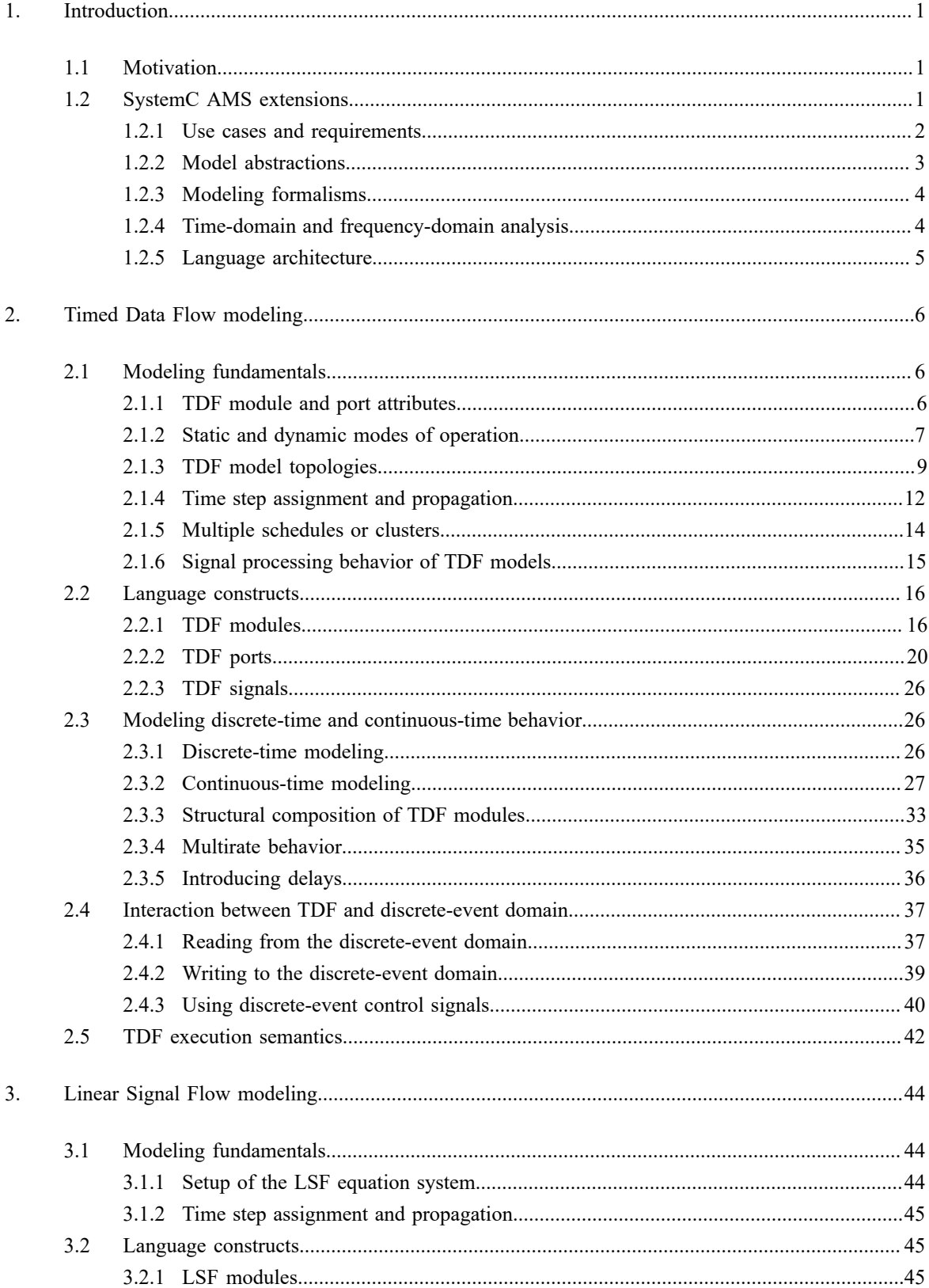

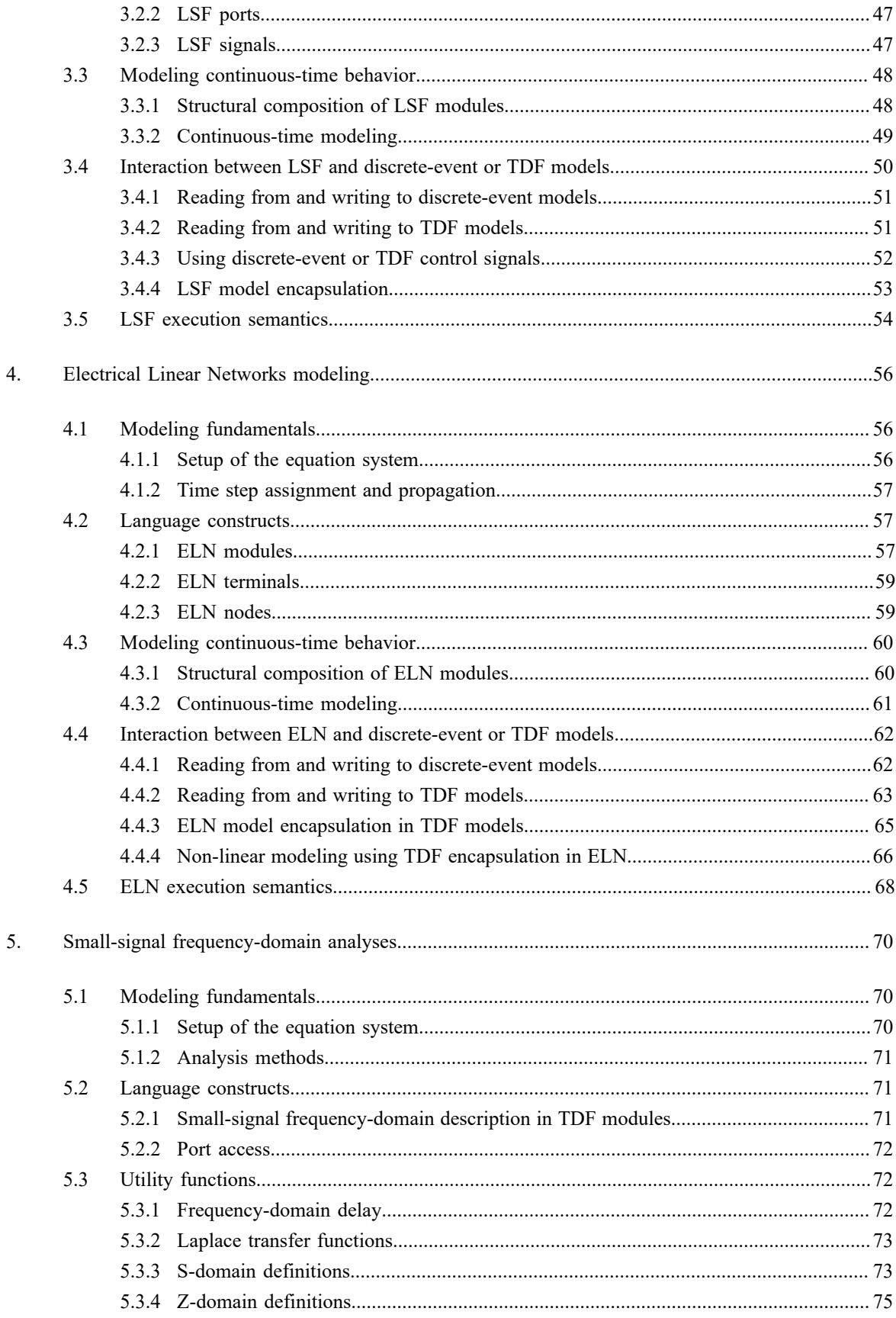

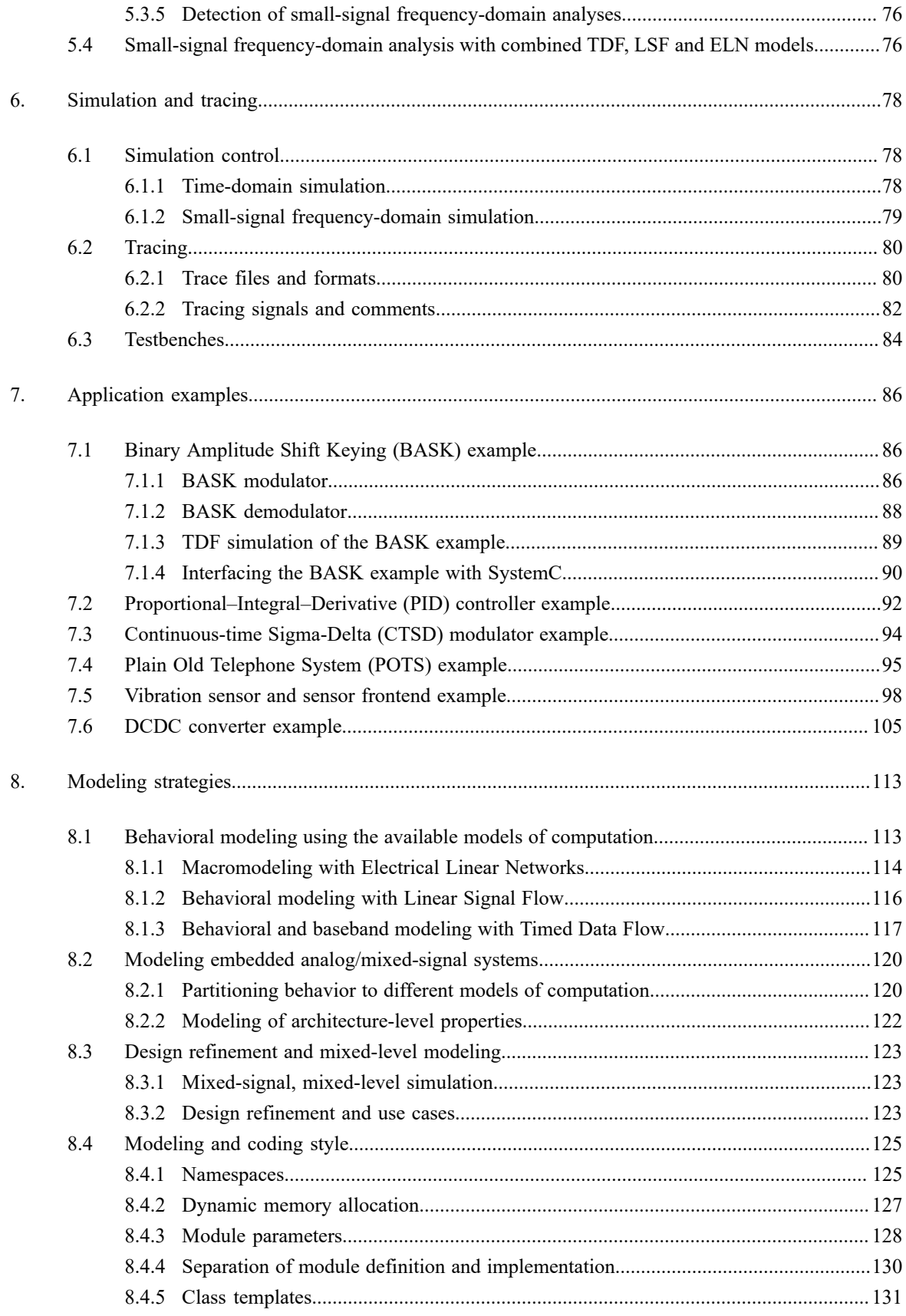

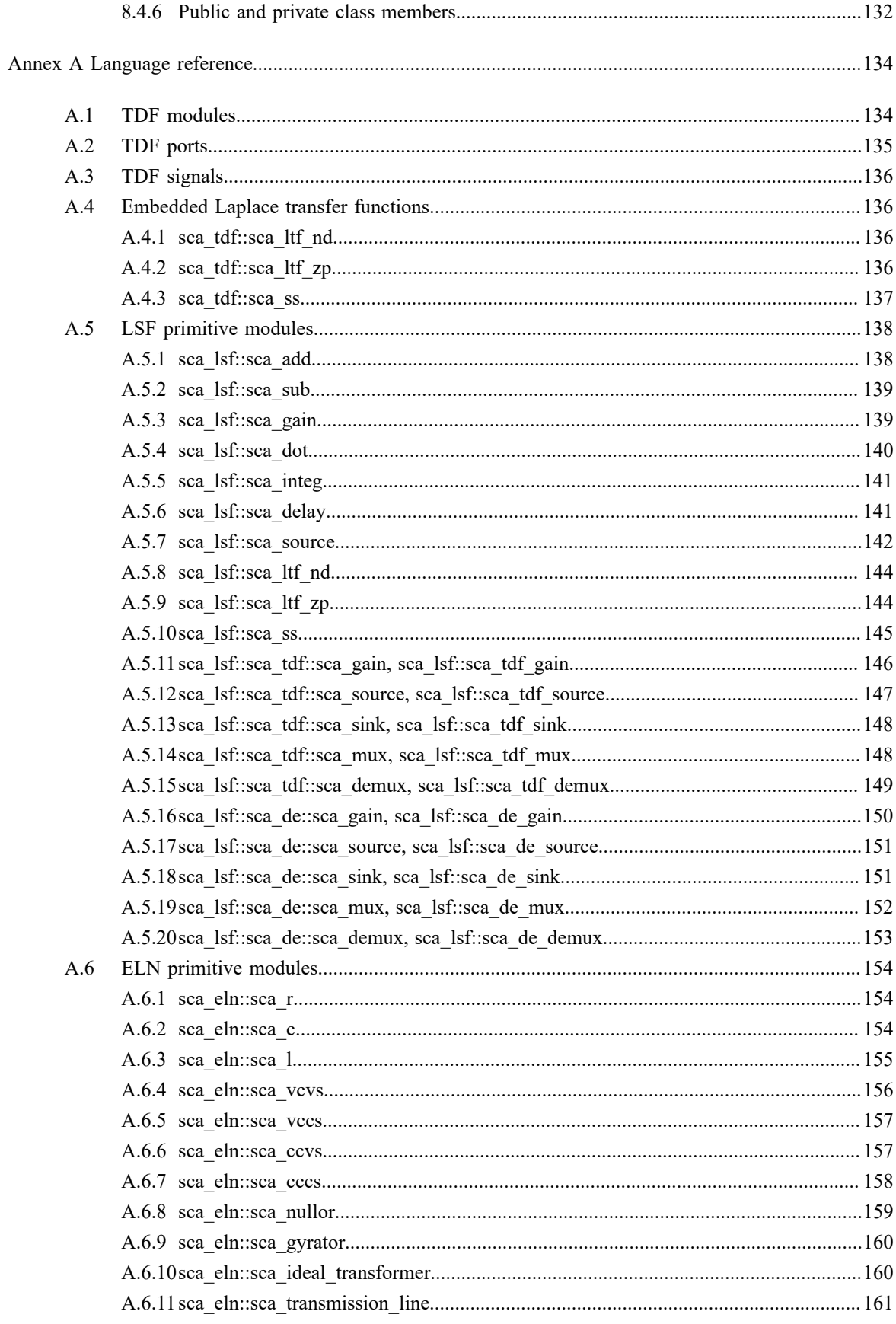

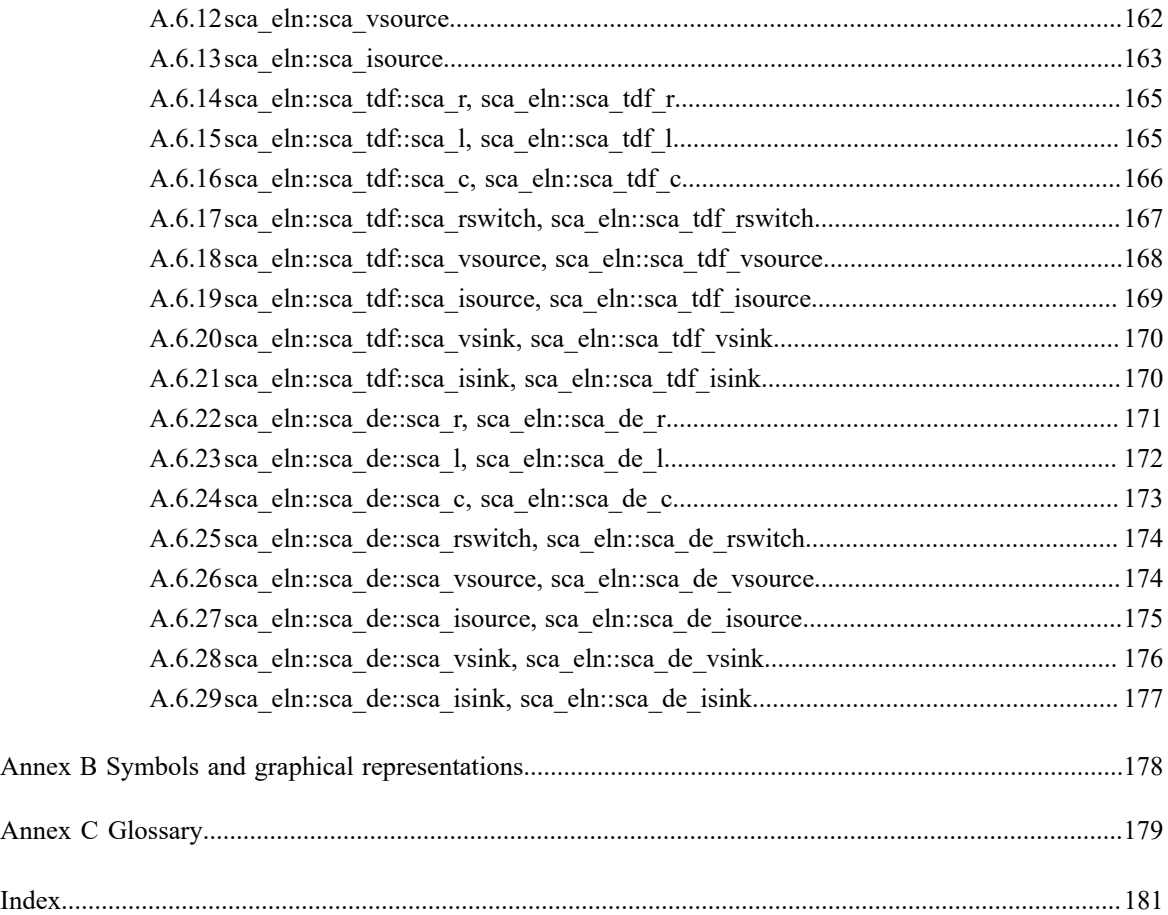

# <span id="page-10-0"></span>**1. Introduction**

# <span id="page-10-1"></span>**1.1 Motivation**

There is a growing trend for tighter interaction between embedded hardware/software (HW/SW) systems and their analog physical environment. This leads to systems, in which digital HW/SW is functionally interwoven with analog and mixed-signal blocks such as RF interfaces, power electronics, sensors, and actuators, as shown for example by the communication system in [Figure 1.1.](#page-10-3) Such systems are called *Heterogeneous AMS/HW/SW systems*. Examples are cognitive radios, sensor networks or systems for image sensing. A challenge for the development of these heterogeneous systems is to understand the interaction between HW/SW and the analog and mixed-signal subsystems at the architectural level. This requires new means to model and simulate the interacting analog/mixed-signal subsystems and HW/SW subsystems at the functional and architectural levels.

<span id="page-10-3"></span>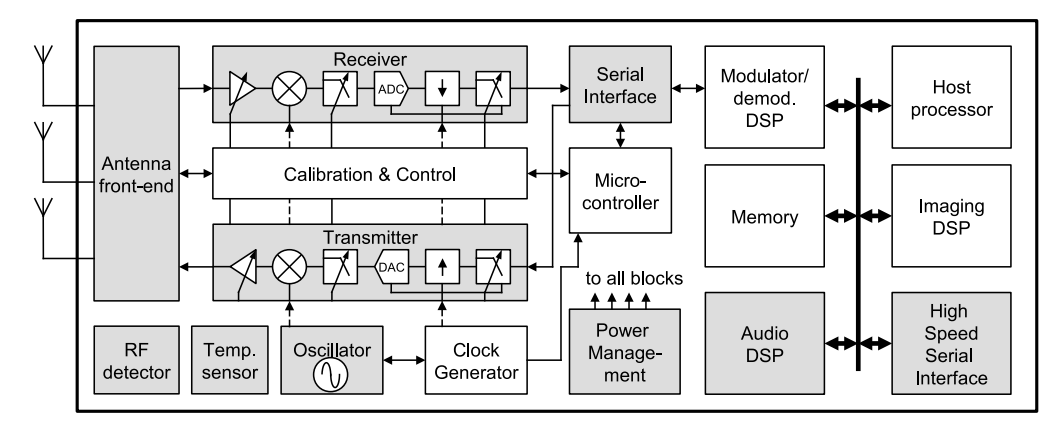

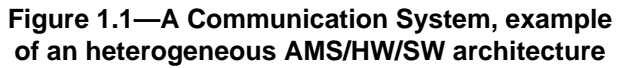

SystemC supports the refinement of HW/SW systems down to cycle-accurate behavior by providing a discreteevent simulation framework. A methodology for generalized modeling of communication and synchronization built upon this framework is also available: Transaction Level Modeling (TLM). It allows designers to perform abstract modeling, simulation, and design of HW/SW system architectures. However, the SystemC simulation kernel has not been designed to handle the modeling and simulation of analog/continuous-time systems and lacks the support of a refinement methodology to describe analog behavior from a functional level down to the implementation level.

In response to the needs from telecommunication, automotive, and semiconductor industries, AMS extensions are introduced based on SystemC, to provide a uniform and standardized methodology for modeling heterogeneous AMS/HW/SW systems.

# <span id="page-10-2"></span>**1.2 SystemC AMS extensions**

The SystemC AMS extensions are built on top of the SystemC language standard IEEE Std. 1666-2011 and define additional language constructs, which introduce new execution semantics and system-level modeling methodologies to design and verify mixed-signal systems.

The class definitions provided by the AMS language standard form the foundation for the creation of a  $C++$ class library implementation, which can be used in combination with an IEEE Std. 1666-2011 compatible SystemC implementation. Such an implementation can be used to create AMS system-level models to build an executable specification, to validate and optimize the AMS system architecture, to explore various algorithms, and to provide the software development team with an operational virtual prototype of an entire AMS system, including also the analog functionality. To support these use cases, the SystemC AMS extensions define the necessary modeling formalisms to model AMS system-level behavior at different levels of abstraction.

### <span id="page-11-0"></span>**1.2.1 Use cases and requirements**

As depicted in **Figure 1.2**, the SystemC AMS extensions can be used for a wide variety of use cases such as:

- Executable specification;
- Virtual prototyping;
- Architecture exploration, and
- Integration validation.

<span id="page-11-1"></span>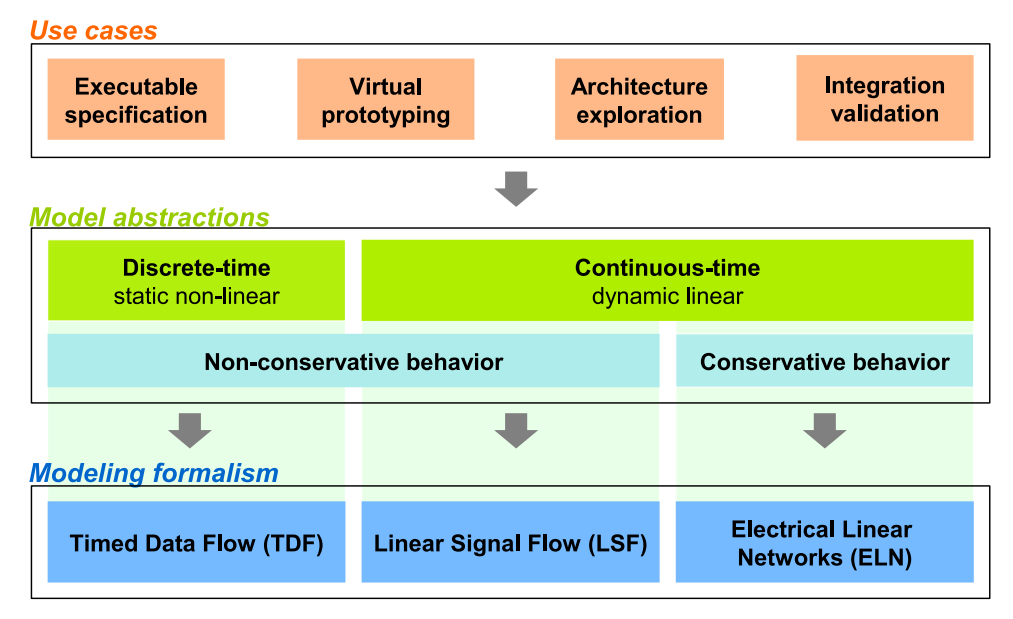

**Figure 1.2—Use cases, model abstractions, and modeling formalisms**

# **1.2.1.1 Executable specification**

An executable specification is made to verify the correctness of the system requirement specification by creating an executable description of the system by using simulation. For this use case, models at a high level of abstraction are created, which do not necessarily need to relate to the physical architecture or implementation of the system. The models are, therefore, called functional or algorithmic models.

SystemC and the AMS extensions define both the system-level modeling language and their execution semantics for simulation purposes. They are entirely implemented in the form of  $C++$  libraries, which are linked to the compiled AMS models to create an executable description of the system. This entirely C++-based modeling approach offers unique flexibility as it allows, e.g., the easy integration of embedded software, 3rd party libraries, and legacy code into the system models.

# **1.2.1.2 Virtual prototyping**

The virtual prototyping use case aims at providing software developers with a high-level untimed or timed model, that represents the hardware architecture, and provides high simulation speed. Especially for Heterogeneous AMS + HW/SW systems, where software or firmware is interacting directly with AMS hardware, interoperability using SystemC Transaction-Level Modeling (TLM) extensions is important.

The usage of Timed Data Flow modeling for (over)sampled continuous-time and signal processing behavior provides high simulation speed with appropriate accuracy. In this way, the AMS subsystem can become part of the virtual prototype for further development of the HW/SW subsystem.

# **1.2.1.3 Architecture exploration**

The architecture exploration use case will evaluate if and how the ideal functions and algorithms defined during the executable specification phase can be mapped onto the envisioned system architecture. The key properties of the system architecture are defined and should match with the actual functionality required.

Architecture exploration is structured in two phases: In the first phase, the executable specification is refined by adding the non-ideal properties of an implementation to get a better understanding of their impact on the overall system behavior. In the second phase, the architecture's structure and interfaces are refined to get a more accurate model by introducing architectural elements and communication between these elements.

# **1.2.1.4 Integration validation**

After the architecture definition and design of the analog and digital HW/SW components, these components are integrated and their correctness is verified within the overall system. For the integration validation use case, the interfaces of all subsystems must be modeled accurately. The interfaces and data types used in the models should match the physical implementation where applicable. For analog circuits this relates to electrical nodes. For digital circuits, this relates to pin accurate buses. For HW/SW systems, TLM interfaces might be appropriate.

# <span id="page-12-0"></span>**1.2.2 Model abstractions**

The SystemC AMS extensions add new abstraction methods for system-level modeling and simulation of AMS systems to the existing SystemC framework. The model abstractions supported by the SystemC AMS extensions are based on well-known methods for abstracting analog and mixed-signal behavior. As shown in [Figure 1.2](#page-11-1), the abstraction levels distinguish discrete-time from continuous-time behavior and nonconservative from conservative descriptions. [Chapter 8](#page-122-0) will present the available abstraction methods in more detail.

#### **1.2.2.1 Discrete-time vs. continuous-time descriptions**

Discrete-time modeling abstracts signals (e.g., audio or video streams) or physical quantities (e.g., voltages, currents, and forces) as sequences of values only defined at discrete time points. Values may be either real values or discrete values (e.g., integer or logic values). Values between time points are formally not defined, although it is common to consider them as constant. Behaviors are then abstracted as procedural assignments involving sampled signals. The description of static (algebraic) non-linear behaviors (e.g., using polynomials) is supported. Discrete-time modeling is particularly suited for describing signal-processingdominated behaviors, for which signals are naturally (over)sampled. It can be also used for describing continuous-time behaviors, provided that the discrete abstraction produces reasonable approximations.

Continuous-time modeling gets closer to the physical world, as signals and physical quantities are abstracted as real-valued functions of time. The time is now considered as a continuous value. Behaviors are then described using mathematical equations that can include time-domain derivatives of any order (so-called differential algebraic equations (DAEs) or ordinary differential equations (ODEs)). Equations must be solved by using a dedicated linear or non-linear solver, which usually requires complex numerical or symbolic algorithms. Continuous-time modeling is particularly suited for describing physical behaviors, as it can naturally account for dynamic effects.

#### **1.2.2.2 Non-conservative vs. conservative descriptions**

Continuous-time models can be divided into two classes: non-conservative and conservative models.

Non-conservative models express behaviors as directed flows of continuous-time signals or quantities, on which processing functions such as filtering or integration are applied. Non-linear dynamic effects can be properly described, but mutual effects and interactions between AMS blocks, such as impedances or loads, are not naturally supported.

Conservative models provide a formalism for satisfying the energy conservation laws as defined by Kirchhoff's laws for the electrical domain.

#### <span id="page-13-0"></span>**1.2.3 Modeling formalisms**

The SystemC AMS extensions define the essential modeling formalisms required to support AMS behavioral modeling at different levels of abstraction. These modeling formalisms are implemented by using different models of computation: Timed Data Flow (TDF), Linear Signal Flow (LSF), and Electrical Linear Networks (ELN).

#### **1.2.3.1 Timed Data Flow (TDF)**

The execution semantics based on TDF introduce discrete-time modeling and simulation without the overhead of the dynamic scheduling imposed by the discrete-event kernel of SystemC. Simulation is accelerated by defining a static schedule for the connected TDF modules, forming a TDF cluster. This schedule defines the execution order of the TDF modules' processing member function according to the stream direction of the dataflow and the configured number of samples to be read from and written to each TDF port. The static schedule is computed before simulation starts and may be modified at the end of the execution of the schedule. The sampled, discrete-time signals, which propagate through the TDF modules may represent any C++ type. If, e.g., a real-valued type such as *double* is used, the TDF signal can represent a voltage or current at a given point in time. Complex values can be used to represent an equivalent baseband signal. TDF modeling is presented in [Chapter 2](#page-15-0).

#### **1.2.3.2 Linear Signal Flow (LSF)**

The Linear Signal Flow formalism supports the modeling of continuous-time behavior by offering a consistent set of primitive modules such as addition, multiplication, integration, or delay. The LSF formalism permits the description of any linear DAE (Differential Algebraic Equation) system. An LSF model is made up from a connection of such primitives through real-valued time-domain signals, representing any kind of continuoustime quantity. An LSF model defines a system of linear equations that is solved by a linear DAE solver. LSF modeling is presented in [Chapter 3](#page-53-0).

#### **1.2.3.3 Electrical Linear Networks (ELN)**

Modeling of electrical networks is supported by instantiating predefined linear network primitives such as resistors or capacitors, which are used as macro models for describing the continuous-time relations between voltages and currents. A restricted set of linear primitives and switches is available to model the electrical energy conserving behavior. The provided ELN primitives permit also the description of any linear DAE system. ELN modeling is presented in [Chapter 4](#page-65-0).

#### <span id="page-13-1"></span>**1.2.4 Time-domain and frequency-domain analysis**

The SystemC AMS extensions support both time-domain (transient) and small-signal frequency-domain (AC) analysis, by introducing new execution semantics and additional functions for simulation control.

Time-domain simulation can be applied to descriptions made using the TDF, LSF, or ELN models of computation. The analysis computes the time-domain behavior of the overall system, possibly composed by different models of computation and could even include descriptions defined in the discrete-event domain. The execution semantics for time-domain simulation of TDF, LSF, and ELN models are described in [Chapter 2,](#page-15-0) [Chapter 3,](#page-53-0) and [Chapter 4](#page-65-0), respectively.

Frequency-domain simulation can be applied to the same descriptions, combining different models of computation, where the analysis computes the small-signal frequency-domain behavior of the overall system. Besides small-signal frequency-domain analysis, small-signal frequency-domain noise analysis is also available. [Chapter 5](#page-79-0) will describe both analysis methods in more detail.

The simulation control and signal tracing techniques for time-domain and frequency-domain simulation are presented in [Chapter 6](#page-87-0). Also the creation and basic structure of test benches is explained in this chapter.

# <span id="page-14-0"></span>**1.2.5 Language architecture**

The SystemC AMS extensions are fully compatible with the SystemC language standard as shown in [Figure](#page-14-1) [1.3](#page-14-1). The AMS language standard defines the execution semantics of the TDF, LSF, and ELN models of computation and gives an insight on the underlying enabling technology such as the linear solver, scheduler, and synchronization layer. Currently, the interfaces and class definitions of this enabling technology are implementation-defined. The end user, usually a system-level design engineer or modeling expert, can take advantage of dedicated classes and interfaces to create TDF, LSF, or ELN models, by using the predefined modules, ports, terminals, signals, and nodes.

<span id="page-14-1"></span>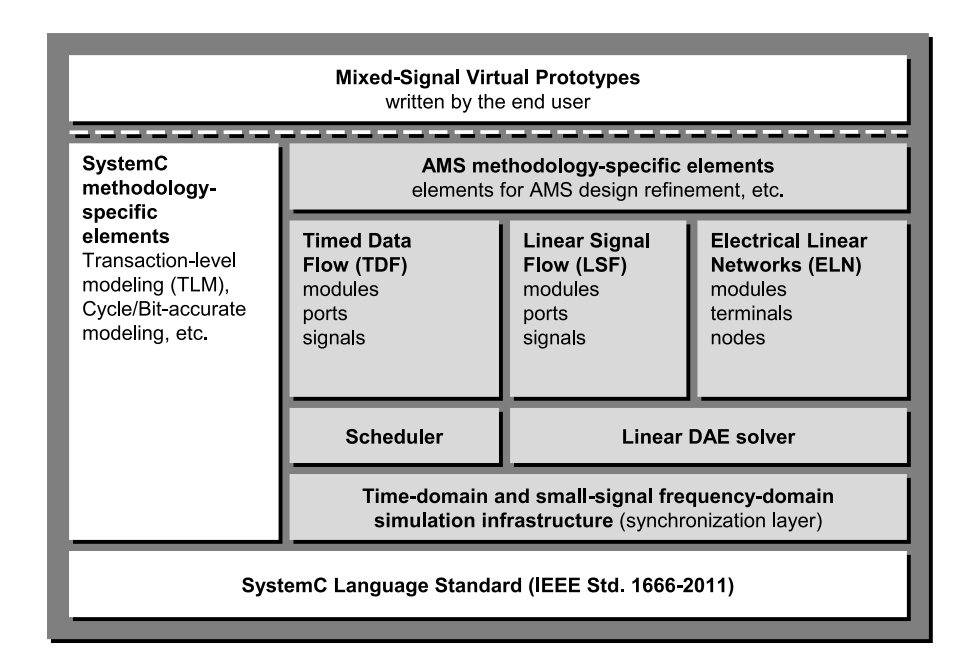

# **Figure 1.3—AMS extensions for the SystemC Language Standard**

SystemC together with its AMS extensions allow the creation of an executable description of a mixed discrete- and continuous-time system. Digitally-oriented HW/SW architecture descriptions made in SystemC —often using transaction-level modeling (TLM)—can be augmented with abstract AMS behavior by using the SystemC AMS extensions. This approach facilitates the creation of *mixed-signal virtual prototypes* to support use cases such as software development, architecture exploration, and system validation.

# <span id="page-15-0"></span>**2. Timed Data Flow modeling**

# <span id="page-15-1"></span>**2.1 Modeling fundamentals**

The Timed Data Flow (TDF) model of computation is based on the Cyclo-static Synchronous Data Flow (CSDF) modeling formalism. Unlike the untimed CSDF model of computation, TDF is a discrete-time modeling style, which considers data as signals sampled in time. These signals are tagged at discrete points in time and carry discrete or continuous values like amplitudes.

[Figure 2.1](#page-15-3) shows the basic principle of the Timed Data Flow modeling. In this figure, there are three communicating *TDF modules* called A, B, and C. A *TDF model* is composed of a set of connected TDF modules, which form a directed graph called *TDF cluster*. TDF modules are the vertices of the graph, and *TDF signals* correspond to its edges. A TDF module may have several input and output *TDF ports*. A TDF module containing only output ports is also called a producer (source), while a TDF module with only input ports is a consumer (sink). TDF signals are used to connect ports of different modules together.

Each TDF module contains a C++ method that computes an arbitrary function  $f$  (i.e.,  $f_A$ ,  $f_B$ , and  $f_C$ ), which depends on its direct inputs and possible internal states. The overall behavior of the cluster is therefore defined as the mathematical composition of the functions of the involved TDF modules in the appropriate order,  $f_C$  ( $f_B$  $(f_A$  (...))), indicated with schedule  ${A \rightarrow B \rightarrow C}$  in [Figure 2.1](#page-15-3).

<span id="page-15-3"></span>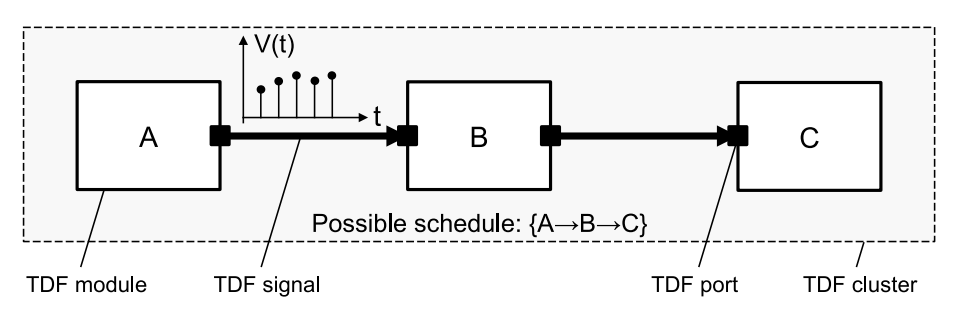

**Figure 2.1—A basic TDF model with 3 TDF modules and 2 TDF signals**

A given function is *processed* (or 'fired' according to the SDF formalism) if there are enough samples available at the input ports. In this case, the input samples are read by the TDF module, where the function uses these values to compute one or more resultants, which are written to the appropriate output ports. During the execution of a schedule, the number of samples read from or written to the module ports is fixed, where the number of read and written samples by a TDF module are not necessarily equal. The number of samples read from or written to the module ports can be changed during the simulation after the execution of each schedule. A time stamp is associated to each sample using the local TDF module time. The interval between two samples is called the *time step*.

# <span id="page-15-2"></span>**2.1.1 TDF module and port attributes**

The flexibility and expressiveness of TDF modeling comes from the ability to define the attributes of each TDF module and of each of its TDF ports. In TDF, it is possible:

- To assign a particular time step to a TDF module. The module time step defines the time interval between each module activation. [Figure 2.2a](#page-16-1) shows a TDF module A with a module time step (Tm) of 20 µs.
- To assign a particular maximum time step to a TDF module. The maximum time step enforces the module activation if this time period is reached. [Figure 2.2](#page-16-1)a shows a TDF module A with a module time step (Tm,max) of 1 second.
- To assign a particular time step to a given port of a TDF module belonging to the cluster. The time step defines the time interval between two consecutive samples which are written to or read from the port. [Figure 2.2b](#page-16-1) shows a TDF module B with a TDF input port time step (Tp) of 10 µs.
- To assign a particular maximum time step to a given port of a TDF module belonging to the cluster. The maximum time step defines the maximum allowed time interval between two consecutive samples which are written to or read from the port. [Figure 2.2](#page-16-1)b shows a TDF module B with a TDF input maximum port time step (Tp,max) of 1 second.
- To assign a particular rate to a given port of a module belonging to the cluster. [Figure 2.2b](#page-16-1) shows a TDF module B, where at each module activation 2 samples are read (input port rate R set to 2, indicated with R:2).
- To assign a particular delay to a given port of a module belonging to the cluster. [Figure 2.2c](#page-16-1) shows a TDF module C, where at each module activation, the sample corresponding to the previous time step is written (output port delay D set to 1 sample, indicated with D:1).
- To assign a particular continuous-time delay to a given decoupling port of a module belonging to the cluster. [Figure 2.2d](#page-16-1) shows a TDF module D, where at each module activation, the sample is written to the output port with a continuous-time delay of 0.8 µs.

<span id="page-16-1"></span>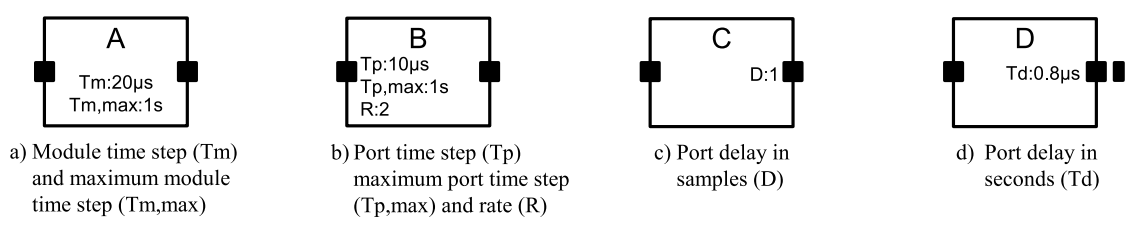

**Figure 2.2—TDF module and port attributes**

Provided that the attribute assignment on the ports and modules of a TDF model are compatible, the order of activation of the TDF modules in a cluster and the number of samples they read (consume) and write (produce) can be statically determined before simulation starts and may be changed after the execution of each schedule. Thus, and more formally, a TDF cluster can be defined as the set of connected TDF modules, which belong to the same static schedule. The latter may change over time in terms of order and number of activations of each TDF module, but no new TDF modules can be added to a cluster nor TDF modules can be removed from the cluster during simulation. If the attribute assignments are not compatible, the static schedule cannot be established and the TDF cluster is said to be not schedulable (see also [Section 2.1.4](#page-21-0)). Therefore, after the required TDF cluster consistency check, the schedule defines a sequence, in which the algorithmic or procedural description of each TDF module is executed.

The main advantage of using a static schedule is that the execution of TDF models does not rely on the evaluate/ update mechanism of SystemC's discrete-event kernel, resulting in more efficient and thus faster simulations. TDF models are processed independently, using a local time annotation mechanism. Interactions between TDF models and pure SystemC models are supported through specific converter ports, as discussed in [Section](#page-46-0) [2.4](#page-46-0).

# <span id="page-16-0"></span>**2.1.2 Static and dynamic modes of operation**

The TDF model of computation supports two modes of operation, which defines the way how changes of the TDF attributes (time step, rate or delay) are handled while executing the schedule.

— *Static*: in this case, TDF module attributes are not changed during simulation. Attributes are only defined prior to simulation and remain fixed during simulation.

— *Dynamic*: in this case, the TDF model attributes are changed during simulation. Attributes can be redefined, and will be evaluated at the end of the execution of the schedule, and–if valid–will become effective in the next execution of the schedule.

An application may switch between the static and dynamic modes of operation during simulation. The mode of operation will be based on the properties of each individual TDF module in a cluster. To this end, the application can mark each TDF module to *accept* or *reject attribute changes*, and to *do* or *not do attribute changes* itself.

By default, a TDF module does not accept attribute changes and also does not make attribute changes itself, which will enforce a static mode of operation. This means that in order to use TDF modules in a dynamic mode of operation, each individual TDF module in a cluster shall define explicitly that changes to the TDF attributes are supported.

[Figure 2.3](#page-17-0) shows a TDF cluster with three TDF modules for the *static* mode of operation. TDF module A has no specific settings defined on how to deal with TDF attributes. It relies on the default settings, which means it will reject attribute changes from other TDF modules in the cluster and it does not change attributes itself. TDF module B explicitly defines that it will accept attribute changes from other TDF modules. By default, TDF module B does not change attributes itself, similar as module A. TDF module C explicitly defines that it does not change attributes itself. By default, TDF module C will reject attribute changes from other TDF modules in the cluster. Even though TDF module B accepts attribute changes, none of the modules does make changes to the attributes. As a result, the TDF cluster operates under the static mode of operation.

<span id="page-17-0"></span>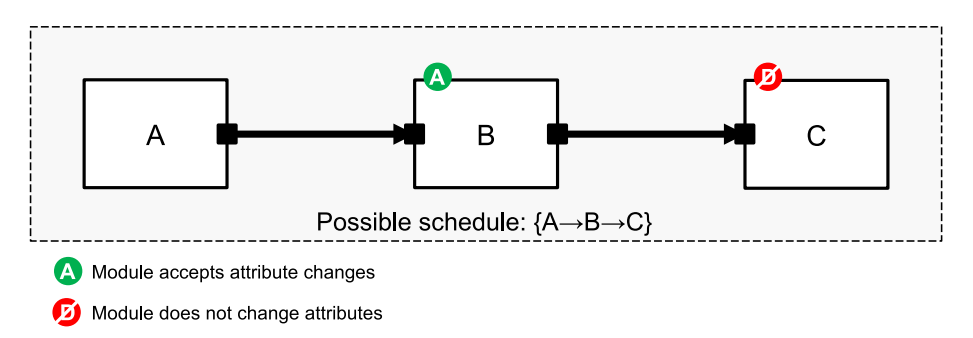

**Figure 2.3—TDF modules and their settings resulting in a static mode of operation**

[Figure 2.4](#page-17-1) shows a TDF cluster with three TDF modules for the *dynamic* mode of operation. The TDF modules A, B, and C accept attribute changes from other TDF modules in the cluster. TDF module B does change the TDF attributes, whereas module A and C by default do not change attributes.

<span id="page-17-1"></span>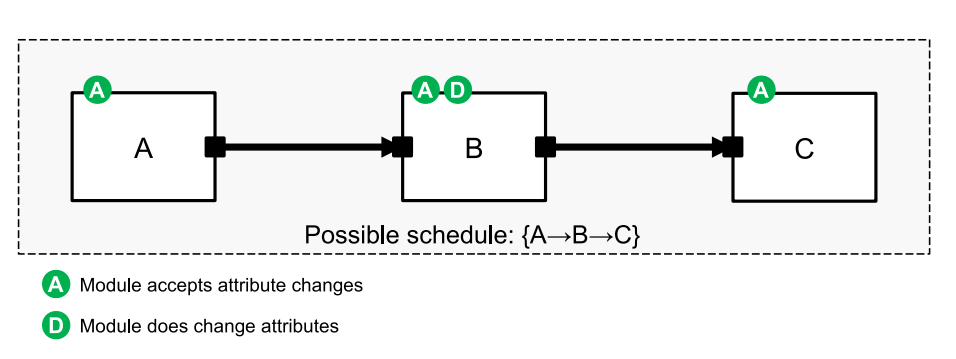

**Figure 2.4—TDF modules and their settings resulting in a dynamic mode of operation**

If some TDF modules in a cluster define attributes for *dynamic* mode of operation and other TDF modules in the same cluster specify attributes for *static* mode of operation, then an inconsistent set of attributes is specified. For example, [Figure 2.5](#page-18-1) shows TDF module B, and C which both accept attribute changes. As TDF module B does make attribute changes, it enforces the dynamic mode of operation. However, TDF module A rejects attribute changes (by default). This results in an inconsistency in the cluster attributes, which will cause an error in simulation.

<span id="page-18-1"></span>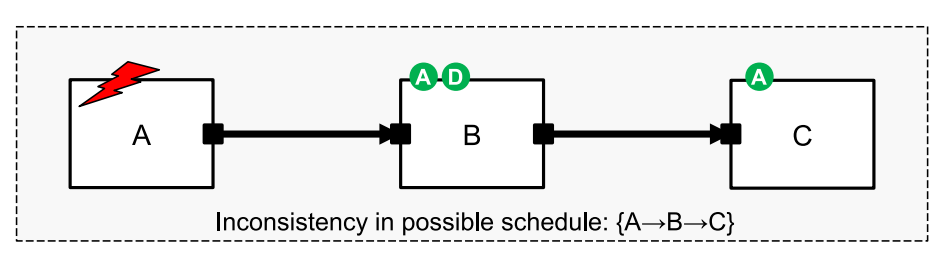

**Figure 2.5—TDF modules attributes settings resulting in an inconsistency in the cluster.**

#### <span id="page-18-0"></span>**2.1.3 TDF model topologies**

[Figure 2.6](#page-18-2) shows an example of a TDF model with multirate characteristics. A port rate assignment with rate value 2 (R:2) has been performed on the output port of TDF module A. Ports with no rate attribute are considered to have a rate of 1 (not graphically represented). When module A is activated, 2 samples are written. Since both modules, B and C, read one sample at each activation, a possible schedule for this TDF cluster is  ${A\rightarrow B\rightarrow C\rightarrow B\rightarrow C}.$ 

<span id="page-18-2"></span>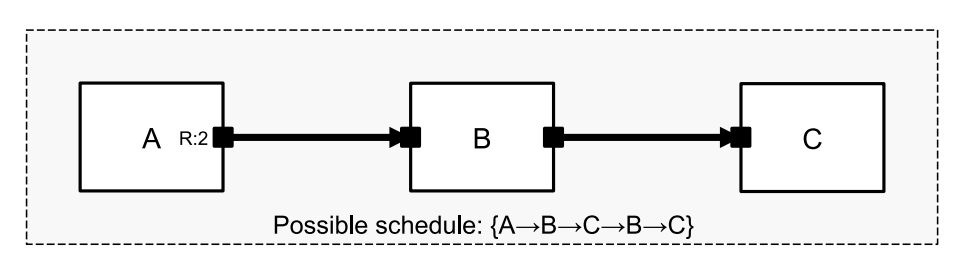

**Figure 2.6—Multirate TDF model using port rate assignment**

<span id="page-18-3"></span>In order to handle TDF models containing loops, it is compulsory to introduce a delay on a module port belonging to one of the modules of the loop. This port delay has to be defined during elaboration of the simulation, to make the static scheduling feasible. A simple example is given in [Figure 2.7,](#page-18-3) without loop, that shows a module A with a delay of one sample associated to the output port (D:1). One possible schedule is  ${A\rightarrow B}$ . Schedule  ${B\rightarrow A}$  is also possible since when module B first activated its input port will read the sample already available thanks to the assigned delay defined in the elaboration phase.

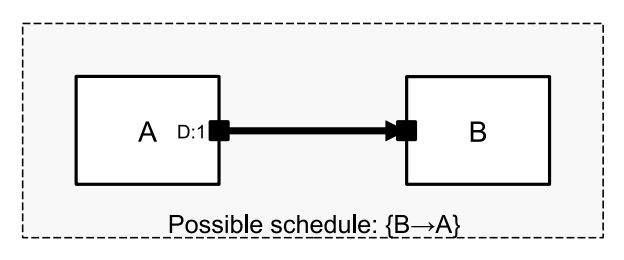

**Figure 2.7—TDF model with port delay**

The initial value of the sample of a port with a delay is determined by the constructor of the corresponding data types. The user is advised to set the values of the initial samples if port delays are used, because the value will be undefined for C++ fundamental types due to the lack of a default constructor.

[Figure 2.8](#page-19-0) shows an example of a TDF model containing a loop, a quite common situation when dealing with signal processing with feedback. A mandatory port delay assignment with delay value 1 (D:1) has been performed on the output port of TDF module C. Assigning a delay to the output port of module C, allows module B to be 'fired' when the first sample of module A becomes available on input *in0* of module B. A possible schedule for this TDF model is  ${A \rightarrow B \rightarrow C}$ .

<span id="page-19-0"></span>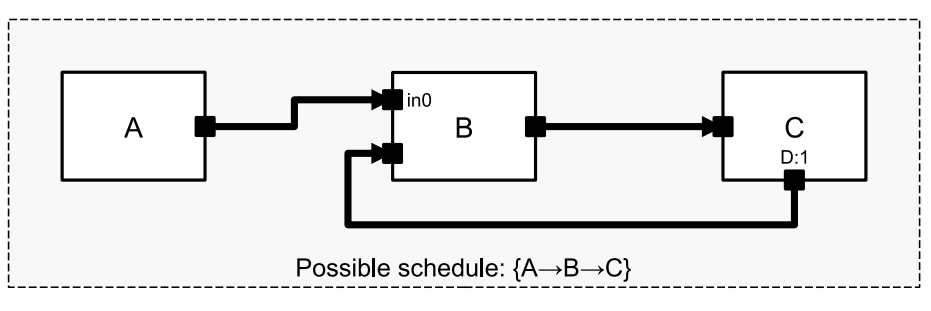

**Figure 2.8—TDF model with loop, and port delay assignment**

[Figure 2.9](#page-19-1) shows a more complex example mixing multirate and delay. A possible cluster schedule is  ${A\rightarrow B\rightarrow B\rightarrow C\rightarrow D}$ . Module B is executed twice because of the port rate (R:2) assignments performed on the two connected ports (output port of module A and input port of module C). The port delay assignment on the output port of module D (D:1) is required for the schedule to be computed properly.

<span id="page-19-1"></span>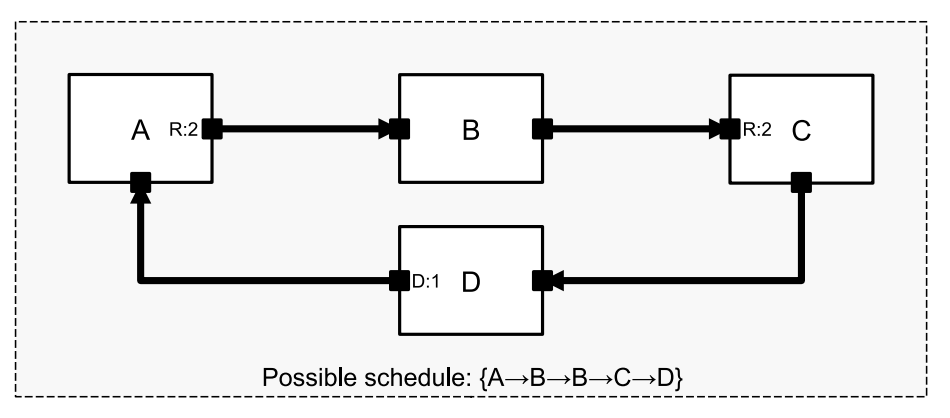

**Figure 2.9—Multirate TDF model with loop**

Another prerequisite for a proper schedule is that the sum of samples *produced* at the output ports within a loop must be equal to the sum of samples *consumed* by the input ports within the loop. Otherwise, any finite schedule would accumulate surplus samples somewhere in the cluster when executing it repeatedly. For example, in the case the rate of the input port of module C in  $Figure 2.9$  were changed from 2 to 1, the schedule  ${A\rightarrow B\rightarrow C\rightarrow D\rightarrow B\rightarrow C\rightarrow D}$  would result in one extra sample at the output of module D after executing the schedule once (see [Figure 2.10](#page-20-0)).

<span id="page-20-0"></span>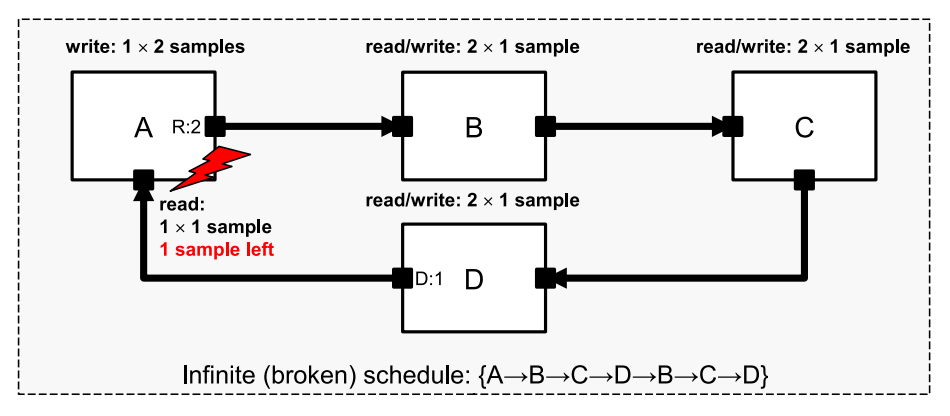

**Figure 2.10—Multirate TDF model containing a loop with incompatible rates, resulting in accumulation of samples in the cluster yielding to an infinite (broken) schedule**

[Figure 2.11](#page-20-1) shows how it is possible to connect a TDF model with the discrete-event domain, by means of TDF *converter ports* (indicated with  $\blacksquare$ ). For example, a discrete-event signal is available at the TDF converter port of TDF module A. Module D has a TDF converter input port, reading a discrete-event control signal. Special care should be taken with the interaction between the TDF and discrete-event domain. This is described in [Section 2.4](#page-46-0).

<span id="page-20-1"></span>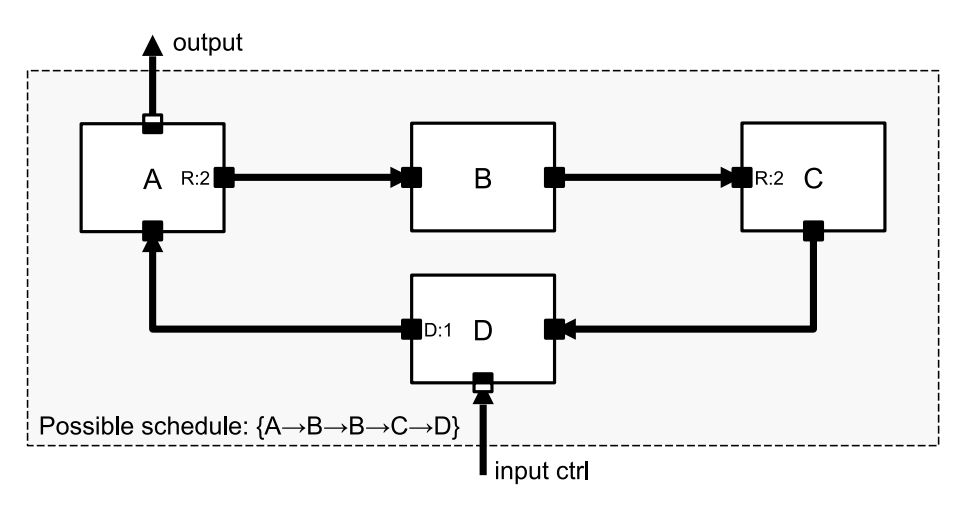

**Figure 2.11—TDF model interfacing with discrete-event domain**

Another special case is when a TDF model becomes part of a closed loop, which includes a path through the discrete-event domain, as shown in  $Figure 2.12$ . The TDF cluster itself contains no loop, so there is no port delay assignment necessary to calculate a valid schedule. Module A reads a sample from the discreteevent domain at the first delta cycle of the time point associated to the sample using a TDF converter input port. Module C writes a sample to the discrete-event domain in the same delta cycle, using a TDF converter output port. Note that TDF samples read from module C and passed through the discrete-event module D to the input of module A will be delayed by one TDF time step due to the evaluate/update mechanism of the SystemC kernel.

More details on the interaction between the TDF and discrete-event domain is described in [Section 2.1.5](#page-23-0) and [Section 2.4.](#page-46-0)

<span id="page-21-1"></span>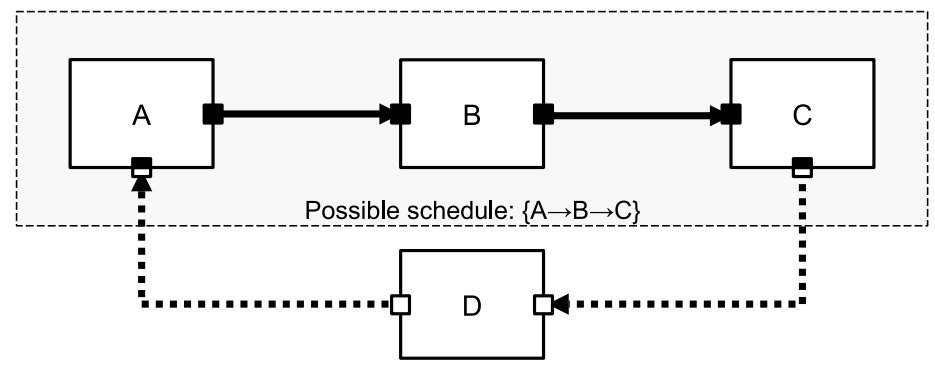

**Figure 2.12—TDF model with loop via the discrete-event domain**

# <span id="page-21-0"></span>**2.1.4 Time step assignment and propagation**

The definition of port rates and delays is very useful to handle different frequency domains within the same TDF model as well as to create complex TDF module structures involving nested loops. The main point here is that the consistency of a cluster exclusively relies on the compatibility of port rate and delay values and is thus intrinsically independent of the chosen time step (sampling period) to run it. Once this consistency check has been validated, it may operate at any frequency by means of a port time step assignment or a module time step assignment.

[Figure 2.13](#page-21-2) illustrates the simplest case, in which all rates are set to 1 (not graphically represented). Starting with a port time step of 10 µs assigned to the input port of module C (denoted as  $Tp:10\mu s$ ), this figure shows how this time step value is used to transitively calculate the time steps of the other ports and modules (denoted as italic values *Tp* and *Tm*). When there is no specific rate  $(R)$  nor delay  $(D)$  assigned to a port, a rate of 1 and a delay of zero samples are assumed by default.

<span id="page-21-2"></span>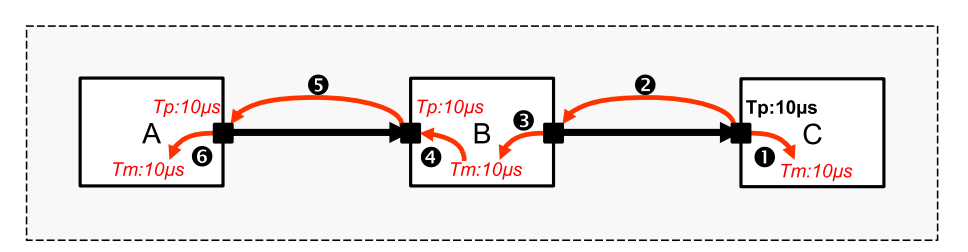

**Figure 2.13—Propagation of the time step Tp:10µs set on the input port of module C**

The time step propagation is performed upstream and downstream of the target element of the performed time step assignment (port or module) in the TDF model. This process is illustrated by dotted arrows in [Figure 2.13.](#page-21-2) For instance, the port time step assignment on the input of module C propagates downstream by setting the module C time step to 10 µs (*Tm:10µs*, dotted arrow  $\bullet$ ). Similarly, the time step assigned on the input port of module C (Tp:10µs) is propagated upstream to the output port of module B (dotted arrow  $\bullet$ ). Then, the module B time step is assigned with the same time step ( $Tm:10\mu s$ , dotted arrow  $\bullet$ ), which is in turn forwarded to the input port of module B  $(Tp:10\mu s$ , dotted arrow  $\bullet$ ), to the output port of module A  $(Tp:10\mu s$ , dotted arrow  $\bullet$ ), and finally to the module A time step  $(Im:10\mu s,$  dotted arrow  $\bullet$ ).

# **2.1.4.1 Consistency of time step assignment and propagation**

The example of [Figure 2.13](#page-21-2) illustrates a propagation example with only one port time step assignment (input port of TDF module C). If only one time step has been assigned to a TDF module or a TDF port within a scheduable cluster, the assignment will always be consistent. Once two or more port and/or module time steps

have been assigned in a TDF cluster, a consistency check has to be made to ensure their compatibility with the propagated time steps, depending on the port rates.

<span id="page-22-0"></span>[Figure 2.14](#page-22-0) shows a module, where the input port time step is set to 10  $\mu$ s (Tp:10 $\mu$ s) with a rate of 2 (R:2), and the module time step is set to 20 µs (Tm:20µs). As the output port rate is not set, it will use the default rate of 1, resulting in an output port time step of 20 µs.

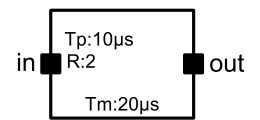

**Figure 2.14—Port time step, port rate, and module time step should be consistent**

The module time step should be consistent with the rate and time step of any port within a module. The relation between these time steps and rates becomes:

module time step = input port time step input port rate = output port time step output port rate (2.1)

In the example of [Figure 2.14,](#page-22-0) the following relation is checked: 20  $\mu$ s = 10  $\mu$ s · 2 = 20  $\mu$ s · 1.

In the example of [Figure 2.15,](#page-22-1) multiple modules form a cluster, where two time steps are set by the user: the time step of module A is set to 20  $\mu$ s (Tm:20 $\mu$ s  $\bullet$ ) and the input port time step of module C is set to 10  $\mu$ s (Tp:10µs  $\bullet$ ). Furthermore, the user has set the rate of the output port of module A to 2 (R:2). Therefore, module A is activated two times less frequently than modules B and C, as module A writes 2 samples per activation, see [Figure 2.6](#page-18-2).

The specified port time step at the input of module C ( $Tp:10\mu\text{s} \bullet$ ) propagates downstream to module C thus setting its time step to 10  $\mu$ s (*Tm:10* $\mu$ *s*, dotted arrow **@**). Similarly, the time step assigned to the input port of module C (Tp:10µs  $\bullet$ ) is propagated upstream to the output port of module B (dotted arrow  $\bullet$ ). Then, the module B time step is assigned with the same time step  $(Tm:10\mu s,$  dotted arrow  $\bullet$ ), which in turn is forwarded to input port of module B  $(Tp:10\mu s,$  dotted arrow  $\Theta$ ), and propagated upstream to the output port of module A  $(Tp:10\mu s$ , dotted arrow  $\bullet$ ). Since the output port rate of module A is 2, the propagated module time step should become 20  $\mu$ s (Tm:20 $\mu$ s, dotted arrow  $\odot$ ), which matches with the user-specified time step of module A (Tm: $20\mu s \bullet$ ).

<span id="page-22-1"></span>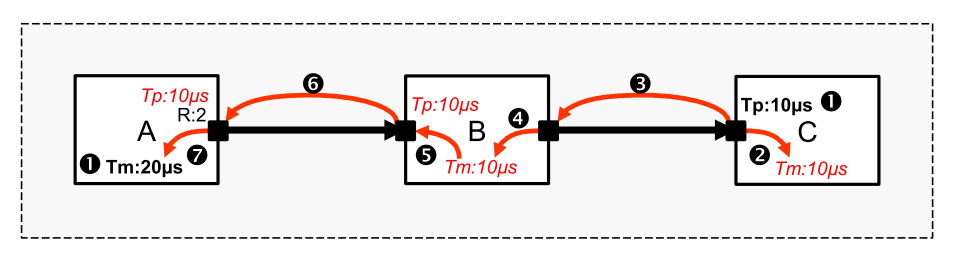

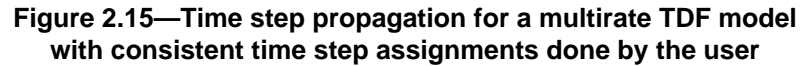

[Figure 2.16](#page-23-1) shows the same TDF model with an incompatible time step propagation, which leads to an inconsistent time step assignment. The expected module A time step resulting from propagation is 20 µs  $(Tm:20\mu s,$  dotted arrow  $\bullet$ ), which is different from the assigned module time step of module A (Tm:10 $\mu s \bullet$ ). Therefore, no consistent time steps can be assigned and an error will be reported.

<span id="page-23-1"></span>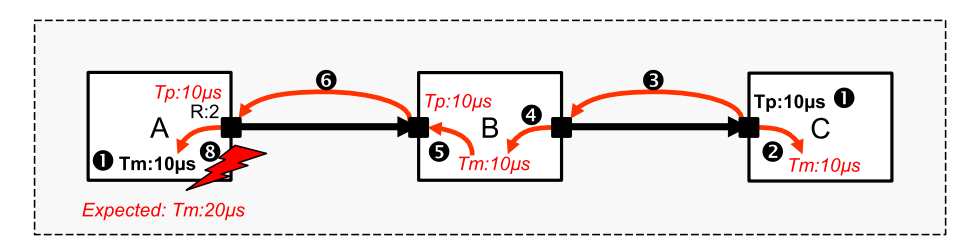

**Figure 2.16—Time step propagation for a multirate TDF model with inconsistent time step assignments done by the user**

#### **2.1.4.2 Maximum time step assignment and propagation**

The optional maximum time step attribute can be defined to guarantee that sufficient time points are available for the calculation of continuous-time descriptions (e.g., Laplace transfer functions). Assignment and propagation of the maximum time step for a TDF module or TDF port follows the same mechanism as explained in [Section 2.1.4](#page-21-0). In the case where multiple TDF modules in the same cluster define the maximum time step, the maximum time step will be calculated by taking the smallest propagated maximum time step of the TDF modules in the cluster. This maximum time step should always be greater than or equal to the resolved time step for each TDF module and TDF port. In the case where a maximum time step is set within the cluster, the regular time step assignment as explained in [Section 2.1.4](#page-21-0) is not mandatory since the minimum value of the propagated max time step assignments will be used. If a regular time step has been assigned somewhere in the cluster using member function **set\_timestep**, this time step will be used as long as it is less than or equal to the propagated maximum time step. If the propagated regular time step is greater than the propagated maximum time step an error will be reported.

#### <span id="page-23-0"></span>**2.1.5 Multiple schedules or clusters**

It is possible to have more than one TDF cluster within the same application. In this case, each TDF cluster has its own data flow characteristics (sampling rate, sampling period, etc.), scheduling, and execution order. This is especially useful in applications where the time steps or (data) rates between the various connected subsystems are different.

Specialized *TDF decoupling* output ports are available to decouple TDF clusters. Two types of TDF decoupling output ports are available:

- A *continuous-time* decoupling port, which uses the default or user-defined interpolation mechanism.
- A *discrete-time* decoupling port, which follows a sample-and-hold regime.

[Figure 2.17](#page-23-2) shows an example, in which a continuous-time TDF decoupling port (indicated with  $\blacksquare$ ) is used to explicitly split a cluster. The first cluster will use a module time step of 10 µs and will deliver samples at the output of module B each 10 µs. The second cluster will consume samples at the input of module C each 8 µs. For the continuous-time TDF decoupling port, a delay of at least one sample needs to be specified, to facilitate interpolation.

<span id="page-23-2"></span>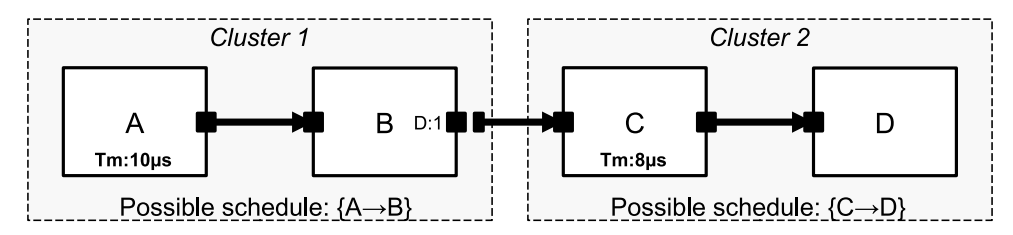

**Figure 2.17—Use of a continuous-time TDF decoupling port to explicitly split a cluster in two independent ones**

Note that in between the two clusters, a TDF signal is used to connect module B with module C. As there only exist *TDF decoupling* output ports, the input to the second cluster (module C) is a regular TDF input port.

Alternatively, the discrete-time TDF decoupling output port can be used, which will provide a static output signal during the interval of two samples. As such, the decoupling port performs a sample-and-hold function. When using such discrete-time TDF decoupling output port, there is no delay required, because there is no interpolation necessary. Unlike the continuous-time decoupling port, the discrete-time decoupling port requires no sample delay. However, due to the evaluation/update semantic of the discrete-event solver, a read at the same time point like the corresponding write will deliver the previous value. [Figure 2.18](#page-24-1) shows the usage of this discrete-time TDF decoupling port (indicated with  $\blacksquare \blacksquare$ ).

<span id="page-24-1"></span>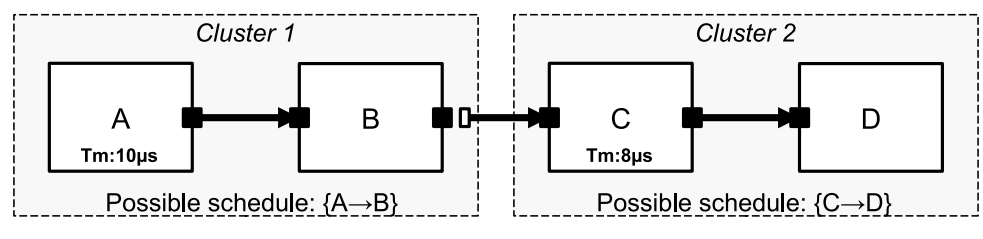

**Figure 2.18—Use of a discrete-time TDF decoupling output port to split a cluster using a sample-and-hold mechanism**

# <span id="page-24-0"></span>**2.1.6 Signal processing behavior of TDF models**

[Figure 2.19](#page-24-2) illustrates how a cluster of TDF modules processes signals by repetitively activating the processing functions of the contained modules in the order of the derived schedule. It generates samples for each module as a function of time. Because the rates are all set to 1, the processing is obvious: Module A writes a sample at time 0 µs, which is read by module B at time 0 µs, and module B writes a sample at time 0 µs, which is read by module C at time 0 µs. From the perspective of the generated samples, it is important to notice that it is the write operation of the sample produced by module A that actually enables module B to be fired. Respectively, the generation of a sample by module B triggers module C.

The output of module A produces a continuous-value signal  $(V_{in})$ , whose values are only available at discrete time points. The time step between these samples is equidistant, and defined by the time step of the output port of module A (Tp:10µs). Signal  $V_{in}$  is fed into module B, which in this example is assumed to be a simple amplifier with a constant gain. The samples of the amplified output signal  $(V_{out})$  become available at the output of module B at the same time steps as they were written by module A.

<span id="page-24-2"></span>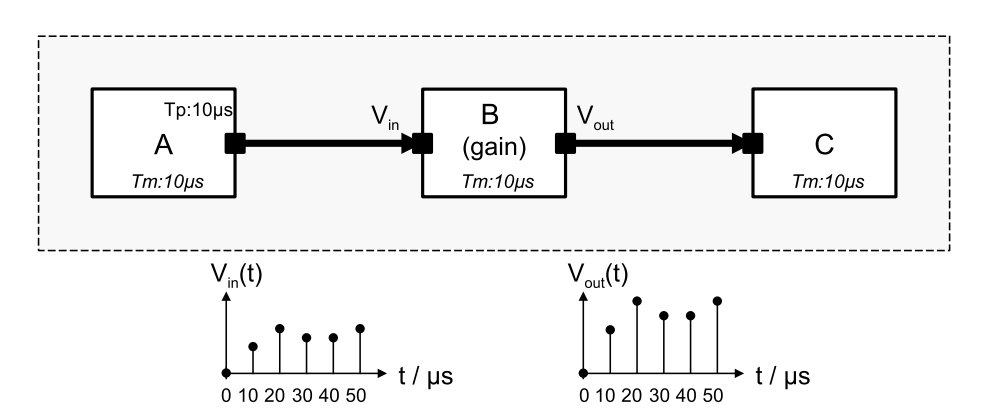

**Figure 2.19—TDF module activation (processing) with read and written samples**

Besides using TDF modules to describe discrete-time behavior, a TDF module can be used to encapsulate continuous-time behavior. [Section 2.3](#page-35-1) will explain the usage of TDF to model discrete-time and continuoustime behavior.

# <span id="page-25-0"></span>**2.2 Language constructs**

#### <span id="page-25-1"></span>**2.2.1 TDF modules**

A TDF module is a user-defined primitive module to define discrete-time or to embed continuous-time behavior. It contains elements such as ports, signals, parameters, and member functions for time-domain (transient) and small-signal frequency-domain (AC) analyses. Together, these elements implement the behavior of the module. [Example 2.1](#page-25-2) shows the typical structure of a TDF module. [Example 2.2](#page-25-3) shows an alternative TDF module declaration without the use of macros.

<span id="page-25-2"></span>*Example 2.1:* Typical structure of a TDF module using macros for class definition and constructor

```
SCA_TDF_MODULE(my_tdf_module) 
{ 
  // port declarations 
  sca_tdf::sca_in<double> in; 
  sca_tdf::sca_out<double> out;
  SCA_CTOR(my_ttdf_module) : in("in"), out("out") \{\}\) void set_attributes() 
\{ // initial definition of module and port attributes (optional)
   } 
   void change_attributes() 
\{ // redefine module and port attributes (optional)
 } 
   void initialize() 
 {
     // initialize values of ports with a delay (optional)
 }
   void reinitialize() 
 {
     // reinitialize values of ports with a delay (optional)
   }
   void processing() 
   { 
     // time-domain signal processing behavior or algorithm (mandatory)
   } 
   void ac_processing() 
   { 
     // small-signal frequency-domain behavior (optional)
 } 
};
```
#### <span id="page-25-3"></span>*Example 2.2:* Typical structure of a TDF module without macros

```
class my_second_module : public sca_tdf::sca_module
{
 public:
  // port declarations, see Example 2.1
  // ...
  my_second_module( sc_core::sc_module_name, int param_ ) 
                                                           ⊕
: in("in"), out("out"), module_param(param_) {}
```

```
 // definition of the TDF member functions as done in Example 2.1
   // ...
 private:
   int module_param; // user-defined module parameter
};
```
- $\bullet$ Primitive module declaration facilitated by the macro **SCA\_TDF\_MODULE** to define a new class publicly derived from class **sca\_tdf::sca\_module**.
- $\boldsymbol{\Theta}$ A TDF module can have multiple input and output ports. Only TDF ports should be instantiated, see [Section 2.2.2.](#page-29-0)
- Mandatory constructor definition facilitated by the predefined macro **SCA\_CTOR**, which requires  $\bullet$ the specification of the TDF module name as argument. It is a good practice to assign the names to the instantiated ports and signals in the constructors' initializer list.
- $\bullet$ Optional member function **set\_attributes**, in which TDF module and port attributes can be defined. The user is not allowed to call this member function directly. It is called by the simulation kernel during elaboration.
- $\bullet$ Optional member function **change\_attributes**, in which TDF module and port attributes can be redefined. The user is not allowed to call this member function directly. It is called by the simulation kernel, at the end of the execution of each schedule.
- $\bullet$ Optional member function **initialize** to initialize data members representing the module state and especially the initial samples of ports with assigned delays. The user is not allowed to call this member function directly. It is called by the simulation kernel at the end of elaboration, just before transient simulation starts.
- $\bullet$ Optional member function **reinitialize** to reinitialize data members. In case of an attribute change, this member function can be used to reassign delay values. The user is not allowed to call this member function directly. It is called by the simulation kernel after calling the member function **change\_attributes** and having advanced the time to the moment of the next cluster activation.
- Mandatory member function **processing**, which encapsulates the actual signal processing function.  $\bullet$ The user is not allowed to call this member function directly. It is called by the simulation kernel as part of time-domain (transient) simulation, where each module activation advances the local module time by the assigned or derived module time step.
- $\bullet$ Optional member function **ac\_processing**, which encapsulates the small-signal frequency-domain (AC) and small-signal frequency-domain noise behavior. The user is not allowed to call this member function directly. It is called by the simulation kernel while executing small-signal frequency-domain analyses (see [Chapter 5](#page-79-0)).
- Alternative TDF module declaration by creating a new class publicly derived from class **sca\_tdf::sca\_module**.
- Mandatory constructor definition for a TDF module, which requires the mandatory module name (of  $\bf \Phi$ type **sc** core::sc module name) as first argument. The regular C++ constructor should be used to pass and initialize parameters for the TDF module. It is a good practice to initialize port names, signals names and other user-defined parameter values in the constructors' initializer list.

# **2.2.1.1 Module attributes**

Module and port attributes such as sampling rate, delay, and time step should be defined in the member function **set\_attributes** and may be changed subsequently in the member function **change\_attributes**. The member function may use any legal C++ statement in addition to the definition of module or port attributes. The member function **set\_attributes** is called at elaboration time, whereas the member function **change\_attributes** is called after the execution of each schedule (see [Section 2.5](#page-51-0)).

The following member functions are available for TDF modules to set and get the attributes:

- The member functions **set timestep** and **get timestep** will set and return, respectively, the module time step, which is defined as the time step between two consecutive module activations. The module time step should be less than the maximum time step defined.
- The member functions **set** max timestep and **get** max timestep will set and return, respectively, the maximum time step between two consecutive module activations. If the maximum time step is not defined by the application, the time step is set to **sca\_core::sca\_max\_time**.
- The member function **request next activation** will request a next module activation based on a time step, event, or event-list given as argument. In the case where multiple TDF modules, which belong to the same cluster, request a next module activation, the requests are or-concatenated. In consequence, the request with the earliest point in time will be used and the other requests will be ignored.
- The member function **get last timestep** will return the last non-zero module time step of the last module activation or before. For the first module activation, the member function will return the propagated time step.

In addition to these member functions to change the TDF module attributes, dedicated member functions are available to define whether changes to these TDF attributes are allowed or not. The user can define whether the TDF model of computation uses the *static* or *dynamic* mode of operation (see [Section 2.1.2](#page-16-0)):

- The member functions **does\_attribute\_changes** and **does\_no\_attribute\_changes** are used to mark a TDF module to allow or disallow making attribute changes itself, respectively. Before a module can make changes to its attributes, it has to call **does attribute changes** first. By default, a TDF module is not allowed to make changes to its attributes.
- The member functions **accept\_attribute\_changes** and **reject\_attribute\_changes** are used to mark a TDF module to accept or reject attribute changes caused by other TDF modules in the same cluster, respectively. By default, a TDF module will reject attribute changes. The member function **reject** attribute changes is especially relevant when a DSP functionality, in which variable time steps are not allowed, is modeled by using TDF modules.

In [Example 2.3,](#page-27-0) the initial module time step is set to 10 ms in the callback **set\_attributes**. In this member function, the module is also marked to allow making changes to its TDF attributes by calling does attribute changes. Note that the member function **accept attribute changes** is not called, which means that the module would not allow any attribute changes done by other TDF modules in the cluster and thus this module will be guaranteed the only module in the cluster which is allowed to make changes to attributes. The callback **change attributes** is used to actually change the attributes. In this example, the time step will change to 20 ms after 50 ms.

<span id="page-27-0"></span>*Example 2.3:* TDF member functions **set\_attributes** and **change\_attributes**

```
void set_attributes() 
{
  set_timestep(10.0, sc_core::SC_MS); // module time step assignment of a of 10 ms
  does_attribute_changes(); // module is allowed to make attribute changes
}
void change_attributes()
{
  if ( get_time() > sca_core::sca_time(50.0, sc_core::SC_MS) )
    set_timestep(20.0, sc_core::SC_MS); // module time step changed to 20 ms after 50 ms
}
```
# **2.2.1.2 Module initialization**

The member function **initialize** is primarily used to initialize the delay samples of TDF ports that have been assigned a delay and to initialize module state variables, which depend in some way on the assigned TDF attributes. To this end, all TDF attributes (rate, delay, and time steps) can be read in the context of this callback. This member function is executed only once, just before the actual module activation starts (see next section). [Example 2.4](#page-28-0) shows the initialization of an internal state variable *t* and the use of the port member function **get\_timestep** and **initialize**. The available port member functions are explained in [Section 2.2.2](#page-29-0).

<span id="page-28-0"></span>*Example 2.4:* TDF member function **initialize**

```
void initialize() 
{
  t = get_timestep(); \bullet std::cout << out.name() << ": Time step = " << out.get_timestep() << std::endl; 
  out.initialize(1.23); 
}
```
- $\bullet$ Set local state variable *t*. In this example, *t* is a private data member of type **sca\_core::sca\_time** to store the module time step.
- $\boldsymbol{\Theta}$ Get time step of output port *out*.
- $\bullet$ Initialize the first sample of output port *out* of type double with value 1.23.

How to use port initialization inside this member function is explained in [Section 2.2.2.](#page-29-0)

#### **2.2.1.3 Module reinitialization**

The member function **reinitialize** can be used to reinitialize ports with a delay or to readjust module state variables based on the new TDF attributes. This member function is executed before each execution of the cluster except the first time where initialize is executed. [Example 2.5](#page-28-1) shows the reset of all delay values of an output port in case the time step has changed.

<span id="page-28-1"></span>*Example 2.5:* TDF module reinitialization using member function **reinitialize**

```
void reinitialize() 
{
  int delay_buffer_size = out.get_delay();
 for (int i = 0; i < delay_buffer_size; i++) out.initialize(0.0, i); // reinitialize new delay value to zero
}
```
#### **2.2.1.4 Module activation (processing)**

The member function **processing** is the only mandatory function that needs to be overridden in any TDF module, since it actually defines the discrete-time or continuous-time behavior of the TDF module. This member function is executed at each module activation (see [Section 2.3\)](#page-35-1). [Example 2.6](#page-28-2) shows a very simple case, in which the value of an internal data member *val* is written to an output port.

<span id="page-28-2"></span>*Example 2.6:* TDF module activation using member function **processing**

```
void processing()
{
  out.write(val); // writes value to output port out
}
```
#### **2.2.1.5 Module local time**

The member function get time can be used within the **processing** function to obtain the actual, local module time. It returns the time of the first input sample of the current module activation, as a type of class **sca core::sca time**. At elaboration, the actual module time returned by **get time** is zero (**sc\_core::SC\_ZERO\_TIME**). In the context of the member function **initialize** and **reinitialize**, the actual module time corresponds to the first activation time of the module in the next schedule execution of the TDF cluster. [Example 2.7](#page-29-1) shows how the local module time can be obtained.

<span id="page-29-1"></span>*Example 2.7:* Get local time of a TDF module

```
void processing() 
{
   sca_core::sca_time local_time; 
  local_time = get_time(); // get actual, local module time
}
```
For multirate TDF models, the local time of the individual TDF modules can differ. Furthermore, there may be time offsets between the local TDF module time and the SystemC kernel time. Therefore, the function **get\_time** should be used inside a TDF module as a replacement for **sc\_core::sc\_time\_stamp**.

### **2.2.1.6 Module constructor**

The macro **SCA\_CTOR** helps to define the standard constructor of a module of class **sca\_tdf::sca\_module**. It has only one mandatory argument, which is the module name. In the case where parameters need to be passed via the constructor, the user may define a regular constructor with an arbitrary number of additional parameters.

Member data should be initialized in the initialization list of the constructor, so that all members are properly initialized before the constructor of  $m_{\text{y\_tdf\_module}}$  is called. This also concerns the instantiated TDF ports, which should receive their respective names as constructor argument in the initialization list.

*Example 2.8:* TDF module constructor

```
my_tdf_module( sc_core::sc_module_name nm, int param_ )
: in("in"), out("out"), module_param(param_) {}
```
# **2.2.1.7 Constraints on usage**

A TDF module is a primitive of the TDF model of computation. Therefore, it cannot instantiate submodules. The structural composition of TDF modules is possible by defining classes derived from the regular SystemC class **sc\_core::sc\_module**, or using the equivalent macro **SC\_MODULE**. This is discussed in [Section 2.3.3.](#page-42-0)

The member functions **set\_attributes**, **change\_attributes**, **initialize**, **reinitialize**, **processing**, and **ac\_processing** should not be called directly by the user. These member functions are called as part of the execution semantics for time-domain simulation [\(Section 2.5\)](#page-51-0) or small-signal frequency-domain analyses [\(Chapter 5](#page-79-0)).

SystemC functions that describe discrete-event behavior such as creating methods and threads, specifying sensitivity, waiting for events, and so on are not allowed to be called in a TDF module. Otherwise, the execution semantics for SystemC discrete-event processing could interfere with the execution of the TDF modules. This means member functions and macros like **SC\_HAS\_PROCESS**, **SC\_METHOD**, **SC\_THREAD**, **wait**, **next trigger, sensitive** should not be used in a TDF module.

As the local time of a TDF module is calculated independently from the time in the discrete-event domain (SystemC kernel time), the function **sc** core::sc time stamp should not be used inside a TDF module. Instead, the member function **get\_time** should be used.

In the case where SystemC signals are needed for processing in a TDF module, specialized converter ports have to be used, as described in [Section 2.4.](#page-46-0)

#### <span id="page-29-0"></span>**2.2.2 TDF ports**

A TDF port is an object that provides a TDF module with a means to communicate with other connected modules. Due to the nature of the TDF modeling formalism, a TDF port can be either an input port or an output port, but not *inout* (which is available in SystemC). TDF ports can be declared for any data type defined by C++, SystemC, the SystemC AMS extensions, a third-party library, or the user.

There are currently six classes of TDF ports:

- TDF ports of class **sca\_tdf::sca\_in<T>** (input port) or **sca\_tdf::sca\_out<T>** (output port).
- TDF *converter ports* of class **sca\_tdf::sca\_de::sca\_in<T>** (converter input port) and **sca\_tdf::sca\_de::sca\_out<T>** (converter output port).
- TDF *decoupling ports* of class **sca\_tdf::sca\_out<T, sca\_tdf::SCA\_CT\_CUT>** (continuoustime decoupling output port) and **sca\_tdf::sca\_out<T, sca\_tdf::SCA\_DT\_CUT>** (discrete-time decoupling output port).

TDF ports are used to connect TDF modules using signals of class **sca\_tdf::sca\_signal<T>**. TDF converter ports allow TDF modules to interact with discrete-event signals of class **sc\_core::sc\_signal<T>** or **sc\_core::sc\_buffer**. This is explained in [Section 2.4](#page-46-0). The TDF decoupling output ports can be used to decouple TDF clusters if a system partitioning requires clusters of different time step or sample rates (see [Section 2.1.5](#page-23-0)).

The port template classes allow the use of different data types, e.g., *double*, *int* or *bool*. The data type *double* is often used to represent the amplitude of a continuous-value signal. [Example 2.9](#page-30-0) shows the instantiation of the six available TDF port classes.

<span id="page-30-0"></span>*Example 2.9:* TDF port instantiations

```
SCA_TDF_MODULE(my_tdf_module)
{
                                    0
   sca_tdf::sca_in<double> in; 
  sca_tdf::sca_out<double> out; <sup>0</sup>
  sca_tdf::sca_de::sca_in<br/>bool> inp; <br>\Theta sca_tdf::sca_de::sca_out< sc_dt::sc_logic > outp; 
   sca_tdf::sca_out<double, sca_tdf::SCA_CT_CUT> out_ct; 
                                                                 \boldsymbol{\Theta} sca_tdf::sca_out<double, sca_tdf::SCA_DT_CUT> out_dt; 
                                                                 ◶
   // rest of module not shown
};
```
- $\bullet$ TDF input port that carries a continuous-value (real) signal.
- $\boldsymbol{e}$ TDF output port that carries a continuous-value (real) signal.
- $\bullet$ TDF input converter port from the discrete-event domain, using a Boolean signal.
- $\bullet$ TDF output converter port to the discrete-event domain, using a SystemC logic signal.
- $\bullet$ TDF output decoupling port which treats the signal as continuous in time and uses an interpolation mechanism in case intermediate values are requested.
- $\bullet$ TDF output decoupling port which treats the signal as discrete in time and uses a sample-and-hold mechanism in case intermediate values are requested.

#### **2.2.2.1 Port attributes**

A number of attributes can be assigned to TDF ports. They are used to control the evaluation and execution of the TDF cluster, to which the TDF module belongs. TDF port attributes have to be set in the member functions **set\_attributes** or **change\_attributes** of the TDF module, in which the port is declared (see [Section 2.2.1\)](#page-25-1). The following member functions are available for TDF ports to set or get the attributes:

- The member functions **set timestep** and **get timestep** will set and return, respectively, the time step (sampling period) between two consecutive samples.
- The member functions **set max timestep** and **get max timestep** will set and return, respectively, the maximum time step (sampling period) between two consecutive samples.
- The member function **get\_last\_timestep** will return the last non-zero time step (sampling period) between two consecutive samples preceding the sample which index is given as argument.
- The member functions **set\_rate** and **get\_rate** will set and return, respectively, the number of samples that have to be read or written to the port per module execution. The default rate is 1 (single-rate port).
- The member functions **set** delay and get delay will set and return, respectively, the number of samples, which are inserted before reading or writing the first time to the port. The default value depends on the default constructor of the data type. For C++ fundamental types like *bool*, *int*, *long*, *float*, and *double*, the initial value could be undefined. Therefore, it is recommended to initialize the port with an initial value, if a delay has been specified for a port (see <u>Section 2.2.2.2</u>).
- The member functions set ct delay and get ct delay will be only available for ports of class **sca\_tdf::sca\_out<T, sca\_tdf::SCA\_CT\_CUT>** and **sca\_tdf::sca\_out<T, sca\_tdf::SCA\_DT\_CUT>**. These member functions will set and return, respectively a continuous time delay which will be added to the sample based delay (defined with **set\_delay**). Thus the member function **set\_ct\_delay** permits setting a delay, which is independent from the current time step and thus constant also for the case where variable time steps are used. The default continuous time delay is **sc\_core::SC\_ZERO\_TIME**.

<span id="page-31-1"></span>[Example 2.10](#page-31-1) shows the use of these member functions.

*Example 2.10:* TDF port attribute member functions

```
void set_attributes()
{ 
  out.set_timestep(0.01, sc_core::SC_US); // set time step of port out 
  out.set_max_timestep(0.02, sc_core::SC_US); // set maximum time step of port out 
                                            // set rate of port out to 1
  out.set_delay(2); // set delay of port out to 2 samples
  out_ct.set_ct_delay(0.1, sc_core::SC_MS); // set continuous time delay of port out to 0.1ms
}
void initialize()
{
 out.get_rate(); // return the rate of port out
 out.get_delay(); // return the delay of port out
 out.get_timestep(); // return actual time step of port out
 out.get_max_timestep(); // return the maximum time step of port out
  out.get_last_timestep(); // return the previous time step of port out
  out_ct.get_ct_delay(); // return the continuous time delay of port out_ct
}
```
#### <span id="page-31-0"></span>**2.2.2.2 Port initialization**

The initial values of TDF ports with a specified delay have to be specified in the member function **initialize** of the corresponding TDF module. [Example 2.11](#page-31-2) shows the initialization of port *out*, which delay has been set to 2 samples.

<span id="page-31-2"></span>*Example 2.11:* TDF port initialization

```
void initialize() // use initialize method of TDM module to initialize ports
{
  // initialize port out (which has a delay attribute of 2)
 out.initialize(1.23); // initialize first sample with value 1.23 or
 out.initialize(1.23,0); // initialize first sample with value 1.23
  out.initialize(4.56,1); // initialize second sample with value 4.56
}
```
#### **2.2.2.3 Port read and write access**

Samples can be read from a TDF input port by calling its member function **read** from within the member function **processing** of the corresponding TDF module. For a multirate port, the sample index can be passed as an argument to read.

In the case of a single rate TDF input port, reading from this port is done as follows:

*Example 2.12:* Reading a value from a single-rate TDF port

```
SCA_TDF_MODULE(my_tdf_sink)
{
   sca_tdf::sca_in<double> in;
   SCA_CTOR(my_tdf_sink) : in("in") {}
   void processing()
 {
     // local variable
    double val; // variable to store value read from port in
    val = in.read(); // reading first sample from the input port
  }
};
```
Consecutive read accesses during the same module activation returns the same value, i.e., the input sample is not consumed by the read access.

<span id="page-32-0"></span>In the case of a multirate TDF input port, reading from this port is done as follows:

*Example 2.13:* Reading values from a multi-rate TDF port

```
SCA_TDF_MODULE(my_multi_rate_sink)
{
   sca_tdf::sca_in<double> in; 
   SCA_CTOR(my_multi_rate_sink) : in("in") {}
   void set_attributes()
 {
     in.set_rate(2); // two samples read per module activation
   }
   void processing()
 {
     // local variable
    double val; // variable to store values read from port in
     val = in.read(); // read first sample
     val = in.read(0); // same method with index for first sample
     val = in.read(1); // same method with index for second sample
   }
};
```
The rate attribute of the input port defines the number of samples available per module activation. In **[Example](#page-32-0)**  $2.13$ , the port rate of 2 gives access to 2 samples with respective index 0 and 1. As for single rate ports, consecutive read accesses during the same module activation return the same value.

Samples can be written to a TDF output port by passing the sample value as argument to the member function **write** from within the member function **processing** of the corresponding TDF module. For a multirate port, the sample index can be passed along with the sample value as an argument to write.

In the case of a single rate TDF output port, writing to this port is done as shown in **Example 2.14**.

<span id="page-32-1"></span>*Example 2.14:* Writing a value to a single-rate TDF port

```
SCA_TDF_MODULE(my_const_source)
{
  sca_tdf::sca_out<double> out;
  my_const_source( sc_core::sc_module_name, double val_ = 1.0 )
 : out("out"), val( val_ ) {}
  void processing()
   {
    out.write( val ); // writes val as a new sample to the port out
  }
```

```
 private:
  double val; // value to be written to the port out
};
```
Consecutive write accesses during the same module evaluation overwrite the sample value, i.e., only the last written output sample is emitted.

<span id="page-33-0"></span>In the case of a multirate TDF output port, writing to this port is done as shown in **[Example 2.15](#page-33-0)**.

*Example 2.15:* Writing values to a multi-rate TDF port

```
SCA_TDF_MODULE(my_multi_rate_const_source)
{
   sca_tdf::sca_out<double> out;
  my_multi_rate_const_source(sc_core::sc_module_name, double val_ = 1.0 ) 
  : out("out"), val( val_ ) {}
   void set_attributes()
 {
    out.set_rate(2); // 2 samples written per module activation
   }
   void processing()
 {
    out.write(val); // writes val as the first sample to the port out
    out.write(val,0); // writes val as the first sample to the port out by specifying the index 0
    out.write(val,1); // writes val as the second sample to the port out by specifying the index 1
  }
 private:
  double val; // value to be written to the port out
};
```
The rate attribute of the output port defines the number of samples, which can be written to the port per module activation. In **Example 2.15**, the port rate of 2 gives write access to two samples with respective index  $0$  and  $1$ . As for single rate ports, consecutive write accesses during the same module activation overwrite the previous sample value.

Read and write access to SystemC discrete-event signals is done using so called converter ports of class **sca\_tdf::sca\_de::sca\_in<T>** or **sca\_tdf::sca\_de::sca\_out<T>**. The usage of these converter ports is discussed in [Section 2.4.](#page-46-0)

It is mandatory to write all samples at each module activation, otherwise the values read by the connected modules are undefined.

#### **2.2.2.4 Port event detection**

The TDF converter input port **sca\_tdf::sca\_de::sca\_in** offers additional member functions for discreteevent detection and time step changes in the context of a TDF module, by means of the member functions **default** event and value changed event. In addition, the member function event is available to check whether an event has occurred or not.

The specialized ports **sca\_tdf::sca\_de::sca\_in**<bool> and **sca\_tdf::sca\_de::sca\_in**<**sc\_dt::sc\_logic**> also support event detection of a positive or negative edge by means of the member functions **posedge\_event** and **negedge** event, respectively. To detect whether the signal made a transition at the positive or negative edge, the member functions **posedge** and **negedge** can be used.

[Example 2.16](#page-34-0) shows the use of a TDF converter input port to define the next module activation based on a value change at the connected discrete-event signal of type **sc\_core::sc\_signal** to this port. It uses the member function **request\_next\_activation** with the input port *inp* as argument. In this case, the member function **default\_event** of the converter port will generate an event as soon as the value changes. Note that the member function **does\_attribute\_changes** should be called in the **set\_attributes** callback, to mark the TDF module to allow it to make attribute changes.

<span id="page-34-0"></span>*Example 2.16:* TDF module activation and time step follows value change at discrete-event input port

```
SCA_TDF_MODULE(my_event_detection)
{
   sca_tdf::sca_de::sca_in<double> inp;
   SCA_CTOR(my_event_detection) {}
   void set_attributes()
 {
    does_attribute_changes();
    set_timestep(1.0, sc_core::SC_MS);
 }
   void processing()
 {
     // time-domain signal processing behavior or algorithm
   }
   void change_attributes()
 {
    request_next_activation(inp);
 }
};
```
#### **2.2.2.5 Port and sample time**

The member function get time can only be used after elaboration is finished, i.e., in the TDF module's member functions **initialize** and **processing**, to obtain the actual time of the requested sample at an input or output port. In the case where no argument is specified, it returns the time of the first sample, which has been read from or written to a port. An argument can be passed to this function to specify the sample index, where 0 indicates the first sample.

*Example 2.17:* Get time of a TDF port

```
void processing()
{
  sca_core::sca_time t;
   t = out.get_time(); // return time of the first sample of port out
  t = out.get_time(0); // same method, the first sample has index 0 
 t = in.get time(1); // return time of second sample of port in, with index 1
}
```
#### **2.2.2.6 Constraints on usage**

The TDF port member functions **set\_timestep**, **set\_delay**, and **set\_rate** for TDF converter ports can only be called in the TDF module member function **set\_attributes**, as this information is required for the elaboration phase.

The TDF port member functions **get\_timestep**, **get\_delay**, **get\_rate** and **get\_time** and for TDF converter ports can only be called after elaboration is finished, i.e., in the TDF module member function **initialize** or **processing**.

# <span id="page-35-0"></span>**2.2.3 TDF signals**

TDF signals are used to connect TDF ports of different primitive TDF modules together. TDF signals carry the samples of a signal, while TDF ports determine the direction of the signals from one TDF module to another. TDF signals are declared using the template class **sca\_tdf::sca\_signal<T>**. The data type of the signal is passed as a template argument to this class. For example, a continuous-value signal can be represented by using the data type *double*:

*Example 2.18:* TDF signal

```
// signal declaration within a module (e.g sca_tdf::sca_module or sc_core::sc_module)
sca_tdf::sca_signal<double> sig; // continuous-value signal
```
Unlike SystemC signals, the TDF signals of the AMS extensions do not provide member functions to directly read to or write from the channel. Instead, the member functions read and write are defined for TDF input and TDF output ports, respectively, as already described in **[Section 2.2.2](#page-29-0).** 

As in SystemC, the constructor initialization of the parent module can be used to assign a user-defined name to a signal:

*Example 2.19:* Assigning a name to a TDF signal in the constructor of a module

```
// assign the name "sig" to a TDF signal instance called sig in the constructor initialization list
SC_CTOR(my_module) : sig("sig") {}
```
Inside the main program (**sc\_main**) the user-defined name to a signal can be declared in its instantiation:

*Example 2.20:* Assigning a name to a TDF signal in **sc\_main**

// signal declaration with its name within the sc\_main function **sca\_tdf**::**sca\_signal**<double> sig("sig"); // continuous-value signal

[Section 2.3.3](#page-42-0) will describe the structural composition of TDF modules in more detail and will show examples of assigning user-defined names to ports and signals.

# <span id="page-35-1"></span>**2.3 Modeling discrete-time and continuous-time behavior**

A TDF module is the basic structural building block for describing discrete-time and continuous-time behavior. It is a class that implements a TDF behavioral description, and may not instantiate other modules. TDF modules act as primitive modules.

#### <span id="page-35-2"></span>**2.3.1 Discrete-time modeling**

Discrete-time behavior can be defined in the member function **processing**. In this member function, a pure algorithmic or procedural description in C++ can be given, which is executed at each module activation. The module activation time is defined by the module time step, which can be either user-specified with the member function **set** timestep or derived by time step propagation (see [Section 2.1.4\)](#page-21-0).

In [Figure 2.20](#page-36-1), an example is given for a 1 kHz sinusoidal source. By defining a module time step of 0.125ms, the actual output signal will be oversampled with a factor of 8.
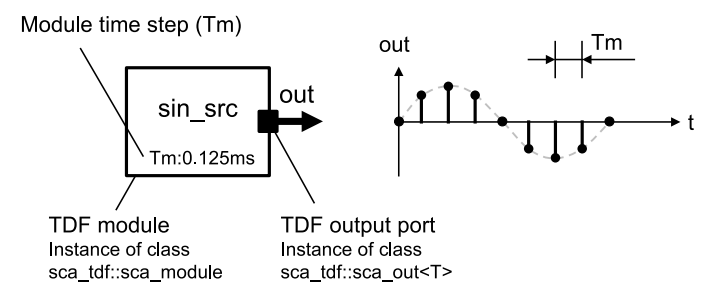

**Figure 2.20—TDF primitive module implementing a sinusoidal source**

The corresponding C++ source code is given in **[Example 2.21](#page-36-0)**. The constructor has parameters with default values, which define the amplitude, frequency and sampling period (in this case equal to the module time step) of the sine wave to be generated by the source. The module time step is usually set in the member function **set attributes**. The sine function  $\sin$ , which is part of the C++ math library, is used in the member function **processing**. To write the samples to the output port, the port member function **write** is used.

<span id="page-36-0"></span>*Example 2.21:* TDF module of a sinusoidal source

```
#include <cmath> // for std::sin and M_PI
SCA_TDF_MODULE(sin_src)
{
   sca_tdf::sca_out<double> out; // output port
   sin_src( sc_core::sc_module_name nm, double ampl_= 1.0, double freq_ = 1.0e3, 
            sca_core::sca_time Tm_ = sca_core::sca_time(0.125, sc_core::SC_MS) )
  : out("out"), ampl(ampl_), freq(freq_), Tm(Tm_)
   {}
   void set_attributes()
 {
     set_timestep(Tm);
 }
   void processing()
 {
     double t = get_time().to_seconds(); // actual time
    out.write( ampl * std::sin( 2.0 * M_PI * freq * t ) );
 }
 private:
   double ampl; // amplitude
  double freq; // frequency
  sca_core::sca_time Tm; // module time step
};
```
# <span id="page-36-1"></span>**2.3.2 Continuous-time modeling**

A TDF module can be used to embed linear dynamic equations in the form of linear transfer functions in the Laplace domain or state-space equations. Although the TDF model of computation processes the samples at discrete time steps, the equations of these embedded functions will be solved by considering the input samples as continuous-time signals. The result of the embedded linear dynamic equations system, which is also continuous in time and value, is sampled into a signal using a time step which corresponds to the time step of the port, in which the samples are written.

[Figure 2.21](#page-37-0) shows the corresponding signal flow when embedding a Laplace transfer function (LTF) in a TDF module. The input signal represents a sampled step function. This discrete-time signal is interpreted by the LTF function as a continuous-time signal. The filtered, continuous-time signal is written to the output port. During this write operation, the continuous-time signal is being sampled into a discrete-time signal using the output port attributes.

<span id="page-37-0"></span>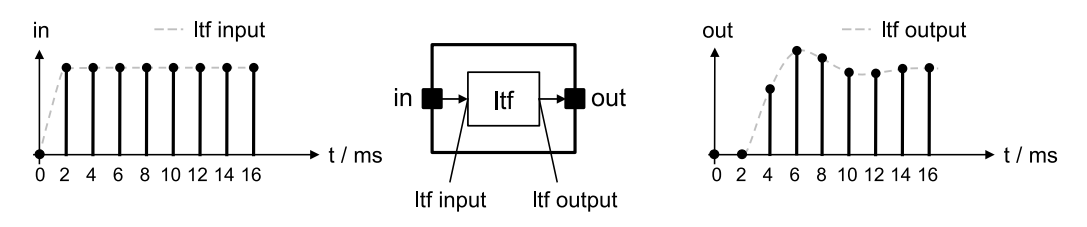

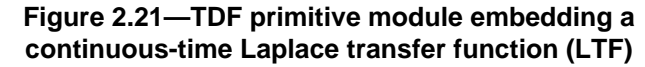

#### **2.3.2.1 Laplace transfer functions**

A Laplace transfer function (LTF) can be used in the numerator-denominator or zero-pole form.

The class **sca\_tdf::sca\_ltf\_nd** implements a scaled continuous-time linear transfer function of the Laplacedomain variable *s* in the numerator-denominator form:

$$
H(s) = k \cdot \frac{\sum_{i=0}^{M-1} num_i \cdot s^i}{\sum_{i=0}^{N-1} den_i \cdot s^i} \cdot e^{(-s \cdot delay)}
$$
\n(2.2)

where *k* is the constant gain of the transfer function, *M* and *N* are the number of numerator and denominator coefficients, respectively, and *num*<sub>*i*</sub> and *den*<sub>*i*</sub> are real-valued coefficients of the numerator and denominator, respectively. The coefficients must be declared as objects of class **sca\_util::sca\_vector** with data type *double*. The parameter *delay* is the time continuous delay applied to the values available at the input.

[Example 2.22](#page-37-1) implements a first-order low-pass filter using the following Laplace transfer function:

$$
H(s) = \frac{H_0}{1 + \frac{1}{2\pi f_c} s}
$$
\n(2.3)

where  $H_0$  is the DC gain and  $f_c$  is the filter cut-off frequency in Hz. The filter implementation is using the class **sca\_tdf::sca\_ltf\_nd**, which instantiates the corresponding equation system. The numerator and denominator coefficients are calculated from the user-specified gain and cut-off frequency.

<span id="page-37-1"></span>*Example 2.22:* TDF module of a filter using a Laplace transfer function in numerator-denominator form

```
SCA_TDF_MODULE(ltf_nd_filter)
{
  sca_tdf::sca_in<double> in;
  sca_tdf::sca_out<double> out;
  ltf_nd_filter( sc_core::sc_module_name nm, double fc_, double h0_ = 1.0 )
 : in("in"), out("out"), fc(fc_, h0(h0_) \}) void initialize()
 {
   num(0) = 1.0;
   den(0) = 1.0;den(1) = 1.0 /( 2.0 * M_PI * fc );
 }
  void processing()
 {
    out.write( ltf_nd( num, den, in.read(), h0 ) );
  }
 private:
  sca_tdf::sca_ltf_nd ltf_nd; // Laplace transfer function
  sca_util::sca_vector<double> num, den; // numerator and denominator coefficients
```

```
 double fc; // 3dB cut-off frequency in Hz
  double h0; // DC gain
};
```
[Example 2.23](#page-38-0) shows the same filter, but now implemented as zero-pole description, using the class **sca\_tdf::sca\_ltf\_zp**.

The class **sca\_tdf::sca\_ltf\_zp** implements a scaled continuous-time linear transfer function of the Laplacedomain variable *s* in the zero-pole form:

$$
H(s) = k \cdot \frac{\prod_{i=0}^{M-1} (s - zeros_i)}{\prod_{i=0}^{N-1} (s - poles_i)} \cdot e^{(-s \cdot delay)}
$$
\n
$$
(2.4)
$$

where *k* is the constant gain of the transfer function, *M* and *N* are the number of zeros and poles, respectively, and *zeros<sup>i</sup>* and *poles<sup>i</sup>* are complex-valued zeros and poles, respectively. If *M* or *N* is zero, the corresponding numerator or denominator term shall be the constant 1. The parameter *delay* is the time continuous delay applied to the values available at the input. The resulting numerator and denominator must be real.

The zeros and poles must be declared as objects of class **sca\_util::sca\_vector** with a *complex* data type of class **sca\_util::sca\_complex**.

For a first-order low-pass filter, the zero-pole respresentation becomes:

$$
H(s) = \frac{H_0}{1 + \frac{1}{2\pi f_c} s} = \frac{H_0 2\pi f_c}{s + 2\pi f_c}
$$
\n(2.5)

This filter does not require any zeros to be defined. The poles and *k*-value of the filter are calculated from the user-defined DC gain *H0* and cut-off frequency *fc*.

<span id="page-38-0"></span>*Example 2.23:* TDF module of a filter using a Laplace transfer function in zero-pole form

```
SCA_TDF_MODULE(ltf_zp_filter)
{
  sca_tdf::sca_in<double> in;
  sca_tdf::sca_out<double> out;
  ltf_zp_filter( sc_core::sc_module_name nm, double fc_, double h0_ = 1.0 )
  : in("in"), out("out"), fc(fc_{}), h0(h0_{}) \}) void initialize()
 {
     // filter requires no zeros to be defined
    poles(0) = sca_util::sca_complex( -2.0 * M_PI * fc, 0.0 );
   k = h0 * 2.0 * M_PI * fc; }
   void processing()
   {
    out.write( ltf_zp( zeros, poles, in.read(), k ) );
  }
 private:
  double k; // filter gain
  sca_tdf::sca_ltf_zp ltf_zp; // Laplace transfer function
  sca_util::sca_vector<sca_util::sca_complex > poles, zeros; // poles and zeros as complex values
  double fc; // 3dB cut-off frequency in Hz
  double h0; // DC gain
};
```
The numerator and denominator coefficients or zero-pole values do not need to be static. Their values may change during simulation.

#### **2.3.2.2 State-space equations**

The class **sca\_tdf::sca\_ss** implements a continuous-time system, which behavior is defined by the following state-space equations:

$$
\frac{ds(t)}{dt} = \mathbf{A} \cdot s(t) + \mathbf{B} \cdot x(t - delay) \ny(t) = \mathbf{C} \cdot s(t) + \mathbf{D} \cdot x(t - delay)
$$
\n(2.6)

where  $s(t)$  is the state vector,  $x(t)$  is the input vector, and  $y(t)$  is the output vector. The parameter *delay* is the time continuous delay applied to the values available at the input. **A**, **B**, **C**, and **D** are matrices having the following characteristics:

- **A** is a n-by-n matrix, where n is the number of states.
- **B** is a n-by-m matrix, where m is the number of inputs.
- **C** is a r-by-n matrix, where r is the number of outputs.
- **D** is a r-by-m matrix.

The matrices **A**, **B**, **C**, and **D** must be declared as objects of class **sca\_util::sca\_matrix** with data type double.

[Example 2.24](#page-39-0) shows the same low-pass filter, but now implemented as state-space equation, using the class **sca\_tdf::sca\_ss**.

<span id="page-39-0"></span>*Example 2.24:* TDF module of a low-pass filter using a state-space equation

```
SCA_TDF_MODULE(statespace_eqn)
{
  sca_tdf::sca_in<double> in;
  sca_tdf::sca_out<double> out;
  statespace_eqn( sc_core::sc_module_name nm, double fc_, double h0_ = 1.0 )
  : in("in"), out("out"), fc(fc_), h0(h0_) \}) void initialize()
 {
   double r_val = le3;
   double c_val = 1.0 / ( 2.0 * M_PI * fc * r_val);
   a(0,0) = -1.0 / (c_val * r_val);b(0,0) = 1.0 / r_val;
   c(0,0) = h0 / c_val;
   d(0,0) = 0.0; }
   void processing()
 {
    sca_util::sca_vector<double> x;
    x(0) = in.read();
    sca_util::sca_vector<double> y = state_space1( a, b, c, d, s, x );
    out.write(y(0));
  }
 private:
  sca_tdf::sca_ss state_space1; // state-space equation
  sca_util::sca_matrix<double> a, b, c, d; // state-space matrices
  sca_util::sca_vector<double> s; // state vector
  double fc; // 3dB cut-off frequency in Hz
  double h0; // DC gain
};
```
#### **2.3.2.3 Using the state vector**

 $\boldsymbol{e}$ 

If a coefficient (thus a parameter) in a Laplace transfer function or state-space equation has changed, the corresponding equation system will be reinitialized. A user-defined vector of class **sca\_util::sca\_vector<double>** can be used to store the state of the equation system. If not specified, an internal state vector is used, which is not accessible to the user. The user-defined state vector is not changed during reinitialization, but only the default internal state is reset to zero. A user defined state vector will keep the state values during re-initialization. Additionally, this allows the creation of filters with different parameters, e.g., to realize a switch with different cut-off frequencies, by defining multiple LTF instances using the same state vector, which prevents time consuming repeatedly re-initializations of the equation system. The behavior after a coefficient change and thus the state vector interpretation is for the Laplace transfer functions implementation defined and for the state-space system given by the equations. [Example 2.25](#page-40-0) shows how to model such a switch.

<span id="page-40-0"></span>*Example 2.25:* TDF module showing the use of the state vector

```
SCA_TDF_MODULE(ltf_switch)
{
   sca_tdf::sca_in<double> in;
   sca_tdf::sca_out<double> out;
   sca_tdf::sca_de::sca_in<bool> fc_high; // control signal from the discrete-event domain
   ltf_switch( sc_core::sc_module_name nm, double fc0_, double fc1_, double h0_ = 1.0 )
  : \text{in}(\text{"in"}, \text{out}(\text{"out"}), \text{fc\_high}(\text{"fc\_high"}), \text{fc0}(\text{fc0\_}), \text{fc1}(\text{fc1\_}), \text{h0}(\text{h0\_}) \{\} void initialize()
 {
   num(0) = 1.0den0(0) = den1(0) = 1.0;den0(1) = 1.0 /( 2.0 * M_PI * fc0 );
    den1(1) = 1.0 /( 2.0 * M_PI * fc1 );
 }
   void processing() 
   {
     if ( fc_high.read() ) 
       out.write( ltf1( num, den1, state, in.read(), h0 ) );
     else
       out.write( ltf0( num, den0, state, in.read(), h0 ) );
   }
  private:
   sca_tdf::sca_ltf_nd ltf0, ltf1; 
   sca_util::sca_vector<double> num, den0, den1; 
   sca_util::sca_vector<double> state; 
   double fc0, fc1;
   double h0;
};
```
 $\bullet$ The user-defined state vector is kept constant during reinitalization of the LTF function.

Declaration of user-defined state vector to store the state of the system during reinitalization of the LTF function.

#### **2.3.2.4 Using Laplace transfer functions or state-space equations in multirate applications**

The Laplace transfer functions or state-space equation examples shown so far use the **read** method of an input port to retrieve a single value, and use the **write** method to write a single value to an output port.

Laplace transfer function or state-space equations can also be embedded in multirate applications, where, for example, the input signal has a higher rate than the output signal, as shown in [Figure 2.22.](#page-41-0) In this example, the TDF module needs to read two input values at each module activation, which then need to be passed to the embedded function.

<span id="page-41-0"></span>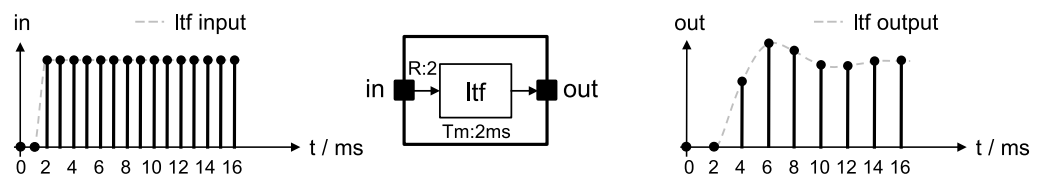

**Figure 2.22—Laplace transfer function used for combined filtering and decimation**

In order to pass all available samples at the input port directly to the LTF function, not the values, but the *reference* to the port itself is passed as argument to the LTF function, as shown in **[Example 2.26](#page-41-1)**.

<span id="page-41-1"></span>*Example 2.26:* TDF module implementing a low-pass filter with multi-rate input port

```
SCA_TDF_MODULE(ltf_multirate_filter)
{
   sca_tdf::sca_in<double> in;
  sca_tdf::sca_out<double> out;
   tf_multirate_filter( sc_core::sc_module_name nm, double fc_, double h0_ = 1.0 )
  : in("in"), out("out"), fc(fc_, h0(h0_) \}) set_attributes()
 {
     set_timestep(2.0, sc_core::SC_MS);
     in.set_rate(2);
   }
   void initialize()
 {
   num(0) = 1.0;
   den(0) = 1.0;den(1) = 1.0 /( 2.0 * M_PI * fc );
 }
   void processing()
 {
     out.write( filter( num, den, in, h0 ) ); 
   }
 private:
  sca_tdf::sca_ltf_nd filter;
  sca_util::sca_vector<double> num, den;
  double fc;
   double h0;
};
```
 $\bullet$ The argument *in* directly passes the reference to the input port to the LTF function. Note that in the previous cases, the input port member **read** is used, which returns a value of type *double*, which is passed to the LTF function.

In a similar way, TDF modules with embedded Laplace transfer functions or state-space equations can be designed using output ports with a rate higher than 1. Writing multiple samples to an output port is facilitated by the port **write** method, which can access the continuous-time values from a Laplace transfer or state-space function, and write the complete set of output samples to an output port. There is no different language construct needed to make use of this feature.

Special care has to be taken in the case where the number of output samples is higher than the number of input samples. For example, in a TDF module with an output port rate of 3 and an input port rate of 2, there is 1 sample missing at the first module activation to write the required samples (3) to the output. To resolve this, a *time continuous* delay to the input signal should be specified as additional parameter *delay*, which is one of the function parameters.

# <span id="page-42-2"></span>**2.3.3 Structural composition of TDF modules**

The way that TDF modules are instantiated and interconnected to form a TDF cluster does not differ from regular SystemC modules. They can be instantiated as child modules inside a regular SystemC parent module created with the help of the macro **SC\_MODULE** or by deriving publicly from **sc\_core::sc\_module**. This parent module also instantiates all necessary ports to communicate with the outside world and internal signals for the interconnection of the child modules. The parameterization of the instantiated modules as well as the interconnection of the modules should be done in the constructor (e.g., created with the help of the macro **SC\_CTOR**) of the parent SystemC module. The instantiation and interconnection of TDF modules on the toplevel inside **sc\_main** is done in the same way.

## **2.3.3.1 Port binding**

In order to connect TDF modules in a proper way to other TDF modules and signals, or even with regular SystemC modules and signals, the following specific bindings are possible, as illustrated in [Figure 2.23](#page-42-0) and [Figure 2.24.](#page-42-1) The port binding rules are compatible and complementary to the SystemC rules.

<span id="page-42-0"></span>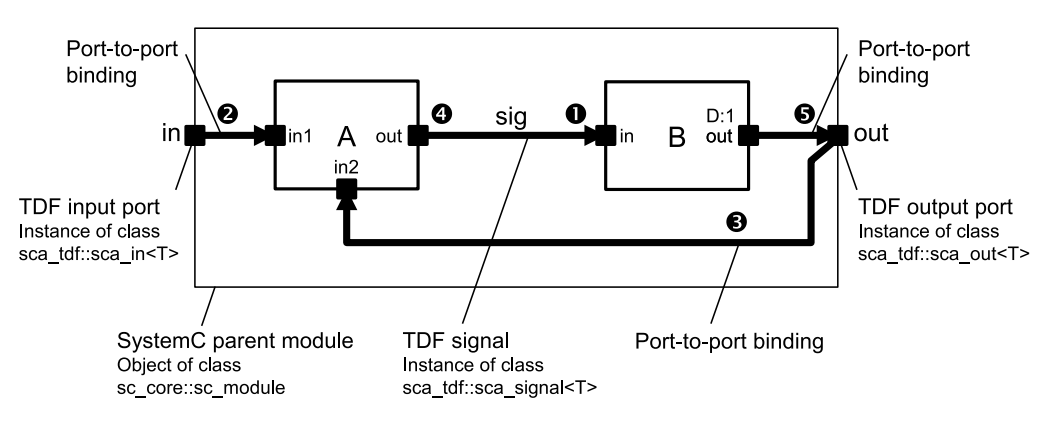

**Figure 2.23—Port binding rules for TDF input and output ports**

<span id="page-42-1"></span>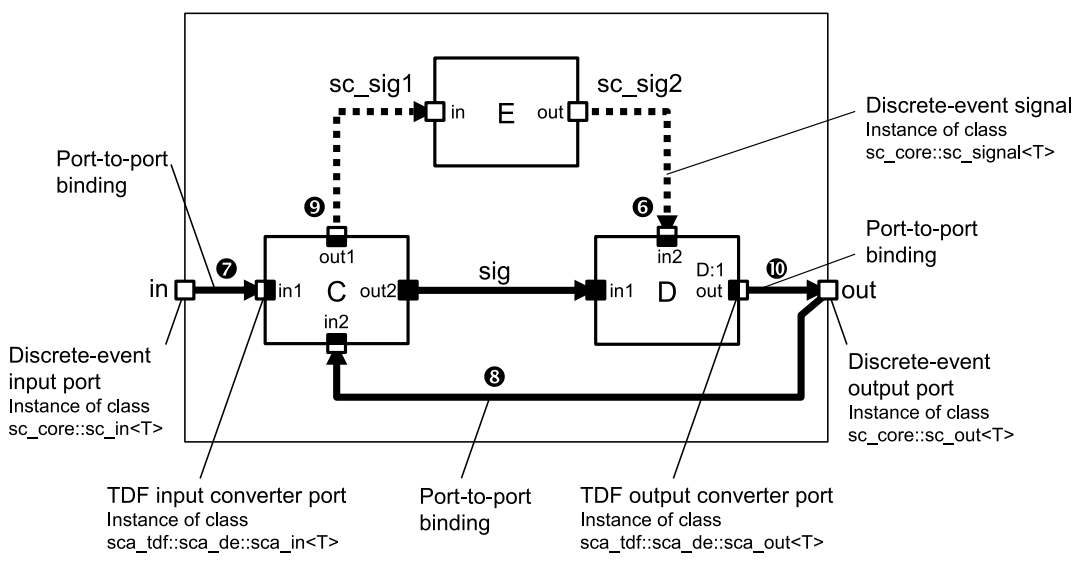

**Figure 2.24—Port binding for TDF input and output converter ports**

- $\bullet$ Binding a TDF input port to a TDF signal.
- $\boldsymbol{e}$ Binding a TDF input port to a TDF input port of the parent module (port-to-port binding).
- $\bullet$ Binding a TDF input port to a TDF output port of the parent module (port-to-port binding).
- $\bullet$ Binding a TDF output port to a TDF signal.
- $\boldsymbol{\Theta}$ Binding a TDF output port to a TDF output port of the parent module (port-to-port binding).
- $\bullet$ Binding a TDF input converter port to a discrete-event input signal.
- $\bullet$ Binding a TDF input converter port to a discrete-event input port of the parent module (port-to-port binding).
- $\bullet$ Binding a TDF input converter port to a discrete-event output port of the parent module (port-to-port binding).
- $\bullet$ Binding a TDF output converter port to a discrete-event output signal.
- $\bf \Phi$ Binding a TDF output converter port to a discrete-event output port of the parent module (port-toport binding).

Furthermore, a TDF input port or TDF output port should be bound to exactly one TDF signal throughout the whole hierarchy. A TDF signal should be bound to exactly one TDF output port of a primitive TDF module, and may be bound to TDF input ports of primitive modules throughout the whole hierarchy. This is shown in [Figure 2.25](#page-43-0).

<span id="page-43-0"></span>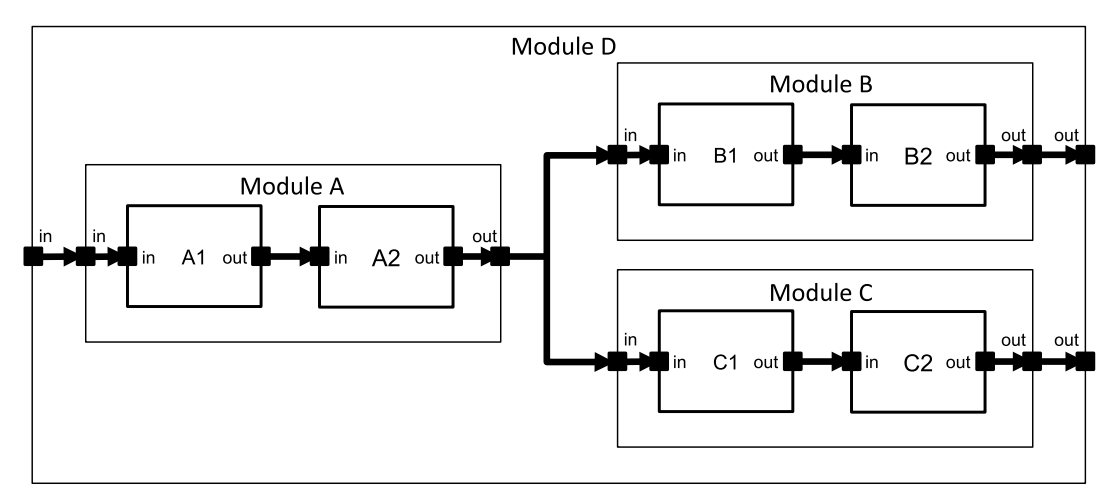

**Figure 2.25—Port binding in a module hierarchy**

[Example 2.27](#page-43-1) shows the implementation of the structural composition of [Figure 2.23.](#page-42-0)

<span id="page-43-1"></span>*Example 2.27:* Structural composition of TDF modules in a SystemC hierarchical module

```
SC_MODULE(my_structural_module) 
{
  sca_tdf::sca_in<double> in; 
  sca_tdf::sca_out<double> out; 
  mod_a a; 
  mod_b b; 
  SC_CTOR(my_structural_module)
  : in("in"), out("out"), a("a"), b("b"), sig("sig") \bigcirc {
   a.in1(in); \bullet a.in2(out);
    a.out(sig);
    b.in(sig);
    b.out(out);
   }
 private:
  sca_tdf::sca_signal<double> sig; 
};
```
- $\bullet$ The TDF input and output ports declared inside this module of class **sc\_core::sc\_module** become part of the structural composition.
- $\boldsymbol{\Theta}$ The child TDF modules are declared within the parent module. The declaration of these child modules should be known prior to the declaration in this context, e.g., by including them via their header files.
- ❸ The initialization-list in the parent module's constructor propagates the necessary configuration parameters to the TDF ports, TDF signals, and child modules.
- $\bullet$ Port binding is done inside the constructor.
- $\boldsymbol{\Theta}$ Internal TDF signals are used to connect the TDF ports and child modules. These signal are declared to be private, as they should not be accessible from outside the module.

<span id="page-44-0"></span>[Example 2.28](#page-44-0) shows the implementation of the structural composition of [Figure 2.24.](#page-42-1)

*Example 2.28:* Structural composition of mixed TDF and SystemC modules

```
SC_MODULE(my_mixed_module)
{
   sc_core::sc_in<double> in; 
  sc_core::sc_out<double> out; 
  mod_c c; // TDF primitive module
  mod_d d; // TDF primitive module
  mod_e e; // SystemC module
   SC_CTOR(my_mixed_module)
  : in("in"), out("out"), c("c"), d("d"), e("e"),
     sig("sig"), sc_sig1("sc_sig1"), sc_sig2("sc_sig2")
   {
     c.in1(in); 
     c.in2(out);
     c.out1(sc_sig1);
     c.out2(sig);
     d.in1(sig);
     d.in2(sc_sig2);
     d.out(out);
     e.in(sc_sig1);
     e.out(sc_sig2);
 }
 private:
  sca_tdf::sca_signal<double> sig; 
  sc_core::sc_signal<bool> sc_sig1; 
  sc_core::sc_signal<bool> sc_sig2; 
};
```
#### **2.3.4 Multirate behavior**

To implement multirate behavior in a TDF module, the TDF port member function **set\_rate** can be used. As shown in [Figure 2.26](#page-44-1) and [Example 2.29,](#page-45-0) the rate of the output port is set to 2. For each module activation, one sample is read from the input port, and two samples are written to the output port. This results in an oversampled signal at the output, with a rate equal to the rate of the output port.

<span id="page-44-1"></span>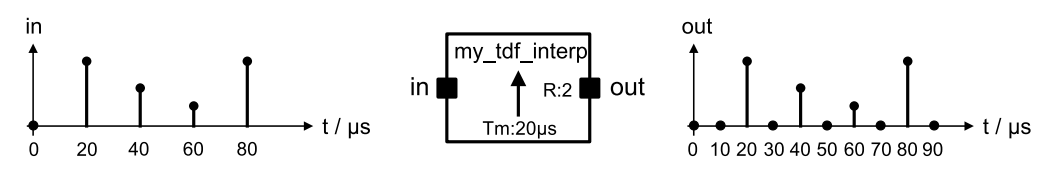

**Figure 2.26—Multirate example: 2 times oversampling by inserting zeros**

As already discussed in [Section 2.1.4](#page-21-0), the time step of the TDF input port, output port and module should be consistent. As the module time step is set to 20 μs (Tm:20μs), with an input port rate of 1, the samples at the input port are read each 20 μs. The samples at the output port are written with a time step of 10 μs. This example inserts zeros for the additional samples, but other methods like linear interpolation or sample-andhold could be implemented as well.

<span id="page-45-0"></span>*Example 2.29:* TDF module performing interpolation

```
SCA_TDF_MODULE(my_tdf_interp) { 
   sca_tdf::sca_in<double> in; 
  sca_tdf::sca_out<double> out;
   SCA_CTOR(my_tdf_interp) : in("in"), out("out") {} 
   void set_attributes()
   {
    set_timestep(20.0, sc_core::SC_US);
     out.set_rate(2);
 }
   void processing()
\{ out.write( in.read() ); // input sample directly fed to the output
    out.write( 0.0, 1 ); // insert zero as 2nd sample 
  }
};
```
[Figure 2.27](#page-45-1) and [Example 2.30](#page-45-2) show the example, which performs decimation of the input signal, as the rate of the input port is higher than the rate of the output port.

<span id="page-45-1"></span>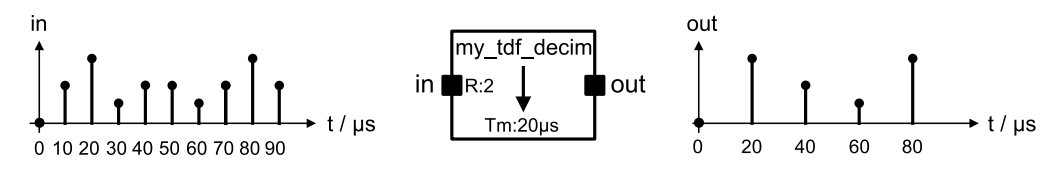

**Figure 2.27—Multirate example: Downsampling by a factor of 2**

<span id="page-45-2"></span>*Example 2.30:* TDF module performing decimation

```
SCA_TDF_MODULE(my_tdf_decim) 
{ 
   sca_tdf::sca_in<double> in; 
   sca_tdf::sca_out<double> out;
  SCA_CTOR(my_tdf_decim) : in("in"), out("out") {}
   void set_attributes()
 {
     set_timestep(20.0, sc_core::SC_US);
     in.set_rate(2);
   }
   void processing()
\left\{ \begin{array}{c} \end{array} \right\} out.write( in.read() ); // only write the first sample and neglect the second one
   }
};
```
#### **2.3.5 Introducing delays**

[Section 2.1.3](#page-18-0) explained the cases when delays are essential in a TDF model. The introduction of delays in a TDF cluster will result in inserted samples at the beginning of the sampled TDF signals. The inserted samples are of the same value type as used by the TDF port and signal. As the initial value for a regular C++ data type is undefined, and thus the value of the inserted sample is undefined, it is recommended to initialize these delay samples.

[Figure 2.28](#page-46-0) shows a basic TDF module, in which a delay of one sample is introduced at the output port.

<span id="page-46-0"></span>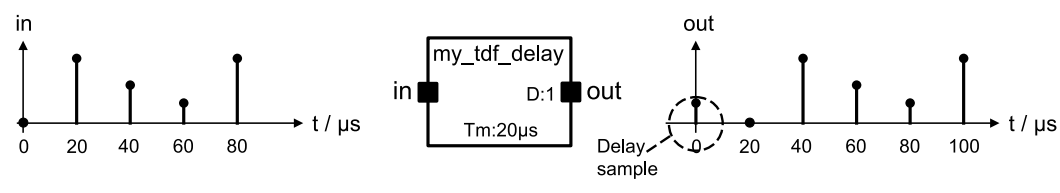

**Figure 2.28—TDF module introducing a delay of one sample**

The implementation of this delay is given in [Example 2.31](#page-46-1). It can be seen in the code, that the delay value is also initialized with a default value of 1.1.

<span id="page-46-1"></span>*Example 2.31:* TDF module with one sample delay at it output port

```
SCA_TDF_MODULE(my_tdf_delay) { 
   sca_tdf::sca_in<double> in; 
   sca_tdf::sca_out<double> out;
  \texttt{SCA\_CTOR}(\texttt{my\_tdf\_delay}) \: : \: \texttt{in("in");} \: \: \texttt{out("out")} \: \{\} void set_attributes()
 {
     set_timestep(20.0, sc_core::SC_US);
     out.set_delay(1);
 }
   void initialize()
 {
     out.initialize(1.1);
   }
   void processing()
\{ out.write( in.read() ); // directly write the input sample to the output (incl the delay) 
 }
};
```
# **2.4 Interaction between TDF and discrete-event domain**

As explained in **Section 2.1**, the TDF model of computation has its own mechanisms for time annotation, which could result in time differences between the local time of each TDF module and the time in the discrete-event domain (SystemC kernel time). Therefore, special care should be taken in synchronizing TDF signals with the discrete-event domain of SystemC in both directions (i.e., reading from and writing to discrete-event signals).

To maintain a high simulation efficiency despite the presence of TDF and discrete-event domain interactions, a loosely-coupled synchronization mechanism can be used, which is called *data synchronization*. In the case of data synchronization, the time at which the discrete events occur will not be used for the activation and execution of TDF modules. Alternatively, the dynamic TDF features now also allow *time synchronization*, where the activation of TDF modules is driven by the discrete events. Both scenarios are explained in this section.

## **2.4.1 Reading from the discrete-event domain**

To read from a channel coming from the discrete-event domain, a TDF input converter port of class **sca\_tdf::sca\_de::sca\_in<T>** has to be used, see [Figure 2.29.](#page-47-0) For convenience, the shorter name **sca\_tdf::sc\_in<T>** can be used, which class name **sc\_in** indicates the interface to the SystemC discrete-event domain. When applying data synchronization, the availability of a discrete-event signal at the TDF input converter ports will not activate ('fire') module execution. Instead, the TDF module activation order (schedule)

is determined independently at its individual port time step in accordance with the converter port rate and the TDF module time step.

A converter input port will read the value from the bound interface of type **sc\_core::sc\_signal\_in\_if<T>** using the member function **read** during the first delta cycle of the corresponding time. A converter output port will write the value to the bound interface of type **sc\_core::sc\_signal\_inout\_if<T>** using the member function **write** in the first delta cycle of the corresponding time. In the case a channel of type **sc\_core::sc\_signal<T>** (which implements the **sc\_core::sc\_signal\_in\_if<T>** and **sc\_core::sc\_signal\_inout\_if<T>** interfaces) is used, the new value written by a converter output port will be read in the second delta cycle of the corresponding time step following the evaluate-update paradigm of SystemC. Thus, if a converter output port is connected to a converter input port by using a channel of type **sc\_core::sc\_signal<T>**, a delay of one time step will occur, as the converter input port will read the value in the first delta cycle of the corresponding time and the new value will be available in the second delta cycle.

[Example 2.32](#page-47-1) shows the data synchronization concept by using one TDF module, which reads the values from the discrete-event for further TDF signal processing and writes them to a TDF output port each millisecond.

<span id="page-47-0"></span>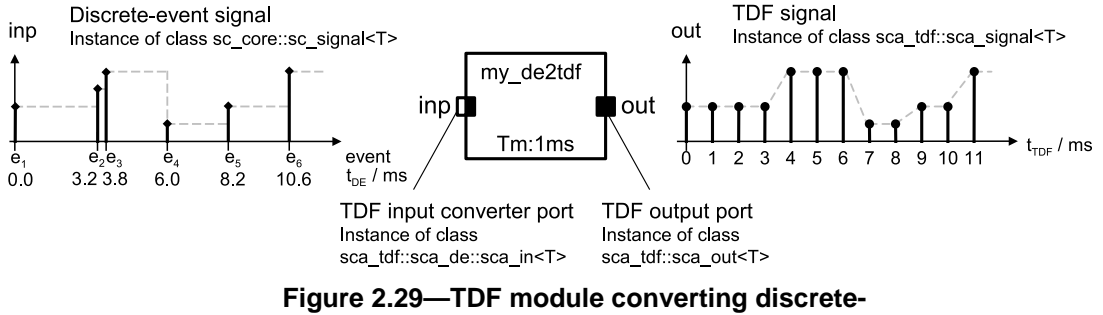

**event signal to TDF signal using data synchronization**

<span id="page-47-1"></span>*Example 2.32:* TDF module reading values from the SystemC (discrete-event) domain

```
SCA_TDF_MODULE(my_de2tdf)
{
   sca_tdf::sca_de::sca_in<double> inp; // TDF input converter port
  sca_tdf::sca_out<double> out; // TDF output port
  SCA_CTOR(my\_de2tdf) : inp("inp"), out("out") {}
   void set_attributes()
 {
     set_timestep(1.0, sc_core::SC_MS);
   }
   void processing()
 {
     out.write( inp.read() );
 }
};
```
A conversion from the discrete-event and TDF domain using time synchronization is shown in Example 2.33. The member function **change attributes** is used, which embeds the member function **request next activation** to act upon a signal change. The argument of this member function uses the **default** event mechanism of the converter port to detect the signal change, which is used to set the next module activation. In the case where the elapsed time becomes equal to the maximum time step, because the signal from the SystemC discrete-event domain has not changed, the next module activation is equal to the maximum time step. The maximum time step is defined in the **set\_attributes** callback. As this module makes changes to the TDF attributes during simulation, it should explicitly call the member function **does\_attribute\_changes**. Calling **request next activation** overrules the time step setting defined by member function set timestep until the next activation, however, not the maximum time step defined by member function **set\_max\_timestep**.

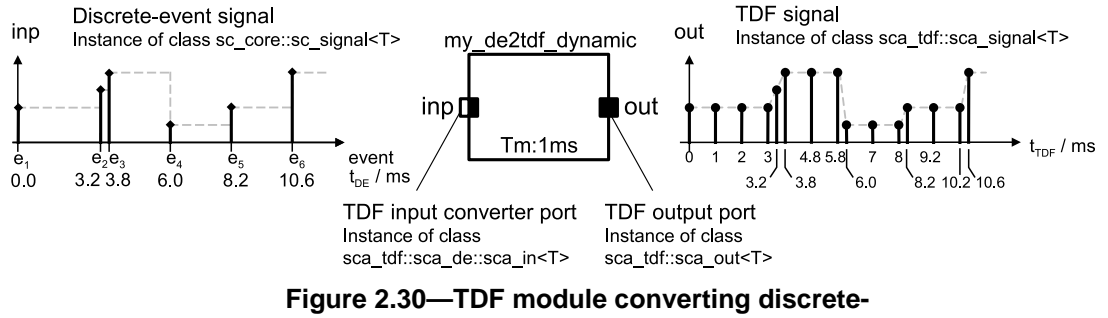

#### **event signal to TDF signal using time synchronization**

<span id="page-48-0"></span>*Example 2.33:* TDF module reading values and synchronizing the time step with the incoming event

```
SCA_TDF_MODULE(my_de2tdf_dynamic)
{
  sca_tdf::sca_de::sca_in<double> inp; // TDF input converter port
   sca_tdf::sca_out<double> out; // TDF output port
   SCA_CTOR(my_de2tdf_dynamic) : inp("inp"), out("out") {}
   void set_attributes()
 {
    does_attribute_changes();
     set_timestep(1.0, sc_core::SC_MS);
     set_max_timestep(1.0, sc_core::SC_MS);
 }
   void processing()
 {
     out.write( inp.read() );
   }
   void change_attributes()
 {
     request_next_activation(inp.default_event()); // next activation when control signal changes
 }
};
```
#### **2.4.2 Writing to the discrete-event domain**

To write to a channel in the discrete-event domain, a TDF output converter port of class **sca tdf::sca de::sca out<T>** should be used, see [Figure 2.31.](#page-49-0) For convenience, the shorter name **sca\_tdf::sc\_out<T>** can be used, which class name **sc\_out** directly indicates the interface to the SystemC discrete-event domain. The time step assigned to the output converter port defines at which time point and time interval a value is written to the discrete-event domain.

A converter output port will write a value to the bound interface of type **sc\_core::sc\_signal\_inout\_if<T>** using the member function **write** in the first delta cycle of the corresponding time. If the converter output port is bound to a channel of class **sc** core::sc signal<T>, there is only an event generated in case of a signal change, as indicated with the events  $e_1, e_2$ , and  $e_3$ . If the converter output port is bound to a channel of class **sc\_core::sc\_buffer<T>**, all samples written to the port will generate an event, as indicated with the additional samples *e11*, *e12*, *e13*, etc.

<span id="page-49-0"></span>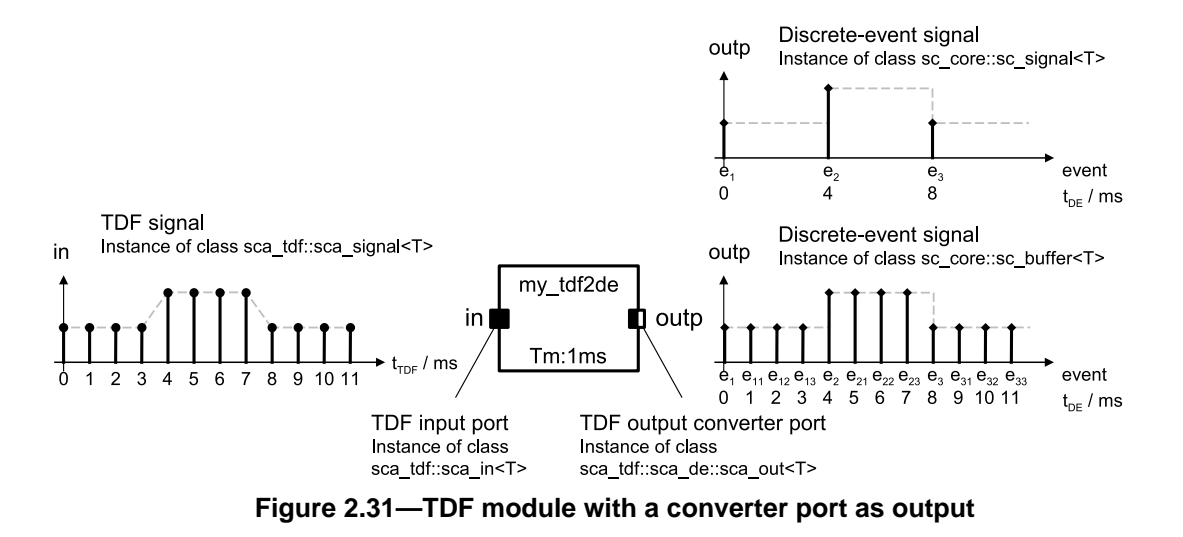

[Example 2.34](#page-49-1) shows the implementation of a TDF module, which writes samples to the discrete-event domain.

<span id="page-49-1"></span>*Example 2.34:* TDF module writing values to the SystemC (discrete-event) domain

```
SCA_TDF_MODULE(my_tdf2de)
{
  sca_tdf::sca_in<double> in; // TDF input port
  sca_tdf::sca_de::sca_out<double> outp; // TDF output converter port
  SCA_CTOR(my_tdf2de) : in("in"), outp("outp") {}
  void set_attributes()
 {
    set_timestep(1.0, sc_core::SC_MS);
 }
  void processing()
 {
    outp.write( in.read() );
 }
};
```
## **2.4.3 Using discrete-event control signals**

[Example 2.35](#page-50-0) shows a simple digitally controlled gain amplifier, in which the gain is defined by an external control signal from the discrete-event domain. The execution frequency of the member function **processing** is defined by the module time step, which is set to 1 ms. Each time the processing function is called, the control signal from the discrete-event domain is read.

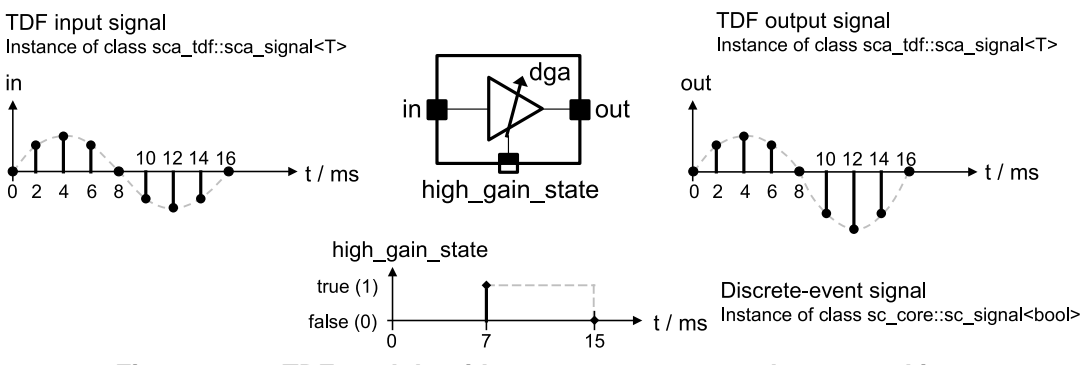

**Figure 2.32—TDF module with a converter port used as control input**

```
Example 2.35: Digitally controlled gain amplifier with discrete-event control input
```

```
SCA_TDF_MODULE(my_dga)
{ 
   sca_tdf::sca_in<double> in; // input port
  sca_tdf::sca_out<double> out; // output port
   // control signal from the discrete-event domain
  sca_tdf::sca_de::sca_in<bool> high_gain_state; // input converter port
   SCA_CTOR(my_dga) 
   : in("in"), out("out"), high_gain_state("high_gain_state"), 
    high_gain(100.0), low_gain(1.0) {}
   void set_attributes()
   {
    set_timestep(1.0, sc_core::SC_MS);
   }
   void processing()
   {
    double gain = high_gain_state.read() ? high_gain : low_gain; 
    out.write( gain * in.read() );
  } 
 private:
  double high_gain, low_gain; 
};
```
In [Example 2.35](#page-50-0), the value of the control signal was read during the **processing** callback each millisecond, which means that the exact time of a control signal change gets lost. When using the dynamic TDF features, the time at which the digital control signal changes can be used to activate the member function **processing** in the TDF module. For this, the member function **change attributes** is introduced, in which the member function **request next activation** is used to act upon a signal change (caused by an event) at the converter input port and use the time at which the event occurred for the next module activation. Furthermore, the TDF module should explicitly define that it will change attributes, by calling the member function **does\_attribute\_changes** in the **set\_attributes** callback.

In order to allow changing attributes caused by other TDF modules in the same cluster, the member function **accept attribute changes** is called in the same callback. The member function **set** max timestep is essential to guarantee that the module time step does not become greater than 1 ms. [Example 2.36](#page-50-1) shows the digitally controlled gain amplifier using the dynamic TDF execution semantics.

<span id="page-50-1"></span>*Example 2.36:* Digitally controlled gain amplifier with time step synchronization

```
SCA_TDF_MODULE(my_dga_dynamic)
{ 
  sca_tdf::sca_in<double> in; // input port
  sca_tdf::sca_out<double> out; // output port
  // control signal from the discrete-event domain
  sca_tdf::sca_de::sca_in<bool> high_gain_state; // input converter port
  SCA_CTOR(my_dga_dynamic) 
 : in("in"), out("out"), high_gain_state("high_gain_state"),
    high_gain(100.0), low_gain(1.0) {}
  void set_attributes()
 {
   accept attribute changes(); \frac{1}{2} // module accepts changing attribute
                                                // caused by other TDF modules
    does_attribute_changes(); // module actively changes attributes
    set_timestep(1.0, sc_core::SC_MS);
    set_max_timestep(1.0, sc_core::SC_MS); // bound maximum time step to 1ms
 }
  void processing()
  {
    double gain = high_gain_state.read() ? high_gain : low_gain; 
    out.write( gain * in.read() );
```

```
 } 
   void change_attributes()
 {
     request_next_activation(high_gain_state); // next module activation when control signal changes
   }
 private:
   double high_gain, low_gain;
};
```
# **2.5 TDF execution semantics**

In addition to the elaboration and simulation phases as defined in SystemC language standard IEEE Std. 1666-2011, specific functionality is implemented for the elaboration and execution of TDF models. The essential TDF module member functions for time-domain simulation are **set\_attributes**, **initialize**, **processing**, **change** attributes, and **reinitialize**. A user should override these member functions to implement the actual behavior of the TDF modules. It is not allowed to call these member functions directly.

As depicted in **Figure 2.33**, the elaboration phase includes the following steps:

- *TDF module attribute settings*: Execute the (optional) member function **set\_attributes** of all TDF modules.
- *TDF time step calculation and propagation*: Propagate and calculate unassigned port and module time steps based on the assigned time steps and port rates. (see [Section 2.1.4\)](#page-21-0).
- *TDF cluster computability check*: Define and check the cluster schedule.

The steps for the simulation phase are:

- *TDF module initialization*: Execute the (optional) member function **initialize** of all TDF modules. Prior to the execution of this member function, the simulation time advances using the calculated time step.
- *TDF module activation and processing*: Execute the member function **processing** of all TDF modules which belong to the same cluster.
- *Change TDF module attribute settings:*: Execute the (optional) member functions **change\_attributes** of all TDF modules. These member functions are called at the end of the cluster execution period.
- *TDF time step calculation and propagation*: Again propagate and calculate unassigned port and module time steps based on the assigned time steps and port rates, because they could have changed in the **change\_attributes** callback.
- *TDF cluster computability check*: Again check the cluster schedule after potential attribute changes made in the **change\_attributes** callback.
- *TDF module reinitialization*: Execute the (optional) member function **reinitialize** of all TDF modules. Prior to the execution of this member function, the simulation time advances using the calculated time step.

<span id="page-52-0"></span>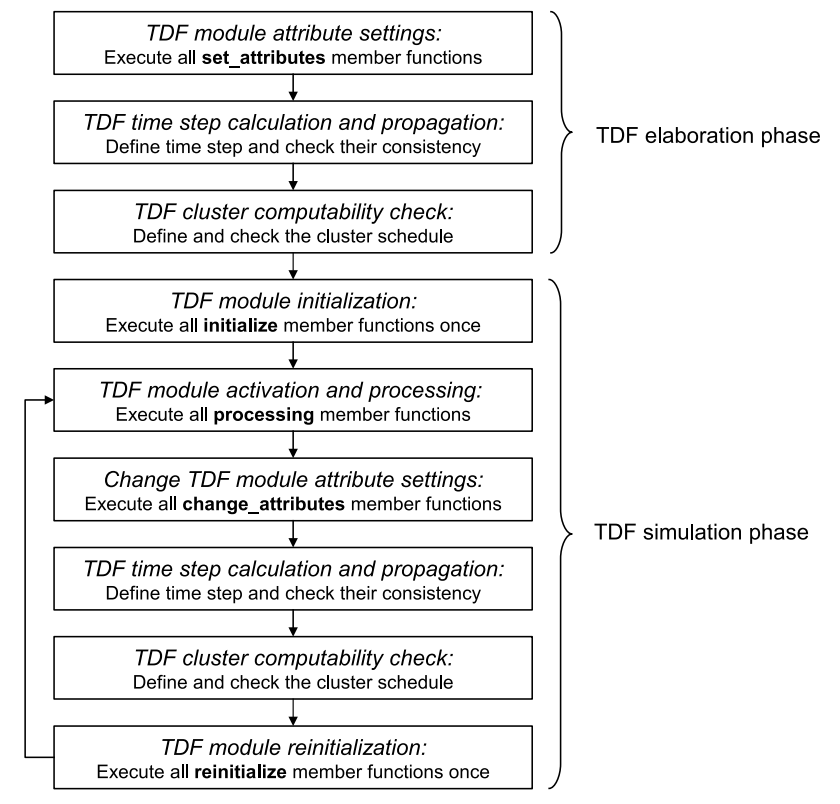

**Figure 2.33—TDF elaboration and simulation phases**

The elaboration and simulation phases are executed by starting a time-domain simulation using the function **sc** core::sc start. This is explained in [Section 6.1.1](#page-87-0). As soon as the simulation time is equal to the specified time, which is defined as argument in the function **sc** core::sc start, the function will return. A call to the function **sc\_core::sc\_stop** will finish the simulation. When the function **sc\_core::sc\_stop** is called, the callback **end\_of\_simulation** of all TDF modules is executed. Note that these functions and callback are not part of the SystemC AMS extensions, but are inherited from the SystemC module base class.

# **3. Linear Signal Flow modeling**

# **3.1 Modeling fundamentals**

The Linear Signal Flow model of computation allows the modeling of AMS behavior defined as relations between variables of a set of linear differential algebraic equations. LSF is a continuous-time modeling style using directed real-valued signals, resulting in a non-conservative system description representing the equation system. There is no dependency between flow *and* potential quantities; instead only one real-value quantity is used to represent each signal.

Signal flow models can be described in a *block diagram* notation. The elementary parts or functions are represented by blocks. Signals are used to interconnect these blocks. The resulting relations between the blocks define equivalent mathematical equations. [Figure 3.1](#page-53-0) shows an example of such a signal flow block diagram, composed of four *LSF modules*, which are interconnected using *LSF signals*. Note that the addition 'operator', although having a different graphical representation, is also an LSF module. An *LSF model* is composed of a set of connected LSF modules, which will form together an *LSF equation system* or *LSF cluster*. The resulting LSF model has input and output *LSF ports* to connect it with other modules.

<span id="page-53-0"></span>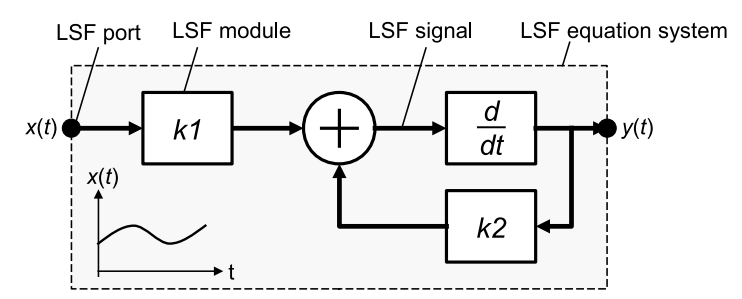

**Figure 3.1—Example of a basic LSF model composed of 4 LSF modules**

# **3.1.1 Setup of the LSF equation system**

The SystemC AMS extensions offer a finite set of predefined LSF primitive modules implementing functions such as addition, multiplication, integration, etc. Unlike the TDF modeling style, LSF models can only be composed from these primitives. The AMS extensions do not offer the possibility to implement user-defined LSF primitives. Instead, the mathematical equations describing the intended functionality should be created by composing the predefined set of LSF primitive modules. [Figure 3.2](#page-54-0) shows some basic examples of LSF primitives and their corresponding mathematical equations.

<span id="page-54-0"></span>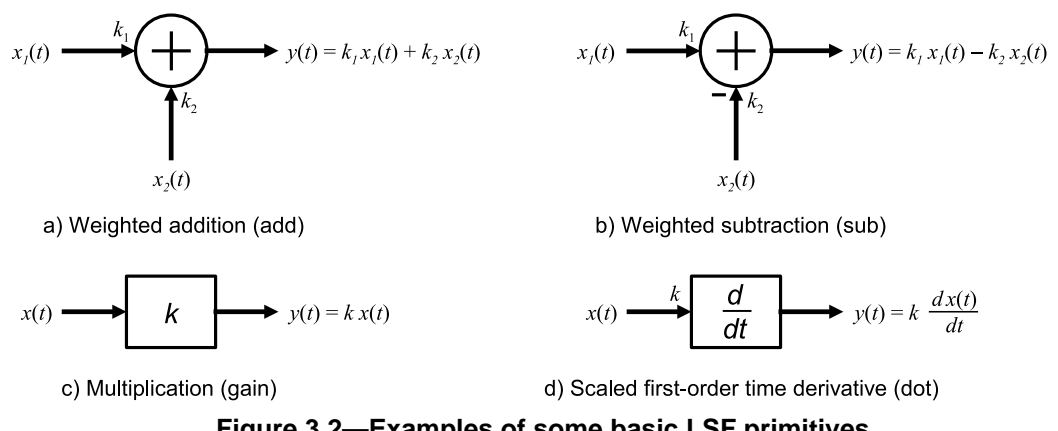

**Figure 3.2—Examples of some basic LSF primitives and their corresponding mathematical equations**

When creating an LSF model (block diagram), the mathematical equations for each block and their interconnection will be used to compose the overall equation system. For example, the LSF model presented in  $Figure 3.1$  will result in the following equation system based on the contributed equations of each primitive as shown in [Figure 3.2:](#page-54-0)

$$
y(t) = k_1 \cdot \frac{dx(t)}{dt} + k_2 \cdot \frac{dy(t)}{dt}
$$
\n(3.1)

Note that the scale coefficients of the *addition* and the *first-order time derivative* block are set to 1. Instead, additional multiplication blocks *k1* and *k2* are used for this example.

## <span id="page-54-3"></span>**3.1.2 Time step assignment and propagation**

Similar as for a TDF module, a time step can be assigned to an LSF module directly or can be assigned automatically using the propagation mechanism of the time step within an LSF cluster. In the case where an LSF model is connected to a TDF model, the time step from the connected TDF port(s) is propagated to the LSF model. Consistency between locally defined LSF module time step and propagated time step is essential. Otherwise, the time points for the solution of the LSF equation system or communication with the connected TDF model cannot be defined properly (see also **Section 2.1.4**). The time step should be defined at least at one location in the entire system.

During simulation, the LSF equation system is solved numerically with appropriate time steps, which could be less than the assigned time step. The solver will at least provide results at the time points calculated from the assigned time steps.

# **3.2 Language constructs**

## <span id="page-54-2"></span>**3.2.1 LSF modules**

A Linear Signal Flow module is a predefined primitive module to represent a particular function or mathematical relation, which will become part of an overall equation system. The available predefined LSF primitive modules are listed in [Table 3.1](#page-54-1). [Annex A](#page-143-0) gives the details for each LSF module.

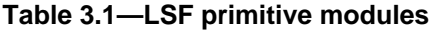

<span id="page-54-1"></span>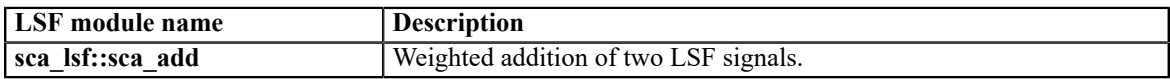

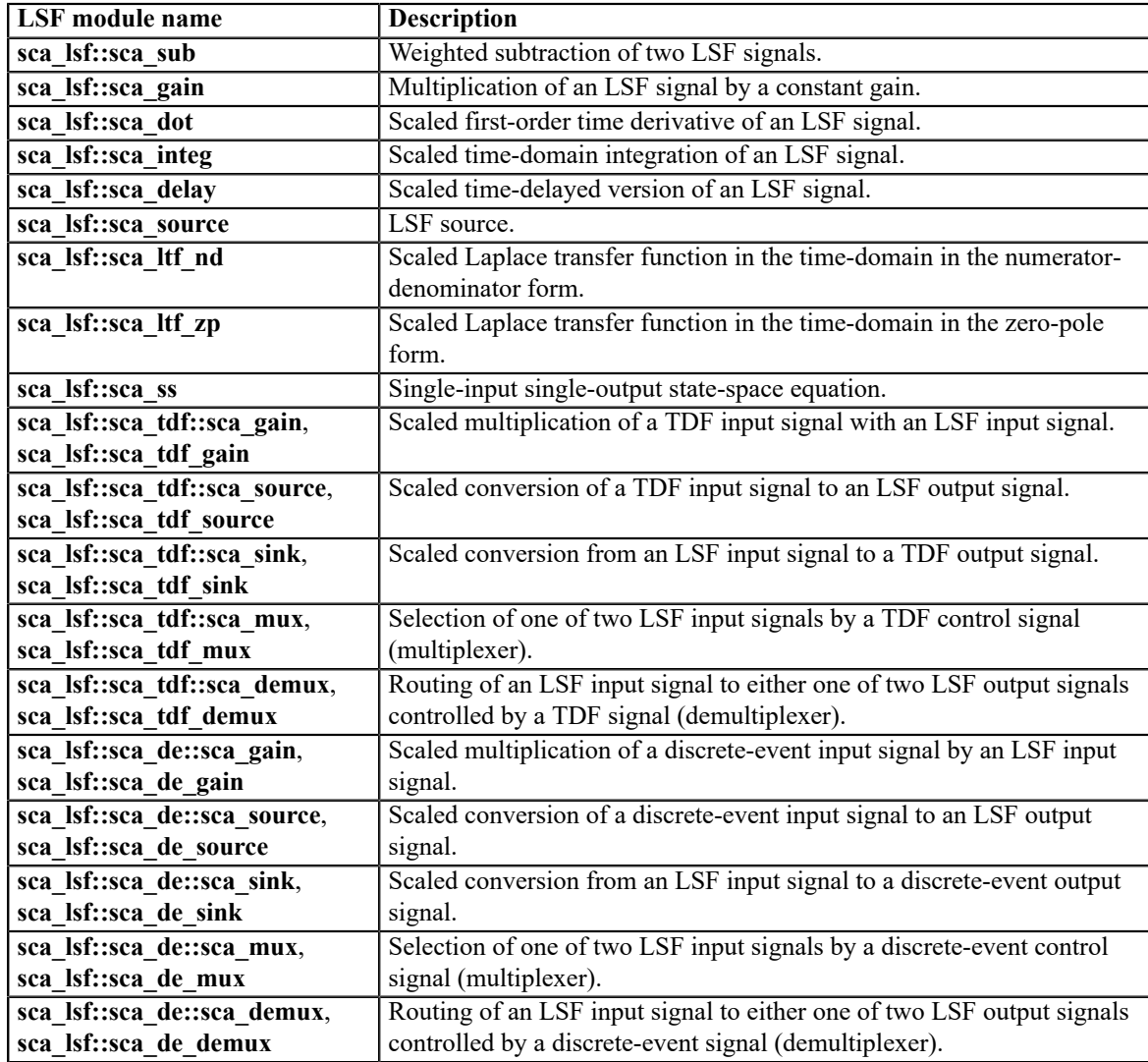

# **3.2.1.1 Module time step**

In order to solve the LSF equation system, a time step has to be associated to the set of connected LSF modules as part of the elaboration phase. This can be done with the LSF module member function set timestep. Alternatively, the LSF model can rely on the time step propagation mechanism, which passes the time step from module to module via its ports across the TDF, LSF, and ELN models of computation. So in the case where an LSF model is connected to a TDF model, the time step from the connected port, if available, is propagated to the LSF model. The consistency between propagated time steps and user-defined time steps is compulsory, as described in [Section 2.1.4.](#page-21-0)

The module time step can be assigned by calling the member function **set timestep** of the instantiated object within the constructor of the parent module, and passing a *double* value and the time unit or an object of type **sca\_core::sca\_time**, as shown in [Example 3.1](#page-55-0).

<span id="page-55-0"></span>*Example 3.1:* SystemC hierarchical module instantiating an LSF source with time step assignment

```
SC_MODULE(my_lsf_source)
{
   // port declaration
   sca_lsf::sca_out y;
```

```
 // child module declaration
  sca_lsf::sca_source src;
   SC_CTOR(my_lsf_source)
   : y("y"), 
   src("src", 0.0, 0.0, 1.0e-3, 1.0e3) // 1 kHz sinusoidal source with an amplitude of 1e-3
   {
    src.set_timestep(0.5, sc_core::SC_MS); // set module time step of source to 0.5 ms
     src.y(y);
 }
};
```
## **3.2.2 LSF ports**

An LSF port is an object that can be used to connect several LSF models together using LSF signals which are bound to this port. Due to the nature of the LSF modeling formalism, an LSF port can be either an input port or an output port, but not *inout*. LSF ports are used to connect LSF modules using signals of class **sca\_lsf::sca\_signal**. As LSF ports are always hierarchical ports inside a parent module, they can be used to connect to the LSF child modules directly, following the *port-to-port* binding rule (see [Section 3.3.1\)](#page-57-0). LSF ports have a predefined data type, also called *signal flow nature*, which prevents the usage of user-defined data types.

There are currently two classes of LSF ports:

- LSF input ports of class **sca\_lsf::sca\_in**.
- LSF output ports of class **sca\_lsf::sca\_out**.

**[Example 3.2](#page-56-0)** shows how LSF ports are used within an LSF structural model.

<span id="page-56-0"></span>*Example 3.2:* LSF structural model with ports

```
SC_MODULE(my_lsf_model)
{
   // port declarations
   sca_lsf::sca_in x; 
  sca_lsf::sca_out y; 
  SC_CTOR(my_lsf_model) : x("x"); y("y") \Theta {
     // LSF primitives instantiated here 
   }
};
```
- $\bullet$ LSF input port that carries a continuous-time and continuous-value signal  $x(t)$ .
- $\boldsymbol{\Theta}$ LSF output port that carries a continuous-time and continuous-value signal  $y(t)$ .
- $\bullet$ Using the constructor initialization-list to assign the names "x" and "y" to the input and output ports, respectively.

There are no converter ports available for LSF. Instead, specialized converter modules are provided to connect to the TDF or discrete-event domain. This is explained in [Section 3.4](#page-59-0). Unlike TDF ports, the LSF ports do not provide member functions to directly read to or write from the channel.

## **3.2.3 LSF signals**

LSF signals are used to connect LSF primitive modules together. LSF signals represent a variable of the time and value continuous equation system, while LSF ports determine the direction of the signals from one LSF module to another. Therefore, the LSF signals are not defined as a template class and should be used according to [Example 3.3.](#page-57-1)

<span id="page-57-1"></span>*Example 3.3:* LSF signal

```
 // signal declaration
 sca_lsf::sca_signal sig; // LSF signal
```
As in SystemC, the constructor initialization-list of the parent module can be used to assign a user-defined name to a signal:

*Example 3.4:* Assigning names to LSF signals using the SystemC constructor

```
 // assign the names of LSF signal instance in the constructor initialization-list
 SC_CTOR(my_module) : sig("sig") {}
```
[Section 3.3](#page-57-2) will describe the creation of structural LSF models and will show examples of assigning userdefined names to ports and signals.

## <span id="page-57-2"></span>**3.3 Modeling continuous-time behavior**

LSF models can be used to implement linear dynamic, continuous-time behavior. LSF models can only be composed using LSF primitive modules. Therefore an LSF model is always a structural model.

#### <span id="page-57-0"></span>**3.3.1 Structural composition of LSF modules**

LSF modules should be instantiated as child modules inside a regular SystemC parent module created with the help of the macro **SC\_MODULE** or by deriving publicly from **sc\_core::sc\_module**. This parent module also instantiates all necessary ports to communicate with the outside world and internal signals for the interconnection of the child modules. The parameterization of the instantiated modules as well as the interconnection of the modules should be done in the constructor (e.g., created with the help of the macro **SC\_CTOR**) of the parent SystemC module.

#### **3.3.1.1 Port binding**

In order to connect LSF modules in a proper way to other LSF modules and signals, the following specific bindings are possible, illustrated in [Figure 3.3](#page-57-3). The port binding rules are compatible and complementary to the SystemC and TDF rules (see also **[Section 2.3.3](#page-42-2)**).

<span id="page-57-3"></span>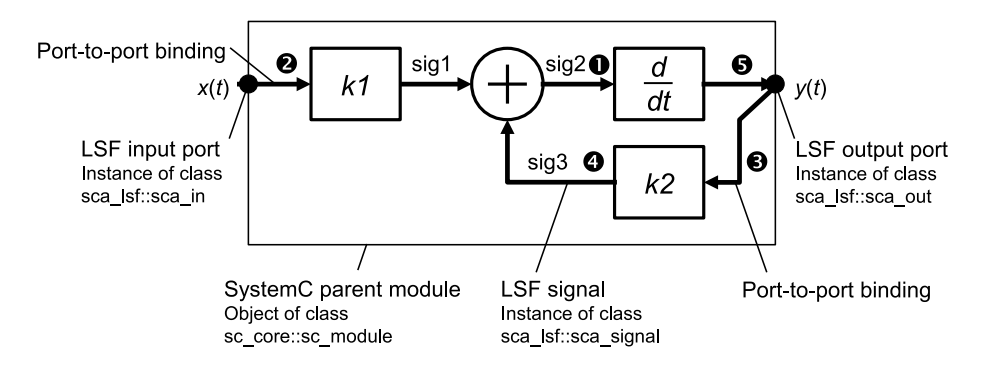

**Figure 3.3—Port binding rules for LSF input and output ports**

- Binding an LSF input port to an LSF signal.  $\bullet$
- $\boldsymbol{\Theta}$ Binding an LSF input port to an LSF input port of the parent module (port-to-port binding).
- $\bullet$ Binding an LSF input port to an LSF output port of the parent module (port-to-port binding).
- $\bullet$ Binding an LSF output port to an LSF signal.
- $\mathbf{\Theta}$ Binding an LSF output port to an LSF output port of the parent module (port-to-port binding).

Furthermore, each LSF signal should be bound to exactly one LSF output port of an LSF primitive module, and may be bound to any number of LSF input ports of LSF primitive modules throughout the whole hierarchy.

For LSF primitive modules, which have ports connected to TDF or discrete-event signals or ports, should follow the port binding rules of the corresponding models of computation.

[Example 3.5](#page-58-0) shows the implementation of the structural composition of [Figure 3.3.](#page-57-3)

<span id="page-58-0"></span>*Example 3.5:* Structural composition of LSF primitives in a SystemC hierarchical module

```
SC_MODULE(my_structural_lsf_model)
{ 
   sca_lsf::sca_in x; 
  sca_lsf::sca_out y;
  sca_lsf::sca_gain gain1, gain2; 
  sca_lsf::sca_dot dot1;
  sca_lsf::sca_add add1;
  my_structural_lsf_model( sc_core::sc_module_name, double k1, double k2 )
  : x('x"), y('y"), gain1("gain1", k1), gain2("gain2", k2), dot1("dot1"), add1("add1"), \bigcirc sig1("sig1"), sig2("sig2"), sig3("sig3")
   {
   gain1.x(x); \bullet gain1.y(sig1);
    gain1.set_timestep(1,sc_core::SC_MS); 
   add1.x1(sial); add1.x2(sig3);
    add1.y(sig2);
    dot1.x(sig2);
    dot1.y(y);
    gain2.x(y); 
    gain2.y(sig3);
 }
 private:
  sca_lsf::sca_signal sig1, sig2, sig3; 
};
```
- $\bullet$ The LSF input and output ports declared inside this module of class **sc\_core::sc\_module** become part of the structural composition.
- ค The LSF primitive modules are declared within the parent module as child modules.
- $\bullet$ The initialization-list in the parent module's constructor propagates the necessary configuration parameters to the LSF ports, LSF signals, and child modules.
- $\bullet$ Port binding is done inside the constructor of the parent module.
- $\bullet$ The time step for LSF primitive modules is done inside the constructor of the parent module. An LSF module could also get its time step via propagation of the time step of its connected modules.
- $\bullet$ Internal LSF signals are used to connect the LSF ports and child modules. These signals are declared to be private, as they should not be accessible from outside the module.

## **3.3.2 Continuous-time modeling**

[Example 3.6](#page-59-1) shows a first-order low-pass filter, based on the same Laplace transfer function as described in [Section 2.3.2](#page-36-1):

$$
H(s) = \frac{H_0}{1 + \frac{1}{2\pi f_c} s}
$$
\n(3.2)

where  $H_0$  is the DC gain and  $f_c$  is the filter cut-off frequency in Hz. The Laplace transfer function can be rewritten for an LSF implementation into:

$$
y(t) = H_0 x(t) - \frac{1}{2\pi f_c} \frac{dy(t)}{dt}
$$
\n(3.3)

<span id="page-59-2"></span>The block diagram notation and code implementation is given in [Figure 3.4,](#page-59-2) where the scaling coefficients of the LSF primitive modules are used to implement the DC gain  $H_0$  and the filter cut-off frequency  $f_c$ .

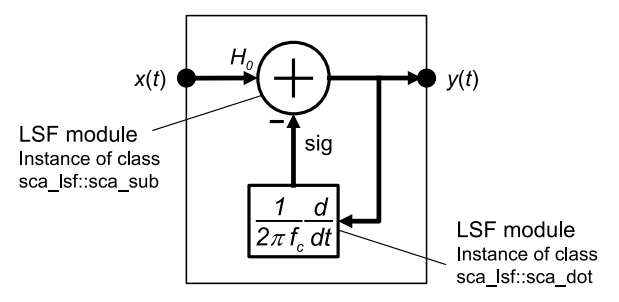

**Figure 3.4—Example of an LSF model implementing a first-order low-pass filter**

<span id="page-59-1"></span>*Example 3.6:* LSF model implementing a first-order low-pass filter

```
SC_MODULE(my_lsf_filter)
{ 
   sca_lsf::sca_in x;
   sca_lsf::sca_out y;
   sca_lsf::sca_sub sub1;
   sca_lsf::sca_dot dot1;
   my_lsf_filter( sc_core::sc_module_name, double h0 = 1.0, double fc = 1.0e3 )
  : \overline{x("x")}, \overline{y("y")}, sub1("sub1", h0), dot1("dot1", 1.0/(2.0*M_PI*fc)), sig("sig")
 {
    sub1.x1(x); sub1.x2(sig);
    \texttt{sub1.y(y)} ;
    dot1.x(v); dot1.y(sig);
   }
  private:
   sca_lsf::sca_signal sig;
};
```
The gain coefficient *h0* for the input signal is passed via the constructor to the instance **sub1** and the frequency *fc* is passed via the constructor to the instance **dot1**.

## <span id="page-59-0"></span>**3.4 Interaction between LSF and discrete-event or TDF models**

The LSF model of computation will setup and solve an equation system to simulate the modeled continuous-time behavior, based on the basic set of LSF primitive modules described in [Section 3.2.1](#page-54-2). Any 'external' input value, e.g., from a discrete-event signal or TDF sample, needs to be contributed to the equation system via one of these LSF primitive modules. Therefore, specialized LSF primitive modules with ports to the discrete-event domain and TDF models of computation are available, which are called *converter modules*. Main purpose of these modules is to establish an interface to convert and transfer data from one model of computation to the other.

#### <span id="page-60-2"></span>**3.4.1 Reading from and writing to discrete-event models**

In order to connect LSF models with discrete-event models, the LSF converter modules with an internal port of class **sc\_core::sc\_in** or **sc\_core::sc\_out** should be used.

[Figure 3.5](#page-60-0) shows the LSF primitive module **sca\_lsf::sca\_de::sca\_source** reading from a discrete-event signal and writing to an LSF signal. In this example a module time step of 1 ms is assigned to the LSF converter module. The LSF model continuously reads values from the input at the time points, which are calculated from the assigned time steps. The input value is assumed constant until the next value is read. The input values are interpreted to form a continuous-time signal, which is made available at the output of the converter module (read input samples shown as a dotted signal).

<span id="page-60-0"></span>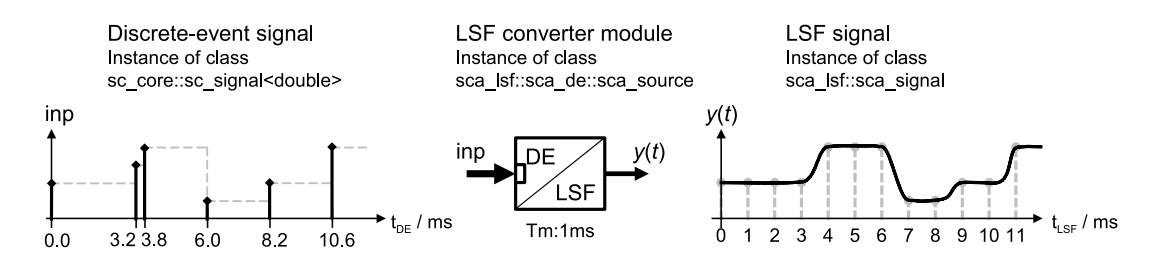

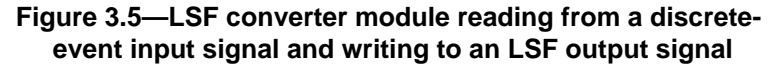

[Figure 3.6](#page-60-1) shows the LSF primitive module **sca\_lsf::sca\_de::sca\_sink**, which reads an LSF signal and writes the equivalent value to the discrete-event signal. The values at the output port are written at the time points, which are calculated from the assigned module time step of 1 ms.

<span id="page-60-1"></span>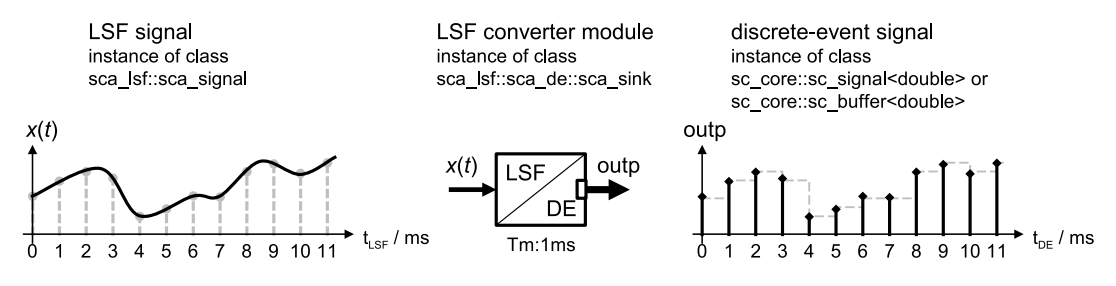

**Figure 3.6—LSF converter module reading from an LSF input signal and writing to a discrete-event output signal**

#### **3.4.2 Reading from and writing to TDF models**

In a similar way, LSF models can be connected to TDF models using converter modules with an internal port of class **sca\_tdf::sca\_in** or **sca\_tdf::sca\_out**.

[Figure 3.7](#page-61-0) shows the LSF primitive module **sca\_lsf::sca\_tdf::sca\_source** reading from a TDF signal and writing to an LSF signal. In this example a module time step of 1 ms is assigned to the LSF converter module. The LSF model continuously reads the samples from the TDF input. The input samples are interpreted to form a continuous-time signal, available at the output of the converter module (input samples shown as a dotted signal).

<span id="page-61-0"></span>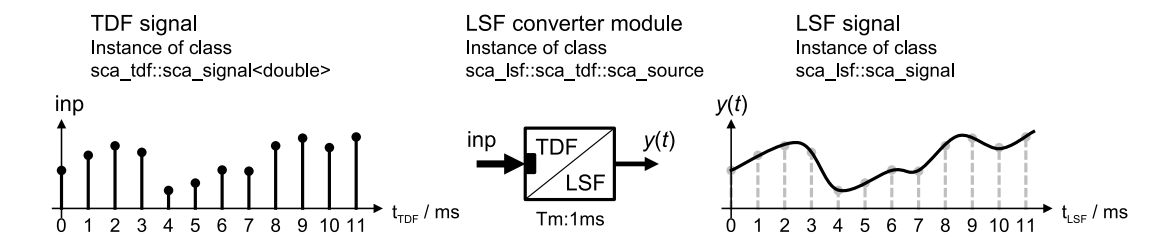

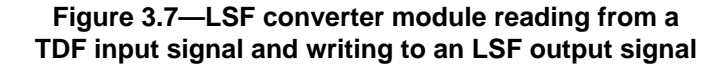

[Figure 3.8](#page-61-1) shows the LSF primitive module **sca\_lsf::sca\_tdf::sca\_sink** reading an LSF signal and writing the equivalent values to a TDF signal. The samples at the output port are written at the time points, which are calculated from the assigned module time step of 1 ms.

<span id="page-61-1"></span>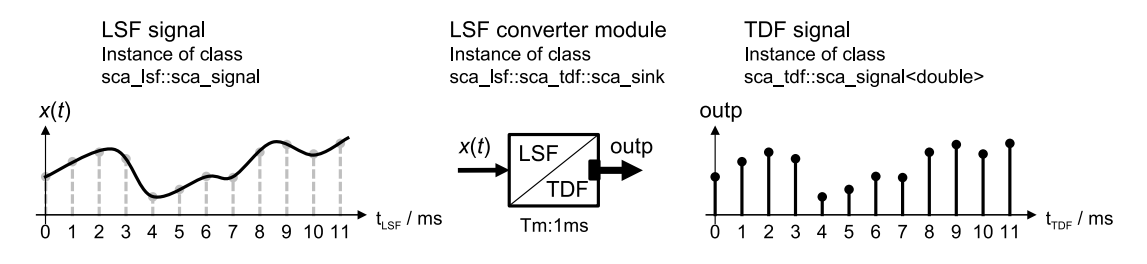

**Figure 3.8—LSF converter module reading from an LSF input signal and writing to a TDF output signal**

## **3.4.3 Using discrete-event or TDF control signals**

Although not fundamentally different from the LSF converter modules described in the previous two sections, additional LSF primitives are available to control or scale variables or signals within an LSF equation system. The LSF primitives used for control can be identified by having an input port of class **sc\_core::sc\_in** or **sca\_tdf::sca\_in** of data type *bool*. Examples are the multiplexers (**sca\_lsf::sca\_de::sca\_mux** and **sca\_lsf::sca\_tdf::sca\_mux**) and demultiplexers (**sca\_lsf::sca\_de::sca\_demux** and **sca\_lsf::sca\_tdf::sca\_demux**). The primitives, which can scale variables or signals make use of the same ports, but using data type *double*. Examples are the multiplication primitives (**sca\_lsf::sca\_de::sca\_gain**, and **sca\_lsf::sca\_tdf::sca\_gain**). Note that if a parameter of an LSF module has changed, the corresponding LSF equation system will be reinitialized.

[Figure 3.9](#page-62-0) shows an example how LSF primitives can be used in a structural model to control or scale signals.

<span id="page-62-0"></span>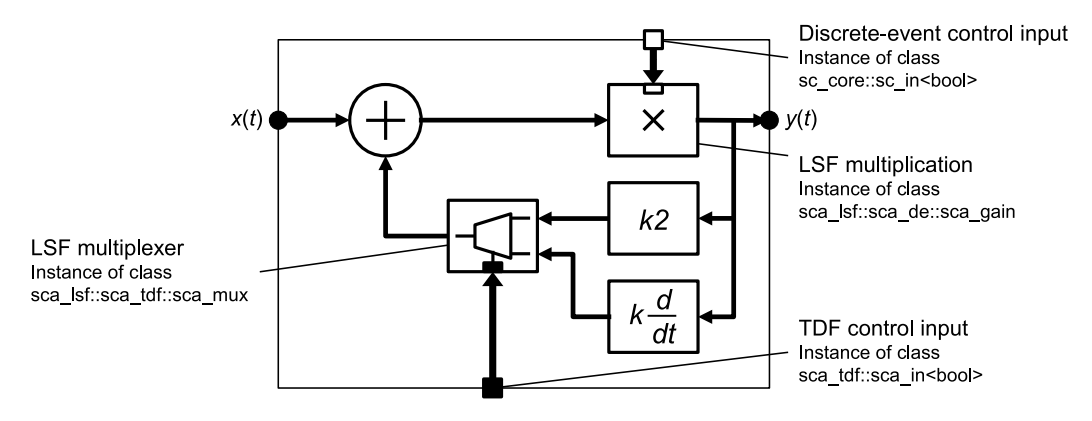

**Figure 3.9—LSF model using discrete-event and TDF control signals**

Similar as for the LSF converter modules described in [Section 3.4,](#page-59-0) the discrete-event or TDF control signals are read with a fixed time step, which corresponds to the module time step. Only then the LSF equation system will be updated.

# **3.4.4 LSF model encapsulation**

The converter modules described in the previous sections can be used to encapsulate an LSF model within a different model of computation. [Figure 3.10](#page-62-1) shows an example on how to use converter modules to and from the TDF model of computation to encapsulate LSF behavior. In this case, access to and from the LSF equation system use discrete-time signals following the TDF semantics, whereas the internal LSF signals and computations are continuous-time. This approach gives another possibility to embed continuous-time behavior in the TDF model of computation, besides the embedded linear dynamic equations for TDF modules described in [Section 2.3.2.](#page-36-1)

<span id="page-62-1"></span>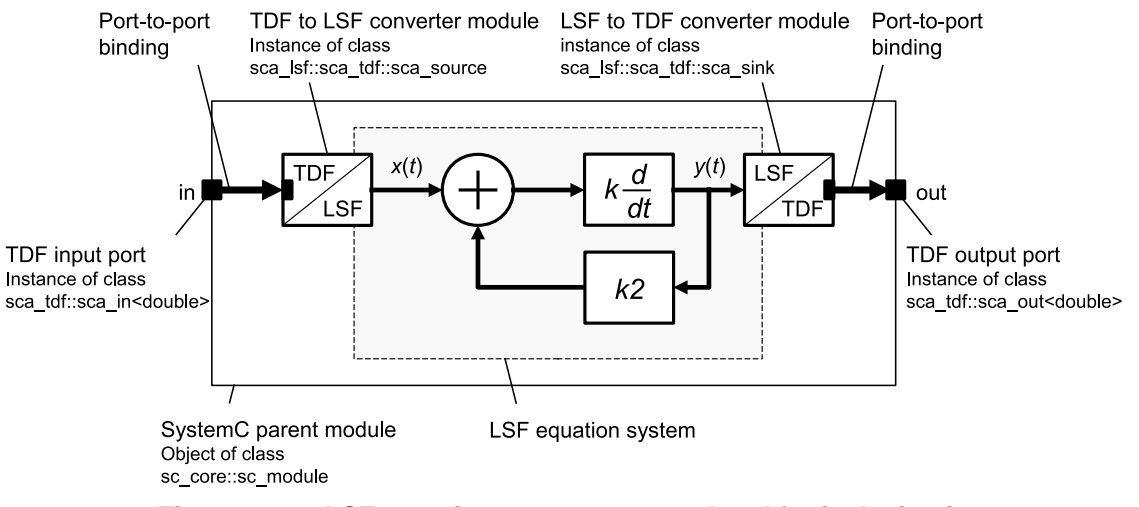

**Figure 3.10—LSF equation system encapsulated for inclusion into a structural TDF model description by using converter modules**

[Example 3.7](#page-62-2) shows the implementation of [Figure 3.10](#page-62-1).

<span id="page-62-2"></span>*Example 3.7:* SystemC hierarchical module with TDF input and output port encapsulating LSF behavior

```
SC_MODULE(lsf_in_tdf)
{ 
   sca_tdf::sca_in<double> in;
  sca_tdf::sca_out<double> out;
```

```
 sca_lsf::sca_add add1;
  sca_lsf::sca_dot dot1;
   sca_lsf::sca_gain gain1;
  sca_lsf::sca_tdf::sca_source tdf2lsf;
  sca_lsf::sca_tdf::sca_sink lsf2tdf;
   lsf_in_tdf( sc_core::sc_module_name, double k, double k2 )
  : in("in"), out("out"), add1("add1"), dot("dot1", k), gain1("gain", k2), tdf2lsf("tdf2lsf"),
    lsf2tdf("lsf2tdf"), sig1("sig1"), sig2("sig2"), sig3("sig3"), sig4("sig4")
   {
    tdf2lsf.inp(in);
    tdf2lsf.y(sig1);
     add1.x1(sig1);
     add1.x2(sig3);
    add1.y(sig2);
    dot1.x(sig2);
    dot1.y(sig4);
    gain1.x(sig4);
    gain1.y(sig3);
    lsf2tdf.x(sig4);
     lsf2tdf.outp(out); 
   }
 private:
   sca_lsf::sca_signal sig1, sig2, sig3, sig4;
};
```
A similar approach can be used to encapsulate an LSF model for inclusion into a structural discrete-event model description, using the converter modules to and from the discrete-event domain as explained in [Section 3.4.1.](#page-60-2)

## **3.5 LSF execution semantics**

In addition to the elaboration and simulation phases as defined in SystemC language standard IEEE Std. 1666-2011, specific functionality is implemented for the elaboration and execution of LSF models.

As depicted in **Figure 3.11**, the elaboration phase includes the following steps:

- *LSF time step calculation and propagation*: Define the time step and check consistency inside each LSF model (see also [Section 3.1.2\)](#page-54-3).
- *LSF equation setup and solvability check*: Compose the LSF equation system from the contributing equations provided by the predefined LSF primitive modules and their relationship defined by the composition. Check whether the resulting equation system can be solved.

The steps for the simulation phase are:

- *LSF initialization*: First set all LSF signals to zero and then set the initial conditions of the system based on the potentially defined initial conditions of the LSF primitives.
- *LSF time-domain simulation*: The LSF equation system is solved numerically using appropriate time steps, which could be less than the assigned time step. The solver will at least provide results at the time points, calculated from the assigned time step.

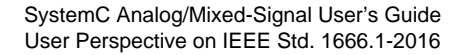

<span id="page-64-0"></span>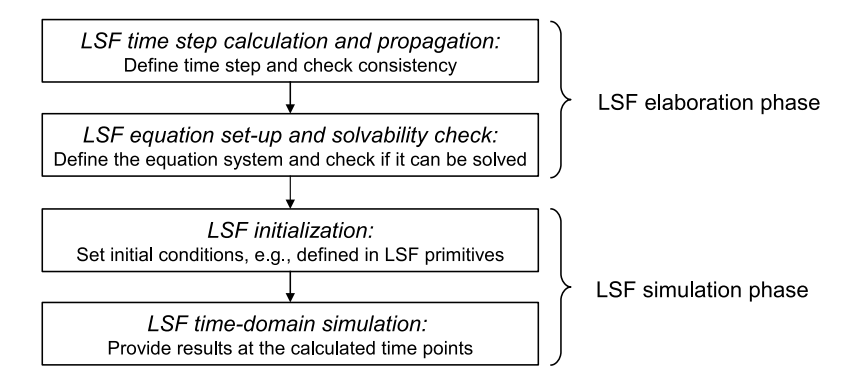

**Figure 3.11—LSF elaboration and simulation phases**

The elaboration and simulation phase are executed by starting a time-domain simulation using the function **sc\_core::sc\_start**. This is explained in **Section 6.1.1**.

# **4. Electrical Linear Networks modeling**

# **4.1 Modeling fundamentals**

The Electrical Linear Networks model of computation introduces the use of electrical primitives and their interconnections to model conservative, continuous-time behavior. The ELN modeling style allows the instantiation of electrical primitives, which can be connected together using *electrical nodes*, to form an *electrical network*. The mathematical relations between the electrical primitives are defined at each node in the network, where both the potential (voltage) and flow (current) quantities are used according to Kirchhoff's voltage law (KVL) and Kirchhoff's current law (KCL). As such, the electrical network is represented by a set of differential algebraic equations, which will be resolved during simulation to determine the actual circuit behavior.

<span id="page-65-0"></span>[Figure 4.1](#page-65-0) shows an example of an electrical network, with two resistors, a capacitor, and a current source. Such a network is called an *ELN model* and is composed of a set of connected *ELN primitive modules*, which will form together an *ELN equation system* or *cluster*. Each ELN primitive module can have one or more *ELN terminals*. The ELN primitive modules are interconnected via their terminals using *ELN nodes*. The reference or ground node, which always has a voltage of zero, is called *ELN reference node*. ELN terminals are also used as an interface to connect the ELN model with other ELN models.

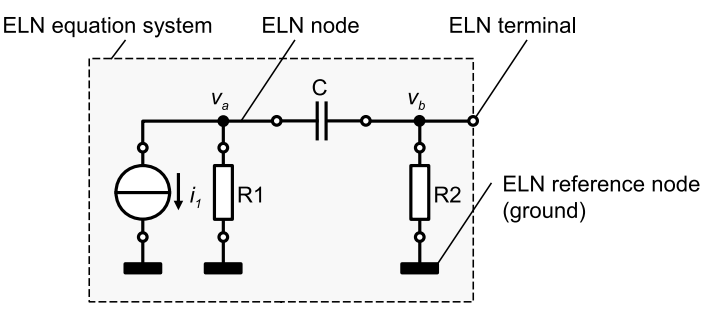

**Figure 4.1—Example of a basic ELN model representing an electrical network**

## **4.1.1 Setup of the equation system**

The SystemC AMS extensions offer a finite set of ELN primitive modules such as sources (voltage or current), linear lumped elements (resistors, capacitors, inductors), linear distributed elements (transmission lines), ideal amplifier (nullor), ideal transformer, linear gyrator, and ideal switches. Similar to the LSF modeling style, ELN models can only be composed from these primitives, as there is no possibility to implement user-defined electrical primitives. [Figure 4.2](#page-65-1) shows some ELN lumped elements and their corresponding mathematical equations.

<span id="page-65-1"></span>
$$
\prod_{n=0}^{p} R \quad v_{p,n}(t) = i_{p,n}(t) \cdot R \quad \prod_{n=0}^{p} C \quad i_{p,n}(t) = C \cdot \frac{d(v_{p,n}(t) + \frac{q_0}{C})}{dt} \quad \bigg\} L \quad v_{p,n}(t) = L \cdot \frac{d(i_{p,n}(t) + \frac{psi_0}{L})}{dt}
$$

## **Figure 4.2—Examples of the basic ELN lumped elements: resistor (R), capacitor (C), and inductor (L) with their corresponding mathematical equations**

When creating an ELN model (electrical network), the mathematical equations for each primitive and their relationship defined at each node will be used to compose the overall equation system. For example, the ELN model presented in **[Figure 4.1](#page-65-0)** will result in an ELN equation system for node A and B by following

Kirchhoff's current and voltage laws, and using the contributed equations of each primitive as shown in [Figure](#page-65-1) [4.2](#page-65-1).

$$
-i_1 - \frac{v_a}{R1} - C \cdot \frac{d\left(v_{a,b} + \frac{q_0}{C}\right)}{dt} = 0\tag{4.1}
$$

$$
-\frac{v_b}{R2} + C \cdot \frac{d\left(v_{a,b} + \frac{q_0}{C}\right)}{dt} = 0\tag{4.2}
$$

Note that the current through ELN primitives with two terminals is defined as the current flowing from terminal *p* to terminal *n*. This also holds for the current sources.

## **4.1.2 Time step assignment and propagation**

Similar as for a TDF module, a time step can be assigned to an ELN module directly or can be assigned automatically using the propagation mechanism of the time step within an ELN equation system. In the case where an ELN model is connected to a TDF model, the time step from the connected TDF port(s) is propagated to the ELN model. Consistency between locally defined ELN module time steps and propagated time steps is essential. Otherwise, the time points for the solution of the ELN equation system or communication with the connected TDF model cannot be defined properly (see also [Section 2.1.4\)](#page-21-0). The time step should be defined at least at one location in an ELN network or cluster.

During simulation, this ELN equation system is solved numerically at appropriate time steps, which could be less than the assigned time step. The solver will at least provide results at the time points, calculated from the assigned time steps.

# **4.2 Language constructs**

## <span id="page-66-1"></span>**4.2.1 ELN modules**

An ELN module is a predefined electrical primitive, which can be used to build an electrical network. The available predefined ELN primitive modules are listed in  $Table 4.1$ . [Annex A](#page-143-0) gives the details for each ELN module.

<span id="page-66-0"></span>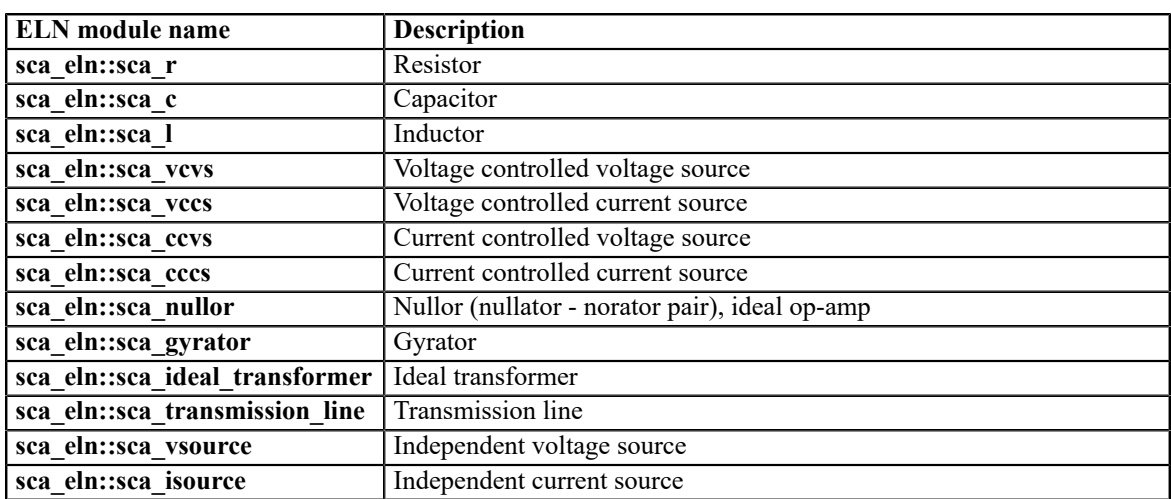

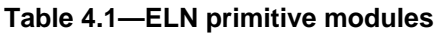

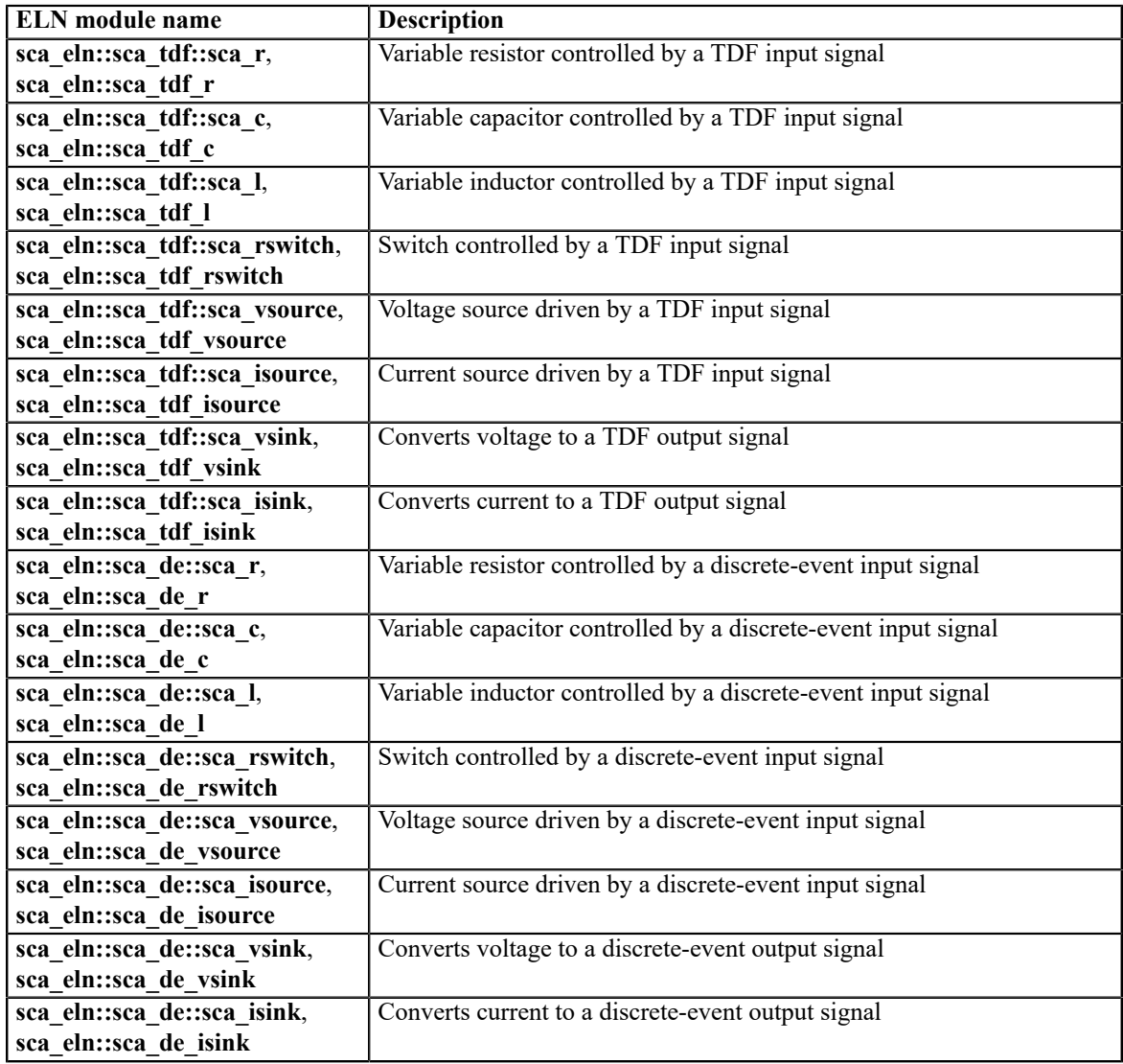

## **4.2.1.1 Module time step**

In order to solve the ELN equation system, a time step should be associated to the set of connected ELN modules as part of the elaboration phase. This can be done with the ELN module member function **set timestep**. Alternatively, the ELN model can rely on the time step propagation mechanism, which passes the time step from module to module via its ports across the TDF, LSF, and ELN models of computation. So in the case where an ELN model is connected to a TDF model, the time step from the connected port, if available, is propagated to the ELN model. Consistency between the propagated time steps and user-defined time steps is compulsory, as described in **Section 2.1.4.** 

The module time step can be assigned by calling the member function set timestep of the instantiated object within the constructor of the parent module, and passing a *double* value and the time unit or an object of type **sca\_core::sca\_time**, as shown in [Example 4.1](#page-67-0).

<span id="page-67-0"></span>*Example 4.1:* SystemC module instantiating ELN voltage source with time step assignment

```
SC_MODULE(my_eln_source)
{
   // terminal declaration
  sca_eln::sca_terminal p;
```

```
 // child module declaration
   sca_eln::sca_vsource v_src;
   SC_CTOR(my_eln_source)
   : p("p"), 
   v src("v src", 0.0, 0.0, 1.0e-3, 1.0e3), // 1 kHz sinusoidal source with an amplitude of 1 mV
    gnd("gnd") 
 {
     v_src.set_timestep(0.25, sc_core::SC_MS); // set module time step to 0.25 ms
    v_src.p(p);
    v_src.n(gnd);
  }
 private:
  sca_eln::sca_node_ref gnd;
};
```
## **4.2.2 ELN terminals**

An ELN terminal is an object that can be used to connect several ELN models together, using ELN nodes which are bound to this terminal. Due to the conservative nature of the ELN modeling formalism, an ELN terminal is not defined as an input or output port; instead, these terminal are used to allow making connections with nodes of class **sca\_eln::sca\_node** or **sca\_eln::sca\_node\_ref** (see [Section 4.2.3\)](#page-68-0). As ELN terminals are always used in a structural (parent) module, they can also be used to connect to the ELN child modules directly, following the *port-to-port* binding rule (see [Section 4.3.1\)](#page-69-0). ELN terminals make use of an internal data type, also called *electrical nature*, which prevents the usage of user-defined data types.

[Example 4.2](#page-68-1) shows how ELN terminals are used within an ELN structural model.

<span id="page-68-1"></span>*Example 4.2:* ELN structural model with terminals

```
SC_MODULE(my_eln_model)
{
   // terminal declarations
   sca_eln::sca_terminal p; 
   sca_eln::sca_terminal n; 
  SC\_CTOR(my\_eln\_model) : p("p"), n("n") <sup>0</sup>
 {
     // ELN primitives instantiated here 
   }
};
```
 $\bullet$ ELN positive (p) and negative (n) terminal that carries a continuous-time and -value signal.

 $\boldsymbol{\Theta}$ Using the constructor initialization-list to assign the names "p" and "n" to the p and n terminals, respectively.

Specialized converter modules are available to connect ELN modules to the TDF or discrete-event domain. This is explained in [Section 4.4.](#page-71-0) ELN terminals do not provide read or write access methods.

## <span id="page-68-0"></span>**4.2.3 ELN nodes**

ELN nodes are used to connect ELN primitive modules together. In this case, multiple ELN primitives share the same node (also called *net*). There are two classes of ELN nodes:

- ELN node of class **sca\_eln::sca\_node**.
- ELN reference node (ground) of class **sca\_eln::sca\_node\_ref**.

The ELN nodes and reference nodes are used to set up the overall equation system. [Example 4.3](#page-69-1) shows how to use ELN nodes and ELN reference nodes.

<span id="page-69-1"></span>*Example 4.3:* ELN nodes and ELN reference nodes

```
// node declarations<br>sca_eln::sca_node
                              sca_eln::sca_node net1; // ELN node (called "net1")
 sca_eln::sca_node_ref gnd; // ELN reference node (called ground, "gnd")
```
As in SystemC, the constructor initialization-list of the parent module can be used to assign a user-defined name to a node:

*Example 4.4:* Assigning names to ELN nodes using the SystemC constructor

```
 // using the constructor initialization-list to assign the names to the declared ELN nodes
 SC_CTOR(my_eln_module) : net1("net1"), gnd("gnd") {}
```
[Section 4.3](#page-69-2) will describe the creation of structural ELN models and will show examples of assigning userdefined names to terminals and nodes.

#### <span id="page-69-2"></span>**4.3 Modeling continuous-time behavior**

ELN models can be used to implement linear dynamic, continuous-time, conservative behavior. ELN models can only be composed using ELN primitive modules. Therefore an ELN model is always a structural model.

#### <span id="page-69-0"></span>**4.3.1 Structural composition of ELN modules**

ELN modules should be instantiated as child modules inside a regular SystemC parent module created with the help of the macro **SC\_MODULE** or by deriving publicly from **sc\_core::sc\_module**. This parent module also instantiates all necessary terminals to communicate with the outside world and internal nodes for the interconnection of the child modules. The parameterization of the instantiated modules as well as the interconnection of the modules should be done in the constructor (e.g., created with the help of the macro **SC\_CTOR**) of the parent SystemC module.

#### **4.3.1.1 Port (terminal) binding**

<span id="page-69-3"></span>In order to connect ELN modules in a proper way to other ELN modules and nodes, the following specific bindings are possible, as shown in [Figure 4.3.](#page-69-3) The port binding rules are compatible and complementary to the SystemC rules.

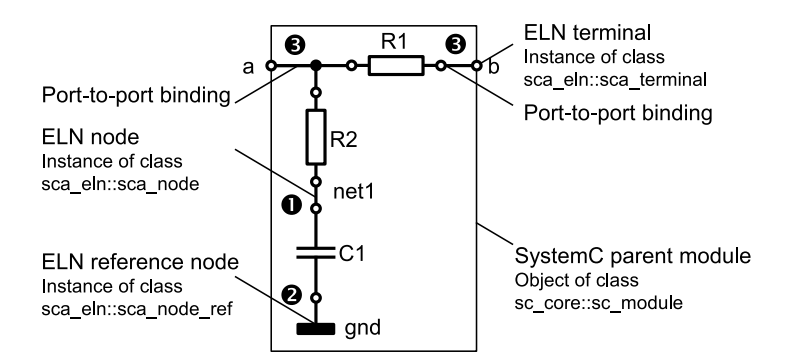

**Figure 4.3—Port binding rules for ELN terminals**

- $\bullet$ Binding an ELN terminal to an ELN node.
- $\boldsymbol{\Theta}$ Binding an ELN terminal to an ELN reference node.
- $\mathbf{\Theta}$ Binding an ELN terminal to an ELN terminal of the parent module (port-to-port binding).

Furthermore, an ELN terminal should be bound to exactly one ELN node or reference node throughout the whole hierarchy. An ELN node or ELN reference node should be bound to one or more ELN terminals throughout the whole hierarchy.

ELN primitive modules, which have ports to connect to TDF or discrete-event signals or ports, should follow the port binding rules of the corresponding models of computation.

[Example 4.5](#page-70-0) shows the implementation of the structural composition of [Figure 4.3.](#page-69-3)

<span id="page-70-0"></span>*Example 4.5:* Structural composition of ELN primitives in a SystemC hierarchical module

```
SC_MODULE(my_structural_eln_model)
{ 
  sca_eln::sca_terminal a; 
  sca_eln::sca_terminal b;
   sca_eln::sca_r r1, r2; 
  sca_eln::sca_c c1;
   SC_CTOR(my_structural_eln_model)
  : a("a"), b("b"), r1("r1", 10e3), r2("r2", 100.0), c1("c1", 100e-6), net1("net1"), gnd("gnd") \bigcirc {
   r1.p(a); 0
    r1.n(b);
   r2.p(a);r2.n(net1); c1.p(net1);
   cl.n(qnd); }
 private:
  sca_eln::sca_node net1; 
  sca_eln::sca_node_ref gnd;
};
```
- $\bullet$ The ELN terminals declared inside this module of class **sc\_core::sc\_module** become part of the structural composition.
- Ø The ELN primitive modules are declared within the parent module as child modules.
- ℯ The initialization-list in the parent module's constructor propagates the necessary configuration parameters to the ELN terminals, ELN nodes, and child modules.
- $\bullet$ Port (terminal) binding is done inside the constructor of the parent module.
- $\bullet$ Internal ELN nodes are used to connect the ELN terminals and child modules. These nodes are declared in the private space, as they should not be accessible from outside the module.

## **4.3.2 Continuous-time modeling**

[Example 4.6](#page-71-1) shows a first-order low-pass filter, based on the same Laplace transfer function as described in [Section 2.3.2](#page-36-1). The cut-off frequency of the filter is defined by the time constant of the filter, which is the product of the resistance and capacitance value:

$$
f_c = \frac{1}{2\pi\tau} = \frac{1}{2\pi RC} \tag{4.3}
$$

The circuit implementation of this filter is rather simple, as shown in **Figure 4.4**.

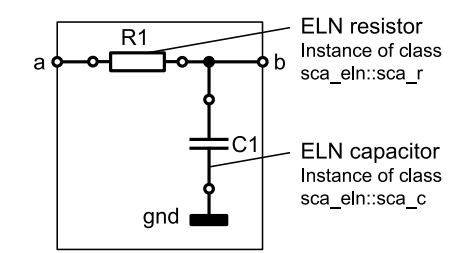

<span id="page-71-2"></span>**Figure 4.4—ELN circuit implementation of a first-order low-pass filter**

The code implementation for the first-order low-pass filter, implemented as RC network is shown in [Example](#page-71-1) [4.6](#page-71-1).

<span id="page-71-1"></span>*Example 4.6:* ELN model of a low-pass filter

```
SC_MODULE(my_eln_filter)
{ 
  sca_eln::sca_terminal a;
  sca_eln::sca_terminal b;
   sca_eln::sca_r r1;
   sca_eln::sca_c c1;
   my_eln_filter( sc_core::sc_module_name, double r1_value, double c1_value )
  : a("a"), b("b"), r1("r1", r1_value), c1("c1", c1_value), gnd("gnd"),
 {
   r1.n(a); r1.p(b);
    cl.n(b); c1.p(gnd);
  }
 private:
   sca_eln::sca_node_ref gnd;
};
```
Note that the time step for this network has not been defined in this ELN module. This means that this model relies on the time step propagation mechanism.

## <span id="page-71-0"></span>**4.4 Interaction between ELN and discrete-event or TDF models**

The ELN model of computation will setup and solve an equation system to simulate the modeled continuous-time behavior, based on the basic set of ELN primitive modules described in [Section 4.2.1](#page-66-1). Any 'external' input value, e.g., from a discrete-event signal or TDF sample, needs to be contributed to the equation system via one of these ELN primitive modules. Therefore, specialized ELN primitive modules with ports to the discrete-event domain and TDF models of computation are available, which are called *converter modules*. The main purpose of these modules is to establish an interface to convert and transfer data from one model of computation to the other.

## **4.4.1 Reading from and writing to discrete-event models**

In order to connect ELN models with discrete-event models, the ELN converter modules with an internal port of class **sc\_core::sc\_in** or **sc\_core::sc\_out** should be used.

[Figure 4.5](#page-72-0) shows the ELN primitive modules **sca\_eln::sca\_de::sca\_vsource** and **sca\_eln::sca\_de::sca\_isource**, which read a discrete-event signal representing a real value and converting this value to an electrical voltage or current respectively. In this example a module time step of 1 ms is assigned to the ELN converter module. The ELN model continuously reads values from the input at the time points,
which are calculated from the assigned time steps. The input value is assumed constant until the next value is read. The input values are interpreted to form a continuous-time signal, which is made available at the output of the converter module (read input samples shown as a dotted signal).

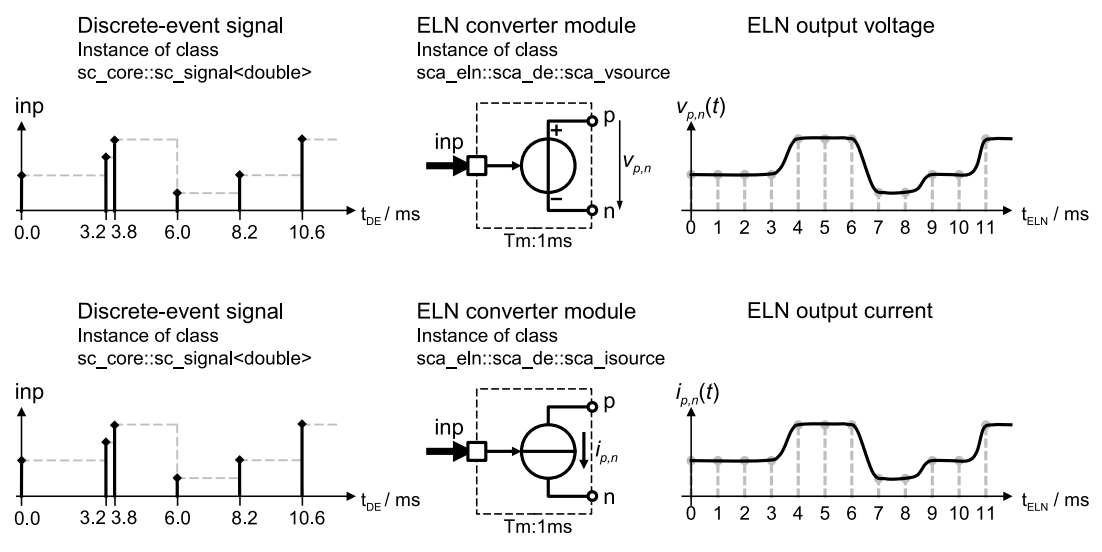

**Figure 4.5—ELN converter modules reading double values from a discrete-event input signal and converting them to a continuous-time electrical voltage or current**

[Figure 4.6](#page-72-0) shows the ELN primitive modules **sca\_eln::sca\_de::sca\_vsink** and **sca\_eln::sca\_de::sca\_isink**, which convert an electrical voltage or current to a real value, discrete-event signal. The values at the output port are written at the time points, calculated from the assigned module time step of 1 ms.

<span id="page-72-0"></span>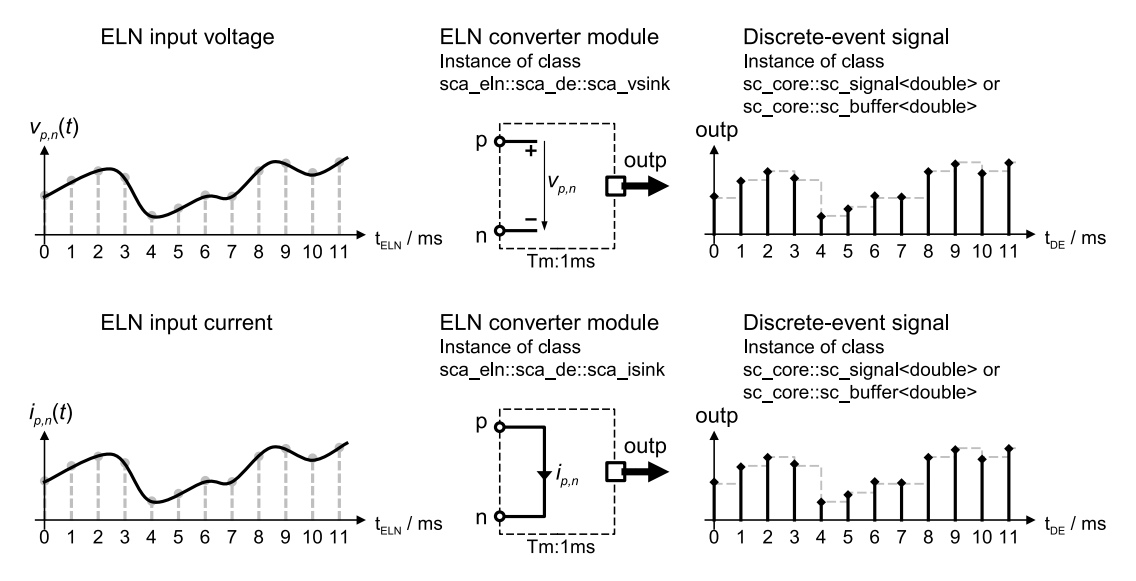

**Figure 4.6—ELN converter modules to convert an electrical voltage or current to a real value, discrete-event output signal**

#### **4.4.2 Reading from and writing to TDF models**

In a similar way, ELN models can be connected to TDF models using converter modules with an internal port of class **sca\_tdf::sca\_in** or **sca\_tdf::sca\_out**.

[Figure 4.7](#page-73-0) shows the ELN primitive modules **sca\_eln::sca\_tdf::sca\_vsource** and **sca\_eln::sca\_tdf::sca\_isource**, which read a value from a TDF signal and convert this value to an electrical voltage or current, respectively. In this example a module time step of 1 ms is assigned to the ELN converter module. The ELN model continuously reads the samples from the TDF input. The input samples are interpreted to form a continuous-time signal, which is made available at the output of the converter module (input samples shown as a dotted signal).

<span id="page-73-0"></span>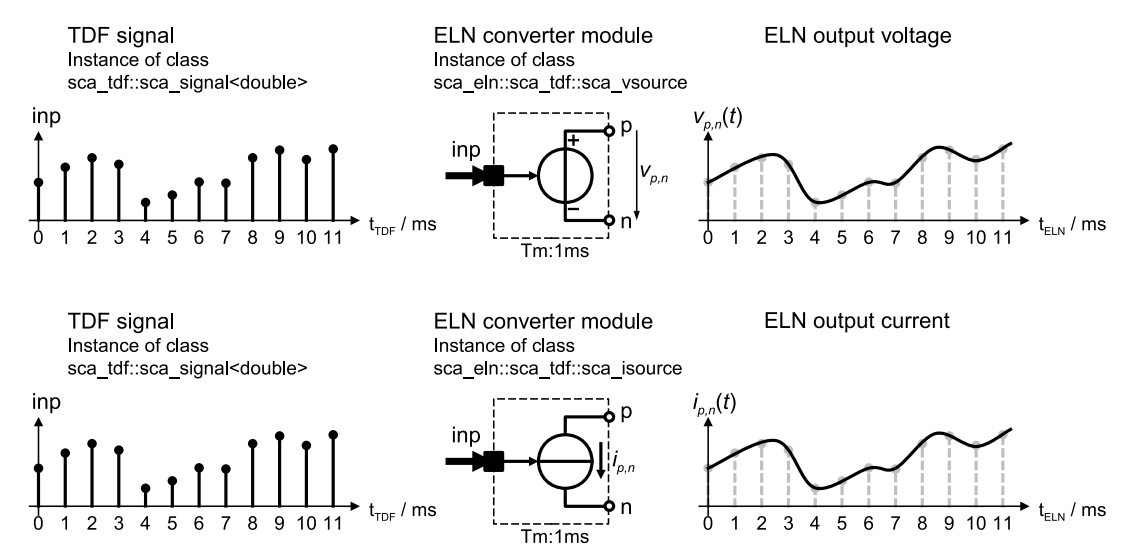

**Figure 4.7—ELN converter modules reading double values from a TDF input signal and converting them to a continuous-time electrical voltage or current**

[Figure 4.8](#page-73-1) shows the ELN primitive modules **sca\_eln::sca\_tdf::sca\_vsink** and **sca\_eln::sca\_tdf::sca\_isink**, which will convert an electrical voltage or current to a TDF signal. The samples at the output port are written at the calculated time points, which correspond to the assigned module time step of 1 ms.

<span id="page-73-1"></span>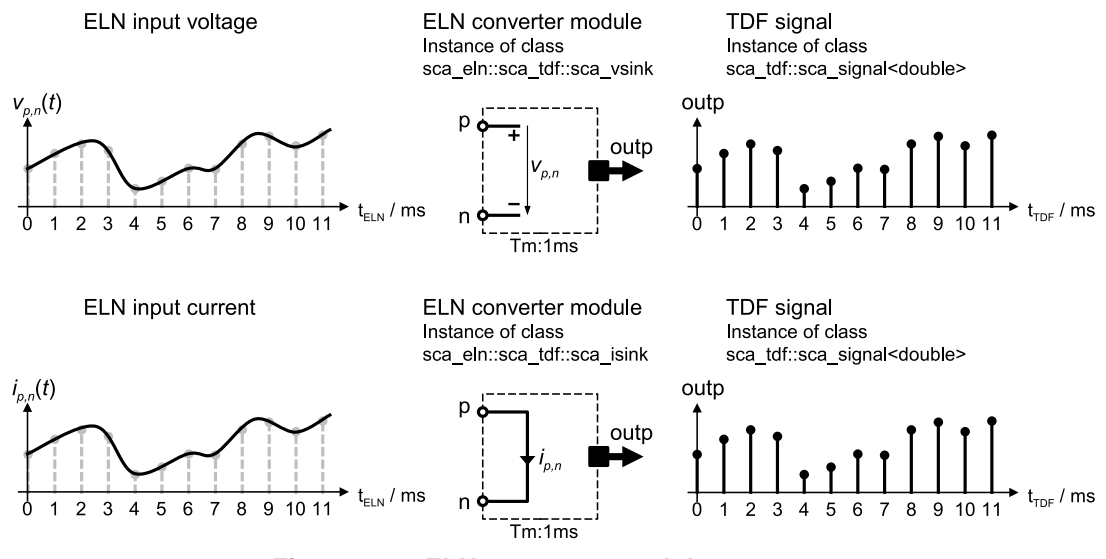

**Figure 4.8—ELN converter modules convert an electrical voltage or current to a TDF output signal**

#### **4.4.3 ELN model encapsulation in TDF models**

The converter modules described in the previous sections can be used to encapsulate an ELN model within a different model of computation. [Figure 4.9](#page-74-0) shows an example on how to use converter modules to and from the TDF model of computation to encapsulate ELN behavior. In this case, access to and from the ELN equation system use discrete-time signals following the TDF semantics, whereas the internal ELN signals and computations are continuous-time.

<span id="page-74-0"></span>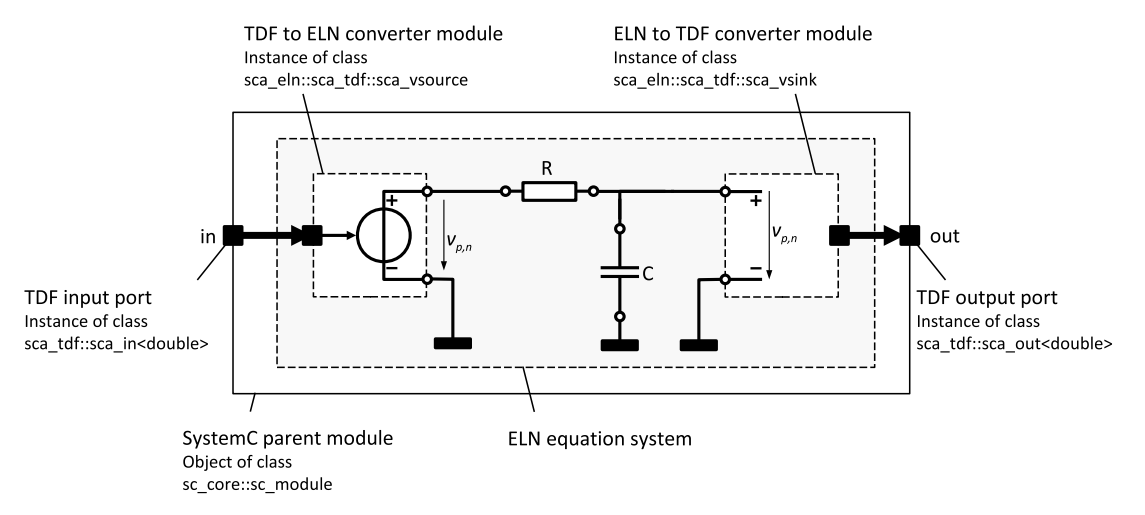

#### **Figure 4.9—ELN equation system encapsulated for inclusion into a structural TDF model description by using converter modules**

<span id="page-74-1"></span>[Example 4.7](#page-74-1) shows the implementation of [Figure 4.9](#page-74-0).

*Example 4.7:* SystemC hierarchical module with TDF input and output port encapsulating ELN behavior

```
SC_MODULE(eln_in_tdf)
{ 
   sca_tdf::sca_in<double> in;
   sca_tdf::sca_out<double> out;
   sca_eln::sca_tdf::sca_vsource vin;
   sca_eln::sca_tdf::sca_vsink vout;
   sca_eln::sca_r r;
   sca_eln::sca_c c;
   eln_in_tdf( sc_core::sc_module_name, double r_val, double c_val )
  : in("in"), out("out"), vin("vin"), vout("vout"), r("r", r_val), c("c", c_val),
     n1("n1"), n2("n2"), gnd("gnd")
 {
     vin.inp(in);
     vin.p(n1);
     vin.n(gnd);
    \mathtt{r.p}(\mathtt{nl}); r.n(n2);
    c.p(n2); c.n(gnd);
     vout.p(n2);
     vout.n(gnd);
     vout.outp(out);
   }
  private:
   sca_eln::sca_node n1, n2;
   sca_eln::sca_node_ref gnd;
};
```
A similar approach can be used to encapsulate an ELN model for inclusion into a structural discrete-event model description, using the converter modules to and from the discrete-event domain as explained in [Section](#page-71-0) [4.4.1.](#page-71-0)

#### **4.4.4 Non-linear modeling using TDF encapsulation in ELN**

The encapsulation method explained in the previous section can also be applied in the 'reverse' order, where TDF models are encapsulated in ELN models. Especially in the case where the predefined set of ELN primitive models (see  $\frac{\text{Annex A}}{\text{A}}$ ) are not sufficient to model continuous-time behavior, inclusion of TDF models offers a very powerful approach to make advanced continuous-time models.

[Figure 4.10](#page-75-0) shows a combination of ELN and TDF models to create a non-linear model for a diode. In this example, the diode is modeled by means of a TDF controlled voltage source of type **sca\_eln::sca\_tdf\_vsource** in series with a variable resistor of type **sca\_eln::sca\_tdf::sca\_r**, which is controlled by a TDF input signal. The input voltage across the terminals p and n  $(V_{p,n})$  is measured using the ELN primitive of type **sca\_eln::sca\_tdf\_vsink**. The voltage source is used to model the threshold voltage  $(V_{th})$ . If the input voltage is above the threshold voltage in the forward direction  $(V_{th,p})$ , the diode starts conducting (the ON state) and it will follow the I-V slope according to its ON-resistance  $R_{on}$ . If the input voltage remains below this threshold voltage, the diode will not conduct (the OFF state) and the series resistor gets a high impedance, defined by  $R_{off}$ . As soon as the input voltage is below the breakdown voltage  $(V_{th,n})$ , the diode will start conducting in the reverse direction. A conventional diode will be destroyed due to the high reverse current caused by the avalanche effect. The rectifier functionality to calculate the threshold voltage and the ON or OFF resistance is implemented in a TDF model.

The same topology can be used to model a zener diode. The characteristics of a zener diode are equivalent to the diode as described above, except that such diode is designed to operate at the (zener) breakdown voltage. As such, a zener diode is normally used in reverse current operation.

<span id="page-75-0"></span>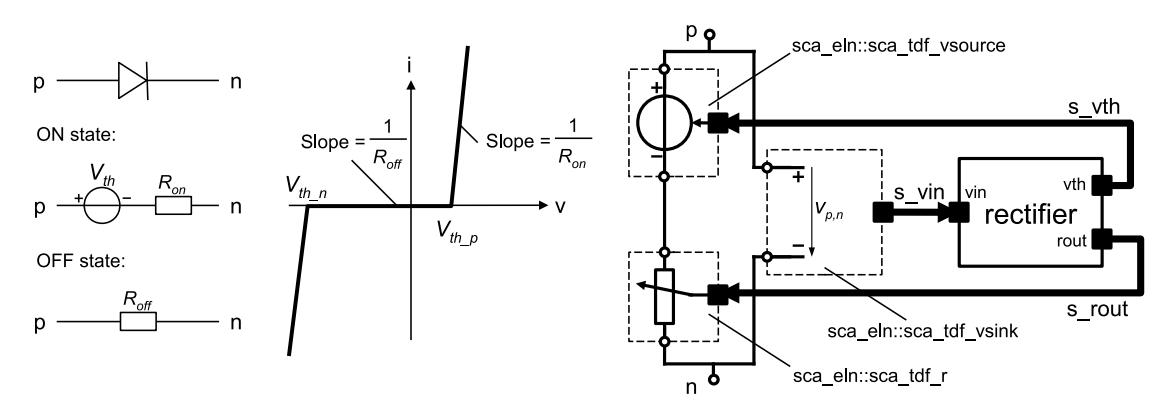

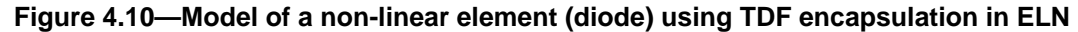

[Example 4.8](#page-75-1) shows the implementation of the diode.

<span id="page-75-1"></span>*Example 4.8:* ELN model of a diode

```
SC_MODULE(diode)
{ 
   sca_eln::sca_terminal p;
  sca_eln::sca_terminal n;
   diode( sc_core::sc_module_name, 
         double vth_p = 0.7,
         double vth_n = -53.0,<br>double ron = 1e-3.
 double ron_ = 1e-3, 
 double roff_ = 1e8 )
  : p("p"), n("n"), vth_p(vth_p_), vth_n(vth_n_), ron(ron_), roff(roff_),
```
#### SystemC Analog/Mixed-Signal User's Guide User Perspective on IEEE Std. 1666.1-2016

```
 vth("vth"), rrect("rrect"), vrect("vrect"), rctrl("rctrl"),
    s_vin("s_vin"), s_rout("s_rout"), s_vth("s_vth"), n1("n1")
   {
    rctrl.vin(s_vin);
    rctrl.rout(s_rout);
    rctrl.vth(s_vth);
    vth.p(n1);
     vth.n(n);
    vth.inp(s_vth);
    rrect.p(p);
    rrect.n(n1);
    rrect.inp(s_rout);
    vrect.p(p);
    vrect.n(n);
    vrect.outp(s_vin);
   }
 private:
  double vth_p;
  double vth_n;
  double ron;
  double roff;
  sca_eln::sca_tdf_vsource vth;
 sca_eln::sca_tdf::sca_r rrect;
 sca_eln::sca_tdf_vsink vrect;
  rectifier rctrl;
   sca_tdf::sca_signal<double> s_vin;
   sca_tdf::sca_signal<double> s_rout;
   sca_tdf::sca_signal<double> s_vth;
   sca_eln::sca_node n1; 
};
```
Within the diode model, the rectifier functionality is implemented as TDF module, as shown in [Example 4.9.](#page-76-0) The TDF module calculates whether a state change (from ON to OFF or OFF to ON state) has occurred. In case the state changed, the calculated time step was not correct, as the resistor and voltage source hold the values of the previous state. Therefore the TDF module has to provide the corresponding values for the new state and initiates a repetition of the time step. This is done by requesting a time step of zero seconds. If a zero time step is scheduled for an ELN network, the equation solver resets to the previous state and repeats the time step with the new values.

<span id="page-76-0"></span>*Example 4.9:* TDF model of the rectifier

```
SCA_TDF_MODULE(rectifier)
{
  sca_tdf::sca_in<double> vin;
   sca_tdf::sca_out<double> rout;
  sca_tdf::sca_out<double> vth;
  SCA_CTOR(rectifier): vin("vin"), rout("rout"), vth("vth") {}
  double ron, roff, vth_p, vth_n;
   void set_attributes()
 {
    rout.set_delay(1);
    vth.set_delay(1);
    vth_p = 0.7; // threshold voltage
    vth_n = -53.0; // breakdown voltage
 ron = 1e-3; // on resistance
 roff = 1e8; // off resistance
    does_attribute_changes();
   }
   void initialize()
   {
    rout.initialize(roff); 
    vth.initialize(0.0);
```

```
ron_state=true;
    recalculate = 0;
    activations = 0;
    iterations = 0;
    max_iterations = 0;
   }
   void change_attributes()
 {
    activations++;
    if(recalculate > 0) {
      request_next_activation(sc_core::SC_ZERO_TIME); // repeat last time step
      if(recalculate > 10)
        SC_REPORT_ERROR("dtdf_rectifier_ctrl","Convergence failed. Simulation will terminate.");
      iterations++;
      if(recalculate > max_iterations) max_iterations = iterations;
    }
  }
   void processing() {
    double vin_tmp = vin.read();
    if(ron_state) {
      if((vin_tmp > vth_p)||(vin_tmp < vth_n)) // hysteresis, as curves do not fit exactly
        recalculate = 0;
      else {
        recalculate++;
        ron_state=false;
 }
    } else {
     if((vin_tmp > vth_p) || (vin_tmp < vth_n)) {
        recalculate++;
        ron_state=true;
      }
      else recalculate = 0;
     }
     if(ron_state) {
      rout.write(ron); // set resistance and threshold in dependency of the state
      if(vin_tmp > vth_p) vth.write(vth_p);
     else vth.write(vth_n);
    }
    else {
      rout.write(roff);
      vth.write(0.0);
    }
  }
 private:
  bool ron_state;
  unsigned long recalculate, iterations, activations, max_iterations;
};
```
## **4.5 ELN execution semantics**

In addition to the elaboration and simulation phases as defined in SystemC language standard IEEE Std. 1666-2011, specific functionality is implemented for the elaboration and execution of ELN models. These additions are similar to the ones in LSF.

As depicted in **Figure 4.11**, the elaboration phase includes the following steps:

- *ELN time step calculation and propagation*: Define the time step and check consistency inside each ELN model (see also **Section 4.1.2**).
- *ELN equation setup and solvability check*: Compose the ELN equation system from the contributing equations provided by the predefined ELN primitive modules and their relationship defined by the composition. Check whether the resulting equation system can be solved.

The steps for the simulation phase are:

- *ELN initialization*: At time zero, a static equation system to determine the initial condition has to be setup and solved. Therefore all capacitors with a defined initial charge are replaced by a voltage source with a voltage  $v = q_0 / C$  and all inductors with a defined initial linked flux are replaced by a current source with a current  $I = p\frac{s}{q}/L$ . In the case where a capacitor has an initial charge of **sca\_util::SCA\_UNDEFINED**, the capacitor is removed from the initial condition calculation. Consequently, the initial charge of this capacitor is calculated using the voltage across the removed capacitor (determined by the initial condition calculation without the capacitor),  $q_0 = C \cdot v_0$ . In the case where an inductor has an initial linked flux of **sca\_util::SCA\_UNDEFINED**, the inductor is replaced by a short for the initial condition calculation. Consequently, the initial linked flux of this inductor is calculated using the current flowing through the short,  $psi_0 = L \cdot i_0$ .
- <span id="page-78-0"></span>— *ELN time-domain simulation*: The ELN equation system is solved numerically using appropriate time steps, which could be less than the assigned time step. The solver will at least provide results at the time points, calculated from the assigned time step.

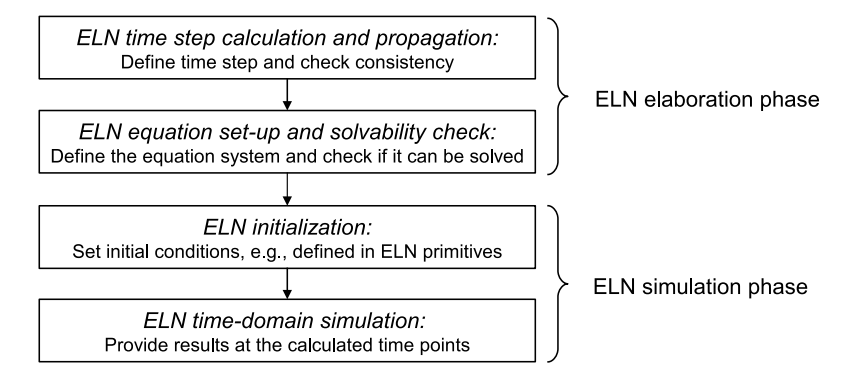

**Figure 4.11—ELN elaboration and simulation phases**

The elaboration and simulation phase are executed by starting a time-domain simulation using the function **sc\_core::sc\_start**. This is explained in **Section 6.1.1.** 

# **5. Small-signal frequency-domain analyses**

## **5.1 Modeling fundamentals**

To analyze the frequency-domain behavior of an analog/mixed-signal system, varying small signals, called *alternating-current* (AC) signals, at different frequencies are used to stimulate and analyze the steady-state response of the circuit. Either small-signal sinusoidal sources or noise sources are used, and applied to the circuit, which is being linearized around a given *direct-current* (DC) operating-point. This means that largesignal behavior, such as non-linearities causing distortion, are not captured during small-signal frequencydomain analyses.

These AC-domain analysis methods can compute the small-signal frequency-domain behavior of the entire analog/mixed-signal system, which can be composed of modules from the available models of computation. TDF modules can embed a user-defined small-signal frequency-domain description. For LSF and ELN primitive modules, the small-signal frequency-domain behavior is implicitly part of the primitive's description. [Figure 5.1](#page-79-0) shows an example of a mixed-signal system containing TDF, LSF and ELN models. The modules labeled with 'AC' have, besides their time-domain description, a small-signal frequency-domain representation associated with it. Based on the structural composition, a *linear complex equation* is extracted.

<span id="page-79-0"></span>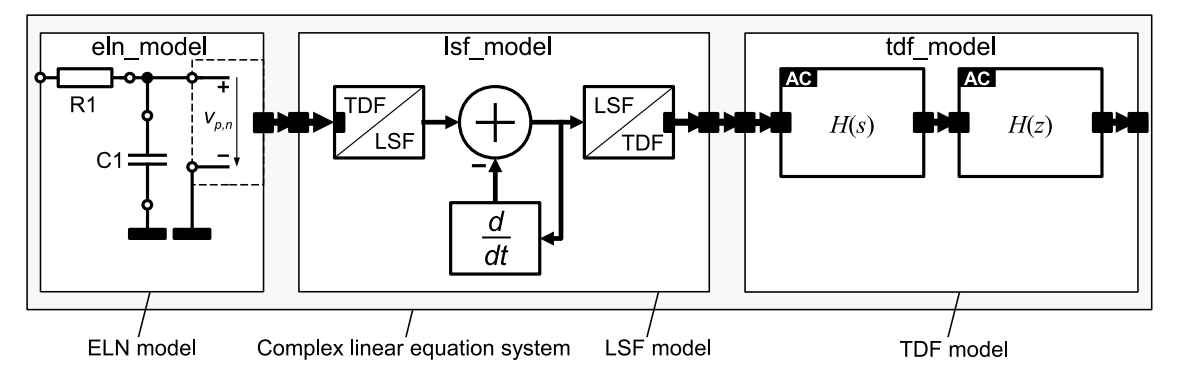

**Figure 5.1—Small-signal frequency-domain description using TDF, LSF and ELN modules**

#### **5.1.1 Setup of the equation system**

The linear complex equation system will make use of the TDF cluster as well as the LSF and ELN equation systems, which are initially defined for time-domain simulation. Transformation of LSF and ELN equation systems from the time-domain representation into the small-signal frequency-domain representation is done using the Laplace transform rules. Generally, for a given function  $f(t)$ , the following substitutions will be applied to the time-domain-oriented ELN and LSF equation systems:

- A derivation *d/dt* is substituted by *jω*.
- An integration is substituted by *1/jω*.
- A delay *f*(*t*-*delay*) is substituted by *e –jω · delay*

Substitution will result in the frequency-domain function  $F(j\omega)$  for the LSF and ELN contributions.

TDF modules allow the definition of user-defined small-signal frequency-domain behavior as part of the primitive definition. There is no mechanism available to derive an 'AC representation'. It is entirely the responsibility of the user to ensure the consistency of the defined frequency-domain and time-domain representations. How to implement small-signal frequency-domain behavior in TDF modules is discussed in [Section 5.2.1](#page-80-0).

#### **5.1.2 Analysis methods**

Two types of analyses are supported:

- Small-signal frequency-domain analysis: Solves for each frequency point the linear complex equation system, including all small-signal frequency-domain source contributions.
- Small-signal frequency-domain noise analysis: Solves the linear complex equation system for each frequency point and each small-signal frequency-domain noise source contribution, whereby all contributions of small-signal frequency-domain sources and small-signal frequency-domain noise sources, except the currently activated noise source, are set to zero.

The result of a small-signal frequency-domain or noise analysis is the steady-state response or transfer function of the circuit, described from the input port to the output port of the overall system. During analysis, the resulting linear complex equation system is solved for the given frequency points.

#### **5.2 Language constructs**

#### <span id="page-80-0"></span>**5.2.1 Small-signal frequency-domain description in TDF modules**

The small-signal frequency-domain behavior of a TDF module can be defined in the member function **ac** processing. This member function describes the contribution of the module to the overall complex equation system. The description should be written in the form of a linear complex transfer function, capturing the behavior from the TDF input port to the TDF output port. Different functions are available to define the linear complex transfer function, as presented in the next sections. For these calculations, a data container of type **sca\_util::sca\_complex** should be used.

[Example 5.1](#page-80-1) shows the implementation of a transfer function  $H(s) = 1$ . The intermediate result is stored in a variable *res* of type **sca\_util::sca\_complex**, which is assigned to the TDF output port. More details on the port access methods are given in the next section.

<span id="page-80-1"></span>*Example 5.1:* Small-signal frequency-domain description of the function  $H(s) = 1$ 

```
SCA_TDF_MODULE(flat_response)
{ 
  sca_tdf::sca_in<double> in;
  sca_tdf::sca_out<double> out;
  SCA CTOR(flat response) {}
   void processing()
\{ out.write( in.read() );
 } 
   void ac_processing()
\{double h = 1.0; // flat frequency response H(s) = 1 sca_util::sca_complex res;
     res = h * sca_ac_analysis::sca_ac(in);
     sca_ac_analysis::sca_ac(out) = res;
 } 
};
```
In the case where a small-signal frequency-domain analysis is performed, but no member function **ac\_processing** is defined, or if no complex value is assigned to one or more TDF output ports, all related port values are set to zero, independently from the available value(s) at the input ports.

Note that there is no automatic consistency check between the time- and frequency-domain descriptions, as these definitions are used-defined.

#### **5.2.2 Port access**

For small-signal frequency-domain analysis, the complex value of all TDF ports, excluding the converter ports, can be accessed by using the function **sca\_ac\_analysis::sca\_ac** with as argument the port instances, as shown in the previous example. This access method is independent from the port type required in timedomain simulation.

For input ports, the function **sca\_ac\_analysis::sca\_ac** returns a constant reference to a value of type **sca\_util::sca\_complex**, which means that no value can be assigned to a TDF input port. For output ports, the function returns a reference to a value of type **sca\_util::sca\_complex**, allowing the assignment of a contribution for small-signal frequency-domain analysis.

For small-signal frequency-domain noise analysis, a noise source independent from the input port values, can be assigned to a TDF output port using the function **sca\_ac\_analysis::sca\_ac\_noise**.

Note that the values returned from the functions **sca\_ac\_analysis::sca\_ac** and **sca\_ac\_analysis::sca\_ac\_noise** are implementation-defined and have no physical interpretation. These values can only be used to describe the complex linear relation between the input and output ports, accessed using these port access functions. Consequently, the values read during simulation from the input ports using the function **sca\_ac\_analysis::sca\_ac** does not represent a result for this port for the current frequency point.

## **5.3 Utility functions**

The SystemC AMS extensions offer a set of utility functions, which can be used within the member function **ac\_processing** to define the small-signal frequency-domain behavior. Note that these functions cannot be used in the time-domain processing method **processing**.

#### **5.3.1 Frequency-domain delay**

The function **sca\_ac\_analysis::sca\_ac\_delay** can be used to implement a continuous-time delay, defined as *e*<sup>-jω *· delay*. [Example 5.2](#page-81-0) shows the extension of the TDF delay example presented in <u>Section 2.3.5</u>. The delay is</sup> now a module parameter, and used to initialize the delay samples to 0.0 for the time-domain simulation. Note that the delay parameter is an integer value, reflecting the number of samples which will be inserted for timedomain simulation, using a discrete time step. The member function **ac\_processing** implements the frequencydomain behavior of this delay. First, the delay is translated into a continuous-time variant, using the member function **get** timestep multiplied with the number of delayed samples. This value of type **sca** core::sca time is passed as argument to the function **sca\_ac\_analysis::sca\_ac\_delay**, which defines the delay in the frequency domain.

```
Example 5.2: Small-signal frequency-domain description of a continuous-time delay
```

```
SCA_TDF_MODULE(my_tdf_ac_delay)
{
  sca_tdf::sca_in<double> in;
  sca_tdf::sca_out<double> out;
  my_tdf_ac_delay( sc_core::sc_module_name, unsigned long delay_ ) 
  : in("in"), out("out"), delay(delay_) {}
   void set_attributes()
 {
    out.set_delay(delay);
   }
   void initialize() // time-domain initialization
   {
   for( unsigned long i = 0; i < delay; i++ )
      out.initialize( 0.0, i );
  }
```

```
 void processing() // time-domain implementation
   {
    out.write( in.read() );
   }
   void ac_processing() // frequency-domain implementation
 {
     sca_core::sca_time ct_delay = out.get_timestep() * delay; // calculate continuous-time delay
    sca_ac_analysis::sca_ac(out) = sca_ac_analysis::sca_ac(in) * 
                                    sca_ac_analysis::sca_ac_delay( ct_delay );
  }
 private:
   unsigned long delay;
};
```
#### **5.3.2 Laplace transfer functions**

The frequency-domain descriptions of the Laplace transfer functions in the numerator-denominator and zero-pole form are available, using the utility functions **sca ac analysis::sca ac ltf nd** or **sca** ac analysis::sca ac ltf zp, respectively. They can be used in combination with the time-domain representation, as shown in **Example 5.3**.

<span id="page-82-0"></span>*Example 5.3:* TDF model with embedded Laplace transfer function in the time- and frequency-domain filter

```
SCA_TDF_MODULE(ltf_filter_ac)
{
  sca_tdf::sca_in<double> in;
  sca_tdf::sca_out<double> out;
  ltf_filter_ac( sc_core::sc_module_name nm, double fc_, double h0_ = 1.0 )
  : in("in"), out("out"), fc(fc_{}), h0(h0_{}) \}) void initialize()
 {
    num(0) = 1.0;
   den(0) = 1.0;den(1) = 1.0 / ( 2.0 * M_PI * fc );
  }
   void processing() // time-domain implementation
   {
    out.write( ltf_nd( num, den, in.read(), h0 ) );
   }
   void ac_processing() // frequency-domain implementation
 {
     sca_ac_analysis::sca_ac(out) = sca_ac_analysis::sca_ac_ltf_nd( 
                                        num, den, sca_ac_analysis::sca_ac(in), h0 );
  }
private:<br>sca_tdf::sca_ltf_nd ltf_nd;
                                             sca_tdf::sca_ltf_nd ltf_nd; // Laplace transfer function
  sca_util::sca_vector<double> num, den; // numerator and denominator coefficients
  double fc; // 3dB cutoff frequency in Hz
  double h0; // DC gain
};
```
#### **5.3.3 S-domain definitions**

The function **sca\_ac\_analysis::sca\_ac\_s** supports frequency-domain representations defined in the *s*-domain, by using the Laplace operator  $s^n = (j\omega)^n$ .

[Figure 5.2](#page-83-0) and [Example 5.4](#page-83-1) show the definition and frequency response *H*(*s*) and implementation of a second order low-pass filter, implemented in the time- and frequency-domain.

<span id="page-83-0"></span>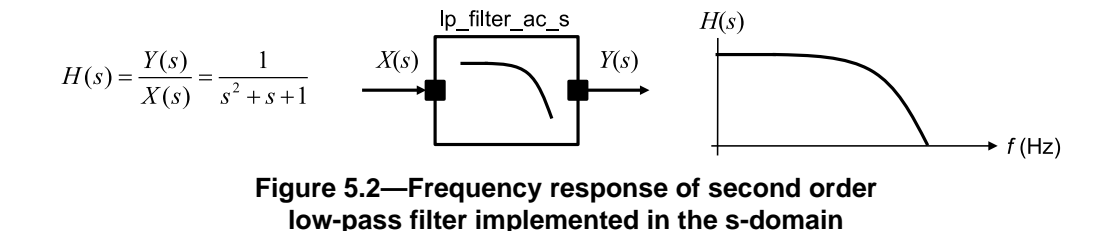

<span id="page-83-1"></span>*Example 5.4:* TDF model of a second order low-pass filter in the time- and frequency-domain

```
SCA_TDF_MODULE(lp_filter_ac_s)
{
   sca_tdf::sca_in<double> in;
   sca_tdf::sca_out<double> out;
  SCA_CTOR(lp_fitter_ac_s) : in("in"), out("out") {}
   void initialize()
 {
   num(0) = 1.0;den(0) = 1.0;
   den(1) = 1.0;den(2) = 1.0;
   }
   void processing() // time-domain implementation
 {
     out.write( ltf_nd( num, den, in.read(), 1.0 ) );
   }
   void ac_processing() // frequency-domain implementation
 {
    sca_util::sca_complex h = 1.0 / ( sca_ac_analysis::sca_ac_s(2) + 
                                        sca_ac_analysis::sca_ac_s(1) + 1.0 );
     sca_ac_analysis::sca_ac(out) = h * sca_ac_analysis::sca_ac(in); 
  }
 private:
  sca_tdf::sca_ltf_nd ltf_nd;
  sca_util::sca_vector<double> num, den;
};
```
Alternatively, the frequency-domain behavior can be implemented using the relation  $s = j\omega$ . The member function **ac** processing from the previous example can be replaced with an implementation which uses the function **sca\_ac\_analysis::sca\_ac\_w**, which returns the current angular frequency in radians/seconds:

*Example 5.5:* Small-signal frequency-domain implementation using *s* = *jω*

```
void ac_processing()
{
  sca_util::sca_complex s = sca_util::SCA_COMPLEX_J * sca_ac_analysis::sca_ac_w();
  sca_util::sca_complex h = 1.0 / ( s * s + s + 1.0 );
  sca_ac_analysis::sca_ac(out) = h * sca_ac_analysis::sca_ac(in);
}
```
According to the relation  $\omega = 2\pi f$ , the frequency term can be used as well. The implementation using the function **sca\_ac\_analysis::sca\_ac\_f**, which returns the current frequency in Hertz, becomes:

*Example 5.6:* Small-signal frequency-domain implementation using *s* = *j2πf*

```
void ac_processing() 
{
   sca_util::sca_complex s = sca_util::SCA_COMPLEX_J * 2.0 * M_PI * sca_ac_analysis::sca_ac_f();
 sca_util::sca_complex h = 1.0 / ( s * s + s + 1.0 );
  sca_ac_analysis::sca_ac(out) = h * sca_ac_analysis::sca_ac(in);
```
}

#### **5.3.4 Z-domain definitions**

The function **sca\_ac\_analysis::sca\_ac\_z** supports frequency-domain representations defined in the *z*-domain, by using the operator  $z^n$  ( $= e^{j\omega \cdot n \cdot tstep}$ ). Where *n* is an integer defining the delay, and *tstep* is the time step between the delays. If the *tstep* argument is not used, *tstep* will be defined as the time step returned by the member function **get\_timestep**.

[Figure 5.3](#page-84-0) shows the definition and frequency response *H*(*z*) of a comb-filter.

<span id="page-84-0"></span>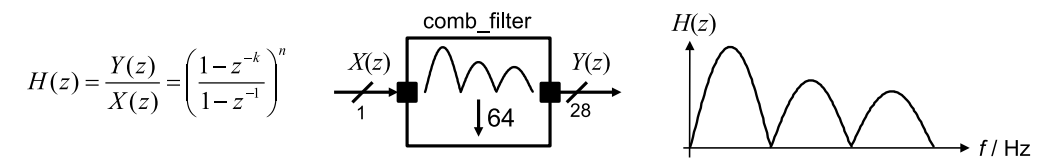

**Figure 5.3—Frequency response of a comb-filter implemented in the z-domain**

For the frequency-domain implementation, the function **sca\_ac\_analysis::sca\_ac\_z** is used, as shown in [Example 5.7](#page-84-1).

<span id="page-84-1"></span>*Example 5.7:* TDF model of a comb-filter in the time- and frequency-domain

```
SCA_TDF_MODULE(comb_filter)
{
  sca_tdf::sca_in<bool> in;
  sca_tdf::sca_out<sc_dt::sc_int<28> > out;
   comb_filter( sc_core::sc_module_name, int k_ = 64, int n_ = 3 ) 
  : in("in"), out("out"), k(k_), n(n_) {}
   void set_attributes()
   {
     in.set_rate(k);
    out.set_rate(1);
   }
   void ac_processing() // frequency-domain implementation
   {
    // complex transfer function
    sca_util::sca_complex h = pow( ( 1.0 - sca_ac_analysis::sca_ac_z(-k) ) /
                                     ( 1.0 - sca_ac_analysis::sca_ac_z(-1) ), n );
    sca_ac_analysis::sca_ac(out) = h * sca_ac_analysis::sca_ac(in) ;
   }
   void processing() // time-domain implementation
 {
    int x, y, i;
   for( i = 0; i < k; i++) {
      x = in.read(i);
       ...
    }
     out.write(y);
  }
 private:
   int k; // decimation factor
   int n; // order of filter 
};
```
#### **5.3.5 Detection of small-signal frequency-domain analyses**

The utility functions **sca\_ac\_analysis::sca\_ac\_is\_running** and **sca\_ac\_analysis::sca\_ac\_noise\_is\_running** can be used within the member function **processing** or **ac\_processing** of a TDF module, to implement specific behavior, which depends on the type of analysis running.

The function **sca\_ac\_analysis::sca\_ac\_is\_running** returns true when a small-signal frequency-domain or noise analysis is running. The function **sca\_ac\_analysis::sca\_ac\_noise\_is\_running** only returns true if a small-signal frequency-domain noise analysis is running.

[Example 5.8](#page-85-0) shows the implementation of a sinusoidal source, which can be used in time-domain and frequency-domain simulations.

<span id="page-85-0"></span>*Example 5.8:* TDF model of a sinusoidal source in the time- and frequency-domain

```
SCA_TDF_MODULE(sin_src)
{
   sca_tdf::sca_out<double> out;
   sin_src( sc_core::sc_module_name nm, double offset_= 0.0, double ampl_= 1.0, 
            double noise_ampl_= 0.1, double freq_ = 1.0e3, 
            sca_core::sca_time Tm_ = sca_core::sca_time(0.125, sc_core::SC_MS) )
   : out("out"), offset(offset_), ampl(ampl_), noise_ampl(noise_ampl_), freq(freq_), Tm(Tm_)
   {}
   void set_attributes()
 {
    set_timestep(Tm);
   }
   void processing()
 {
    double t = get_time().to_seconds(); // actual time
    out.write( offset + ampl * std::sin( 2.0*M_PI*freq*t ) );
   }
   void ac_processing()
 {
    if( sca_ac_analysis::sca_ac_noise_is_running() ) 
       sca_ac_analysis::sca_ac_noise(out) = noise_ampl;
     else
       sca_ac_analysis::sca_ac(out) = ampl;
  }
 private:
  double offset, ampl, noise_ampl, freq; 
   sca_core::sca_time Tm;
};
```
 $\bullet$ Only for small-signal frequency-domain noise analysis, the function **sca\_ac\_analysis::sca\_ac\_noise\_is\_running** returns true. In this case, the noise amplitude of the source is set.

## **5.4 Small-signal frequency-domain analysis with combined TDF, LSF and ELN models**

As already stated in the introduction of this chapter, the small-signal frequency-domain analysis is able to extract the frequency behavior of the entire analog/mixed-signal system. The frequency response of the entire system can be analyzed by using TDF modules, which have their frequency-domain behavior defined in their member function **ac** processing, plus the frequency-domain description of LSF and ELN primitive modules, which is extracted from the LSF and ELN equation system during elaboration.

The implementation shown in  $Example 5.9$  is based on the module composition as presented in [Figure 5.1](#page-79-0). The example shows time-, small-signal frequency-domain and small-signal frequency-domain noise simulation. The results are written to different trace files.

<span id="page-86-0"></span>*Example 5.9:* Time- and frequency-main simulation in **sc\_main**

```
int sc_main(int argc, char* argv[])
{
   sca_eln::sca_node net1;
   sca_tdf::sca_signal<double> sig1, sig2, sig3;
   ... // source and sink
   eln_model a("a");
    a.p(net1); 
     a.outp(sig1);
   lsf_model b("b");
    b.in(sig1);
    b.out(sig2);
   tdf_model c("c");
   c.\infty;
    c.out(sig3);
   // tracing
   sca_util::sca_trace_file* tf = sca_util::sca_create_tabular_trace_file("trace.dat");
   sca_util::sca_trace(tf, net1, "net1");
 sca_util::sca_trace(tf, sig1, "sig1");
 sca_util::sca_trace(tf, sig2, "sig2");
 sca_util::sca_trace(tf, sig3, "sig3");
   // start time-domain simulation
   sc_core::sc_start(10, sc_core::SC_MS);
   tf->reopen("ac_trace.dat");
   tf->set_mode(sca_util::sca_ac_format(sca_util::SCA_AC_MAG_RAD));
   // start frequency-domain simulation
   sca_ac_analysis::sca_ac_start(1.0e3, 100.0e4, 4, sca_ac_analysis::SCA_LOG);
   tf->reopen("ac_noise_trace.dat");
  tf->set_mode(sca_util::sca_noise_format(sca_util::SCA_NOISE_ALL));
   // start frequency-domain noise simulation
   sca_ac_analysis::sca_ac_noise_start(1.0e3, 100.0e4, 4, sca_ac_analysis::SCA_LOG);
   sca_util::sca_close_tabular_trace_file(tf);
   return 0;
}
```
More information on the simulation control and tracing capabilities can be found in [Chapter 6.](#page-87-1)

## <span id="page-87-1"></span>**6. Simulation and tracing**

The AMS extensions use the SystemC functions to start and stop time-domain simulations. New functions are available for frequency-domain simulation. Advanced tracing mechanism are available to enable or disable time-domain or frequency-domain tracing while running simulations.

## **6.1 Simulation control**

#### <span id="page-87-0"></span>**6.1.1 Time-domain simulation**

Time-domain (transient) simulation is started by calling **sc\_core::sc\_start** from within the function **sc\_main**, as shown in **[Example 6.1](#page-87-2)**.

<span id="page-87-2"></span>*Example 6.1:* Time-domain (transient) simulation in **sc\_main**

```
#include <systemc-ams>
#include "my_source.h"
#include "my_control.h"
#include "my_dut.h"
#include "my_sink.h"
int sc_main(int argc, char* argv[])
{
  sc_core::sc_set_time_resolution(1.0, sc_core::SC_FS);
  sca_tdf::sca_signal<double> sig1, sig2;
  sc_core::sc_signal<bool> sc_sig;
  my_source i_my_source("i_my_source");
    i_my_source.out(sig1);
  my_control i_my_ctrl("i_my_ctrl");
     i_my_ctrl.out(sc_sig);
  my_dut i_my_dut("i_my_dut");
     i_my_dut.in(sig1); 
    i_my_dut.ctrl(sc_sig);
    i_my_dut.out(sig2); 
  my_sink i_my_sink("i_my_sink");
    i_my_sink.in(sig2);
   sc_core::sc_start(10.0, sc_core::SC_MS);
  return 0;
}
```
#### **6.1.1.1 Program arguments**

The function **sc** main acts as main program, and has the same signature of arguments and return value as  $C++$ 's usual program entry function int main(int argc, char\* argv[]). The argument argc specifies the number of arguments passed to the main routine. The argument  $\arg v$  is a field of pointers to the different string arguments, where  $\arg(y[0])$  is the program name.

Note that implementations or simulators, which support SystemC and the AMS extensions may use different mechanisms to define the main program body or even use an alternative approach to **sc\_main**.

#### **6.1.1.2 Time resolution**

For AMS simulations, it is recommended to use the smallest time resolution possible covering the required simulation time using the function **sc** core::sc set time resolution. It is recommended to add this function as the first statement in the **sc\_main** function. For time-domain simulation, a time resolution of 1 femtosecond (fs) is recommended, which is the smallest time resolution possible allowing a maximum simulation time of  $2^{64}$  fs, which is approximately 5 hours. In the case where longer simulation times are needed, the time resolution should be increased resulting in a coarser time grid and in possible rounding errors.

#### **6.1.1.3 Simulation arguments**

The function **sc\_core::sc\_start** without arguments will result in a simulation that runs until the last event has been processed, which might be forever. To simulate for a limited amount of time, the to-be-simulated-time can be specified as a *double* value together with the time unit, or as an object of class **sc\_core::sc\_time**. The function **sc** core::sc start can be called multiple times, as shown in [Example 6.2.](#page-88-0)

<span id="page-88-0"></span>*Example 6.2:* Time-domain simulation calling **sc\_core::sc\_start** multiple times

```
int sc_main(int argc, char* argv[])
{
  // instantiate design and testbench, setup tracing, ...
 ...
   sc_core::sc_start(10.0, sc_core::SC_MS); 
 ...
  sc_core::sc_time sim_time(10.0, sc_core::SC_MS); 
  sc_core::sc_start(sim_time); 
 ...
  sc_core::sc_start(); 
  return 0;
}
```
- $\bullet$ Start transient analysis, where the simulation time is specified with two arguments. The first argument is the time of type *double*. The second argument is the time unit, which is an object of class **sc\_core::sc\_time\_unit**.
- Ø Start transient analysis, where the simulation time is specified with a single argument, which is an object of class **sc\_core::sc\_time**.
- $\bullet$ In this case, no simulation time is specified. Transient analysis will run till the event queue is empty.

#### **6.1.2 Small-signal frequency-domain simulation**

Frequency domain simulations are also started from within the function **sc\_main**, using **sca\_ac\_analysis::sca\_ac\_start** for a small-signal (AC) simulation and **sca\_ac\_analysis::sca\_ac\_noise\_start** for a small-signal frequency-domain noise simulation. In the case that the model description has not been elaborated, because **sc\_core::sc\_start** has not yet been called, this will be automatically done before the first frequency-domain simulation starts.

It is possible to subsequently call the frequency-domain and time-domain analyses start functions in any order inside the function **sc\_main**, to analyze the system description under different operating points or digital states.

[Example 6.3](#page-88-1) shows the usage of the functions **sca ac analysis::sca ac start** and **sca ac analysis::sca ac noise start**, which take as arguments the start frequency, stop frequency, number of frequency points, and whether a linear (**sca\_ac\_analysis::SCA\_LIN**) or logarithmic (**sca\_ac\_analysis::SCA\_LOG**) frequency scale should be used.

#### <span id="page-88-1"></span>*Example 6.3:* Small-signal frequency-domain simulation

```
// frequency-domain simulations from 1kHz to 10kHz with 100 points on a linear scale:
sca_ac_analysis::sca_ac_start(1.0e3, 10.0e3, 100, sca_ac_analysis::SCA_LIN); 
sca_ac_analysis::sca_ac_noise_start(1.0e3, 10.0e3, 100, sca_ac_analysis::SCA_LIN);
```

```
// frequency-domain simulations from 1Hz to 1MHz with 1001 points on a logarithmic scale:
sca_ac_analysis::sca_ac_start(1.0, 1.0e6, 1001, sca_ac_analysis::SCA_LOG); 
sca_ac_analysis::sca_ac_noise_start(1.0, 1.0e6, 1001, sca_ac_analysis::SCA_LOG);
```
## **6.2 Tracing**

The SystemC AMS extensions provide utility functions to record the simulation results (waveforms) into trace files, using the Value Change Dump (VCD) format or tabular format. The VCD format has limited capabilities to trace AMS signals, nodes, ports, terminals, or variables. Besides the tracing of regular SystemC variables and signals, it only supports tracing for time-domain simulations. The tabular format can be used to record both time-domain and frequency-domain traces.

The trace file is usually created at the top-level (e.g., inside **sc\_main**) after all modules and signals have been instantiated, and just before starting the actual simulation using **sc** core::sc start, **sca\_ac\_analysis::sca\_ac\_start**, or **sca\_ac\_analysis::sca\_ac\_noise\_start**.

#### **6.2.1 Trace files and formats**

#### **6.2.1.1 Tracing to a VCD file**

For tracing waveforms using the VCD format, the trace file is created by calling the function sca util::sca create vcd trace file with the name of the file as an argument. This function returns a pointer to a data structure that is used for tracing. Closing the trace file is done using the function **sca\_util::sca\_close\_vcd\_trace\_file** with as argument the pointer to the same data structure.

*Example 6.4:* Tracing to a VCD file

```
// open trace file in VCD format
sca_util::sca_trace_file* atf = sca_util::sca_create_vcd_trace_file( "my_trace.vcd" ); 
...
// close the trace file
sca_util::sca_close_vcd_trace_file( atf );
```
#### **6.2.1.2 Tracing to a tabular file**

For tracing waveforms using the tabular format, the trace file is created by calling the function **sca\_util::sca\_create\_tabular\_trace\_file** with the name of the file as an argument. The function returns a pointer to a data structure that is used for tracing. Closing the trace file is done using the function **sca\_util::sca\_close\_tabular\_trace\_file** with as argument the pointer to the same data structure, as shown in [Example 6.5](#page-89-0).

<span id="page-89-0"></span>*Example 6.5:* Tracing to a tabular file

```
// open trace file in tabular format
sca_util::sca_trace_file* atf = sca_util::sca_create_tabular_trace_file( "my_trace.dat" ); 
...
// close the trace file
sca_util::sca_close_tabular_trace_file( atf );
```
#### **6.2.1.3 Tracing to a tabular stream**

As tracing of analog signals could result in very big trace files, the AMS tracing functionality has been extended to trace to an output stream, so there is no file generated. This allows direct processing of the AMS signals available in the output stream derived from std::ostream, for example to immediately display the results or to compact the results into an archive file.

For tracing waveforms to an output stream, the trace file is created by calling the function **sca\_util::sca\_create\_tabular\_trace\_file** with the output stream object as an argument. The function returns a pointer to an object of class **sca\_util::sca\_trace\_file**, which references the stream and is used to manage the signal tracing to it. Closing the trace file is done using the function **sca\_util::sca\_close\_tabular\_trace\_file** with as argument the pointer to the same output stream, as shown in [Example 6.6](#page-90-0).

#### <span id="page-90-0"></span>*Example 6.6:* Tracing to a tabular stream

```
// trace in tabular format to the shell
sca_util::sca_trace_file* atfs = sca_util::sca_create_tabular_trace_file(std::cout);
...
// close the trace file handle, the stream is automatically closed once the scope of os is left.
sca_util::sca_close_tabular_trace_file(atfs);
```
#### **6.2.1.4 Trace file control**

As tracing of AMS signals could result in very large and unmanageable waveform files, additional functionality is available to control the recording of trace files. The following trace file control methods are available for class **sca\_util::sca\_trace\_file**:

- a) The member function **enable** will start tracing at the simulation time where this method is called.
- b) The member function **disable** will stop tracing at the simulation time where this method is called.
- c) The member function **reopen** will close the existing trace file (if it was open), and will continue tracing in a new trace file at the simulation time where this method is called.
- d) The member function **set\_mode** will change the mode of the trace file at the simulation time where this method is called. The following modi are available:
	- 1) The time step (sampling) between samples can be set by using the function **sca\_util::sca\_sampling**, where the first argument is the time step and the second argument is the time offset. Both arguments should be an object of class **sca\_core::sca\_time**.
	- 2) The function **sca\_util::sca\_decimation**, with argument *n*, will only write the *n*-th sample to the trace file.
	- 3) The function **sca\_util::sca\_multirate** defines which signal value should be written to the trace file if no actual value is available. This can occur while tracing signals with different rates and time steps. Available arguments are to interpolate (**sca\_util::SCA\_INTERPOLATE**), to use the last available value (sca util::SCA HOLD SAMPLE), or to not write a value at all **(sca\_util::SCA\_DONT\_INTERPOLATE).** In the latter case, the symbol '\*' is written to the trace file.
	- 4) For small-signal frequency-domain tracing, the function **sca\_util::sca\_ac\_format** defines the format, in which the signals are written. Available function arguments are: real/imaginary (**sca\_util::SCA\_AC\_REAL\_IMAG**) and amplitude/ phase in magnitude/radians (**sca\_util::SCA\_AC\_MAG\_RAD**) or dB/degrees (**sca\_util::SCA\_AC\_DB\_DEG**).
	- 5) For small-signal frequency-domain tracing, the function **sca\_noise\_format** defines how the noise contribution is written to the trace file. If **sca\_util::SCA\_NOISE\_ALL** is passed, each individual noise contribution is written to the trace file. If sca\_util::SCA\_NOISE\_SUM is passed, the sum of all noise contributions is written to the trace file..

The following sections give some examples on how to use trace file control in combination with simulation control.

#### **6.2.2 Tracing signals and comments**

#### **6.2.2.1 Supported AMS signals**

The function **sca\_util::sca\_trace** is used to trace the actual AMS signals. The following elements can be traced:

- For TDF models, tracing is possible for TDF signals, TDF ports, and variables derived from class **sca\_tdf::sca\_trace\_variable**.
- For LSF models, tracing is possible for LSF signals and LSF ports.
- For ELN models, voltage tracing is supported for nodes and terminals. Current tracing through ELN primitive modules having two terminals is supported. Some simulators also support current tracing through ELN primitive modules with more than two terminals.
- SystemC (discrete-event) signals and ports.

[Example 6.7](#page-91-0) shows how to use the function **sca\_util::sca\_trace** for the tracing of AMS signals of TDF, LSF or ELN models.

<span id="page-91-0"></span>*Example 6.7:* Tracing AMS signals

```
sca_util::sca_trace( atf, sig1, "sig1" ); // trace TDF signal sig1
sca_util::sca_trace( atf, sig_de, "sig_de" ); // trace SystemC signal sig_de
sca_util::sca_trace( atf, my_source.out, "out1" ); // trace output of module my_source
sca_util::sca_trace( atf, my_source.i_sin_src->out, "out2" ); // trace output of nested module<br>sca_util::sca_trace( atf, my_sink.trv, "trv" ); // trace variable in module my_sink
\texttt{scal}::\texttt{scal}:sca_trace( atf, my_sink.trv, "trv" );
```
#### **6.2.2.2 Writing comments to a trace file**

In order to write some user-specific comments or remarks in a tabular trace file, the function **sca\_util::sca\_write\_comment** can be used, where the first argument is the pointer to the data structure of the trace file and the second argument is the string containing the comment. The comment, including the preceding character '%', is added to the trace file at the simulation time where this function is called.

*Example 6.8:* Writing comments to a trace file

```
// open trace file in tabular format
sca_util::sca_trace_file* atf = sca_util::sca_create_tabular_trace_file( "my_trace.dat" ); 
...
// add comment to trace file
sca_util::sca_write_comment( atf, "user-defined comments" );
... 
// close the trace file
sca_util::sca_close_tabular_trace_file( atf );
```
Note that adding user-specific comments could result in incompatibilities when using a specific waveform viewer, depending on file formats supported. It is recommended to check whether a particular waveform viewer supports a format which allows inclusion of user-specific comments.

#### **6.2.2.3 Trace file example**

This section shows some results of tracing time- and frequency signals, based on the tracing definition in the **sc** main program shown in **[Example 6.9](#page-91-1).** 

<span id="page-91-1"></span>*Example 6.9:* Tracing signals in the time- and frequency-domain

```
int sc_main(int argc, char* argv[])
{
```

```
 ... // instantiate design and testbench
  sca_util::sca_trace_file* tf = sca_util::sca_create_tabular_trace_file("trace.dat"); 
  sca_util::sca_trace(tf, sig1, "sig1"); 
  sca_util::sca_trace(tf, sig2, "sig2");
  sc_core::sc_start(2.0, sc_core::SC_MS); 
  tf->reopen("ac_trace.dat"); 
  tf->set_mode(sca_util::sca_ac_format(sca_util::SCA_AC_MAG_RAD)); 
  sca_ac_analysis::sca_ac_start(1.0e3, 1.0e6, 4, sca_ac_analysis::SCA_LOG); 
  tf->reopen("trace.dat", std::ios_base::app); 
  sc_core::sc_start(10, sc_core::SC_MS); 
  tf->reopen("ac2_trace.dat"); 
  sca_ac_analysis::sca_ac_start(1.0e3, 1.0e6, 4, sca_ac_analysis::SCA_LOG); 
  sca_util::sca_close_tabular_trace_file(tf); 
 ...
}
```
- $\bullet$ Trace AMS signals to a file in tabular format using the tracing functionality of the AMS extensions.
- $\boldsymbol{\Theta}$ Define which signals to trace.
- $\bullet$ Execute time-domain simulation for 2 ms. Signals  $\sin 1$  and  $\sin 2$  will be traced.
- $\bullet$ Close the current trace file and start tracing to a new file for the first AC analysis.
- $\bullet$ Definition to trace the amplitude and phase of the signals in magnitude and radians.
- $\bullet$ Execute AC simulation at the operating point at the current time. AC analysis is done from 1 kHz to 1 MHz with 4 points on a logarithmic scale.
- $\mathbf o$ Re-open time-domain trace file and continue tracing (append).
- Continue time-domain simulation for 10 ms.  $\bullet$
- $\boldsymbol{\Theta}$ Open new trace file for next AC simulation.
- $\bullet$ Execute AC simulation at the operating point at the current time.
- ጠ Close the trace file.

The file trace.dat is shown in [Example 6.10](#page-92-0). The *%time* in the first line indicates that this file was created during time-domain simulation, and shows the signal names, which are traced. Each line shows the time in seconds and signal values at that point in time. The values are separated by one or more spaces.

<span id="page-92-0"></span>*Example 6.10:* Tabular trace file of time-domain simulation

```
%time sig1 sig2
0 0 0
0.0005 1 1e-6
0.001 2 1.5e-6
0.0015 3 2e-6
0.002 4 2.5e-5
```
Example  $6.11$  shows the result of the small-signal frequency-domain tracing in  $ac\_trace$ .dat. The file starts with *%frequency* in the header. The format of the AC signals is set to amplitude (the magnitude) and phase (in radians) indicated with *.mag* and *.rad* suffixes to the signal names, respectively.

<span id="page-92-1"></span>*Example 6.11:* Tabular trace file of small-signal frequency-domain simulation

```
%frequency sig1.mag sig1.rad sig2.mag sig2.rad
1000 1 0 2.53302962314e-08 -3.14143349864
10000 1 0 2.53302959138e-10 -3.1415767381
```

```
100000 1 0 2.53302959106e-12 -3.14159106204
1000000 1 0 2.53302959106e-14 -3.14159249443
```
### **6.3 Testbenches**

<span id="page-93-0"></span>Testbenches are used to provide stimulus to a *device under test* (DUT) and check the results or response of the DUT. Very often the DUT is put into a certain state, using an external control. A typical testbench structure is given in [Figure 6.1](#page-93-0).

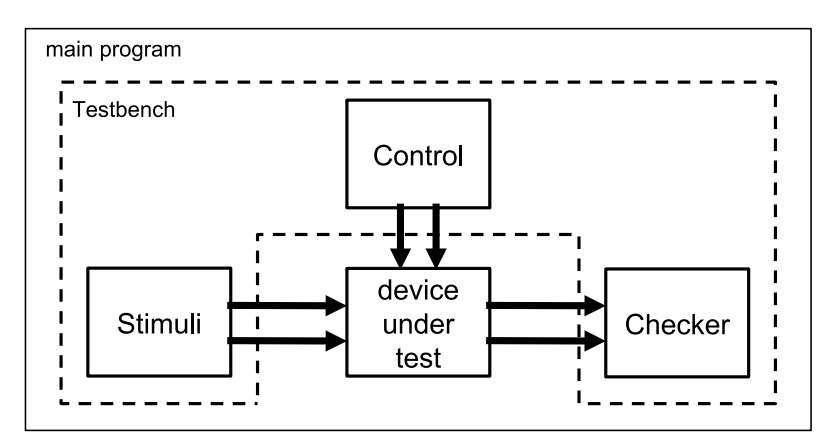

**Figure 6.1—Testbench containing stimulus, control, checker, and device under test**

A testbench can be implemented in various ways:

- The stimulus and controller can be embedded in the main program and the results is checked in another module. In this way, the main program acts as the testbench.
- The stimulus, controller, and checker are part of a dedicated module, which is instantiated in the main program. Such a module is often called a *verification component*, which basically acts as the testbench.
- The stimulus and controller are separate modules, both instantiated in the main program. The checker is embedded in the main program, which acts as the testbench.

Besides the examples listed above, there are other possibilities to create a testbench. Obviously, there is no single 'right' way to create a testbench; it depends on the application.

[Example 6.12](#page-93-1) shows the main program in which the stimuli  $m_y$  source, the control  $m_y$  control and the sink my\_sink are instantiated as objects. Together with the tracing implemented as inline code, they form the testbench. The device under test  $mv_1$  dut is instantiated as a module and is connected to the modules of the testbench.

<span id="page-93-1"></span>*Example 6.12:* Simple test bench in **sc\_main**

```
#include <systemc-ams>
#include "my_source.h"
#include "my_control.h"
#include "my_dut.h"
#include "my_sink.h"
int sc_main(int argc, char* argv[])
{
  sc_core::sc_set_time_resolution(1.0, sc_core::SC_FS);
   sca_tdf::sca_signal<double> sig1, sig2;
 sc\_core::sc\_signal <b>bool</b> > sc\_sig; my_source i_my_source("i_my_source");
```

```
 i_my_source.out(sig1);
   my_control i_my_ctrl("i_my_ctrl");
    i_my_ctrl.out(sc_sig);
   my_dut i_my_dut("i_my_dut");
     i_my_dut.in(sig1);
     i_my_dut.ctrl(sc_sig);
    i_my_dut.out(sig2); 
   my_sink i_my_sink("i_my_sink");
     i_my_sink.in(sig2); 
   sc_core::sc_trace_file* tf = sc_core::sc_create_vcd_trace_file("my_sc_trace"); 
   sc_core::sc_trace(tf, sc_sig ,"sc_sig"); 
   sca_util::sca_trace_file* atf1 = sca_util::sca_create_vcd_trace_file("ams_vcd_trace.vcd"); 
   sca_util::sca_trace(atf1, sig1 ,"sig1"); 
   sca_util::sca_trace_file* atf2 = sca_util::sca_create_tabular_trace_file("ams_trace.dat"); 
   sca_util::sca_trace(atf2, sig2 ,"sig2");
   sc_core::sc_start(2.0, sc_core::SC_MS); 
  atf2->reopen("ams_trace2.dat"); 
   sc_core::sc_start(2.0, sc_core::SC_MS);
   atf2->disable(); 
   sc_core::sc_start(2.0, sc_core::SC_MS);
   atf2->enable(); 
  atf2->set_mode( sca_util::sca_decimation(2) );
   sc_core::sc_start(2.0, sc_core::SC_MS);
   atf2->reopen("ams_trace3.dat"); 
  sca_core::sca_time tstep(1.0, sc_core::SC_MS); 
  atf2->set_mode( sca_util::sca_sampling( tstep, sc_core::SC_ZERO_TIME ) ); 
  sc_core::sc_start(10.0, sc_core::SC_MS);
   sc_core::sc_close_vcd_trace_file(tf); 
   sca_util::sca_close_vcd_trace_file(atf1);
  sca_util::sca_close_tabular_trace_file(atf2);
   return 0;
}
```
- $\bullet$ Trace signals using SystemC's standard tracing facility.
- $\boldsymbol{\Theta}$ Trace AMS signals to a file in VCD format using the tracing functionality of the AMS extensions.
- $\bullet$ Trace AMS signals to a file in tabular format using the tracing functionality of the AMS extensions.
- $\bullet$ Start time-domain simulation. Signals sig1 and sig2 will be traced.
- $\bullet$ Close the current trace file and start tracing to a new file.
- $\bullet$ Disable tracing to  $\text{atf2}$  to not record the next 2 ms.
- $\bullet$ Re-enable tracing to  $\text{at}2$ , but with a different sample period defined by a decimation factor of 2 (skip) one sample).
- Close the current trace file of  $\text{at}2$  and start tracing to a new file using a different time step.  $\ddot{\mathbf{e}}$
- $\boldsymbol{\Theta}$ Define how samples are written to the trace file. Sample every 1 ms starting from 0 ms.
- $\bf \Phi$ Close all trace files.

# **7. Application examples**

This chapter shows concrete application examples using the different models of computation offered by the SystemC AMS extensions. These application examples are also made available for download<sup>[6](#page-95-0)</sup>.

## **7.1 Binary Amplitude Shift Keying (BASK) example**

This section shows a Binary Amplitude Shift Keying (BASK) modulator and demodulator application example. It demonstrates the use of the TDF model of computation and its multirate capabilities. Especially, the interaction of time steps and data rates will play an important role here. The reader is encouraged to reproduce the computations regarding data rates and time steps of the examples in this section in order to grasp the concepts of Timed Data Flow modeling.

### **7.1.1 BASK modulator**

This example considers Binary Amplitude Shift Keying (BASK) modulation, where a sinusoidal carrier is modulated by a binary signal. A BASK modulator consists of the carrier signal source (sin\_src) and a mixer (mixer), which basically multiplies a binary baseband signal (bit\_src) with segments of the carrier signal. [Figure 7.1](#page-95-1) shows a structural composition of the BASK modulator. The signals in this figure illustrate the concept of Binary Amplitude Shift Keying.

<span id="page-95-1"></span>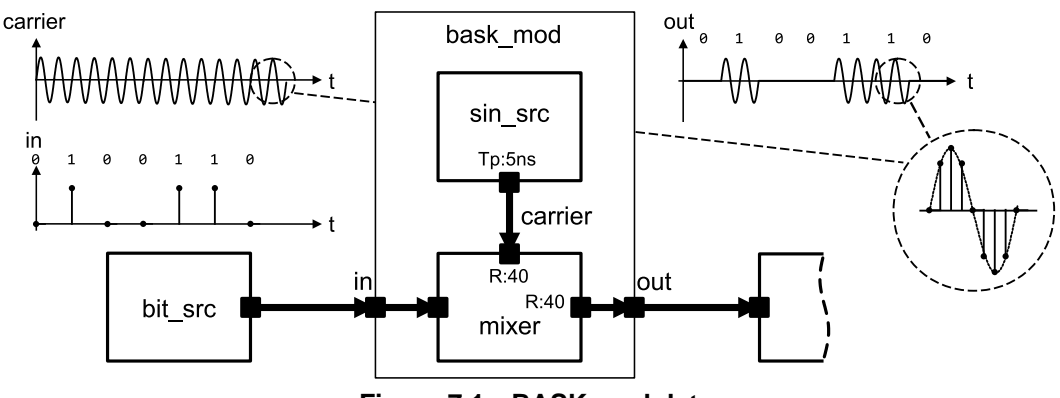

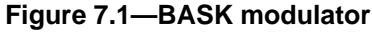

The module  $\sin_5$  is already described in [Section 2.3.1](#page-35-0). The mixer reads 40 carrier samples per baseband sample. **Example 7.1** shows the implementation.

<span id="page-95-2"></span>*Example 7.1:* TDF model of a mixer

```
SCA_TDF_MODULE(mixer) 
{
  sca_tdf::sca_in<br/>bool> in_bin; // input port baseband signal<br>sca tdf::sca in<double> in way; // input port carrier signal
  sca_tdf::sca_in<double> in_wav; // input port carrier signal<br>sca_tdf::sca_out<double> out; // output port modulated sign
                                                  // output port modulated signal
   SCA_CTOR(mixer)
  : in_bin("in_bin"), in_wav("in_wav"), out("out"), rate(40) {} // use a carrier data rate of 40
   void set_attributes()
 {
      in_wav.set_rate(rate);
      out.set_rate(rate);
 }
```
<span id="page-95-0"></span><sup>&</sup>lt;sup>6</sup> Application examples are available for download at the Accellera Systems Initiative SystemC community pages [https://](https://www.accellera.org/community/systemc/about-systemc-ams/) www.accellera.org/community/systemc/about-systemc

```
 void processing()
 {
    for(unsigned long i = 0; i < rate; i++)
     {
       if ( in_bin.read() ) 
         out.write( in_wav.read(i), i );
       else
         out.write( 0.0, i );
     }
  }
 private:
  unsigned long rate;
};
```
This is obviously more sensible than up-sampling the binary signal first to a data rate of 40 such that both the carrier signal and the base band signal fit to a mixer with both input ports set to a data rate of 1. [Example](#page-96-0) [7.2](#page-96-0) shows how the two modules can be combined to form a BASK modulator module. Note that a regular **SC\_MODULE** is used in this case, in which the two TDF primitive modules are instantiated.

<span id="page-96-0"></span>*Example 7.2:* TDF model of the BASK modulator

```
SC_MODULE(bask_mod)
{
   sca_tdf::sca_in<bool> in;
  sca_tdf::sca_out<double> out;
 sin src sine;
  mixer mix;
  SC_CTOR(bask_mod) 
   : in("in"), out("out"), 
    sine("sine", 1.0, 1.0e7, sca_core::sca_time( 5.0, sc_core::SC_NS ) ), 
    mix("mix")
   {
    sine.out(carrier);
    mix.in_wav(carrier);
    mix.in_bin(in);
    mix.out(out);
  }
 private:
  sca_tdf::sca_signal<double> carrier;
};
```
Note that the carrier frequency of 10 MHz is set by passing a parameter to the module sin\_src, while the baseband frequency is determined indirectly by the data rate of the module mixer, and the time step set at the output of module sin\_src. The port in\_wav of the module mixer has the same time step as the output of module  $\sin_5$  (namely 5 ns), but a data rate of 40. Therefore, the port in  $\sin$  of the module  $\sin x$ , which has a data rate of 1, gets a time step of 200 ns. This results in a baseband frequency of 5 MHz, which is exactly the situation depicted in **Figure 7.1**.

<span id="page-96-1"></span>The code of the binary baseband source, which produces a random binary signal is given in **[Example 7.3](#page-96-1)**.

*Example 7.3:* TDF model of the source generating random bits

```
SCA_TDF_MODULE(bit_src)
{
   sca_tdf::sca_out<bool> out; // output port
   SCA_CTOR(bit_src) : out("out") {}
  void processing()
   {
     out.write( (bool)(std::rand()%2) );
 }
};
```
### **7.1.2 BASK demodulator**

The demodulation of a BASK modulated signal is done by first using a rectifier (which takes the absolute value of the signal), followed by a low-pass filter, which can be implemented as described in [Section 2.3.2](#page-36-0) with the module  $ltf\_nd_filter.$  [Example 7.4](#page-97-0) shows the implementation of the rectifier.

<span id="page-97-0"></span>*Example 7.4:* TDF model of the rectifier

```
SCA_TDF_MODULE(rectifier) 
{
   sca_tdf::sca_in<double> in;
   sca_tdf::sca_out<double> out;
  SCA CTOR(rectifier) : in("in"), out("out") \{\} void processing()
 {
     out.write( std::abs(in.read()) );
 }
};
```
The output signal of the low-pass filter is a signal of type *double*, which contains 40 samples per 200 ns, and needs to get sampled down to 1 sample per 200 ns (see [Figure 7.2\)](#page-97-1).

<span id="page-97-1"></span>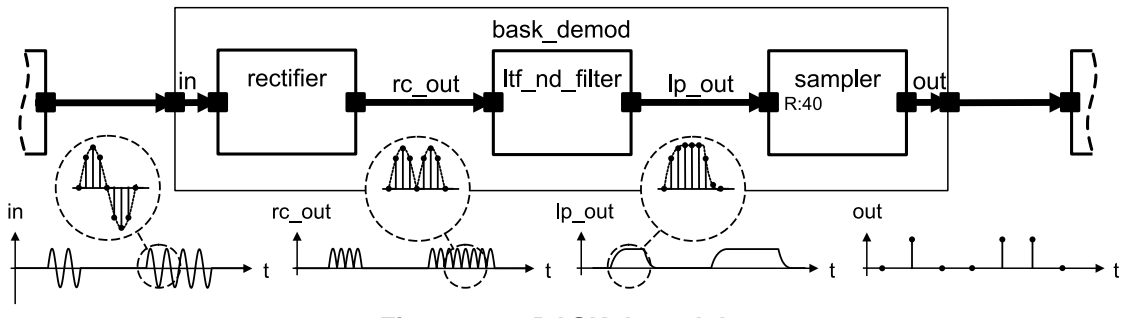

**Figure 7.2—BASK demodulator**

[Example 7.5](#page-97-2) shows an implementation of the sampler. It has an input data rate of 40. Therefore, it reads exactly the number of samples, which are associated to one specific bit in the baseband signal. It only uses one sample at a fixed sampling position within the second half of the sample stream read per module execution. The idea behind this is that the output of the low-pass filter can be expected to be settled by that time. If the value of a sample is greather than the threshold value, the output of the sampler is *true*, and *false* otherwise. This effectively models a 1-bit A/D converter, which samples its input every 200 ns.

<span id="page-97-2"></span>*Example 7.5:* TDF model of the sampler

```
SCA_TDF_MODULE(sampler)
{
   sca_tdf::sca_in<double> in; // input port
  \texttt{sca\_tdf}::\texttt{sca\_out} < \text{bool} > out; // output port
  SCA_CTOR(sampler) : in("in"), out("out"), rate(40), threshold(0.2) {} void set_attributes()
 {
     in.set_rate(rate);
    sample_pos = (unsigned long)std::ceil( 2.0 * (double)rate/3.0 );
   }
   void processing()
 {
     if( in.read(sample_pos) > threshold ) 
       out.write(true);
     else 
       out.write(false);
```

```
 }
 private:
  unsigned long rate;
  double threshold;
  unsigned long sample_pos;
};
```
Note that the above code bears a certain causal looseness, which can occur if the rate of the input port is greater than 1: The value of the output sample is computed based on an input sample, which has a time stamp greater than the output token. Therefore, regarding the simulation time of the TDF model of computation, effect precedes cause. This irregularity can easily be resolved by introducing a delay, for example with a **set\_delay**(1) at the output port. However, this is not really necessary since serious problems (i.e. paradoxes) could occur only if a produced output value would be fed into a feedback loop. But in this case, a delay has to be introduced anyway (see  $Section 2.1.3$ ), which resolves the problem automatically.

[Example 7.6](#page-98-0) shows how the three modules are combined for the overall BASK demodulator module. Note that no time step is explicitly set here, since we expect it to be set in the part of the model which provides the modulated signal.

<span id="page-98-0"></span>*Example 7.6:* TDF model of the BASK demodulator

```
SC_MODULE(bask_demod)
{
   sca_tdf::sca_in<double> in;
  \texttt{scal\_tdf::} \texttt{scal\_out</i> <b>color</b> > out;rectifier rc;
  ltf_nd_filter_lp;
  sampler sp;
   SC_CTOR(bask_demod) 
  : \text{in("in")}, \text{out("out")}, \text{rc("rc")}, \text{lp("lp", 3.3e6)}, \text{sp("sp")}, \text{rc\_out("rc\_out")}, \text{lp\_out("lp_out")} {
     rc.in(in);
     rc.out(rc_out);
     lp.in(rc_out);
     lp.out(lp_out);
     sp.in(lp_out);
     sp.out(out);
   }
 private:
   sca_tdf::sca_signal<double> rc_out, lp_out;
};
```
#### **7.1.3 TDF simulation of the BASK example**

The implementation of the complete BASK application is done in the **sc\_main** program, see [Example 7.7.](#page-98-1) Within the program body, the bit source module  $\text{bit\_src}$ , BASK modulator module  $\text{task\_mod}$  and BASK demodulator module bask\_demod are instantiated. These TDF modules are interconnected using TDF signals.

```
Example 7.7: BASK application main program
```

```
int sc_main(int argc, char* argv[])
{
  sc_core::sc_set_time_resolution(1.0, sc_core::SC_FS);
 sca_tdf::sca_signal<br/>bool> in_bits, out_bits;
  sca_tdf::sca_signal<double> wave;
 bit src bs("bs"); // random bit source
   bs.out(in_bits);
  bask_mod mod("mod"); // modulator
```

```
 mod.in(in_bits);
   mod.out(wave);
 bask_demod demod("demod"); // demodulator
   demod.in(wave);
   demod.out(out_bits);
 sca_util::sca_trace_file* atf = sca_util::sca_create_vcd_trace_file( "tr.vcd" );
 sca_util::sca_trace( atf, in_bits, "in_bits" );
 sca_util::sca_trace( atf, wave, "wave" );
 sca_util::sca_trace( atf, out_bits, "out_bits" );
 sc_core::sc_start(1, sc_core::SC_US);
 sca_util::sca_close_vcd_trace_file( atf );
 return 0;
```
More information on the simulation control and tracing capabilities can be found in [Chapter 6.](#page-87-1)

#### **7.1.4 Interfacing the BASK example with SystemC**

}

As shown by [Figure 7.1](#page-95-1), the components instantiated in the BASK example are all TDF modules that belong to the same TDF cluster. In particular, the random binary signal at the data input of the mixer is generated by the pure TDF module bit\_src.

In practice, this binary signal is more likely to be produced by a digital component that follows the discrete-event domain rules, resulting in a true heterogeneous system composed of two digital parts (the random data generator and the data drain) and one AMS TDF part (the BASK modulator and demodulator). [Figure 7.3](#page-99-0) shows the major modification induced by this design: the data input of the BASK modulator (respectively, the data output of the BASK demodulator) should now be a SystemC **sc\_core::sc\_in<T>** port (resp. **sc\_core::sc\_out<T>** port) carrying Boolean values. From the TDF perspective, a converter port is thus required to read from the channel (resp. to write to the channel) corresponding to the discrete-event domain port. Such ports are indicated by the symbol  $\Box$  in this Figure.

<span id="page-99-0"></span>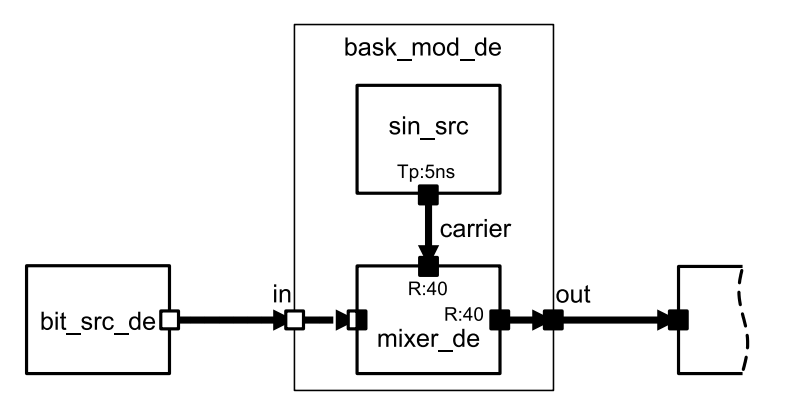

**Figure 7.3—BASK modulator, mixing discrete-event and TDF domain**

The code shown in [Example 7.8](#page-99-1) is pure SystemC. Thanks to the infinite loop in a SystemC **SC\_THREAD** construct, this new version of the bit source, now called  $bit\_src\_de$ , generates a new random Boolean value on its output port out every 200 ns.

<span id="page-99-1"></span>*Example 7.8:* SystemC discrete-event model of the source generating random bits

```
SC_MODULE(bit_src_de)
{
  sc_core::sc_out<bool> out;
```

```
SC_CTOR(bit_src_de): out("out")
 {
     SC_THREAD(bit_gen_thread);
   }
   void bit_gen_thread()
 {
     while(true)
     {
       bool var = (bool)(std::rand()%2);
       out.write(var);
       sc_core::wait( 200, sc_core::SC_NS );
     }
  }
};
```
The TDF mixer module has now a digital input in\_bin connected to the output of the bit\_src\_de SystemC module. The mixer source code as shown in **Example 7.9** does not differ too much from the one shown in [Example 7.1](#page-95-2); the major modification being the introduction of the discrete-event converter input port.

<span id="page-100-0"></span>*Example 7.9:* TDF model of a mixer with an input port from the discrete-event domain

```
SCA_TDF_MODULE(mixer_de)
{
  sca_tdf::sca_de::sca_in<bool> in_bin; // TDF converter input port from discrete-event domain
  sca_tdf::sca_in<double> in_wav;
  sca_tdf::sca_out<double> out;
  SCA_CTOR(mixer_de)
  : in_bin("in_bin"), in_wav("in_wav"), out("out"), rate(40) {}
   void set_attributes()
   {
     in_wav.set_rate(rate);
    out.set_rate(rate);
  }
   void processing()
   {
   for(unsigned long i = 0; i < rate; i++)
    {
      if(in_bin.read()) 
        out.write( in_wav.read(i), i );
      else 
        out.write( 0.0, i );
    }
  }
 private:
  unsigned long rate;
};
```
Accordingly, the source code for the BASK modulator, shown in **Example 7.10**, details the minor change needed: the data input is now a discrete-event input port.

<span id="page-100-1"></span>*Example 7.10:* SystemC hierarchical model of the BASK modulator

```
SC_MODULE(bask_mod_de)
{
  sc_core::sc_in<bool> in; // data input is now digital
  sca_tdf::sca_out<double> out;
   sin_src sine;
  mixer_de mix; // use mixer with discrete-event input
  SC_CTOR(bask_mod_de) 
   : in("in"), out("out"), 
    sine("sine", 1.0, 1.0e7, sca_core::sca_time( 5.0, sc_core::SC_NS ) ), 
    mix("mix"), carrier("carrier")
  {
    sine.out(carrier);
 mix.in_wav(carrier);
```

```
 mix.in_bin(in);
    mix.out(out);
  }
 private:
  sca_tdf::sca_signal<double> carrier;
};
```
For completeness, the source code for the BASK sampler in the demodulator is given in [Example 7.11](#page-101-0). The data output out is now a converter output port. The corresponding port in the demodulator which instantiates the sampler is declared as a traditional SystemC output port.

<span id="page-101-0"></span>*Example 7.11:* TDF model of the BASK sampler

```
SCA_TDF_MODULE(sampler_de)
{
   sca_tdf::sca_in<double> in; // input port
  sca_tdf::sca_de::sca_out<bool> out; // TDF converter output port to discrete-event domain
  SCA_CTOR(sampler_de) : in("in"), out("out"), rate(40), threshold(0.2) {} void set_attributes()
   {
     in.set_rate(rate);
   sample_pos = (unsigned long)std::ceil( 2.0 * (double)rate/3.0 );
   }
   void processing()
 {
    if( in.read(sample_pos) > threshold ) 
       out.write(true);
     else 
       out.write(false);
   }
 private:
  unsigned long rate;
  double threshold;
  unsigned long sample_pos;
};
```
## **7.2 Proportional–Integral–Derivative (PID) controller example**

The Linear Signal Flow modeling formalism is very suitable to model *control systems*. An example of such a control system is shown in [Figure 7.4.](#page-102-0) This example shows the use of a Proportional–Integral–Derivative (PID) controller, which is part of a control loop. The input of the PID controller is an error signal *e*(*t*), which is the difference between a measured output value  $y(t)$  of a certain device and the desired reference input  $y_0$ . The control output  $u(t)$  generated by the PID controller, which regulates the behavior of the device under control, will be such that the error signal will be minimized. The responsiveness and behavior of the PID controller to an error, either caused by a (sudden) change of the reference input or output value, depends on the PID controller characteristics defined by the parameters *Kp*, *K<sup>i</sup>* , and *Kd*.

<span id="page-102-0"></span>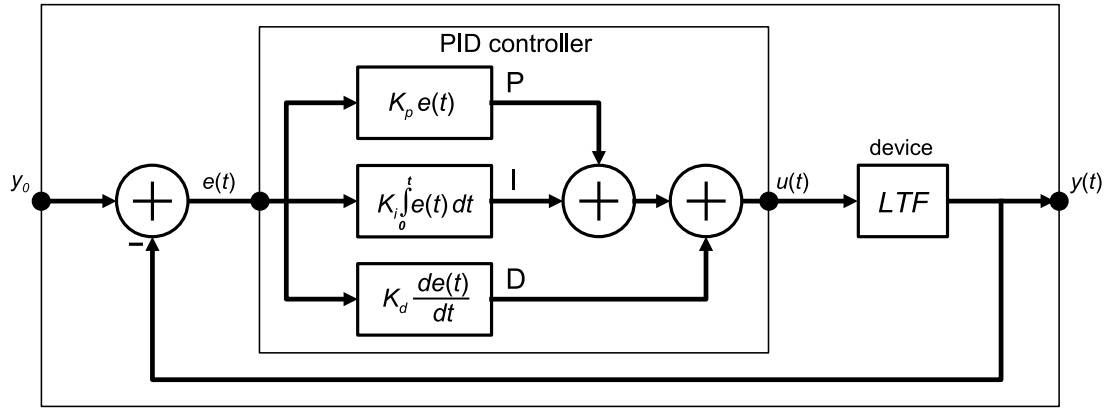

**Figure 7.4—Block diagram of a PID controller within a control loop**

The parameters  $K_p$ ,  $K_i$ , and  $K_d$  are used within the PID controller to set the proportional, integral, and derivative terms, which are then summed to calculate the control output. The equation system of the PID controller, in which  $e(t)$  is the error input signal and  $u(t)$  is the controller output, then becomes:

$$
u(t) = K_p \cdot e(t) + K_i \cdot \int_o^t e(t)dt + K_d \cdot \frac{de(t)}{dt}
$$
\n
$$
(7.1)
$$

The PID controller can be implemented by using LSF primitive modules in a parent module as shown in [Example 7.12](#page-102-1).

<span id="page-102-1"></span>*Example 7.12:* LSF model of the PID controller

```
SC_MODULE(pid_controller)
{ 
  sca_lsf::sca_in e;
  sca_lsf::sca_out u;
  sca_lsf::sca_gain gain1;
  sca_lsf::sca_integ integ1;
  sca_lsf::sca_dot dot1;
 sca lsf::sca add add1, add2; 0
  pid_controller( sc_core::sc_module_name, double kp, double ki, double kd ) 
  : e("e"), u("u"), gain1("gain1", kp), integ1("integ1", ki), dot1("dot1", kd), add1("add1"),
    add2("add2"), sig_p("sig_p"), sig_i("sig_i"), sig_d("sig_d"), sig_pi("sig_pi") 
   {
    gain1.x(e); 
    gain1.y(sig_p);
     integ1.x(e); 
    integ1.y(sig_i);
   dot1.x(e);
    dot1.y(sig_d);
    add1.x1(sig_p);
   add1.x2(sig_i); add1.y(sig_pi);
     add2.x1(sig_pi);
    add2.x2(sig_d);
    add2.y(u);
   }
 private:
  sca_lsf::sca_signal sig_p, sig_i, sig_d, sig_pi;
};
```
- $\bullet$ In order to sum the proportional, integral, and derivative terms, two adders are used, as each primitive adder module has only two inputs.
- $\boldsymbol{\Theta}$ The parameters for the PID controller can be assigned via the constructor, which allows their setting from the parent module (or **sc\_main** function) in which the PID controller is instantiated.

### **7.3 Continuous-time Sigma-Delta (CTSD) modulator example**

[Figure 7.5](#page-103-0) shows the application of a continuous-time sigma-delta (CTSD) modulator architecture, containing a loop filter  $H(s)$ , a quantizer and a digital to analog converter (DAC) in the feedback path. The loop filter is implemented using LSF primitives. The quantizer and DAC are implemented as TDF modules. LSF converter modules to and from the TDF model of computation are used, to be able to sample the continuous-time filter output signal  $U(s)$  to a discrete-time domain signal  $V(z)$ , and to convert the discrete-time DAC output signal  $W(z)$  to a continuous-time feedback signal  $T(s)$ .

<span id="page-103-0"></span>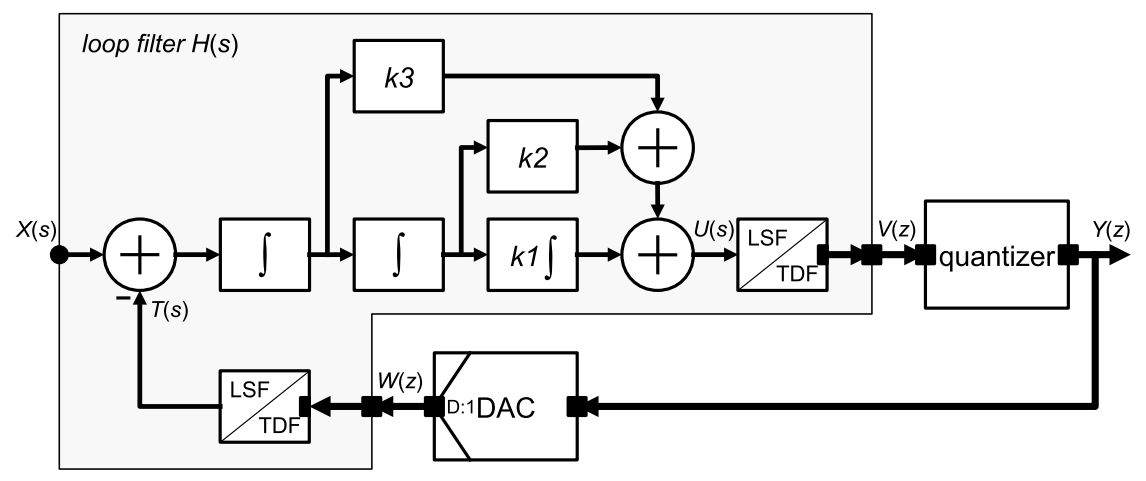

**Figure 7.5—Block diagram of a continuous-time sigma-delta (CTSD) modulator**

A  $3<sup>rd</sup>$ -order loop filter is implemented using three integrators, which are cascaded and summed with weightings factors  $k_1$ ,  $k_2$ , and  $k_3$ . The corresponding transfer function  $H(s)$  for this loop filter then becomes:

$$
H(s) = \frac{k_1 + k_2 s + k_3 s^2}{s^3} \tag{7.2}
$$

The loop filter can be implemented by using LSF primitive modules in a parent module as shown in [Example](#page-103-1) [7.13](#page-103-1).

<span id="page-103-1"></span>*Example 7.13:* LSF model implementing a loop filter

```
SC_MODULE(ctsd_loop_filter)
{ 
   sca_lsf::sca_in x;
   sca_tdf::sca_out<double> v;
   sca_tdf::sca_in<double> w;
   sca_lsf::sca_tdf::sca_source tdf2lsf;
   sca_lsf::sca_sub sub1;
   sca_lsf::sca_integ integ1, integ2, integ3;
   sca_lsf::sca_gain gain2, gain3;
  \texttt{sca\_lsf}::\texttt{sca\_add} sca_lsf::sca_tdf::sca_sink lsf2tdf;
   ctsd_loop_filter( sc_core::sc_module_name, double k1, double k2, double k3 ) 
   : x("x"), v("v"), w("w"), tdf2lsf("tdf2lsf"), sub1("sub1"), integ1("integ1", k1), integ2("integ2"), 
    integ3("integ3"), gain2("gain2", k2), gain3("gain3", k3), add1("add1"), add2("add2"),
    lsf2tdf("lsf2tdf"), sig_t("sig_t"), sig_i("sig_1"), sig_i1("sig_i1"), sig_i2("sig_i2"),
```

```
 sig_i3("sig_i3"), sig_a1("sig_a1"), sig_a2("sig_a2"), sig_a3("sig_a3"), sig_u("sig_u")
   {
     tdf2lsf.inp(w);
     tdf2lsf.y(sig_t);
    sub1.x1(x);sub1.x2(siq t); sub1.y(sig_i);
     integ3.x(sig_i);
    integ3.y(sig_i3); integ2.x(sig_i3);
     integ2.y(sig_i2);
     integ1.x(sig_i2);
     integ1.y(sig_i1);
     gain3.x(sig_i3);
     gain3.y(sig_a1);
     gain2.x(sig_i2);
     gain2.y(sig_a2);
     add1.x1(sig_a1);
     add1.x2(sig_a2);
     add1.y(sig_a3);
     add2.x1(sig_a3);
     add2.x2(sig_i1);
     add2.y(sig_u);
     lsf2tdf.x(sig_u);
     lsf2tdf.outp(v); 
   }
 private:
  sca_lsf::sca_signal sig_t, sig_i, sig_i1, sig_i2, sig_i3;
  sca_lsf::sca_signal sig_a1, sig_a2, sig_a3, sig_u;
};
```
## **7.4 Plain Old Telephone System (POTS) example**

The Plain Old Telephone System (POTS) front-end is depicted in [Figure 7.6.](#page-104-0) It consists of a phone, transmission line, a protection circuit and a subscriber line interface circuit (SLIC), which can be modeled naturally using ELN primitives. The interface from and to the POTS front-end are based on TDF or discrete-event signals.

<span id="page-104-0"></span>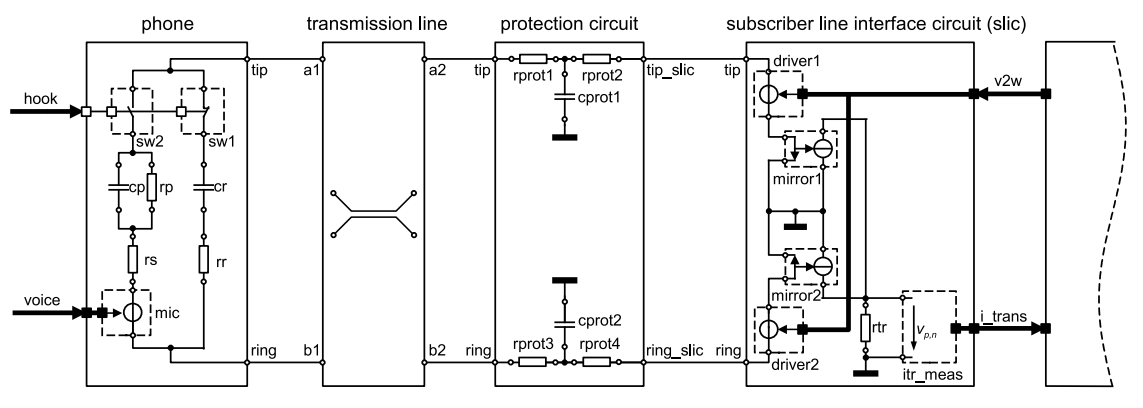

**Figure 7.6—The Plain Old Telephone System (POTS) front-end**

The implementation of the phone, protection circuit and subscriber line interface circuit (SLIC) are given in [Example 7.14](#page-105-0), [Example 7.15,](#page-105-1) and [Example 7.16](#page-106-0), respectively.

```
Example 7.14: SystemC hierarchical model of the phone
```

```
SC_MODULE(phone)
{
   // terminals and ports
  sca_eln::sca_terminal tip;
   sca_eln::sca_terminal ring;
   sca_tdf::sca_in<double> voice;
  sc\_core::sc\_in<sub>color</sub> hook;
   // electrical primitives
   sca_eln::sca_de::sca_rswitch sw1;
   sca_eln::sca_de::sca_rswitch sw2;
   sca_eln::sca_c cr, cp;
   sca_eln::sca_r rr, rs, rp;
   sca_eln::sca_tdf::sca_vsource mic;
  phone( sc_core::sc_module_name nm, double cr_val = 1.0e-6, double rr_val = 1.0e3, 
                                       double rs\_val = 220.0, double cp\_val = 115.0e-9,
                                       double rp_val = 820.0 )
   : tip("tip"), ring("ring"), voice("voice"), hook("hook"),
    sw1("sw1"), sw2("sw2"), cr("cr", cr_val), cp("cp", cp_val),
    rr("rr", rr_val), rs("rs", rs_val), rp("rp", rp_val), mic("mic"),
    w_offhook("w_offhook"), w_onhook("w_onhook"), w1("w1"), w2("w2"), wring("wring")
   {
     // architecture
     sw1.p(tip);
    sw1.n(w_onhook);
    sw1.ctrl(hook);
    sw1.off_state = true;
     sw2.p(tip);
     sw2.n(w_offhook);
    sw2.ctrl(hook);
     cr.p(wring);
     cr.n(w_onhook);
    rr.p(wring);
    rr.n(ring);
    rs.p(w1);
   \mathtt{rs.n(w2)} ;
   cp.p(w1); cp.n(w_offhook);
    rp.p(w_offhook);
    rp.n(w1);
    mic.p(w2);
    mic.n(ring);
    mic.inp(voice);
   }
 private:
   // nodes
   sca_eln::sca_node w_offhook, w_onhook, w1, w2, wring;
};
```
<span id="page-105-1"></span>*Example 7.15:* SystemC hierarchical model of the protection circuit

```
SC_MODULE(protection_circuit)
{
   // terminals
  sca_eln::sca_terminal tip_slic;
  sca_eln::sca_terminal ring_slic;
   sca_eln::sca_terminal tip;
  sca_eln::sca_terminal ring;
  // electrical primitives 
  sca_eln::sca_r rprot1, rprot2, rprot3, rprot4;
  sca_eln::sca_c cprot1, cprot2;
  protection_circuit( sc_core::sc_module_name, double rprot1_val = 20.0, double rprot2_val = 20.0,
                                           double rprot3_val = 20.0, double rprot4_val = 20.0,
```
#### SystemC Analog/Mixed-Signal User's Guide User Perspective on IEEE Std. 1666.1-2016

```
 double cprot1_val = 18.0e-9, 
                                                 double cprot2_val = 18.0e-9)
   : tip_slic("tip_slic"), ring_slic("ring_slic"), tip("tip"), ring("ring"),
    rprot1("rprot1", rprot1_val), rprot2("rprot2", rprot2_val),
    rprot3("rprot3", rprot3_val), rprot4("rprot4", rprot4_val),
    cprot1("cprot1", cprot1_val), cprot2("cprot2", cprot2_val),
    n_tip("n_tip"), n_ring("n_ring"), gnd("gnd")
   {
     // architecture
    rprot1.p(tip);
    rprot1.n(n_tip);
    rprot2.p(tip_slic);
    rprot2.n(n_tip);
    cprot1.p(n_tip);
    cprot1.n(gnd);
    rprot3.p(ring);
    rprot3.n(n_ring);
    rprot4.p(ring_slic);
    rprot4.n(n_ring);
    cprot2.p(n_ring);
    cprot2.n(gnd);
  }
 private:
   // nodes
  sca_eln::sca_node n_tip, n_ring;
  sca_eln::sca_node_ref gnd;
};
```

```
Example 7.16: SystemC hierarchical model of the subscriber line interface circuit
```

```
SC_MODULE(slic)
{
   // terminals and ports
  sca_eln::sca_terminal tip;
  sca_eln::sca_terminal ring;
  sca_tdf::sca_in<double> v2w;
  sca_tdf::sca_out<double> i_trans;
   // electrical primitives
   sca_eln::sca_tdf::sca_vsource driver1, driver2;
  sca_eln::sca_tdf::sca_vsink itr_meas;
  sca_eln::sca_cccs mirror1, mirror2;
  sca_eln::sca_r rtr;
   slic( sc_core::sc_module_name, double scale_v_tr = 1.0, double scale_i_tr = 1.0 )
  : tip("tip"), ring("ring"), v2w("v2w"), i_trans("i_trans"),
   driver1("driver1", scale_v_tr/2.0), driver2("driver2", scale_v_tr/2.0),
    itr_meas("itr_meas", scale_i_tr), 
    mirror1("mirror1", 0.5), mirror2("mirror2", -0.5), rtr("rtr", 1.0),
   n_tr_i("n_tr_i"), n_tip_gnd("n_tip_gnd"), n_ting_gnd("n_ting_gnd") ,
    gnd("gnd") 
   {
    // architecture
   driver1.inp(v2w);
    driver1.p(tip);
    driver1.n(n_tip_gnd);
    driver2.inp(v2w);
    driver2.p(ring);
    driver2.n(n_ring_gnd);
    mirror1.ncp(n_tip_gnd);
    mirror1.ncn(gnd);
    mirror1.np(n_tr_i);
    mirror1.nn(gnd);
    mirror2.ncp(n_ring_gnd);
    mirror2.ncn(gnd);
    mirror2.np(n_tr_i);
    mirror2.nn(gnd);
```

```
rtr.p(n_tr_i);
    rtr.n(gnd);
    itr_meas.p(n_tr_i);
    itr_meas.n(gnd);
   itr_meas.outp(i_trans);
  }
 private:
  // nodes
  sca_eln::sca_node n_tr_i, n_tip_gnd, n_ring_gnd;
  sca_eln::sca_node_ref gnd;
};
```
The implementation of the POTS front-end is done in the function **sc\_main**, which is the main program, see [Example 7.17](#page-107-0). Only the instantiation and structural composition is shown.

<span id="page-107-0"></span>*Example 7.17:* POTS front-end main program

```
int sc_main(int argc,char* argv[])
{
   sca_eln::sca_node n_slic_tip, n_slic_ring;
   sca_eln::sca_node n_tip_a1, n_tip_a2, n_ring_b1, n_ring_b2;
   sca_tdf::sca_signal<double> s_v_in;
   sca_tdf::sca_signal<double> s_i_trans;
   sca_tdf::sca_signal<double> s_voice;
   sc_core::sc_signal<bool> s_hook;
   // testbench modules
 ...
   slic i_slic("i_slic");
    i_slic.tip(n_slic_tip);
    i_slic.ring(n_slic_ring);
    i_slic.v2w(s_v_in);
    i_slic.i_trans(s_i_trans);
   protection_circuit i_protection_circuit("i_protection_circuit");
     i_protection_circuit.tip_slic(n_slic_tip);
     i_protection_circuit.ring_slic(n_slic_ring);
     i_protection_circuit.tip(n_tip_a2);
     i_protection_circuit.ring(n_ring_b2);
   sca_eln::sca_transmission_line i_transmission_line("i_transmission_line", 
                                                       50.0, sc_core::SC_ZERO_TIME, 0.0);
     i_transmission_line.a1(n_tip_a1);
     i_transmission_line.b1(n_ring_b1);
    i_transmission_line.a2(n_tip_a2);
     i_transmission_line.b2(n_ring_b2);
  phone i_phone("i_phone");
    i_phone.tip(n_tip_a1);
     i_phone.ring(n_ring_b1);
     i_phone.voice(s_voice);
    i_phone.hook(s_hook);
 ...
};
```
### **7.5 Vibration sensor and sensor frontend example**

The model of the vibration sensor and sensor frontend is shown in [Figure 7.7.](#page-108-0) The vibration sensor output signal is fed through a programmable gain amplifier (PGA) and digitized using an analog-to-digital converter (ADC). To make optimal use of the ADC dynamic range, the sensor frontend contains a feedback loop to control the PGA.
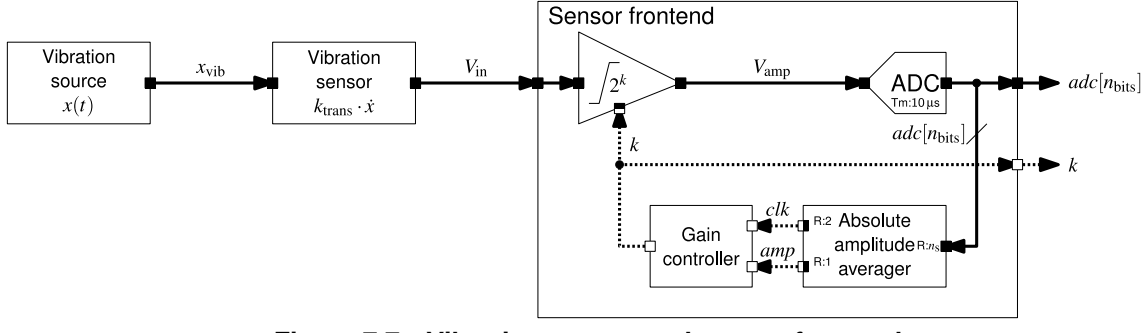

**Figure 7.7—Vibration sensor and sensor frontend**

The implementation of the vibration sensor and the sensor is shown in the following examples.

*Example 7.18:* TDF model of the vibration sensor

```
class vibration_sensor : public sca_tdf::sca_module
{
 public:
  sca_tdf::sca_in<double> x_in; // Displacement [m]
  sca_tdf::sca_out<double> v_out; // Sensor output voltage [V]
  // Construct TDF vibration sensor from its name and conversion
  // factor from vibration speed to output voltage [V s / m]
  vibration_sensor(sc_core::sc_module_name nm, double k_)
 : x_in("x_in"), v_out("v_out"), k(k_), start_up(true), x_in_last(0.0), x_dot(0.0) {}
  void processing()
  {
    // Calculate velocity as 1st time derivative of displacement by evaluating 
    // Newton's difference quotient for the current and last sample
    if (!start_up) {
      x_dot = (x_in.read() - x_in_last) / x_in.get_timestep().to_seconds();
    } else {
      start_up = false;
    }
    x_in_last = x_in.read();
     // Convert vibration velocity to output voltage via conversion factor k
    v_out.write(k * x_dot);
  }
 private:
 double k; // Conversion factor from vibration velocity to output voltage [V s / m]
  bool start_up; // Flag to mark first execution of processing()
  double x_in_last; // Last displacement read in previous processing() execution
  double x_dot; // 1st time derivative of displacement, a.k.a. velocity
};
```
#### *Example 7.19:* SystemC hierarchical model of the sensor frontend

```
template<int NBitsADC>
class sensor_frontend : public sc_core::sc_module
{
 public:
  sca_tdf::sca_in<double> v_in;
   sca_tdf::sca_out<sc_dt::sc_int<NBitsADC> > adc_out;
   sc_core::sc_out<int> k_out;
   sensor_frontend(sc_core::sc_module_name nm, sca_core::sca_time dt_adc_, 
    double v_supply_, double avg_n_samples_, double amp_low_threshold_, double amp_high_threshold_, 
     int k_0_, int k_min_, int k_max_)
   : v_in("v_in"), adc_out("adc_out"), k_out("k_out"), v_amp_sig("v_amp_sig"), clk_sig("clk_sig"), 
 amp_sig("amp_sig"), pga_1("pga_1", v_supply_), adc_1("adc_1", v_supply_), 
 avg_1("avg_1", avg_n_samples_), 
    gain_ctrl_1("gain_ctrl_1", amp_low_threshold_, amp_high_threshold_, k_0_, k_min_, k_max_)
   {
    // netlist
```

```
 pga_1.in(v_in);
   pga_1.k_in(k_out); pga_1.out(v_amp_sig);
    adc_1.set_timestep(dt_adc_);
    adc_1.in(v_amp_sig);
   adc 1.out(adc out);
    avg_1.in(adc_out);
    avg_1.clk(clk_sig);
    avg_1.out(amp_sig);
    gain_ctrl_1.clk(clk_sig);
     gain_ctrl_1.amp_in(amp_sig);
    gain_ctrl_1.k_out(k_out);
   }
 private:
   sca_tdf::sca_signal<double> v_amp_sig;
   sc_core::sc_signal<bool> clk_sig;
   sc_core::sc_signal<sc_dt::sc_int<NBitsADC> > amp_sig;
  programmable_gain_amplifier pga_1;
 ad_converter<NBitsADC> adc_1;
   abs_amplitude_averager<NBitsADC> avg_1;
  gain_controller<NBitsADC> gain_ctrl_1;
};
```
*Example 7.20:* TDF model of the programmable gain amplifier

```
class programmable_gain_amplifier : public sca_tdf::sca_module
{
 public:
  sca_tdf::sca_in<double> in;
   sca_tdf::sca_de::sca_in<int> k_in;
  sca_tdf::sca_out<double> out;
  programmable_gain_amplifier(sc_core::sc_module_name nm, double v_supply_)
   : in("in"), k_in("k_in"), out("out"), v_supply(v_supply_)
 {
     sc_assert(v_supply > 0.0);
   }
   void processing()
 {
    double k = k_in.read();
    // Amplify input value to output value
    double val = std::pow(2.0, k) * in.read();
     // Test if output saturates.
     if (val > v_supply) {
      out.write(v_supply);
     } else if (val < -v_supply) {
       out.write(-v_supply);
    } else {
       out.write(val);
    }
  }
  private:
   const double v_supply; // Supply voltage limiting output
};
```

```
Example 7.21: TDF model of the A/D converter
```

```
template<int NBits>
class ad_converter : public sca_tdf::sca_module
{
  public:
   sca_tdf::sca_in<double> in;
   sca_tdf::sca_out<sc_dt::sc_int<NBits> > out;
  ad_converter(sc_core::sc_module_name nm, double v_max_)
: in("in"), out("out"), v_max(v_max_)
```

```
\left\{ \begin{array}{c} \end{array} \right\}sc assert((2 \leq \text{Nbits}) && (NBits \leq 64));
     sc_assert(v_max_ > 0.0);
   }
   void processing()
 {
      using namespace std;
     double v_in = in.read();
    if (v_in < -v_max) {
       out.write(-((1 << (NBits - 1)) - 1));
      } else if (v_in > v_max) {
       out.write((1 << (NBits - 1)) - 1);
      } else {
       sc_dt::sc_int<NBits>
        q_v_in = 1round((v_in / v_max) * ((1 << (NBits - 1)) - 1));
        out.write(q_v_in);
     }
   }
  private:
   const double v_max;
};
```
*Example 7.22:* TDF model of the absolute amplitude averager

```
template<int NBits>
class abs_amplitude_averager : public sca_tdf::sca_module
{
 public:
  sca_tdf::sca_in<sc_dt::sc_int<NBits> > in;
   sca_tdf::sca_de::sca_out<bool> clk;
   sca_tdf::sca_de::sca_out<sc_dt::sc_int<NBits> > out;
   explicit abs_amplitude_averager(sc_core::sc_module_name nm, long n_samples_)
  : in("in"), clk("clk"), out("out"), n_samples(n_samples_)
   {
     sc_assert((NBits >= 2) && (NBits <= 64));
    sc_assert(n_samples_ > 0);
   }
   void set_attributes()
   {
    in.set_rate(n_samples);
    clk.set_rate(2);
    clk.set_delay(2);
    out.set_rate(1);
    out.set_delay(1);
   }
   void initialize()
   {
    clk.initialize(true, 0);
     clk.initialize(false, 1);
    out.initialize(0);
   }
   void processing()
 {
     // Generate clock signal
    clk.write(true, 0);
    clk.write(false, 1);
     // Calculate and output average of absolute amplitudes
   long sum = 0;for (long i = 0; i < n _samples; ++i) {
      sum += std::labs(in.read(i));
 }
    long avg = sum / n_samples;
    out.write(avg);
  }
 private:
  const long n_samples; // Number of averaged samples
```
};

}

The gain controller implements a finite state machine (FSM) as shown in [Figure 7.8.](#page-111-0) A regular SystemC module is used for the implementation of the FSM, see **Example 7.23**.

<span id="page-111-0"></span>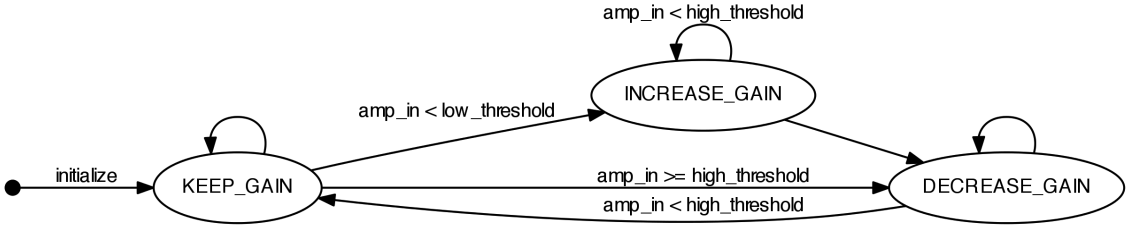

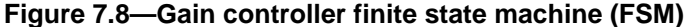

<span id="page-111-1"></span>*Example 7.23:* SystemC hierarchical model of the gain controller

```
template<int NBits>
class gain_controller : public sc_core::sc_module
{
 public:
 \texttt{sc\_core::sc\_in<} clk;
   sc_core::sc_in<sc_dt::sc_int<NBits> > amp_in;
   sc_core::sc_out<int> k_out;
   SC_HAS_PROCESS(gain_controller);
   explicit gain_controller(sc_core::sc_module_name nm,
                            int low_threshold_ = 0.2 * ((1 << (NBits - 1)) - 1),
                            int high_threshold_ = 0.8 * ((1 << (N_{\text{Bits}} - 1)) - 1),
                            int k_0 = 0, int k_{min} = 0, int k_{max} = 16: clk("clk"), amp_in("amp_in"), k_out("k_out"),
     low_threshold(low_threshold_), high_threshold(high_threshold_),
    k_{min}(k_{min}), k_{max}(k_{max}), state(KEEP_GAIN), k(k_0) {
     sc_assert(low_threshold_ > 0);
     sc_assert(low_threshold_ < high_threshold_);
    sc\_assert(high\_threshold_ < ((1 << (Nbits - 1)) - 1));\texttt{sc\_assert}(k\_min\_ ~ < ~ k\_max\_); sc_assert(k_min_ <= k_0_ && k_0_ <= k_max_);
     SC_METHOD(gain_fsm);
     sensitive << clk.pos();
   }
   void gain_fsm()
   {
     switch (state) {
     case KEEP_GAIN:
       if (amp_in.read() < low_threshold) {
        state = INCREASE GAIN;
        ++k; } else if (amp_in.read() >= high_threshold) {
         state = DECREASE_GAIN;
        -k;
       }
       break;
     case INCREASE_GAIN:
       if (amp_in.read() < high_threshold) {
        ++k; } else {
         state = DECREASE_GAIN;
        -k;
 }
       break;
     case DECREASE_GAIN:
       if (amp_in.read() < high_threshold) {
         state = KEEP_GAIN;
       } else {
        -\kappa;
```

```
 break;
     default:
       SC_REPORT_ERROR("/vibration_sensor/gain_controller", "Unexpected state.");
     }
     // Limit and set new gain
    if (k < k \min) { k = k \min; }
    \begin{array}{lcl} \texttt{if} & (\texttt{k} > \texttt{k\_max}) & \{ & \texttt{k = k\_max} \texttt{;} \end{array} \} k_out.write(k);
   }
 private:
 const int low_threshold; // Low threshold for amplitude to increase gain
 const int high_threshold; // High threshold for amplitude to lower gain
  const double k\_min; const double k max;
                                  .<br>// Minimum gain power<br>// Maximum gain power
   enum state_type {KEEP_GAIN, INCREASE_GAIN, DECREASE_GAIN};
   state_type state; // Current state
   int k; // Current gain power
};
```
*Example 7.24:* TDF model of the vibration source

```
class vibration_source : public sca_tdf::sca_module
{
 public:
  sca_tdf::sca_out<double> out;
  // Construct sinusoidal wavelets waveform generator
  vibration_source(sc_core::sc_module_name nm,
                   double offset_, double amplitude_, double f_0_,
                   int n_period_ = 1, int n_harmonic_ = 3)
  : out("out"), offset(offset_), amplitude(amplitude_), f_0(f_0),
    n_period(n_period_), n_harmonic(n_harmonic_),
    T_0(1.0 / f_0_), T_period(n_period * T_0)
   {
    sc_assert(f_0_ > 0.0);
    sc_assert(n_period_ >= 1);
    sc_assert(n_harmonic_ >= 0);
   }
  // Calculate and output value of waveform at time t
   void processing ()
 {
    double t = this->get_time().to_seconds();
   double t_{pos} = \text{fmod}(t, T_{period});int harmonic = static_cast<int>(floor(t / T_period)) % (n_harmonic + 1);
   double val = offset;val += amplitude * sin(2.0 * M_P I * pow(2.0, harmonic) * f_0 * t_pos); out.write(val);
  }
 private:
 const double offset; // Offset of the sine wave
  const double amplitude; // Amplitude of the sine wave
 const double f_0; // Base frequency of the sine wave
 const int n_period; // Number of periods for one wavelet with f_0const int n_harmonic; // Number of harmonics in the wavelet sequence
const double T_0; // Period of sine wave with f_0 const double T_period; // Period of a sine wavelet
};
```
The testbench of the vibration sensor is implemented in the function **sc\_main**.

```
Example 7.25: Vibration sensor main program
```

```
int sc_main(int argc, char* argv[])
{
   using namespace sc_core;
   using namespace sca_util;
 // vibration sensor transducer constant for transformation of speed into voltage
```
#### SystemC Analog/Mixed-Signal User's Guide User Perspective on IEEE Std. 1666.1-2016

```
const double k trans = 1.0; // V s / m
   // Resolution of the ADC
   const int NBitsADC = 5;
   // ADC sampling period (equal to TDF time step)
   const sc_time dt_adc(10.0, SC_US);
   // Absolute amplitude averager parameters
   const long avg_n_samples = 50;
   // Gain controller parameters
const int amp_low_threshold = 0.2 * ((1 << (NBitsADC - 1)) - 1);
const int amp_high_threshold = 0.66 * ((1 << (NBitsADC - 1)) - 1);const int k_0 = 8;
   const int k_min = 0;
  const int k<sup>-max</sup> = 16;
   // Supply voltages for pre-amplifier and ADC
   const double v_supply = 5.0; // V
   // Vibration test signal
  const double x_offset = -8.0e-6; // m
   const double x_amplitude = 4.0e-6; // m
   const double x_f_0 = 2.0e3; // Hz
  const int x_n period = 8;
   const int x_n_harmonic = 2;
   // Simulation stop time
   const sc_time t_stop(25.0, SC_MS);
   // Signals
   sca_tdf::sca_signal<double> x_sig("x_sig"), v_sig("v_sig");
   sca_tdf::sca_signal<sc_dt::sc_int<NBitsADC> > adc_sig("adc_sig");
   sc_core::sc_signal<int> k_sig("k_sig");
   // Mechanical vibration source x(t)
   vibration_source vib_src("vib_src", x_offset, x_amplitude, x_f_0, x_n_period, x_n_harmonic);
  vib src.out(x sig);
   // Vibration sensor with displacement input and velocity proportional voltage output
   vibration_sensor vib_sensor("vib_sensor", k_trans);
   vib_sensor.x_in(x_sig);
   vib_sensor.v_out(v_sig);
   // Sensor frontend with PGA and gain controller to use fully the dynamic range of its ADC
   sensor_frontend<NBitsADC> frontend("frontend", dt_adc, v_supply, avg_n_samples,
                                         amp_low_threshold, amp_high_threshold, k_0, k_min, k_max);
   frontend.v_in(v_sig);
   frontend.adc_out(adc_sig);
   frontend.k_out(k_sig);
   // Tracing
   sca_trace_file *tfp = sca_create_tabular_trace_file("vibration_sensor_tb");
   sca_trace(tfp, x_sig, x_sig.name());
   sca_trace(tfp, v_sig, v_sig.name());
   sca_trace(tfp, adc_sig, "adc_sig");
   sca_trace(tfp, k_sig, "k_sig");
   // Simulation
  sc_start(t_stop);
   // Close and save trace file
   sca_close_tabular_trace_file(tfp);
   sc_stop();
   return 0;
}
```
The waveforms of the vibration sensor example are shown below.

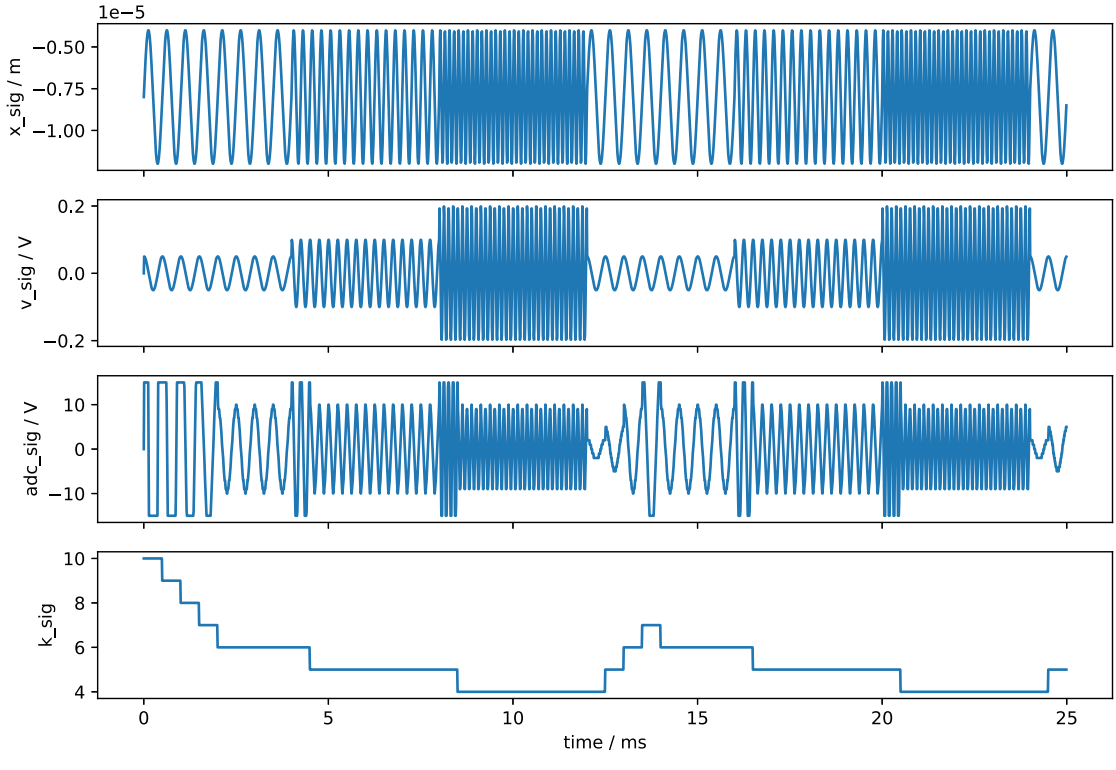

**Figure 7.9—Simulation results of the vibration sensor example**

## **7.6 DCDC converter example**

[Figure 7.10](#page-114-0) shows a switching regulator circuit implemented in the form of a step-down (buck) converter. The output power is regulated using pulse-width modulation (PWM) to change the duty cycle of the control signal to the switch.

<span id="page-114-0"></span>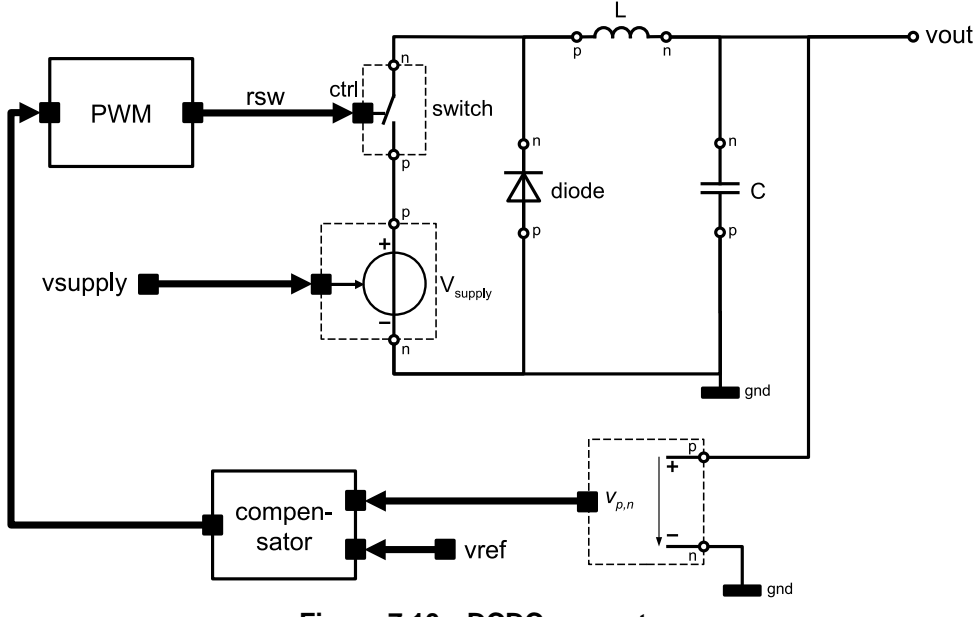

**Figure 7.10—DCDC converter**

The implementation of the DCDC converter is shown in the examples below.

*Example 7.26:* SystemC hierarchical model of the DCDC converter

```
SC_MODULE(dcdc_converter)
{
   // terminals and ports
  sca_eln::sca_terminal vout;
  sca_tdf::sca_in<double> vsupply;
  sca_tdf::sca_in<double> vref;
  // parameters
  double l_value;
  double c_value;
  sca_core::sca_time sample_time;
  compensator i_compensator;
  sca_eln::sca_tdf_vsource i_vsupply;
  sca_eln::sca_tdf_rswitch i_switch;
   sca_eln::sca_l i_sca_l;
  sca_eln::sca_c i_sca_c;
  sca_eln::sca_tdf_vsink i_sca_tdf_vsink;
  dcdc_pwm i_dcdc_pwm;
  diode i_diode;
  dcdc_converter( sc_core::sc_module_name nm,
   double l\_val = 6.5e-3,
   double c val = 6e-6,
     sc_core::sc_time sample_time_ = sc_core::SC_ZERO_TIME )
   : vout("vout"), vsupply("vsupply"), vref("vref"), 
    l_value(l_val_), c_value(c_val_), sample_time(sample_time_),
     i_compensator("i_compensator", 806.0/2.0, 806.0/2.0, 7.5e3, 531.0e3, 100.0),
     i_vsupply("i_vsupply", 1.0),
     i_switch("i_switch", 1e-3, 1e9, false),
     i_sca_l("i_sca_l", l_value, 0.0),
     i_sca_c("i_sca_c", c_value, 0.0),
     i_sca_tdf_vsink("i_sca_tdf_vsink", 1.0),
     i_dcdc_pwm("i_dcdc_pwm", sc_core::sc_time(40.0, sc_core::SC_US), 2.5, sample_time_),
     i_diode("i_diode", 0.7, 1e-3, 1e9),
   \texttt{rsw("rsw");}, \ \texttt{ctrl("ctrl");}, \ \texttt{s\_vout("s\_vout");} gnd("gnd"), vx("vx"), n_supply("n_supply")
   {
     // netlist
    i_compensator.inp(s_vout);
     i_compensator.ref(vref);
    i_compensator.outp(ctrl);
    i_vsupply.p(n_supply);
     i_vsupply.n(gnd);
     i_vsupply.inp(vsupply);
     i_switch.p(n_supply);
     i_switch.n(vx);
     i_switch.ctrl(rsw);
    i_sca\ln(vx);
     i_sca_l.n(vout);
     i_sca_c.p(gnd);
     i_sca_c.n(vout);
     i_sca_tdf_vsink.p(vout);
     i_sca_tdf_vsink.n(gnd);
     i_sca_tdf_vsink.outp(s_vout);
     i_dcdc_pwm.inp(ctrl);
     i_dcdc_pwm.outp(rsw);
     i_diode.np(gnd);
     i_diode.nn(vx);
   }
 private:
  // nodes and signals
  sca_tdf::sca_signal<bool> rsw;
  sca_tdf::sca_signal<double> ctrl;
```

```
 sca_tdf::sca_signal<double> s_vout;
  sca_eln::sca_node_ref gnd;
   sca_eln::sca_node vx;
  sca_eln::sca_node n_supply;
};
```
*Example 7.27:* TDF model of the compensator

```
SCA_TDF_MODULE(compensator)
{
  // ports
  sca_tdf::sca_in<double > inp;
  sca_tdf::sca_in<double> ref;
  sca_tdf::sca_out<double> outp;
   // parameters
  double fz1, fz2, fp1, fp2, gain;
   void initialize()
   {
    // linear transfer function - zeros coefficients
 zeros(0) = -2.0 * M_PI * fz1;
 zeros(1) = -2.0 * M_PI * fz2;
    // linear transfer function - poles coefficients
   poles(0) = -2.0 * M_PI * fpl;poles(1) = -2.0 * M_PI * fp2;poles(2) = 0.0;
     // scale due SystemC zp uses (s-k) like Matlab and Verilog-AMS (1-s/k)
   scale = fp1 * fp2 / f21 / fz2 * gain; }
   void processing()
 {
    outp = -scale * ltfzp(zeros, poles, inp - ref);
   }
   compensator( sc_core::sc_module_name nm, double fz1_ = 806.0/2.0,
   double fz2_ = 806.0/2.0, double fp1_ = 7.5e3, double fp2_ = 531.0e3,
    double gain_ = 100.0 ) 
  : inp("inp"), ref("ref"), outp("outp"),
   fz1(fz1_{}), fz2(fz2_{}), fp1(fp1_{}), fp2(fp2_{}), gain(gain_{}) {
     accept_attribute_changes();
  }
 private:
  sca_util::sca_vector<sca_util::sca_complex> zeros, poles;
  double scale;
   sca_tdf::sca_ltf_zp ltfzp;
};
```
*Example 7.28:* TDF model of the pulse-width modulator

```
SCA_TDF_MODULE(dcdc_pwm)
{
   // ports
  sca_tdf::sca_in<double > inp;
  \texttt{scal\_tdf}::\texttt{scal\_out}\text{-}\mathrm{bool}> outp;
   // parameters
   sc_core::sc_time clk_period;
 double sawtooth amp;
   sca_core::sca_time sample_time;
   void initialize()
   {
     outp.initialize(false);
   }
   void processing()
   {
     //do not iterate - use first result
   if (this->get_timestep() > sc_core::SC_ZERO_TIME)
```

```
 // generate sawtooth
       double freq = 1.0 / clk_period.to_seconds();
       // circular integration between -pi and pi
       double increment = freq * (this->get_timestep()).to_seconds();
       if (sum + increment > 1.0) {
         sum = sum + increment - 1.0;
      } else if (sum + increment < 0.0) //at time zero {
        sum = 0.0;
       } else {
       sum += increment;
       }
      sawtooth = sawtooth_amp * sum;
       // calculate switch output
       rswitch = (sawtooth > inp.read()) ? false : true;
    }
     outp.write(rswitch);
   }
   void set_attributes()
   {
     if (sample_time != sc_core::SC_ZERO_TIME) {
      set_timestep(sample_time);
     }
    outp.set_delay(1);
   }
   dcdc_pwm( sc_core::sc_module_name nm,
     sc_core::sc_time clk_period_ = sc_core::sc_time(25.0, SC_US),
     double sawtooth_amp_ = 2.5,
     sca_core::sca_time sample_time_ = sc_core::SC_ZERO_TIME )
   : inp("inp"), outp("outp"),
    clk_period(clk_period_), sawtooth_amp(sawtooth_amp_), sample_time(sample_time_)
   {
    accept_attribute_changes();
     // initial values
   sum = 0.0;
    sawtooth=0.0;
    rswitch=false;
   }
 private:
  double sum;
  double sawtooth;
  bool rswitch;
};
```
*Example 7.29:* SystemC hierarchical model of a diode

 $\left\{\begin{array}{c}1\end{array}\right\}$ 

```
SC_MODULE(diode)
{
   // terminals
   sca_eln::sca_terminal np;
  sca_eln::sca_terminal nn;
   // parameters
   diode_dtdf i_diode_characteristic;
   sca_eln::sca_tdf_vsource i_vth;
   sca_eln::sca_tdf_vsink i_vdiode2tdf;
   sca_eln::sca_tdf_r i_rdiode;
  diode(sc_core::sc_module_name nm, 
   double vth_p = 0.7, double ron_ = 1e-3, double roff_ = 1e9)
   : np("np"), nn("nn"),
    i_diode_characteristic("i_diode_characteristic", ron_, roff_, vth_p_),
   i vth("i vth", 1.0),
    i_vdiode2tdf("i_vdiode2tdf", 1.0),
    i_rdiode("i_rdiode", 1.0),
    s_rout("s_rout"),
  s_vth("s_vth"),
```

```
n_rdiode("n_rdiode"),
    s_vdiode("s_vdiode")
   {
     // netlist
    i_diode_characteristic.vin(s_vdiode);
     i_diode_characteristic.vth(s_vth);
   i diode characteristic.rout(s rout);
   i _vth.p(np);
    i_vth.n(n_rdiode);
   i_vth.inp(s_vth);
     i_vdiode2tdf.p(np);
    i_vdiode2tdf.n(nn);
    i_vdiode2tdf.outp(s_vdiode);
    i_rdiode.p(nn);
    i_rdiode.n(n_rdiode);
    i_rdiode.inp(s_rout);
  }
 private:
  // nodes and signals
  sca_tdf::sca_signal<double> s_rout;
  sca_tdf::sca_signal<double> s_vth;
  sca_eln::sca_node n_rdiode;
   sca_tdf::sca_signal<double> s_vdiode;
};
```
{

*Example 7.30:* TDF model implementing the diode characteristic

```
SCA_TDF_MODULE(diode_dtdf)
   // ports
   sca_tdf::sca_in<double > vin;
  sca_tdf::sca_out<double> vth;
   sca_tdf::sca_out<double> rout;
   // parameters
  double ron;
  double roff;
  double vth_p;
   void initialize()
   {
     // iteration at time zero is possible
    rout.initialize(roff);
    vth.initialize(0.0);
   ron state = true;
   recalculate = 0; activations = 0;
    iterations = 0;
   max iterations = 0;
    timestep_cnt = 0;
   }
   void processing()
   {
    double vin_tmp = vin.read();
     if (this->get_timestep() > sc_core::SC_ZERO_TIME)
       timestep_cnt++;
     // switch between states
     if (ron_state) {
       // hysteresis due curves do not fit exactly
       if (vin_tmp > vth_p) {
        recalculate = 0;
       }
       else {
        recalculate++;
        ron_state = false;
       }
    } else {
      if (vin_tmp < vth_p) {
```

```
 recalculate = 0;
      } else {
        recalculate++;
         ron_state = true;
      }
     }
     // set resistance and threshold in dependency of the state
     if (ron_state) {
      rout.write(ron);
       vth.write(vth_p);
     } else {
       rout.write(roff);
       vth.write(0.0);
    }
   }
   void end_of_simulation()
 {
    std::ostringstream str;
     str << "Repeat timestep requests: " << iterations << " from: "
        << timestep_cnt << " valid timesteps ";
     str << " overall timesteps: " << activations;
     str << " maximum repeat of a timestep: " << max_iterations;
     SC_REPORT_INFO("diode_dtdf", str.str().c_str());
   }
   void set_attributes()
   {
    vth.set_delay(1);
    rout.set_delay(1);
   }
   void change_attributes()
   {
     activations++;
    if (recalculate > 0) {
       // invalid, repeat last timestep
       request_next_activation(sc_core::SC_ZERO_TIME);
       if (recalculate > 30) {
         SC_REPORT_ERROR("diode_dtdf", "Convergence failed");
       }
       iterations++;
       if (recalculate > max_iterations)
         max_iterations = recalculate;
    }
   }
   diode_dtdf( sc_core::sc_module_name nm, 
   double ron_ = 1e-3, double roff_ = 1e9, double vth_p = 0.7 )
  : vin("vin"), vth("vth"), rout("rout"),
   ron(ron_{}), roff(roff_{}), vth_{p}(vth_{p}) {
    accept_attribute_changes();
    does_attribute_changes();
   }
  private:
  bool ron_state;
  long recalculate;
  long activations;
 long iterations;
  long max_iterations;
 long timestep_cnt;
};
```
*Example 7.31:* TDF model implementing a constant source

```
SCA_TDF_MODULE(const_src)
{
  sca_tdf::sca_out<double> outp;
```

```
 void processing()
 {
     outp.write(value);
   }
   SCA_CTOR(const_src) : outp("outp")
   {
     accept_attribute_changes();
     value=0.0;
  }
  double value;
};
```
The testbench of the DCDC converter is shown below.

#### *Example 7.32:* DCDC converter main program

```
int sc_main(int argc, char* argv[])
{
  using namespace sc_core;
  using namespace sca_util;
 sc_set_time_resolution(1.0, SC_FS);
  sca_tdf::sca_signal<double> input_s("input_s");
  sca_tdf::sca_signal<double> vsupply_s("vsupply_s");
  sca_tdf::sca_signal<double> vref_s("vref_s");
  sca_tdf::sca_signal<double> vout_s("vout_s");
  sc_core::sc_signal<double> rload_s("rload_s");
   sca_eln::sca_node n_out("n_out");
  sca_eln::sca_node_ref gnd("gnd");
  const_src i_const_vsupp("i_const_vsupp");
  i_const_vsupp.value = 42.0;
   i_const_vsupp.outp(vsupply_s);
  const_src i_const_vref("i_const_vref");
  i_const_vref.value = 4.8;
  i_const_vref.outp(vref_s); //output port
  dcdc_converter dut("dut", 5.0e-3, 10.0e-6, sca_core::sca_time(0.7777, SC_US));
  dut.vref(vref_s);
  dut.vsupply(vsupply_s);
 dut.vout(n_out);
  sca_eln::sca_de_r i_sca_de_rload("i_sca_de_rload");
   i_sca_de_rload.scale = 1.0;
   i_sca_de_rload.p(n_out);
  i_sca_de_rload.n(gnd);
  i_sca_de_rload.inp(rload_s);
   // tracing
  sca_trace_file *tf = sca_create_tabular_trace_file(
       "dcdc_converter_trace.dat");
  sca_trace(tf, n_out, "vout");
  sca_trace(tf, i_sca_de_rload, "iout");
  sca_trace(tf, vsupply_s, "vsupply");
  sca_trace(tf, vref_s, "vref");
   // set load resistance to 2.4 Ohm
  rload_s.write(2.4);
   // run 25 ms
   sc_start(25.0, SC_MS);
   // set load resistance to 5 Ohm
  rload_s.write(5.0);
   // run 15 ms
  sc_start(15.0, SC_MS);
  // close trace file
  sca_close_tabular_trace_file(tf);
```

```
 // stop simulation to print statistics
   sc_stop();
  std::ostringstream str;
   str << sc_core::sc_time_stamp() << " time domain simulation finished";
   SC_REPORT_INFO("sc_main", str.str().c_str());
   return 0;
}
```
The waveforms of the DCDC converter example are shown below.

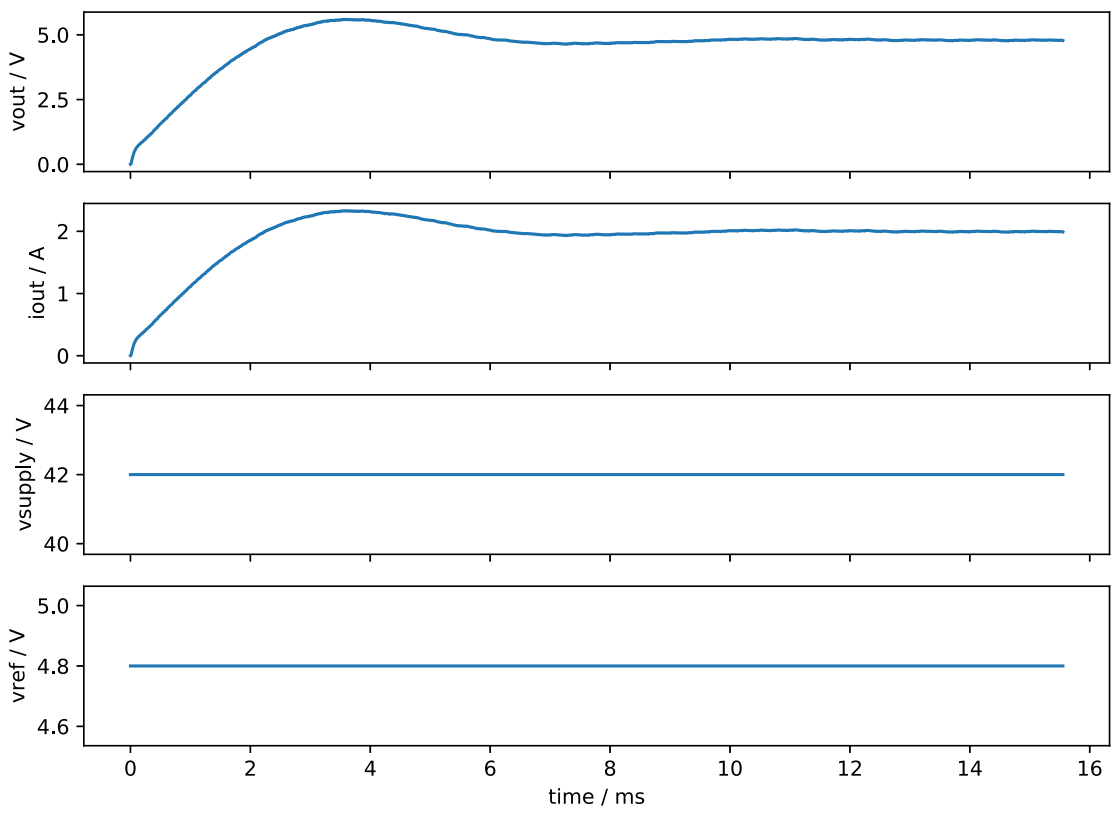

**Figure 7.11—Simulation results of the DCDC converter example**

# **8. Modeling strategies**

The SystemC AMS extensions provide designers with powerful tools for modeling analog/mixed-signal systems. The extensions cover the use cases described in [Chapter 1,](#page-10-0) by providing the models of computation Timed Data Flow, Linear Signal Flow, and Electrical Linear Networks, in addition to the discrete-event and Transaction Level Modeling approaches of SystemC. This chapter gives additional advice on how to use and combine these models of computation in an efficient way. The presented strategies are not mandatory, and sometimes there might be other or better approaches. They are provided in order to guide an inexperienced user in creating understandable models, to achieve high simulation performance, and to increase productivity when designing mixed analog/digital systems.

## <span id="page-122-1"></span>**8.1 Behavioral modeling using the available models of computation**

The models of computation provided by the SystemC AMS extensions are primarily intended to facilitate the *behavioral modeling* of analog circuits, as well as of signal processing functions (no matter whether they will be implemented in the analog or digital domain). Depending on the abstraction required, a suitable model of computation for behavioral modeling has to be selected. [Figure 8.1](#page-122-0) gives an overview of the available models of computation and the abstractions imposed by them, considering the aspects behavior, structure, communication, and time/frequency.

<span id="page-122-0"></span>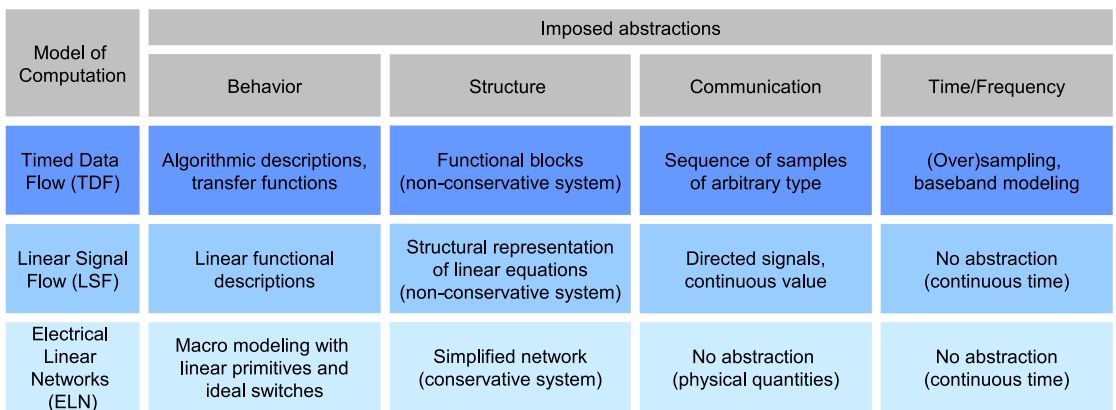

## **Figure 8.1—Abstractions imposed by the AMS models of computation**

The most important abstractions imposed by the models of computation are:

- *Linearization* of non-linear behavior due to the focus on *linear* behavior in the models of computation that require the solving of equation systems (LSF, ELN).
- *Structural abstraction* of circuits (conservative systems) to functional blocks (non-conservative systems) with *directed signals* in the models of computation LSF and TDF. This abstraction replaces the physical quantities  $(i(t), u(t))$  with abstract quantities  $x(t)$ .
- *Sampling* of continuous-time signals to discrete-time signals for the TDF model of computation. Fixed time step and dynamic time step are supported when using the TDF static mode of operation or dynamic mode of operation, respectively (see **Section 2.1.2**).

[Figure 8.2](#page-123-0) shows the impact of abstraction and sampling to non-conservative behavior of a signal in an electrical network.

<span id="page-123-0"></span>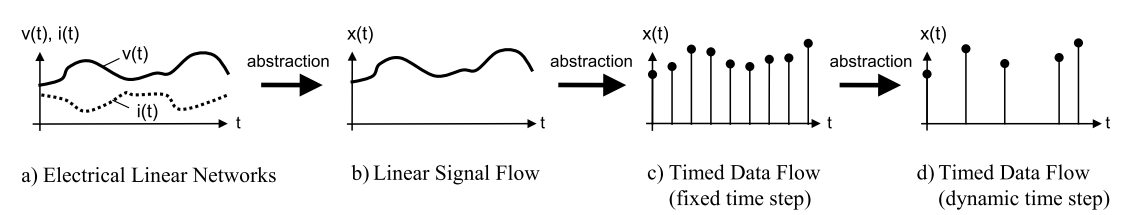

**Figure 8.2—Abstraction of communication and time using the AMS models of computation**

In the following subsections, a brief and general description of the capabilities of each model of computation is given. When using multiple models of computation, it is important to combine them appropriately. The required partitioning of functionality onto different models of computation is discussed in [Section 8.2.1](#page-129-0).

## **8.1.1 Macromodeling with Electrical Linear Networks**

The ELN model of computation permits *macromodeling*: Accurate physical devices such as transistors are modeled by simple electrical primitives such as (ideal) switches, voltage sources, and other electrical linear primitives. The objective is to specify an abstract model with simplified behavior. Considering signals and interfaces, no abstraction is required. The ELN model of computation should be used in the following cases:

- Description of systems where it is not easy or natural to give equations, e.g., transmission-line models, or nearly linear loads that are switched within a duty cycle.
- Analog interfaces and components, which are relevant for the dimensioning of the system or its overall behavior. Therefore, they must show up at the system level.

In order to setup an ELN macromodel, the electrical circuit behavior must be linearized. The availability of switches in addition to linear components enables to handle the switching between different operating modes or the on/off switching of loads. The following strategy might be useful to get an ELN model from a given circuit:

- Identify partitions of the circuit with nearly linear behavior, and model them using ELN components. Components that are not required for the overall functionality (e.g., clamping diodes) can be omitted.
- Identify switching components and replace them with ideal switches.
- Depending on the intended environment of the model: If applied as part of ELN, model input and output impedances. If applied as part of TDF or discrete-event, use appropriate converter elements.

Note that the ELN model of computation does not support modeling of non-linear limitation or saturation effects. It is recommended to partition a model such that non-linear effects are modeled using the TDF model of computation.

[Figure 8.3](#page-124-0) shows an example of a power driver using Pulse Width Modulation (PWM). The original circuit is shown in Figure a). In order to apply ELN macromodeling, the clamping diodes are omitted assuming that the circuit itself has been validated using a circuit simulator. The CMOS transistors that are switching the load, a coil with 10 Ohm resistance, are replaced with ideal switches. The resulting ELN macromodel is shown in Figure b).

<span id="page-124-0"></span>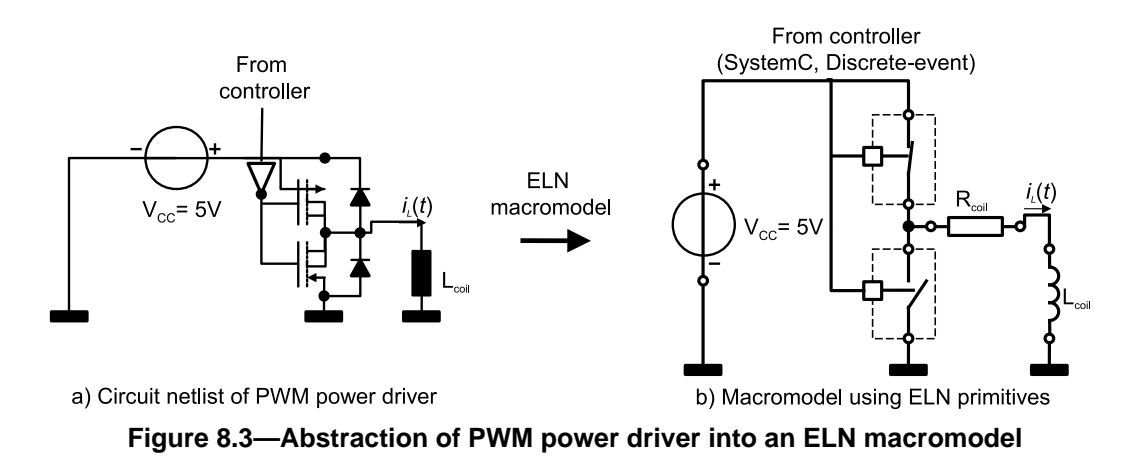

The PWM driver together with its load has the behavior of a low pass filter for the load current  $I_l(t)$ . As such, it could also be modeled as a functional block. However, the load itself is usually an external part, and thus might be changed by the user. Therefore, it makes sense to provide an electrical terminal, and a (linear) macromodel of the load. [Example 8.1](#page-124-1) shows the ELN model of the PWM driver.

<span id="page-124-1"></span>*Example 8.1:* ELN model of a PWM driver

```
SC_MODULE(pwm_driver)
{
 sc core:: sc in<br/>bool> in;
  sca_eln::sca_terminal out;
   sca_eln::sca_vsource vcc; // voltage source
  sca_eln::sca_de::sca_rswitch highside, lowside; // two switches
   pwm_driver( sc_core::sc_module_name nm, double vcc_ = 5.0)
   : in("in"), out("out"),
     vcc("vcc"), highside("highside"), lowside("lowside"), node("node"), gnd("gnd")
 {
    vcc.offset = vcc_; // usage as constant voltage source
    vcc.p(node);
    vcc.n(gnd);
    highside.ctrl(in); // 1st switch
    highside.p(node);
    highside.n(out);
   lowside.ctrl(in); // 2nd switch...
    lowside.p(out);
     lowside.n(gnd);
    lowside.off_state = true; // ...is inverted
   }
 private:
   sca_eln::sca_node node;
   sca_eln::sca_node_ref gnd;
};
```
The load can also be described easily using linear primitives, in the most simple case, a coil with some resistance might be sufficient:

*Example 8.2:* ELN model of the load

```
SC_MODULE(load)
{
  sca_eln::sca_terminal p, n;
  sca_eln::sca_r r;
  sca_eln::sca_l l;
  load( sc_core::sc_module_name nm,
```

```
double res = 500.0, double ind = 0.000001 )
  : p("p"), n("n"), r("r", res_), l("l", ind_), node("node") {
   r.p(p);
    r.n(node);
    l.p(node);
    l.n(n);
 }
 private: 
  sca_eln::sca_node node;
};
```
## **8.1.2 Behavioral modeling with Linear Signal Flow**

The LSF model of computation permits the description of *block diagrams* for the computation of linear differential equations. Compared to transfer functions, LSF allows to specify the order of computations and to access intermediate results or coefficients. In particular, LSF is useful to:

- Model filters with a given structure that has, e.g., impact on noise.
- Model continuous-time control systems, in particular those that require access to coefficients from other models of computation.

For LSF, an abstraction of physical signals is required as described in [Chapter 3.](#page-53-0) Most notably, this also requires the abstraction of communication towards directed signals. Considering the structure and behavior, functional blocks have to be identified, and their behavior has to be described by instantiating the pre-defined functional primitives. Considering time, no abstraction is required.

Note that LSF does not provide means to specify non-linear limitation or saturation. It is recommended to partition a model in a way that non-linear effects, if needed, are specified using the TDF model of computation. A typical application example where LSF is useful is shown in [Figure 8.4](#page-125-0) and [Example 8.3.](#page-125-1) It is a PID controller that can be part of a closed loop control system model. Its coefficients can be adjusted from a TDF model. In order to model a closed-loop control system without delay, the device itself must also be modeled using the LSF model of computation. Using any other model of computation (ELN, TDF) will introduce a delay in the control loop.

<span id="page-125-0"></span>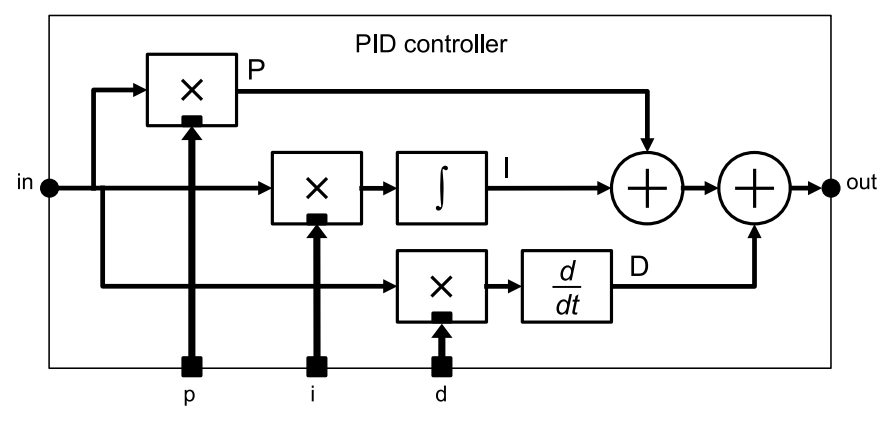

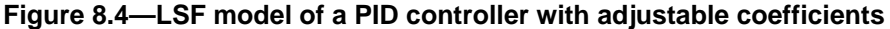

<span id="page-125-1"></span>*Example 8.3:* LSF model of a PID controller with adjustable coefficients

```
SC_MODULE(lsf_pid_external_control)
{
   sca_lsf::sca_in in;
  sca_lsf::sca_out out;
   sca_tdf::sca_in<double> p, i, d; // adjustable coefficients
```

```
 sca_lsf::sca_tdf::sca_gain gain_p, gain_i, gain_d; // coefficients used to scale the gain
   sca_lsf::sca_integ integ;
   sca_lsf::sca_dot dot;
  sca_lsf::sca_add add1, add2;
   lsf_pid_external_control( sc_core::sc_module_name name )
  : in("in"), out("out"), p("p"), i("i"), d("d"),
     gain_p("gain_p"), gain_i("gain_i"), gain_d("gain_d"),
     integ("integ"), dot("dot"), add1("add1"), add2("add2"),
     sig_gain("sig_gain"), sig_integ1("sig_integ1"), sig_integ2("sig_integ2"), 
    sig_dot1("sig_dot1"), sig_dot2("sig_dot2"), 
    sig_add("sig_add")
 {
    gain_p.x(in);
    gain_p.y(sig_gain);
    gain_p.inp(p);
    gain_i.x(in);
    gain_i.y(sig_integ1);
    gain_i.inp(i);
    gain_d.x(in);
    gain_d.y(sig_dot1);
    gain_d.inp(d);
     integ.x(sig_integ1);
    integ.y(sig_integ2);
   dot.x(sig_dot1);
    dot.y(sig_dot2);
    add1.x1(sig_gain);
   add1.x2(sig_integ2);
    add1.y(sig_add);
    add2.x1(sig_add);
    add2.x2(sig_dot2);
    add2.y(out);
  }
 private:
  sca_lsf::sca_signal sig_gain, sig_integ1, sig_integ2, sig_dot1, sig_dot2, sig_add;
};
```
## <span id="page-126-0"></span>**8.1.3 Behavioral and baseband modeling with Timed Data Flow**

The TDF model of computation permits the modeling of analog systems at a high level of abstraction, as well as the modeling of signal processing functions.

For modeling analog behavior, the TDF model of computation requires a discrete-time approximation of the continuous-time analog signals. However, TDF permits, in contrast to LSF and ELN, the modeling of static *non-linear* behavior. The discrete-time approximation reduces the continuous-time signal to a sequence of discrete samples. The time-distance between the samples can be constant (fixed time step) or controlled dynamically, triggered by events from the discrete-event domain or by requested activations in TDF modules (see  $Section 2.1.2$ ).

The imposed data flow modeling style avoids the need for solving (non-linear) equations, or delta iterations, and thus improves simulation performance. Besides the discretization, the TDF model of computation also requires the breaking of cyclic dependencies (also known as algebraic loops) by inserting delays (see [Section](#page-18-0)  $2.1.3$ ).

Taking advantage of these abstractions, TDF models permit describing the processing of streams of samples in an arbitrary, algorithmic way with the help of the member function **processing**. In particular, also non-linear transfer functions (i.e., for modeling limitation) or look-up tables can be implemented easily. Furthermore, the specification of signal processing methods in terms of transfer functions  $H(s)$ ,  $H(z)$ , or state space representations is supported in TDF (see **Section 2.3.2**).

The following abstractions are introduced by TDF:

- Like in LSF, a *block diagram* structure has to be defined. Unlike in LSF, there is virtually no restriction to the behavior of single blocks.
- The *sampling frequency*, or time/event of the next cluster activation must be defined.
- The TDF model requires *acyclic structures* to ensure schedulability. The acyclic structure can be achieved by introducing a delay into the cycle  $(Section 2.1.3)$  $(Section 2.1.3)$ . Note that most control loops use digital controllers that introduce delays. The location of the digital controller might be a good location for introducing such a delay.

## **8.1.3.1 Definition and propagation of time steps and rates**

The time steps and rates in TDF must be selected carefully to match the modeling problem. It is also recommended to carefully select the places where time steps and rates are defined.

For modeling *analog behavior*, it is recommended to ensure a sufficiently high sample frequency. The sampling frequency must be significantly higher than twice the frequency defined by the lowest time constant in the system. If in doubt, a factor 10 is recommended. Selecting a higher rate or smaller time steps results in a higher accuracy at high frequencies at the cost of simulation performance. An appropriate place to define the time step might be the test bench.

Systems with time constants that differ by orders of magnitudes (stiff systems) are a particular problem. We recommend partitioning such systems into parts with low time constants, and parts with higher time constants. Then, different *rates* of the TDF model of computation can be used to define different sample frequencies in each partition.

Note that for *digital signal processing* (DSP) methods (e.g., using *H*(*z*), or state space representations of digital filters), there is a dependency between functionality and the selected time step. For DSP methods that are intended for use at a particular sample frequency, it is therefore recommended to define a time step in the module itself (or at its ports respectively). Then, a test bench can still define time steps. However, an error will be reported if the consistency check after propagation of time steps fails (see [Section 2.5\)](#page-51-0).

The ability to use non-equidistant time steps available since SystemC AMS version 2.0 enables very powerful modeling strategies that permit solving a number of challenging modeling issues, such as:

- Modeling change of rates in adaptive radio,
- Modeling jitter in implementation of discrete-time systems, or
- Modeling discrete-time systems where pulses of variable length are used, like in PWM (digitally controlled length), or PLL (continuously controlled length).

## **8.1.3.2 Behavioral modeling with TDF**

[Section 7.1](#page-95-0) shows an application example demonstrating behavioral modeling using the TDF model of computation. Note that the SystemC AMS extensions permit to write arbitrary C++ code into the TDF module member function **processing**. This allows combining ideal signal processing functions (usually found in block libraries) such as amplification, multiplication, or transfer functions in a very easy and effective way with nonideal behavior. An amplifier, for example, can be modeled by combining the following features:

- Large-signal behavior (e.g., saturation, non-linearity) can be modeled by using functions in  $C++$ .
- The frequency-domain behavior can be modeled using a Laplace transfer function, as discussed in [Section 2.3.2](#page-36-0). Poles and zeros can be identified easily using circuit simulation, or using the Bode plot.

*Example 8.4:* TDF model of an amplifier

**SCA\_TDF\_MODULE**(amplifier)

```
{
   sca_tdf::sca_in<double> in;
   sca_tdf::sca_out<double> out;
   amplifier( sc_core::sc_module_name, double gain_ = 100.0, 
                                      double dom_pole_ = 5.0e8,<br>double limit = 5.0)
                                      double limit: in("in"), out("out"), gain(gain_), dom_pole(dom_pole_), limit(limit_) {}
   void initialize()
   {
     // filter requires no zeros to be defined
     poles(0) = sca_util::sca_complex( -2.0 * M_PI * dom_pole, 0.0 );
    k = gain * 2.0 * M_PI * dom_pole; }
   void processing()
   {
     // time-domain implementation of amplifier behavior as function of frequency
     double internal = ltf_zp( zeros, poles, state, in.read(), k );
     // limiting the signal
     if (internal > limit) internal = limit;
     else if (internal < -limit) internal = -limit;
     out.write(internal);
   }
  private:
 double gain; // DC gain
 double dom_pole; // 3dB cutoff frequency in Hz
  double limit; // limiter value
 double k; \frac{1}{2} // filter gain
  sca_tdf::sca_ltf_zp ltf_zp; // Laplace transfer function
   sca_util::sca_vector<sca_util::sca_complex > poles, zeros; // poles and zeros as complex values
   sca_util::sca_vector<double> state; // state vector
};
```
### **8.1.3.3 Baseband modeling with TDF**

When modeling *radio frequency* (RF) systems with high carrier frequencies, a significant speed-up of simulation can be achieved by applying baseband modeling. This modeling strategy is based on the fact that digital modulation techniques use the amplitude  $r$  and the phase  $\phi$  to transmit information. The information itself is then independent from the (usually high) carrier frequency. The idea of baseband modeling is to map the RF carrier frequency to zero, as shown in [Figure 8.5](#page-128-0). The required sampling rate then only depends on the bandwidth of the modulated signal.

<span id="page-128-0"></span>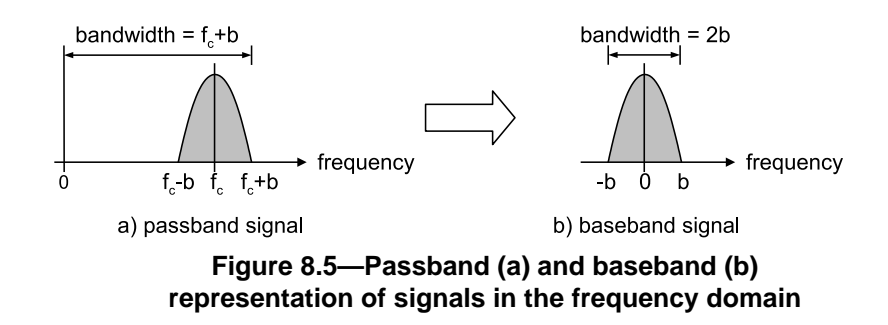

Formally, the modulated carrier signal  $x(t)$  can be described as:

- $x(t) = r(t)\cos(2\pi f_t t + \phi(t))$ = Re{ $r(t) e^{j(2\pi f_c t + \phi(t))}$ }
	- = Re $\{r(t)e^{j\phi(t)}e^{j2\pi f_c t}\}$

(8.1)

where  $r(t)$  is the modulating signal,  $\phi(t)$  the modulating phase and  $f_c$  the carrier frequency. The term, which includes the carrier frequency  $f_c$ , can be separated from the signal part, which contains the transmitted information. The signal  $v(t)$ , which contains the information, is independent from the carrier frequency  $f_c$ :

$$
v(t) = r(t)e^{j\phi(t)}\tag{8.2}
$$

This signal is called the *complex low-pass equivalent* or the *complex envelope*. For the baseband signal, the carrier frequency  $f_c$  is set to zero. With  $s_i = r \cos(\phi)$  and  $s_q = r \sin(\phi)$ , the resulting baseband signal becomes:

$$
v(t) = si(t) + jsq(t)
$$
\n(8.3)

where  $s_i$  represents the in-phase term of the baseband signal, and  $s_q$  represents the quadrature term. The amplitude and phase of the carrier signal can be computed from these signals at each point in time.

To implement baseband modeling using the SystemC AMS extensions, the C++ data type specialization std::complex<double> can be used to represent complex numbers. This data type offers arithmetic and associated C++ operators for calculations supporting complex numbers. [Example 8.5](#page-129-1) shows a simple baseband amplifier with an input and output port supporting complex envelope signals.

<span id="page-129-1"></span>*Example 8.5:* TDF model of an amplifier using baseband modeling

```
#include <complex>
SCA_TDF_MODULE(baseband_amplifier)
{ 
   sca_tdf::sca_in<std::complex<double > > in; 
  sca_tdf::sca_out<std::complex<double > > out;
  baseband_amplifier( sc_core::sc_module_name nm, double gain_ = 1.0 )
  : in("in"), out("out"), c1( gain_ ) {}
   void processing()
\{ out.write( c1 * in.read() );
   }
 private:
  double c1; 
};
```
The limitation of using std::complex<double> as data type is that it only describes the complex envelope of the modulated signal, and that the carrier frequency information is lost. Due to this, effects like harmonics of the carrier or intermodulation products are not represented. The solution to this is to create a user-defined data type supporting multi-carrier equivalent baseband computations.

## **8.2 Modeling embedded analog/mixed-signal systems**

Behavioral modeling using a single model of computation imposes a number of restrictions as shown in [Section](#page-122-1) [8.1](#page-122-1). They can be overcome by combining (the strengths of) different models of computation. The following subsections describe how to partition the functional behavior onto the different models of computation. Then, a number of simple modeling guidelines is given, how to model architecture-level properties of analog circuits.

## <span id="page-129-0"></span>**8.2.1 Partitioning behavior to different models of computation**

A simple, but general strategy that allows beginners to distribute a block diagram like specification to the different models of computation provided by the SystemC AMS extensions is shown by [Figure 8.6](#page-130-0). It can be applied for each block successively.

<span id="page-130-0"></span>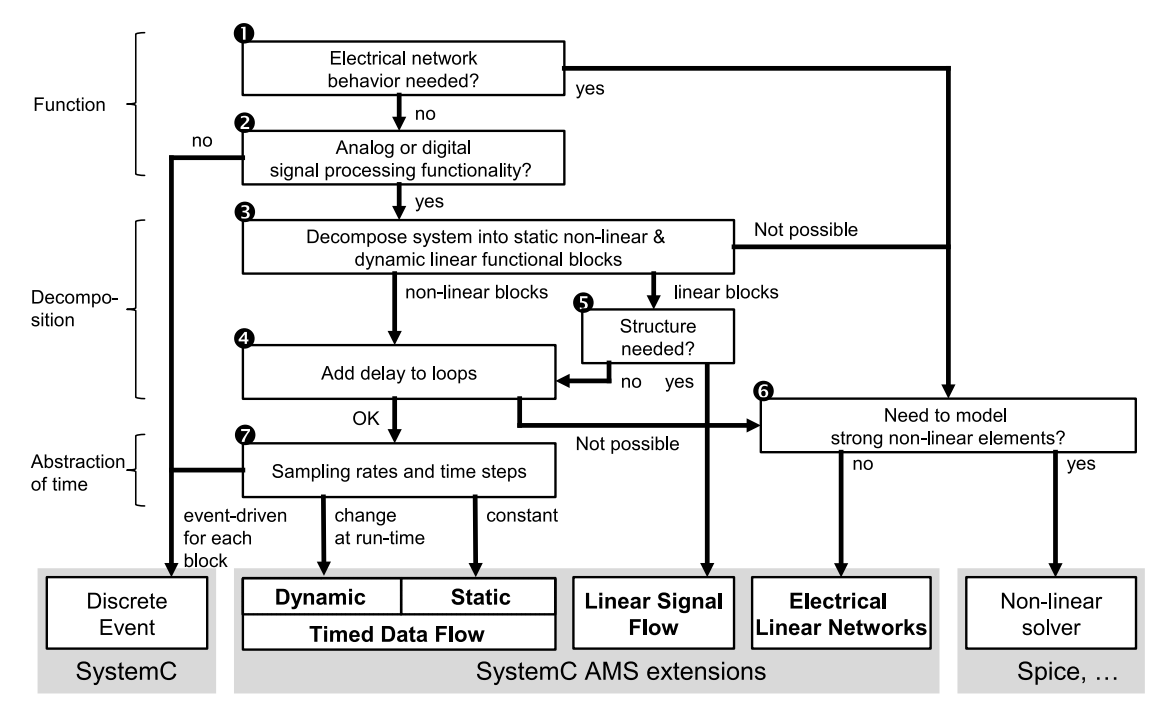

**Figure 8.6—Partitioning of behavior to different models of computation**

In the first two steps (see  $\bullet$  and  $\bullet$ ), the functionality to be modeled should be investigated to select the most appropriate language. The SystemC AMS extensions are a good choice for modeling signal processing functions and electrical (conservative) networks (see  $\Theta$ ). Note that signal processing functions implemented in analog, digital or software can be modeled very efficiently using the SystemC AMS extensions at the functional level. For the modeling of digital hardware/software systems (e.g., microcontrollers and processors), interconnect and communication protocols, SystemC and transaction-level modeling approaches are most suitable.

The decomposition of each function is evaluated in the steps labelled  $\bullet$  to  $\bullet$ . Here, the most efficient and applicable model of computation is selected. The Timed Data Flow model of computation can be used to model static non-linear behavior (see  $\bullet$ ). Note that in some cases delays should be introduced in the models to facilitate interpolation or to resolve cyclic dependencies in the static TDF schedule (see  $\bullet$ ). Dynamic linear systems can be modeled efficiently using the Linear Signal Flow model of computation, enabling a block diagram notation to represent the function (see  $\Theta$ ).

Another good reason to use the SystemC AMS extensions would be the need for having analog terminals and/or physical quantities such as current available, e.g., for modeling external loads or analog behavior of communication lines. For this purpose, the Electrical Linear Network model of computation offers the most natural modeling approach to include electrical primitives and to capture conservative behavior. In addition, piecewise linear approximation techniques using a combination of TDF and ELN models can be applied to model non-linear behavior. For strong non-linear systems, it is recommended to incorporate (or cosimulate with) a non-linear solver like SPICE (see  $\odot$ ).

When the TDF MoC is considered to model the AMS subsystem, different approaches are available to abstract the signal in time (see  $\bullet$ ). In the most straight forward way, a signal can be sampled or even oversampled in equidistant time steps. In this case, the TDF static mode of operation is used, resulting in fixed time steps during the entire simulation. The TDF model of computation can also be used if the size of the time steps should be determined by events, by time outs, or by other computations. In this case, the TDF dynamic mode of operation can be used, which enable changing TDF attributes such as time steps, delays, or rates during simulation. Alternatively, regular SystemC discrete-event models can be created to become event-driven and cycle-accurate, but such approach is less efficient due to the additional simulation overhead imposed by the dynamic scheduling mechanism of SystemC for each evaluate/update cycle.

## **8.2.2 Modeling of architecture-level properties**

In order to evaluate feasibility and performance of different architectures, the functional model can be used and refined by adding specific properties. These properties include: noise, attenuation, distortions, limitation, jitter, delays, quantization, sampling frequencies, and many other. In the following, some simple guidelines for handling these effects during architecture exploration are given.

## **8.2.2.1 Modeling distortions, limitation, and quantization**

In order to study the impact of distortions and limitations on the overall system functionality, analog modules should be split into linear dynamic behavior and nonlinear static behavior. Linear dynamic behavior can be specified, e.g., using transfer functions in TDF (see [Section 2.3.2\)](#page-36-0). Non-linear behavior such as distortions and limitation can be modeled easily using C++ functions in the TDF module's member function **processing** (see  $Section 8.1.3$ ).

### **8.2.2.2 Modeling noise in the time domain**

Noise in the TDF model of computation can be modeled by adding Gaussian distributed random numbers to a TDF signal. [Example 8.6](#page-131-0) demonstrates a simple model for (white) noise and attenuation in a wireless communication link. For this purpose, a function gauss\_rand is used that generates Gaussian distributed random numbers.

#### <span id="page-131-0"></span>*Example 8.6:* Modeling Gaussian noise

```
// the gauss_rand() function returns a Gaussian distributed
// random number with variance "variance", centered around 0, using the Marsaglia polar method
#include <cstdlib> // for std::rand
#include <cmath> // for std::sqrt and std::log
double gauss rand(double variance)
{ 
   double rnd1, rnd2, Q, Q1, Q2; 
   do
   { 
    rnd1 = ((double)std::rand()) / ((double)RAND_MAX) ;
     rnd2 = ((double)std::rand()) / ((double)RAND_MAX) ;
    Q1 = 2.0 * \text{rnd} - 1.0 ;
    Q2 = 2.0 * \text{rnd}2 - 1.0Q = Q1 * Q1 + Q2 * Q2 ;} while (0 > 1.0);
  return ( std::sqrt(variance) * ( std::sqrt(- 2.0 * std::log(0) / 0) * 01) );
} 
SCA_TDF_MODULE(air_channel_with_noise) 
{ 
   sca_tdf::sca_in<double> in; 
   sca_tdf::sca_out<double> out; 
   void processing() 
\left\{ \begin{array}{c} \end{array} \right\} out.write( in.read() * attenuation + gauss_rand(variance) ); 
   }
   air_channel_with_noise( sc_core::sc_module_name nm, 
                            double attenuation_,
                             double variance_ )
: in("in"), out("out"), attenuation(attenuation_), variance(variance_) {}
```

```
 private:
   double attenuation;
   double variance;
};
```
In order to get colored noise, the output of the function gauss rand can be filtered using appropriate transfer functions.

## **8.3 Design refinement and mixed-level modeling**

## <span id="page-132-1"></span>**8.3.1 Mixed-signal, mixed-level simulation**

The design of embedded analog/digital systems requires the combination of different models of computation and of different levels of abstraction. This requires the conversion of communication/synchronization at the border between different models of computation. The SystemC AMS extensions provide a basic set of language primitives that enable conversion between SystemC (discrete-event), TDF, ELN, and LSF. In ELN and LSF, converter modules are provided; in TDF, converter ports are available. Note that ELN and LSF can communicate with discrete-event and TDF, but not with each other in a direct way.

It is recommended to model the general signal flow of a system using the TDF model of computation, if possible. This has the following advantages:

- The TDF model of computation provides conversion to all other models of computation.
- The TDF model of computation is needed to provide time steps to connected ELN and LSF components.

[Figure 8.7](#page-132-0) shows a part of a signal processing chain as an example: The LSF controller (shown left) feeds its output via a controlled voltage source into an ELN low-pass filter. In order to connect ELN and LSF, an LSF signal is converted to a TDF signal, for which a time step must be given. The TDF signal controls a (TDF) controlled voltage source that is part of the ELN model.

<span id="page-132-0"></span>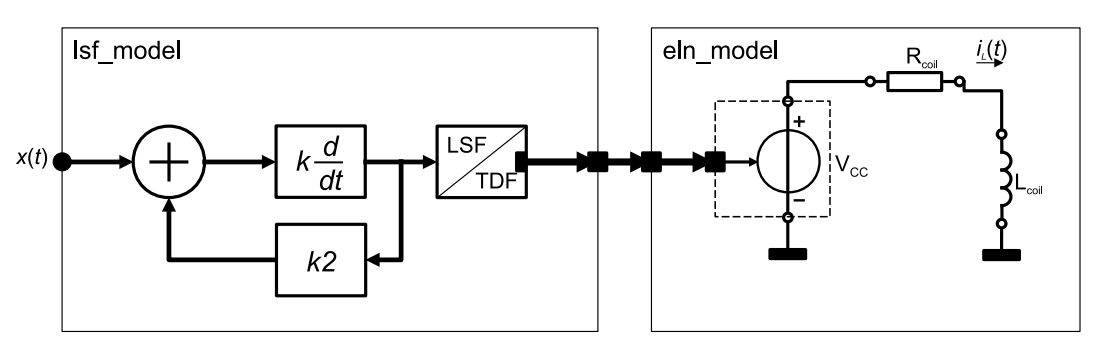

**Figure 8.7—Coupling of LSF and ELN via an LSF/TDF converter module**

### **8.3.2 Design refinement and use cases**

For the design of digital systems, top-down design is state-of-the-art. The integration of analog/mixedsignal subsystems, which are mostly designed bottom-up, into a digitally dominated top-down flow is still a challenge. In [Section 1.2.1](#page-11-0), the intended use cases of the AMS extensions have been introduced. This section describes how to apply the SystemC AMS extensions in order to yield higher efficiency and productivity in the design process of embedded analog/digital systems. This complements the refinement approach known from SystemC. [Figure 8.8](#page-133-0) gives an overview of the application of the SystemC AMS extensions.

<span id="page-133-0"></span>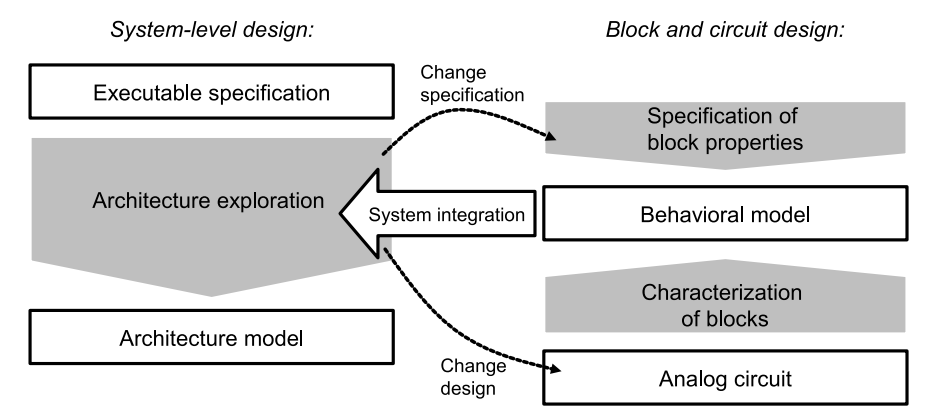

**Figure 8.8—Use cases for the SystemC AMS extensions within top-down refinement**

In the ideal case, top-down refinement begins with an executable specification of the intended behavior at system level. Usually, the TDF model of computation is suitable to develop a functional model for this purpose. Refinement of the executable specification is part of the architecture exploration use case. The refinement process consists of a stepwise approach of replacing the blocks in the system with more accurate (less abstract) models.

Architecture exploration distinguishes three separate aspects, each one being the opposite of one of the abstractions in **Figure 8.1**:

- Refinement of behavior.
- Refinement of structure.
- Refinement of communication/interfaces.

*Behavioral refinement* augments the functional model used for the executable specification with specific properties of an architecture (implementation). This permits the evaluation of the feasibility and performance of different architectures (implementations). Properties that can easily be included in a functional model include: noise, attenuation, distortions, limitation, jitter, delays, quantization, sampling frequencies, and many other.

<span id="page-133-1"></span>As an example, [Figure 8.9](#page-133-1) shows an ideal (linear) and non-linear power amplifier, where the linear gain (c1) and non-linear third-order term (c3) are approximated by using a Taylor series.

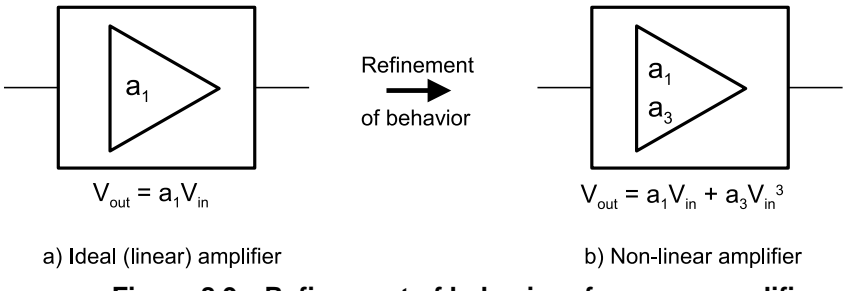

**Figure 8.9—Refinement of behavior of a power amplifier**

[Example 8.7](#page-133-2) shows the implementation of the power amplifier. The function std:: $pow(x,y)$  from the C++ standard library cmath is used, which computes *x* raised to the power of *y*.

<span id="page-133-2"></span>*Example 8.7:* TDF modeling of a non-linear power amplifier

```
#include <cmath>
SCA_TDF_MODULE(non_linear_amplifier)
{
```

```
 sca_tdf::sca_in<double> in; 
   sca_tdf::sca_out<double> out;
   non_linear_amplifier( sc_core::sc_module_name nm, 
    double pow\_gain\_db = 10.0, double lip3\_dbm = 10.0, double zref = 50.0)
   : in("in"), out("out")
 {
    a1 = std:pow(10.0, pow\_gain\_db_ / 10.0);double iip3_lin = std::sqrt(tstd::pow(10.0, (iip3_dbm_30.0)/10.0) * 2.0 * zref_);a3 = (4.0 * a1)/(3.0 * std::pow(iip3_lin, 2.0)); }
   void processing()
\{ out.write( a1 * in.read() - a3 * std::pow(in.read(),3) ); 
   }
 private:
   double a1, a3;
};
```
*Refinement of structure* repartitions the (usually block-diagram-like) system, used for executable specification, with a structure of functional blocks that each represent a circuit or processor to be designed. Note that also the model of computation changes depending on the intended domain of implementation.

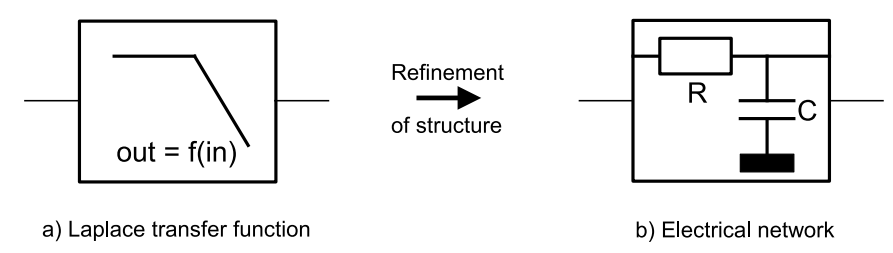

**Figure 8.10—Structural refinement of a filter**

In order to make the refinement of a model easier, the namespace concept allows to re-use a large part of existing modeling infrastructure such as module and port declarations. However, behavior and (refined) structure have to be written from scratch.

*Refinement of communication/interfaces* replaces the abstract communication used within the TDF model of computation with concrete signals, e.g., electrical voltages and currents or digital (discrete-event) SystemC signals. This requires to add also converter ports or modules to the models. Conversion between the models of computation is discussed in [Section 8.3.1](#page-132-1). In order to support the refinement of communication/interfaces, it is recommended to create adapter/converter classes as known from SystemC TLM extensions.

## **8.4 Modeling and coding style**

## **8.4.1 Namespaces**

The SystemC AMS extensions make extensive use of  $C++$  namespaces to be able to clearly identify the available models of computation and use the available primitive modules within the right context. The namespaces **sca\_tdf**, **sca\_lsf** and **sca\_eln** are reserved names for the language constructs used for the TDF, LSF and ELN model of computation, respectively. Other reserved namespaces are **sca\_util** for utility classes and functions, and **sca\_ac\_analysis** for small-signal frequency-domain analyses. The user should not add new definitions in these namespaces. Instead, it is recommended to declare user-defined modules belonging to the same model of computation to a unique user-defined namespace, as shown in [Example 8.8.](#page-135-0)

<span id="page-135-0"></span>*Example 8.8:* Defining a namespace

```
namespace my_tdf_library {
   SCA_TDF_MODULE(my_source)
   {
 ...
   }
}; // namespace my_tdf_library
```
Instantiation of this object will look like this:

*Example 8.9:* Instantiation of a module from a specific namespace

```
SC_MODULE(analog_top)
{ 
 ...
  my_tdf_library::my_source i_my_source("i_my_source");
 ...
}
```
### **8.4.1.1 Header files and naming conventions**

The header file **systemc-ams** does not import the reserved namespaces **sca\_tdf**, **sca\_lsf**, **sca\_eln**, **sca\_util**, and **sca\_ac\_analysis** into the scope of the program. This means the user has to explicitly add the namespace identifier to each element, when instantiating or declaring such an object. Although the names are a bit longer to write, it will result in a clear naming convention, where the user can recognize immediately whether the object belongs to a particular class library of the SystemC AMS extensions, or whether the object is part of a user-defined library. [Example 8.10](#page-135-1) and all other examples in this user's guide follow this naming convention.

<span id="page-135-1"></span>*Example 8.10:* Usage of header file **systemc-ams**

```
#include <systemc-ams>
#include "my_source.h"
int sc_main(int argc, char* argv[])
{
  sc_core::sc_set_time_resolution(1.0, sc_core::SC_FS);
  sca_tdf::sca_signal<double> sig1;
  // instantiate user-defined module from user-defined 'my_tdf_library' namespace
  my_tdf_library::my_source i_my_source("i_my_source");
    i_my_source.out(sig1);
   // instantiate other modules
 ...
   // tracing AMS signals
  sca_util::sca_trace_file* tf = sca_util::sca_create_tabular_trace_file("trace.dat");
   sca_util::sca_trace(tf, sig1 ,"sig1");
   sc_core::sc_start(10.0, sc_core::SC_MS);
   tf->set_mode(sca_util::sca_ac_format(sca_util::SCA_AC_MAG_RAD));
  sca_ac_analysis::sca_ac_start(1.0e3, 1.0e6, 4, sca_ac_analysis::SCA_LOG);
   sca_util::sca_close_tabular_trace_file(tf);
  return 0;
}
```
When using the header file **systemc-ams.h**, all elements, which belong to the namespace **sca\_core**, **sca\_util** and **sca\_ac\_analysis**, are imported into the scope of the program. This means the user can omit to prefix the elements in these namespaces. Note that the namespace for the different models of computation are not declared, so even in this case, the user has to explicitly use the namespace to create TDF, LSF, and ELN models. [Example 8.11](#page-136-0) shows the use of the header file **systemc-ams.h**.

```
Example 8.11: Usage of header systemc-ams.h
```

```
#include <systemc-ams.h>
#include "my_source.h"
int sc_main(int argc, char* argv[])
{
   sc_set_time_resolution(1.0, sc_core::SC_FS);
  sca_tdf::sca_signal<double> sig1;
  // instantiate user-defined module from user-defined 'my_tdf' namespace
  my_tdf::my_source i_my_source("i_my_source");
    i_my_source.out(sig1);
   // instantiate other modules
   ...
   // tracing AMS signals
   sca_trace_file* tf = sca_create_tabular_trace_file("trace.dat");
  sca_trace(tf, sig1 ,"sig1");
   sc_start(10.0, SC_MS);
   tf->reopen("ac_trace.dat");
   tf->set_mode( sca_ac_format(SCA_AC_MAG_RAD) );
   sca_ac_start(1.0e3, 1.0e6, 4, SCA_LOG);
   sca_close_tabular_trace_file(tf);
  return 0;
}
```
It is recommended to use the header file **systemc-ams**, resulting in a naming convention reflecting the full names of classes and functions.

### **8.4.1.2 Using directive**

The *using directive* of C++ allows the elements in a namespace to be used without explicitly adding the namespace identifier to each element. It should only be used in a module implementation, not in the module declaration (e.g., definition in a header file). It is recommended to apply the using directive only within the local scope, e.g., as part of the implementation of a class member function. [Example 8.12](#page-136-1) shows how this concept can be applied for a frequency-domain description as described in **Section 5.3.3**.

<span id="page-136-1"></span>*Example 8.12:* Using directive

```
void ac_processing()
{
  using namespace sca_util;
  using namespace sca_ac_analysis;
   sca_complex s = SCA_COMPLEX_J * sca_ac_w();
  sca_complex h = 1.0 / (s * s + s + 1.0);
  \texttt{sca\_ac}(\texttt{out}) = h * \texttt{sca\_ac}(in);}
```
## **8.4.2 Dynamic memory allocation**

Most of the examples shown in this user's guide use objects (e.g., primitive modules), which are directly instantiated in a function body, and thus are allocated automatically on the stack. In the case of big designs using many modules in a complex hierarchy, this approach is not the most efficient way as it can lead to an overflow of the stack for automatic variables. The instantiated objects are referenced by pointers so that they do not need to reside anymore in a consecutive memory area, which can lead to resource allocation problems. Furthermore, it allows the instantiation of an arbitrary number of modules determined at runtime, which are referenced from a dynamically created array of module pointers, and which constructors can be called individually to vary the parameterization of each object.

The C++ operator new is used to dynamically allocate memory on the heap to store the objects. As allocation returns the address to the newly allocated memory, access to the object's member functions is done using a pointer. Any memory dynamically allocated with the operator new must be released (deallocated) using the operator delete. This operator is usually called for each dynamically created member object in the destructor of the class.

[Example 8.13](#page-137-0) shows the use of dynamic memory allocation and deallocation for the BASK demodulator similar as described in [Section 7.1.2](#page-97-0).

<span id="page-137-0"></span>*Example 8.13:* Dynamic memory allocation

```
SC_MODULE(bask_demod)
{
   sca_tdf::sca_in<double> in;
 sca_tdf::sca_out<bool> out;
   rectifier* rc; 
  ltf_nd_filter* lp;
  sampler* sp;
   SC_CTOR(bask_demod) : in("in"), out("out"), rc_out("rc_out"), lp_out("lp_out")
 {
    rc = new rectifier("rc");
    rc->in(in);
    rc->out(rc_out);
   lp = new ltf nd filter("lp", 3.3e6);lp\rightarrow in(rc out);
    lp->out(lp_out);
   sp = new sampler("sp");
   sp->in(lpout); sp->out(out);
   }
   ~bask_demod()
   {
    delete(rc);
    delete(lp);
    delete(sp);
   }
 private:
   sca_tdf::sca_signal<double> rc_out, lp_out;
};
```
### **8.4.3 Module parameters**

Modules need to be flexible to be reusable, i.e., their behavior and internal structure must be parameterized to a reasonable degree to allow their adoption to varying specifications. This is especially interesting for the early design stages of architecture exploration and successive refinement of the system structure.

In [Section 7.1.1](#page-95-1), a BASK modulator model is presented with hard coded design parameters, like the carrier frequency of 70 MHz. With respect to this carrier frequency, the time step values and the data rates were hard coded, such that the resulting signal was sufficiently sampled. Such 'magic numbers', hard coded port rates, delays, and time steps, are typical signs of an inflexible implementation. If, for example, the carrier frequency would be increased without changing the time step, the model might not work properly because of undersampling.

A more flexible approach is to derive time step and data rate values from the functional module parameters. In this section it is shown how to make a parameterized version of the BASK modulator from [Section 7.1.1,](#page-95-1) with adjustable carrier-frequency and baseband frequency, and how to derive data rates and time steps automatically from that. Firstly, a mixer with parameterized data rate is needed:

*Example 8.14:* TDF module of a mixer with parameterized data rate

```
SCA_TDF_MODULE(mixer) 
{
 sca_tdf::sca_in<bool> in_bin; // input port baseband signal
 sca_tdf::sca_in<double> in_wav; // input port carrier signal
  sca_tdf::sca_out<double> out; // output port modulated signal
  mixer( sc_core::sc_module_name nm, unsigned long rate_ )
   : in_bin("in_bin"), in_wav("in_wav"), out("out"), rate(rate_) 
 {
    using namespace sc_core;
   sc_assert(rate > 0);
   }
   void set_attributes()
   {
    in_wav.set_rate(rate);
    out.set_rate(rate);
   }
   void processing()
   {
   for(unsigned long i = 0; i < rate; i++)
     {
      if( in_bin.read() ) 
        out.write( in_wav.read(i), i );
      else out.write( 0.0 , i );
    }
  }
 private:
  unsigned long rate;
};
```
If parameters are used which are computed elsewhere, it is always a good idea to make plausibility checks. Therefore, the mixers' constructor contains the line **sc** assert (rate  $> 0$ ) to check if the rate parameter is at least 1.

Using this mixer, and the parameterized sinusoidal source already used in [Section 7.1.1,](#page-95-1) a parameterized BASK modulator can be implemented as follows:

*Example 8.15:* Parameterized TDF module of the BASK modulator

```
SC_MODULE(bask_mod)
{
 sca_tdf::sca_in<br/>bool> in;
  sca_tdf::sca_out<double> out;
   sin_src sine;
  mixer mix;
  bask_mod( sc_core::sc_module_name nm, 
             double baseband_freq,
             double carrier_freq,
             double carrier_ampl = 1.0,
             unsigned long samples_per_period = 20 )
  : in("in"), out("out"),
    sine("sine", 
       carrier_ampl, 
       carrier_freq, 
       sca_core::sca_time( (1.0 / (samples_per_period * carrier_freq) ), sc_core::SC_SEC) ),
```
#### SystemC Analog/Mixed-Signal User's Guide User Perspective on IEEE Std. 1666.1-2016

```
 mix("mix", (int)std::ceil( static_cast<double>(samples_per_period) * carrier_freq / baseband_freq ) ),
    carrier("carrier")
  {
    using namespace sc_core;
    // Plausibility checks
   sc_assert(carrier_freq > baseband_freq); // wouldn't make sense otherwise!
 sc_assert(samples_per_period > 2); // Nyquist criterion satisfied?
 sc_assert(carrier_ampl > 0.0); // Otherwise the output is 0 all the way!
    sine.out(carrier);
    mix.in_wav(carrier);
    mix.in_bin(in);
    mix.out(out);
  }
 private:
  sca_tdf::sca_signal<double> carrier;
};
```
The BASK modulator above can be configured with the following parameters:

- baseband\_freq is the frequency of the binary signal.
- carrier\_freq is the frequency of the carrier signal.
- carrier\_ampl is the amplitude of the carrier signal, which defaults to 1.
- samples\_per\_period is the number of samples used for one period of the sinusoidal carrier signal. The default of 20 ensures sufficient sampling.

From these parameters, the appropriate parameters for the constructors of  $\sin_5$ src and  $\sin_5$ are are computed. Again, the constructor contains some plausibility checks using **sc\_assert**. The time step of sin\_src is the reverse of the product of the carrier frequency and the samples per sinus period used. For example, if the carrier frequency is 10 MHz, and 20 samples per period are used, the overall sampling frequency becomes 200 MHz, which results in a time step of 5 ns. The rate of the port in\_wav of the mixer has to be the ratio of the product of samples per period and carrier frequency to the baseband frequency. Assuming the latter to be 2 MHz, and again a 10 MHz carrier frequency with 20 samples per period, this would result in a data rate of 100. Note that the ceiling operation in the modulator code might result in a slightly higher samples per period rate than intended.

### **8.4.4 Separation of module definition and implementation**

The condensed examples shown so far have implemented the behavior or structural composition directly inside the class definition. It is recommended to separate the module definition from the actual implementation, into a header file (with .h or .hpp extension) and an implementation file (with .cpp extension), as it is common C++ coding practice. Thus, only the information necessary to use the module is exposed to other files including the header and not its implementation details. Duplicated code generation is avoided reducing overall compilation time. Only for template classes declaration and implementation need to be both kept in the header files, as the C++ compiler needs to be able to specialize the implementation to the passed template parameters.

[Example 8.16](#page-139-0) and [Example 8.17](#page-140-0) show the BASK demodulator example from [Section 7.1.2](#page-97-0), where the structural composition is implemented in a separate implementation file, as part of the module constructor. The class definition is put in a header file, which allows inclusion in other files. Note: if this separation is applied in the case of a module which is created using a class template, the implementation file must be included into the header file.

<span id="page-139-0"></span>*Example 8.16:* BASK modulator header definition

```
// bask_demod.h
```

```
#ifndef BASK_DEMOD_H_
#define BASK_DEMOD_H_
```
#include <systemc-ams>

```
#include "rectifier.h"
#include "ltf_nd_filter.h"
#include "sampler.h"
SC_MODULE(bask_demod)
{
  sca_tdf::sca_in<double> in;
  sca_tdf::sca_out<bool> out;
  rectifier* rc; 
  ltf_nd_filter* lp;
 sampler* sp;
  bask_demod( sc_core::sc_module_name nm );
 private:
  sca_tdf::sca_signal<double> rc_out, lp_out;
};
#endif // BASK_DEMOD_H_
```
<span id="page-140-0"></span>The class implementation containing the actual structural composition is stored in a separate file:

*Example 8.17:* BASK modulator implementation

```
// bask_demod.cpp
#include "bask_demod.h"
bask_demod::bask_demod(sc_core::sc_module_name nm)
: in("in"), out("out"), rc_out("rc_out"), lp_out("lp_out")
{
  rc = new rectifier("rc");
  rc->in(in);
  rc->out(rc_out);
  lp = new ltf_nd_fitter("lp", 3.3e6);lp\rightarrow in(rc_out); lp->out(lp_out);
   sp = new sampler("sp");
   sp->in(lp_out);
   sp->out(out);
}
```
### **8.4.5 Class templates**

<span id="page-140-1"></span>C++ class templates can be used in the case of multiple instances using different data types or sizes are needed in a design. For example, if a parallel data stream of width *N* has to be serialized, this can be modeled very naturally with a TDF module having an input data rate of 1 and an output data rate of *N*. [Figure 8.11](#page-140-1) and [Example 8.18](#page-141-0) show the definition of a serializer, implemented as template class with parameter *N*. For serialization of a 3 bit vector, the template parameter *N* is set to 3.

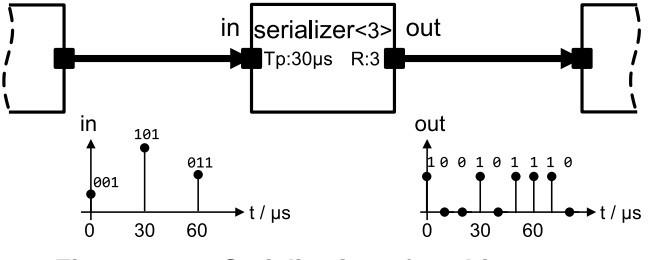

**Figure 8.11—Serialization of a 3-bit vector**

#### <span id="page-141-0"></span>*Example 8.18:* Class template

```
template <int N>
SCA_TDF_MODULE(serializer)
{ 
   sca_tdf::sca_in<sc_dt::sc_bv<N> > in; // input port 
   sca_tdf::sca_out<bool> out; // output port
  SCA_CTOR(serializer) : in("in"), out("out") \{\} void set_attributes()
 {
     out.set_rate(N);
   }
   void processing()
\left\{ \begin{array}{c} \end{array} \right\}for(int i = 0; i < N; i++) {
        out.write( in.read().get_bit(i), i );
     }
   }
};
```
[Example 8.19](#page-141-1) shows how such a template class can be used within a structural module.

<span id="page-141-1"></span>*Example 8.19:* Using a template class in a structural SystemC module

```
SC_MODULE(modulator)
{
   sca_tdf::sca_in<sc_dt::sc_bv<3> > in;
   sca_tdf::sca_out<double> out;
   serializer<3> ser;
 bask_mod mod;
   SC_CTOR(modulator) : in("in"), out("out"), ser("ser"), mod("mod"), bits("bits")
 {
    ser.in(in);
    ser.out(bits);
    mod.in(bits);
    mod.out(out);
   }
 private:
  sca_tdf::sca_signal<bool> bits;
};
```
## **8.4.6 Public and private class members**

When creating a module using the macro **SC\_MODULE** or **SCA\_TDF\_MODULE**, a class is defined by using the C++ keyword struct. In this case, all class members, such as functions and data variables, are public by default. These members can be accessed from outside the class, for example from a function, e.g., the main program **sc\_main**, or from another class, e.g., a parent module. Modules which are defined with the keyword class have private members by default.

In order to be able to instantiate a module, and connect it with other modules, the constructor and ports have to be declared as public. It is recommended to declare internal signals, nodes, variables, functions and primitive modules as private, unless there is a good reason to access them from outside the scope of the class. For example, signals and nodes could be made public to facilitate debugging.

To facilitate tracing of signals or nodes which are declared private, a helper function trace\_internals can be defined as public member, which will write the signals to a trace file defined by the argument. [Example 8.20](#page-142-0) extends the BASK demodulator from [Section 7.1.2](#page-97-0) with tracing of local signals which are declared as private members. In this case, there is no need to declare the signals itself as public.

```
Example 8.20: Helper function to trace local signals declared as private members
```

```
SC_MODULE(bask_demod)
{
   sca_tdf::sca_in<double> in;
   sca_tdf::sca_out<bool> out;
  rectifier rc;
   ltf_nd_filter lp;
  sampler
   SC_CTOR(bask_demod) 
  : \overline{\text{in}}(" \text{in}"), \text{out}(" \text{out}"), \text{rc}(" \text{rc}"), \text{lp}(" \text{lp}, 3.3e6), \text{sp}(" \text{sp}"), \text{rc\_out}(" \text{rc\_out}"), \text{lp\_out}(" \text{lp\_out}") {
     rc.in(in);
    rc.out(rc_out);
     lp.in(rc_out);
     lp.out(lp_out);
     sp.in(lp_out);
     sp.out(out);
   }
   void trace_internals( sca_util::sca_trace_file* tf )
   {
     sca_util::sca_trace(tf, rc_out, rc_out.name() );
     sca_util::sca_trace(tf, lp_out, lp_out.name() );
   }
 private:
   sca_tdf::sca_signal<double> rc_out, lp_out;
};
```
# **Annex A**

## **Language reference**

Note: This appendix gives only a list of the basic language definitions for TDF, LSF or ELN primitive modules. The complete list of definitions can be found in the Language Reference Manual of the SystemC AMS extensions as defined in IEEE Std. 1666.1-2016.

If the default value for a parameter is not given in the tables below, then the value has to be provided by the user and cannot be omitted during construction.

# **A.1 TDF modules**

```
// Name Type Description
1/1 - - - - - - - - - - - -// T Arbitrary data type (e.g double, sca_util::sca_vector, ... 
// tstep sca_core::sca_time Time step as object
// abstime sca_core::sca_time Time step as object
// tstepd double Time step in seconds
// tunit sc_core::sc_time_unit Time unit (e.g., sc_core::SC_US, sc_core::SC_MS, ...)
// name const char* Module name as string
// nm sc_core::sc_module_name Module name as object
// -------------------------------------------------------------------------------------------- 
SCA_TDF_MODULE( name )
{
  // port declarations
  sca_tdf::sca_in<T> in; // input port
  sca_tdf::sca_out<T> out; // output port 
  // Converter ports
  sca_tdf::sca_de::sca_in<T> inp; // converter port from discrete-event domain
  sca_tdf::sca_de::sca_out<T> outp; // converter port to discrete-event domain
  // Cluster decoupling ports
   sca_tdf::sca_out<T, sca_tdf::SCA_CT_CUT> out_ct; // decouple using continuous-time semantics
  sca_tdf::sca_out<T, sca_tdf::SCA_DT_CUT> out_dt; // decouple using discrete-time semantics
   // TDF methods, called automatically by the scheduler:
  void set_attributes()
 {
     // initial definition of module and port attributes (optional)
   }
   void change_attributes()
 {
    // redefine module and port attributes (optional)
   } 
   void initialize()
 {
    // initial values of ports with a delay (optional)
   }
   void reinitialize()
 {
     // reinitialize values of ports with a delay (optional)
   } 
   void processing()
   {
     // time-domain signal processing behavior or algorithm (mandatory)
   }
   void ac_processing()
   {
    // small-signal frequency-domain behavior (optional)
  }
```
```
 // module constructor (mandatory)
  SCA_CTOR( name ) {} // macro, or
  name( sc_core::sc_module_name nm ) {} // full constructor, can also be used to pass parameters
};
```
# **A.2 TDF ports**

```
// Name Type Description
// -------------------------------------------------------------------------------------------------
// value T Value with arbitrary type (double, sca_util::sca_vector, ...) 
// sample_id   unsigned long           Sample ID: 0 for single-rate, 0...(rate-1) for multirate
// nsamples unsigned long Number of samples
// rate unsigned long and Rate of the port
// tstep sca_core::sca_time Time step as time object
// tstepd double the manufacture of the step in seconds
// ctdelay sca_core::sca_time Continuous-time delay as time object
// ctdelayd double Continuous-time delay in seconds
// tunit sc_core::sc_time_unit Time unit (e.g., sc_core::SC_US, sc_core::SC_MS, ...)
// changed bool Detect if there was an attribute change 
// -------------------------------------------------------------------------------------------------
  sca_tdf::sca_in<T> in;
  sca_tdf::sca_out<T> out;
  sca_tdf::sca_out<T, sca_tdf::SCA_CT_CUT> out_ct;
   sca_tdf::sca_out<T, sca_tdf::SCA_DT_CUT> out_dt;
  sca_tdf::sca_de::sca_in<T> inp;
  sca_tdf::sca_de::sca_out<T> outp; 
  out.set_delay( nsamples );
  out.set_rate( rate );
  out.set_timestep( tstep );
  out.set_timestep( tstepd, tunit );
  out.set_max_timestep( tstep );
  out.set_max_timestep( tstepd, tunit );
  out_ct.set_ct_delay( ctdelayd, tunit );
  nsamples = out.get_delay();
  ctdelay = out_ct.get_ct_delay();
  rate = out.get_rate();
   abstime = out.get_time();
  abstime = out.get_time( sample_id );
 tstep = out.get_timestep();
 tstep = out.get_timestep( sample_id );
   tstepd = out.get_timestep().to_seconds();
 tstep = out.get_last_timestep();
 tstep = out.get_last_timestep( sample_id );
   tstepd = out.get_last_timestep().to_seconds();
   tstep = out.get_max_timestep();
   tstepd = out.get_max_timestep().to_seconds();
  value = out.read_delayed_value();
  value = out.read_delayed_value( sample_id );
   changed = out.is_timestep_changed();
   changed = out.is_timestep_changed( sample_id );
   changed = out.is_rate_changed();
  changed = out.is_delay_changed();
   out.initialize( value, sample_id );
   value = in.read();
  value = in.read( sample_id );
  out.write( value );
  out.write( value, sample_id );
```
# **A.3 TDF signals**

 // type T **sca\_tdf**::**sca\_signal**<T> // TDF signal

# **A.4 Embedded Laplace transfer functions**

## **A.4.1 sca\_tdf::sca\_ltf\_nd**

## **Description**

Scaled Laplace transfer function in the time-domain in the numerator-denominator form.

## **Definition**

**sca\_tdf**::**sca\_ltf\_nd**( num, den, delay, state, input, k, tstep );

### **Equation**

$$
H(s) = k \cdot \frac{\sum_{i=0}^{M-1} num_i \cdot s^i}{\sum_{i=0}^{N-1} den_i \cdot s^i} \cdot e^{(-s \cdot delay)}
$$

(A.1)

## **Parameters**

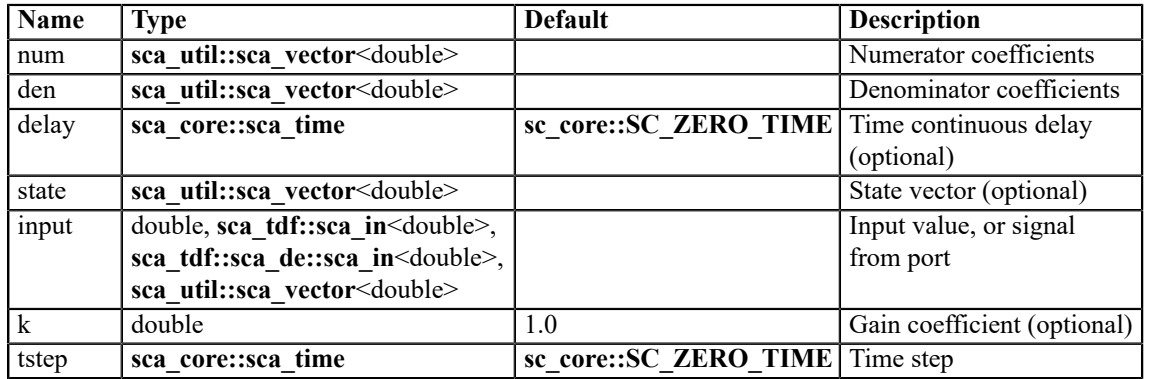

## **Constraint of usage**

The delay shall be greater than or equal to zero.

### **A.4.2 sca\_tdf::sca\_ltf\_zp**

# **Description**

Scaled Laplace transfer function in the time-domain in the zero-pole form.

### **Definition**

**sca\_tdf**::**sca\_ltf\_zp**( zeros, poles, delay, state, input, k, tstep );

# **Equation**

$$
H(s) = k \cdot \frac{\prod_{i=0}^{M-1} (s - zeros_i)}{\prod_{i=0}^{N-1} (s - poles_i)} \cdot e^{(-s \cdot delay)}
$$
\n(A.2)

## **Parameters**

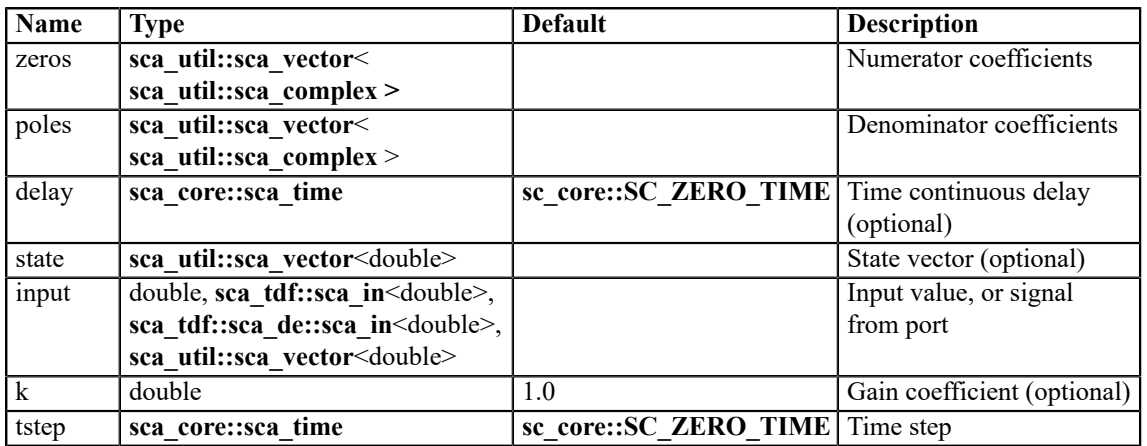

## **Constraint of usage**

The delay shall be greater than or equal to zero.

## **A.4.3 sca\_tdf::sca\_ss**

### **Description**

Single-input single-output state-space equation.

# **Definition**

**sca\_tdf**::**sca\_ss**( a, b, c, d, delay, s, x, tstep );

## **Equation**

$$
\frac{ds(t)}{dt} = \mathbf{A} \cdot s(t) + \mathbf{B} \cdot x(t - delay)
$$

$$
y(t) = \mathbf{C} \cdot s(t) + \mathbf{D} \cdot x(t - delay)
$$

### **Parameters**

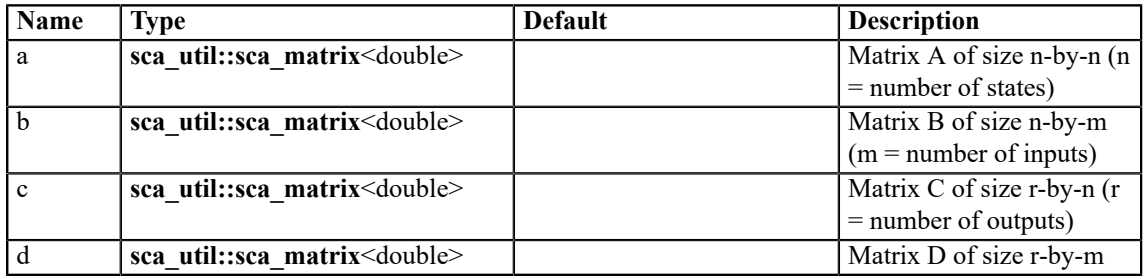

(A.3)

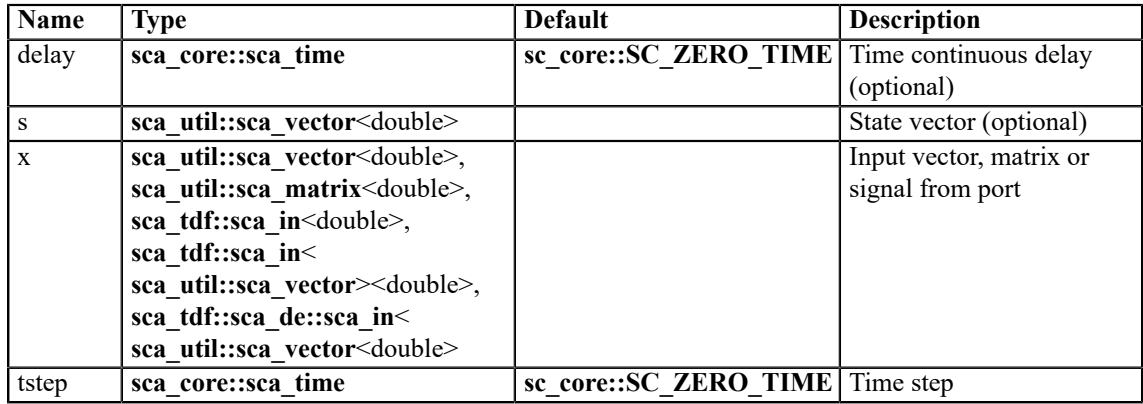

## **Constraint of usage**

The delay shall be greater than or equal to zero.

# **A.5 LSF primitive modules**

### **A.5.1 sca\_lsf::sca\_add**

## **Description**

Weighted addition of two LSF signals.

### **Definition**

**sca\_lsf**::**sca\_add**( nm, k1, k2 );

## **Symbol**

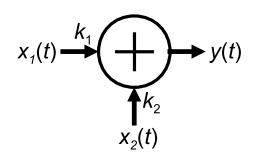

# **Equation**

$$
y(t) = k_1 \cdot x_1(t) + k_2 \cdot x_2(t)
$$

### (A.4)

## **Parameters**

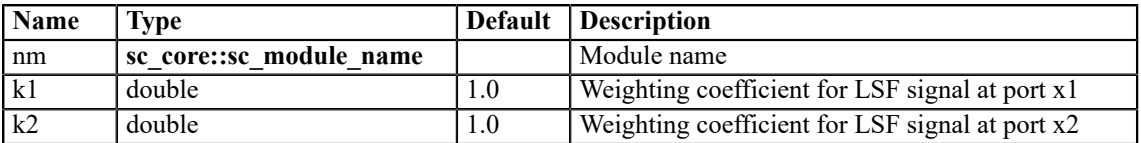

## **Ports**

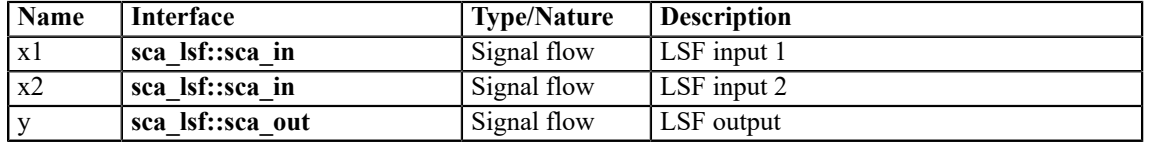

### **A.5.2 sca\_lsf::sca\_sub**

### **Description**

Weighted subtraction of two LSF signals.

### **Definition**

**sca\_lsf**::**sca\_sub**( nm, k1, k2 );

# **Symbol**

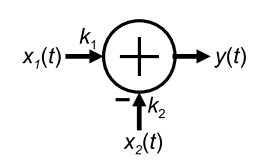

## **Equation**

$$
y(t) = k_1 \cdot x_1(t) - k_2 \cdot x_2(t)
$$

### **Parameters**

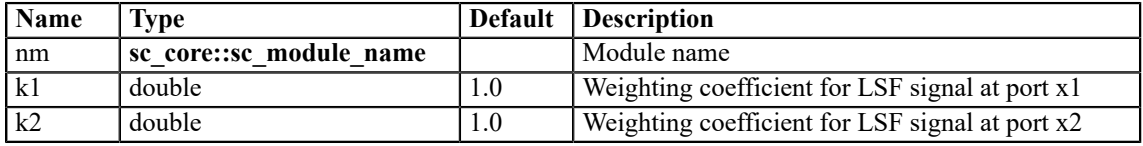

### **Ports**

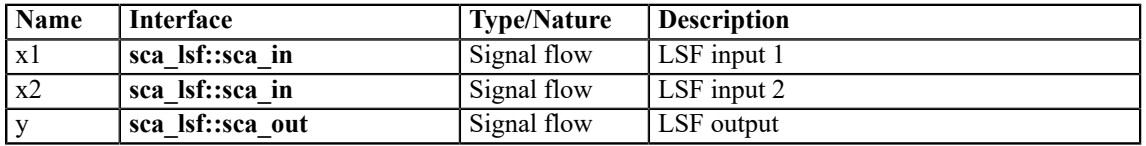

# **A.5.3 sca\_lsf::sca\_gain**

### **Description**

Multiplication of an LSF signal by a constant gain.

## **Definition**

**sca\_lsf**::**sca\_gain**( nm, k );

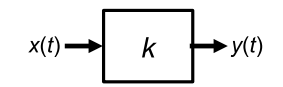

# **Equation**

 $y(t) = k \cdot x(t)$ 

(A.6)

# **Parameters**

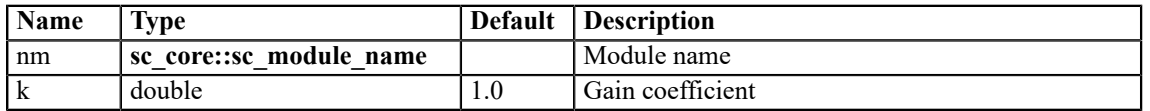

### **Ports**

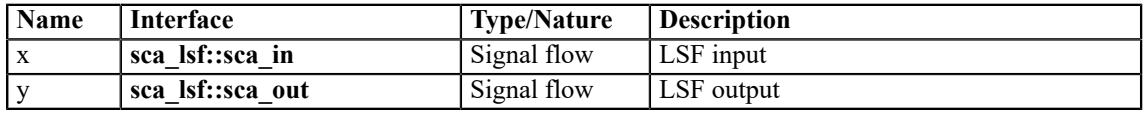

## **A.5.4 sca\_lsf::sca\_dot**

## **Description**

Scaled first-order time derivative of an LSF signal.

## **Definition**

**sca\_lsf**::**sca\_dot**( nm, k );

## **Symbol**

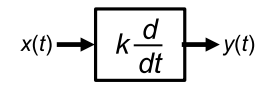

## **Equation**

$$
y(t) = k \cdot \frac{dx(t)}{dt}
$$

(A.7)

### **Parameters**

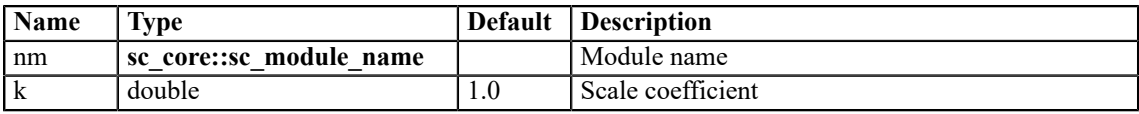

### **Ports**

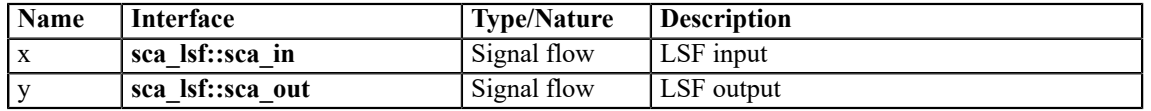

### **A.5.5 sca\_lsf::sca\_integ**

### **Description**

Scaled time-domain integration of an LSF signal.

### **Definition**

**sca\_lsf**::**sca\_integ**( nm, k, y0 );

## **Symbol**

<span id="page-150-0"></span>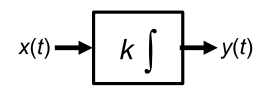

### **Equation**

$$
y(t) = k \cdot \int_{t_{\text{start}}}^{t} x(t)dt + y_0
$$
\n(A.8)

### **Parameters**

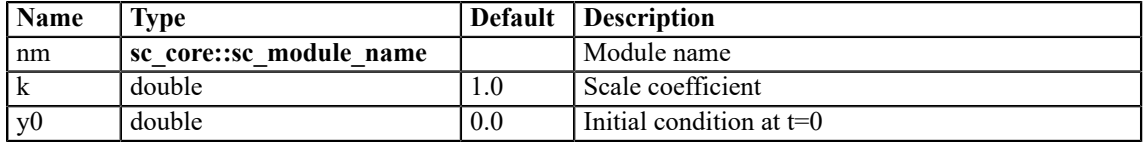

### **Ports**

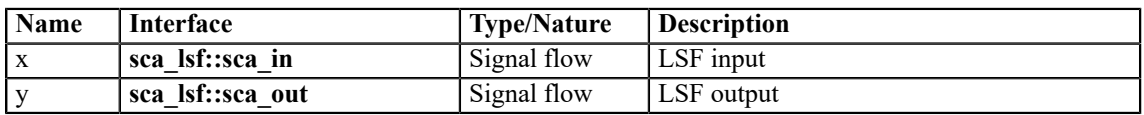

# **Constraint of usage**

If  $y_0$  is set to **sca\_util::SCA\_UNDEFINED**, the primitive contributes the equation  $y = k \cdot x$  for the first calculation instead of **Equation (A.8)**. In this case,  $y_0$  is set to the resulting *y* value of the first calculation.

### **A.5.6 sca\_lsf::sca\_delay**

### **Description**

Scaled time-delayed version of an LSF signal.

## **Definition**

**sca\_lsf**::**sca\_delay**( nm, delay, k, y0 );

### **Symbol**

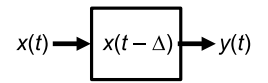

## **Equation**

$$
y(t) = \begin{cases} y_0 & t \le delay \\ k \cdot x(t - delay) & t > delay \end{cases}
$$

(A.9)

### **Parameters**

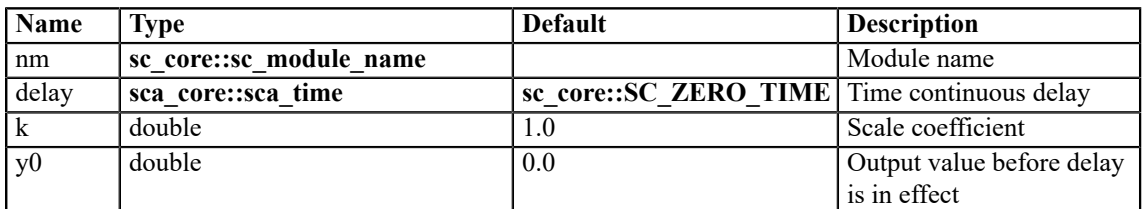

### **Ports**

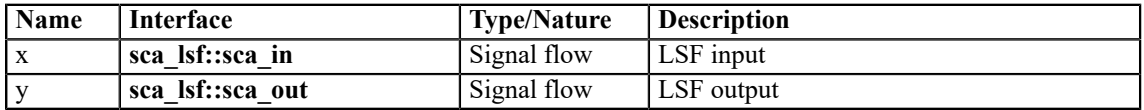

## **Constraint of usage**

The delay shall be greater than or equal to zero.

## **A.5.7 sca\_lsf::sca\_source**

### **Description**

LSF source.

### **Definition**

**sca\_lsf**::**sca\_source**( nm, init\_value, offset, amplitude, frequency, phase, delay, ac\_amplitude, ac\_phase, ac\_noise\_amplitude );

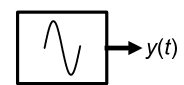

# **Equation**

For time-domain simulation:

$$
y(t) = \begin{cases} \text{init_value} & t < delay \\ \text{offset} + amplitude \cdot \sin(2\pi \cdot \text{frequency} \cdot (t - delay) + phase) & t \ge delay \end{cases}
$$
 (A.10)

For small-signal frequency-domain simulation:

$$
y(f) = ac\_amplitude \cdot {\cos(ac\_phase) + j \cdot \sin(ac\_phase}
$$
\n(A.11)

For small-signal frequency-domain noise simulation:

$$
y(f) = ac\_noise\_amplitude
$$
 (A.12)

### **Parameters**

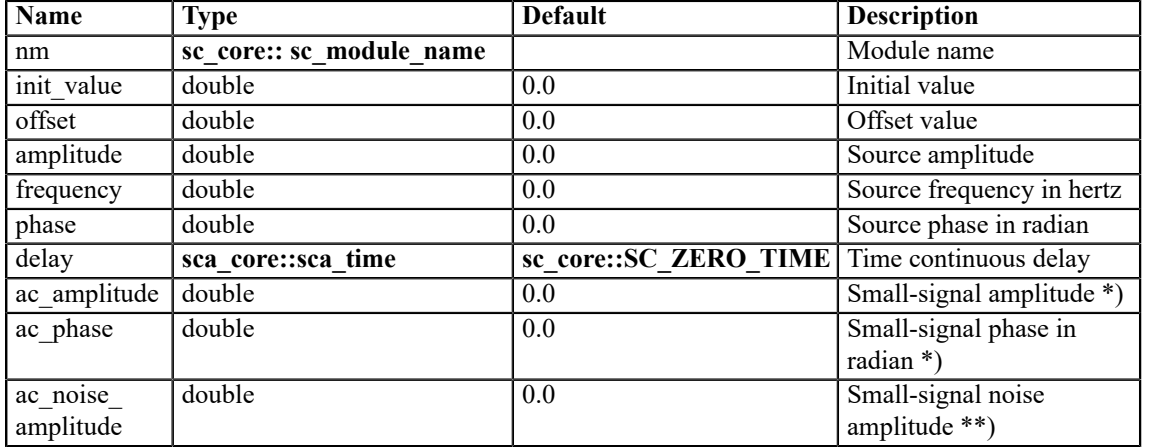

\*) for small-signal frequency-domain simulation only.

\*\*) for small-signal frequency-domain noise simulation only.

# **Ports**

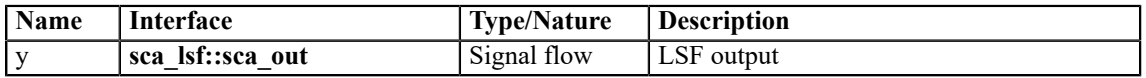

# **Constraint of usage**

The delay shall be greater than or equal to zero.

## **A.5.8 sca\_lsf::sca\_ltf\_nd**

## **Description**

Scaled Laplace transfer function in the time-domain in the numerator-denominator form.

## **Definition**

**sca\_lsf**::**sca\_ltf\_nd**( nm, num, den, delay, k );

# **Symbol**

$$
x(t) \longrightarrow \boxed{\frac{num}{den}} \longrightarrow y(t)
$$

# **Equation**

$$
den_{N-1} \frac{d^{N-1}y(t)}{dt} + den_{N-2} \frac{d^{N-2}y(t)}{dt} + \dots + den_1 \frac{dy(t)}{dt} + den_0 \cdot y(t)
$$
  
=  $k \cdot \left( num_{M-1} \frac{d^{M-1}x(t-delay)}{dt} + num_{M-2} \frac{d^{M-2}x(t-delay)}{dt} \right)$   
+  $\dots + num_1 \frac{dx(t-delay)}{dt} + num_0 \cdot x(t-delay)$  (A.13)

### **Parameters**

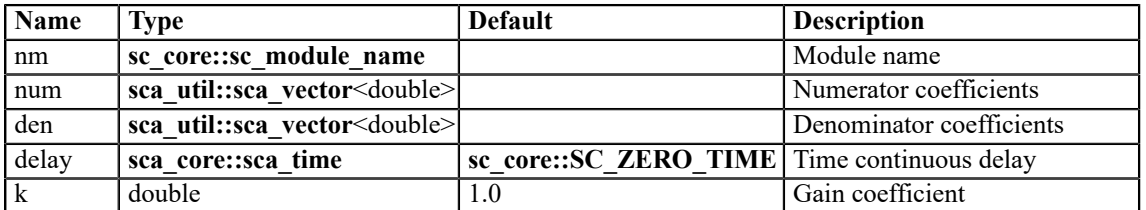

### **Ports**

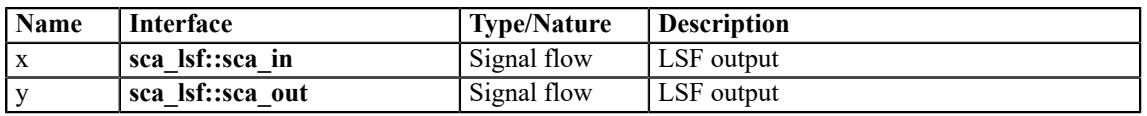

## **Constraint of usage**

The delay shall be greater than or equal to zero.

## **A.5.9 sca\_lsf::sca\_ltf\_zp**

### **Description**

Scaled Laplace transfer function in the time-domain in the zero-pole form.

## **Definition**

**sca\_lsf**::**sca\_ltf\_zp**( nm, zeros, poles, delay, k );

### **Symbol**

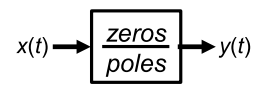

## **Equation**

$$
\left(\frac{d}{dt} - poles_{N-1}\right)\left(\frac{d}{dt} - poles_{N-2}\right)\cdots\left(\frac{d}{dt} - poles_{N}\right)\left(\frac{d}{dt} - poles_{0}\right)y(t)
$$
\n
$$
= k \cdot \left\{\left(\frac{d}{dt} - zeros_{M-1}\right)\left(\frac{d}{dt} - zeros_{M-2}\right)\cdots\left(\frac{d}{dt} - zeros_{N}\right)\left(\frac{d}{dt} - zeros_{0}\right)x(t - delay)\right\}
$$
\n(A.14)

### **Parameters**

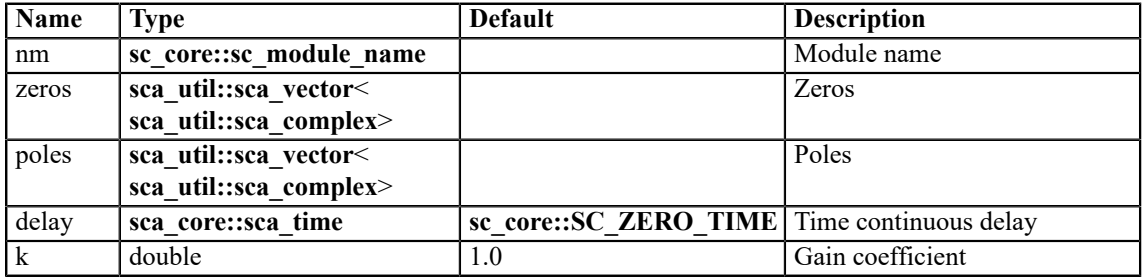

### **Ports**

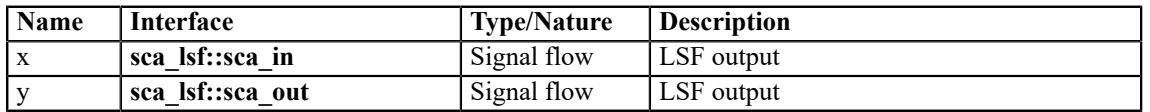

### **Constraint of usage**

The expansion of the numerator and the denominator shall result in a real value, respectively. The delay shall be greater than or equal to zero.

### **A.5.10 sca\_lsf::sca\_ss**

## **Description**

Single-input single-output state-space equation.

### **Definition**

**sca\_lsf**::**sca\_ss**( nm, a, b, c, d, delay );

$$
x(t) \longrightarrow \begin{array}{|c|c|}\n\hline\n\textbf{A} & \textbf{B} \\
\hline\n\textbf{C} & \textbf{D}\n\end{array} \longrightarrow y(t)
$$

# **Equation**

$$
\frac{ds(t)}{dt} = \mathbf{A} \cdot s(t) + \mathbf{B} \cdot x(t - delay) \tag{A.15}
$$
\n
$$
y(t) = \mathbf{C} \cdot s(t) + \mathbf{D} \cdot x(t - delay) \tag{A.16}
$$

### **Parameters**

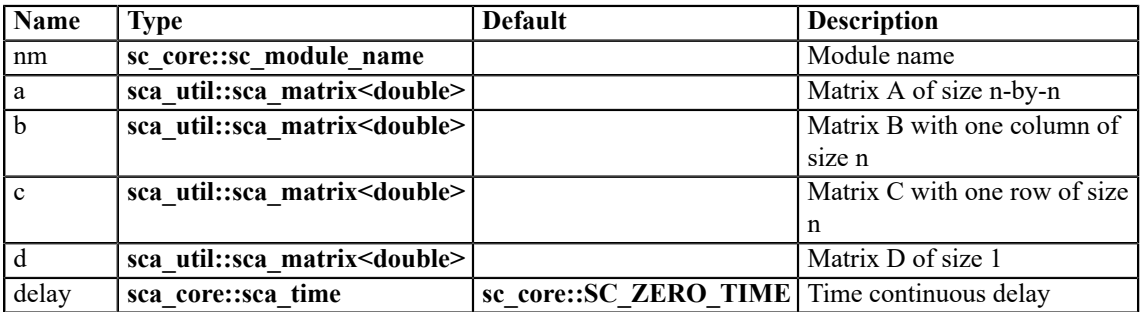

### **Ports**

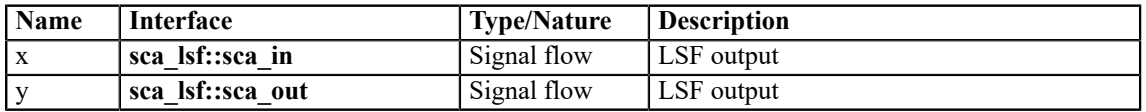

## **Constraint of usage**

The delay shall be greater than or equal to zero.

## **A.5.11 sca\_lsf::sca\_tdf::sca\_gain, sca\_lsf::sca\_tdf\_gain**

## **Description**

Scaled multiplication of a TDF input signal by an LSF input signal.

## **Definition**

**sca\_lsf**::**sca\_tdf**::**sca\_gain**( nm, scale ); **sca\_lsf**::**sca\_tdf\_gain**( nm, scale );

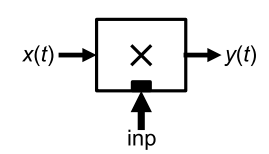

# **Equation**

 $y(t) = scale \cdot inp \cdot x(t)$ 

(A.17)

(A.18)

# **Parameters**

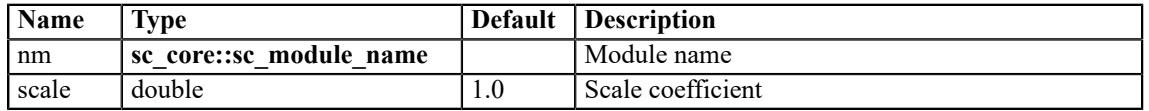

### **Ports**

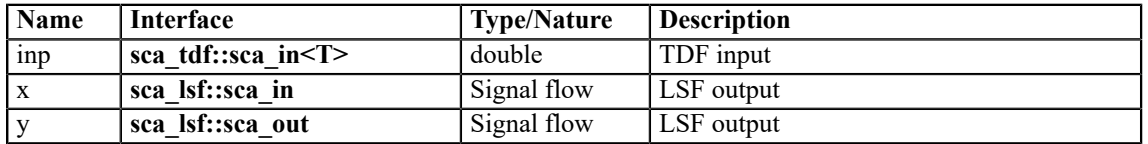

# **A.5.12 sca\_lsf::sca\_tdf::sca\_source, sca\_lsf::sca\_tdf\_source**

## **Description**

Scaled conversion of a TDF input signal to an LSF output signal.

### **Definition**

```
sca_lsf::sca_tdf::sca_source( nm, scale );
```

```
sca_lsf::sca_tdf_source( nm, scale );
```
# **Symbol**

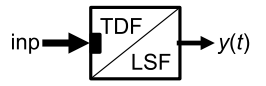

## **Equation**

 $y(t) = scale \cdot inp$ 

### **Parameters**

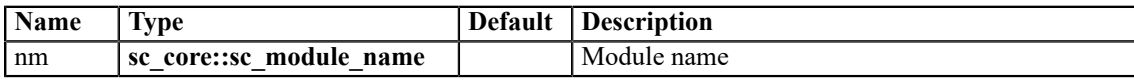

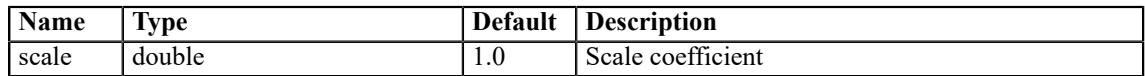

### **Ports**

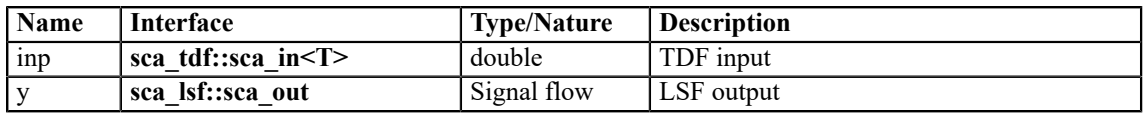

### **A.5.13 sca\_lsf::sca\_tdf::sca\_sink, sca\_lsf::sca\_tdf\_sink**

## **Description**

Scaled conversion from an LSF input signal to a TDF output signal.

### **Definition**

```
sca_lsf::sca_tdf::sca_sink( nm, scale );
```

```
sca_lsf::sca_tdf_sink( nm, scale );
```
# **Symbol**

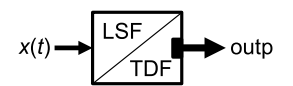

### **Equation**

There is no equation contributed to the overall equation system for this module.

### **Parameters**

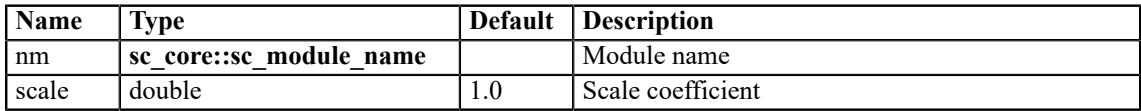

### **Ports**

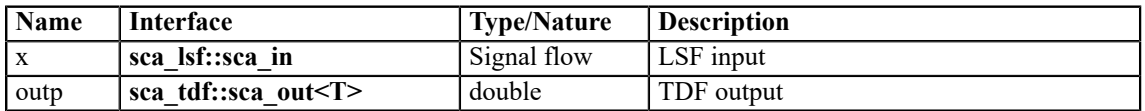

### **A.5.14 sca\_lsf::sca\_tdf::sca\_mux, sca\_lsf::sca\_tdf\_mux**

### **Description**

Selection of one of two LSF input signals by a TDF control signal (multiplexer).

# **Definition**

```
sca_lsf::sca_tdf::sca_mux( nm );
sca_lsf::sca_tdf_mux( nm );
```
### **Symbol**

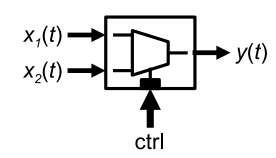

### **Equation**

$$
y(t) = \begin{cases} x_1(t) & \text{ctrl} = false \\ x_2(t) & \text{ctrl} = true \end{cases}
$$
 (A.19)

### **Parameters**

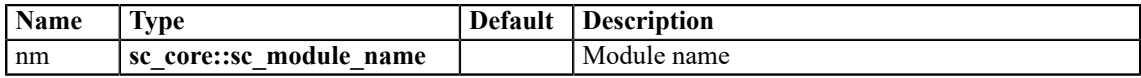

### **Ports**

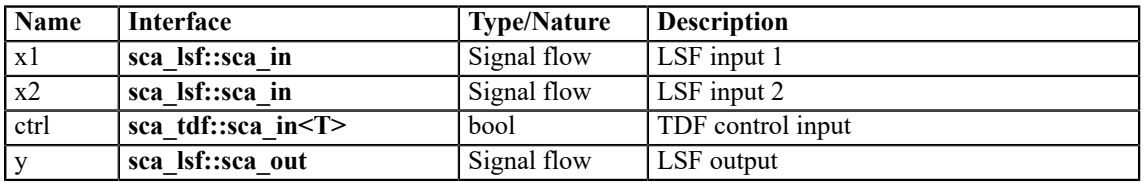

## **A.5.15 sca\_lsf::sca\_tdf::sca\_demux, sca\_lsf::sca\_tdf\_demux**

### **Description**

Routing of an LSF input signal to either one of two LSF output signals controlled by a TDF signal (demultiplexer).

### **Definition**

**sca\_lsf**::**sca\_tdf**::**sca\_demux**( nm );

**sca\_lsf**::**sca\_tdf\_demux**( nm );

# **Symbol**

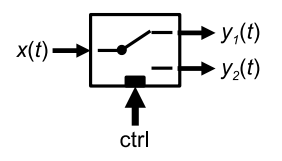

## **Equation**

$$
y_1(t) = \begin{cases} x(t) & \text{ctrl} = false \\ 0 & \text{ctrl} = true \end{cases}
$$
\n
$$
y_2(t) = \begin{cases} 0 & \text{ctrl} = false \\ x(t) & \text{ctrl} = true \end{cases}
$$
\n(A.21)

### **Parameters**

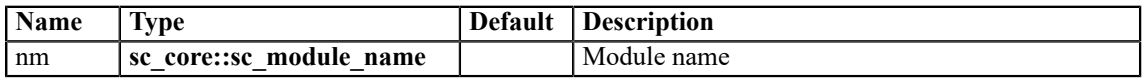

### **Ports**

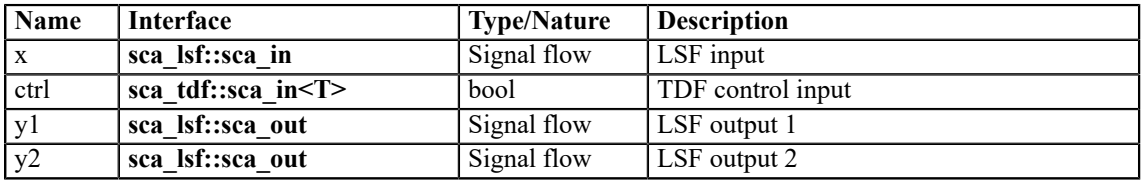

## **A.5.16 sca\_lsf::sca\_de::sca\_gain, sca\_lsf::sca\_de\_gain**

## **Description**

Scaled multiplication of a discrete-event input signal by an LSF input signal.

### **Definition**

**sca\_lsf**::**sca\_de**::**sca\_gain**( nm, scale );

### **sca\_lsf**::**sca\_de\_gain**( nm, scale );

## **Symbol**

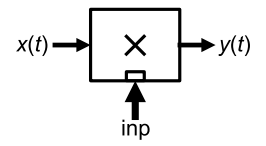

## **Equation**

$$
y(t) = scale \cdot inp \cdot x(t)
$$

(A.22)

### **Parameters**

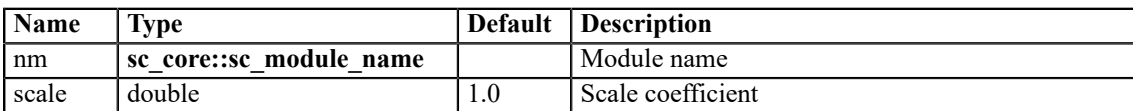

### **Ports**

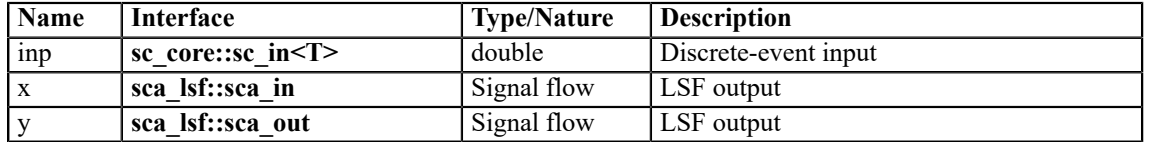

### **A.5.17 sca\_lsf::sca\_de::sca\_source, sca\_lsf::sca\_de\_source**

### **Description**

Scaled conversion of a discrete-event input signal to an LSF output signal.

### **Definition**

**sca\_lsf**::**sca\_de**::**sca\_source**( nm, scale );

```
sca_lsf::sca_de_source( nm, scale );
```
# **Symbol**

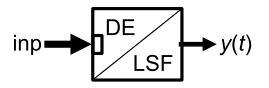

### **Equation**

 $y(t) = scale \cdot inp$ 

### **Parameters**

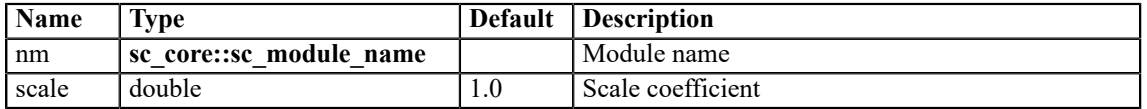

### **Ports**

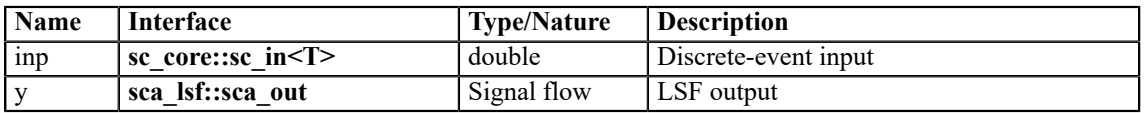

### **A.5.18 sca\_lsf::sca\_de::sca\_sink, sca\_lsf::sca\_de\_sink**

## **Description**

Scaled conversion from an LSF input signal to a discrete-event output signal.

# **Definition**

**sca\_lsf**::**sca\_de**::**sca\_sink**( nm, scale );

**sca\_lsf**::**sca\_de\_sink**( nm, scale );

### **Symbol**

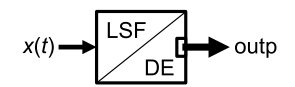

### **Equation**

There is no equation contributed to the overall equation system for this module.

### **Parameters**

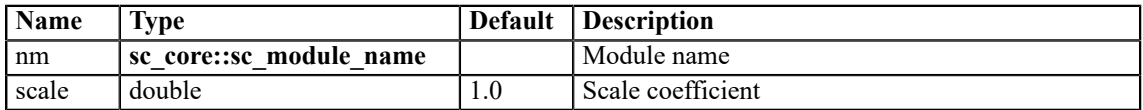

### **Ports**

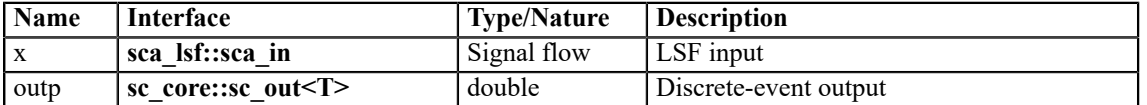

### **A.5.19 sca\_lsf::sca\_de::sca\_mux, sca\_lsf::sca\_de\_mux**

### **Description**

Selection of one of two LSF input signals by a discrete-event control signal (multiplexer).

# **Definition**

**sca\_lsf**::**sca\_de**::**sca\_mux**( nm ); **sca\_lsf**::**sca\_de\_mux**( nm );

## **Symbol**

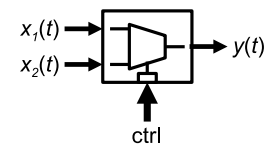

# **Equation**

$$
y(t) = \begin{cases} x_1(t) & \text{ctrl} = false \\ x_2(t) & \text{ctrl} = true \end{cases}
$$

(A.24)

### **Parameters**

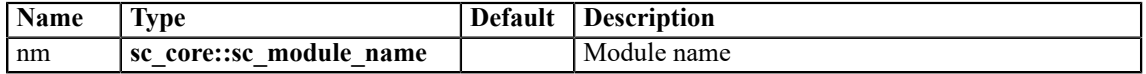

### **Ports**

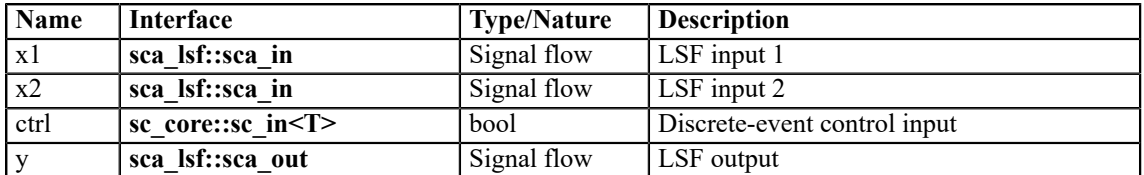

## **A.5.20 sca\_lsf::sca\_de::sca\_demux, sca\_lsf::sca\_de\_demux**

# **Description**

Routing of an LSF input signal to either one of two LSF output signals controlled by a discrete-event control signal (demultiplexer).

**sca\_lsf**::**sca\_de**::**sca\_demux**( nm );

**sca\_lsf**::**sca\_de\_demux**( nm );

## **Symbol**

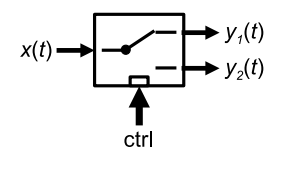

# **Equation**

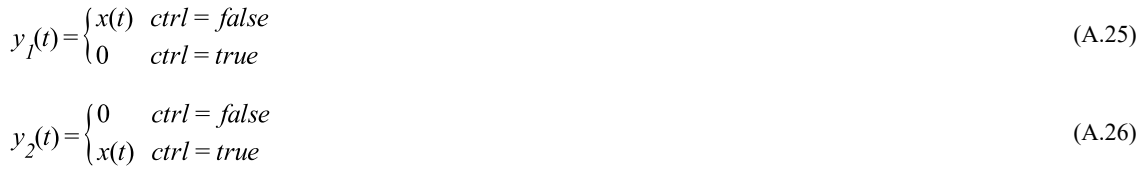

### **Parameters**

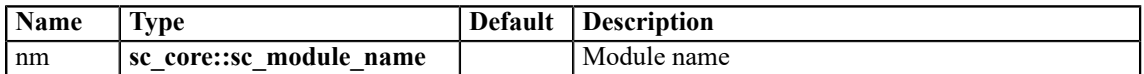

### **Ports**

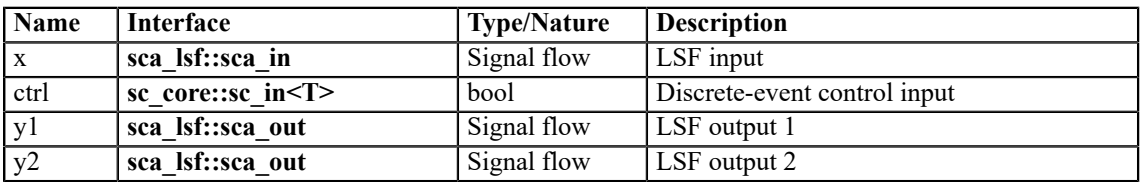

# **A.6 ELN primitive modules**

# **A.6.1 sca\_eln::sca\_r**

## **Description**

Resistor.

**Definition**

**sca\_eln**::**sca\_r**( nm, value );

## **Symbol**

$$
\underset{p}{\circ} \longrightarrow
$$

## **Equation**

$$
v_{p,n}(t) = i_{p,n}(t) \cdot value
$$

(A.27)

# **Parameters**

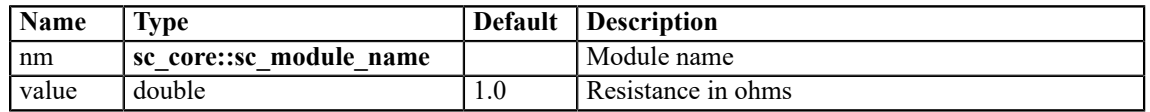

### **Ports**

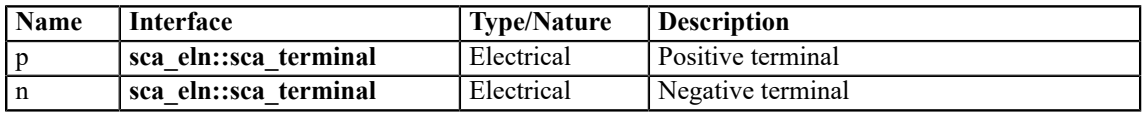

## **A.6.2 sca\_eln::sca\_c**

## **Description**

Capacitor.

### **Definition**

**sca\_eln**::**sca\_c**( nm, value, q0 );

## **Symbol**

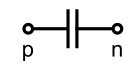

# **Equation**

$$
i_{p,n}(t) = \frac{d\left(\text{value} \cdot v_{p,n}(t) + q_0\right)}{dt} \tag{A.28}
$$

### **Parameters**

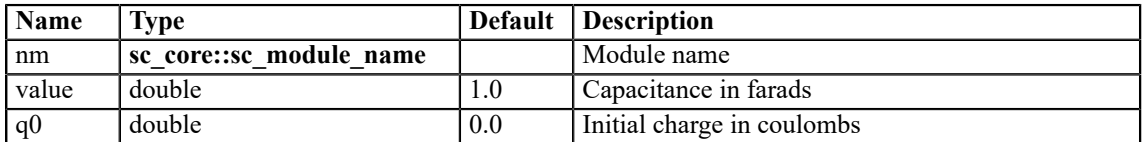

### **Ports**

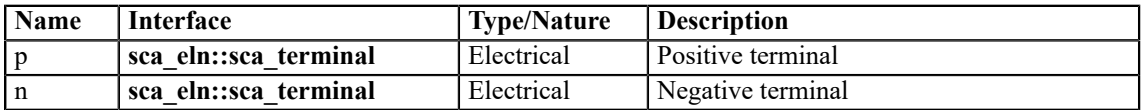

### **Constraints of usage**

The parameter *value* shall not be numerically zero.

If the initial charge  $q<sub>0</sub>$  is set to **sca\_util::SCA\_UNDEFINED**, the primitive contributes no equation to the equation system for the first calculation. In this case, the initial charge  $q<sub>0</sub>$  is calculated as follows:  $q_0 = value \cdot v_{p,n0}$ , where  $v_{p,n0}$  is the voltage across the capacitor after the first calculation.

### **A.6.3 sca\_eln::sca\_l**

### **Description**

Inductor.

### **Definition**

**sca\_eln**::**sca\_l**( nm, value, psi0 );

### **Symbol**

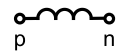

<span id="page-164-0"></span>(A.29)

### **Equation**

$$
v_{p,n}(t) = \frac{d\left( value \cdot i_{p,n}(t) + psi_{0}\right)}{dt}
$$

**Parameters**

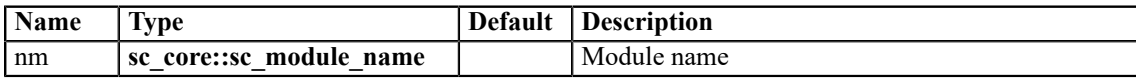

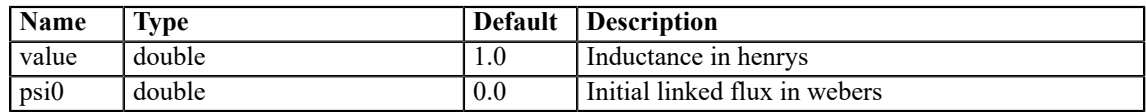

### **Ports**

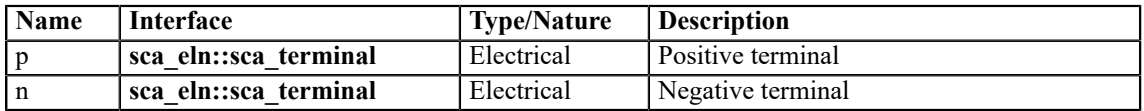

### **Constraints of usage**

The parameter *value* shall not be numerically zero.

If the initial linked flux *psi0* is set to **sca\_util::SCA\_UNDEFINED**, the primitive contributes to the equation system the equation  $v_{p,n} = 0$  for the first calculation instead of <u>Equation (A.29)</u>. In this case, the initial linked flux *psi<sub>0</sub>* is calculated as follows:  $psi_0 = value \cdot i_{p,n0}$ , where  $i_{p,n0}$  is the current flowing through the inductor after the first calculation.

### **A.6.4 sca\_eln::sca\_vcvs**

### **Description**

Voltage controlled voltage source.

### **Definition**

**sca\_eln**::**sca\_vcvs**( nm, value );

## **Symbol**

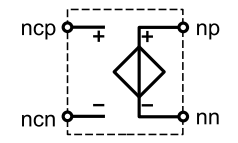

## **Equation**

 $v_{np,nn}(t) = value \cdot v_{ncp,ncn}(t)$ 

# (A.30)

### **Parameters**

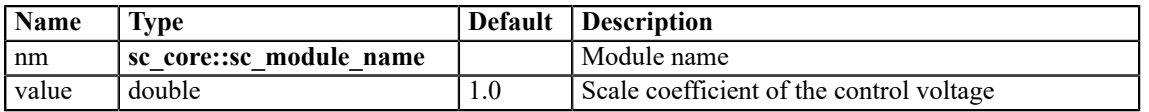

### **Ports**

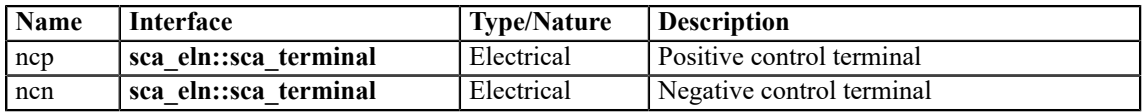

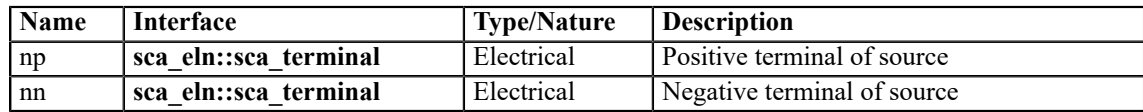

### **A.6.5 sca\_eln::sca\_vccs**

## **Description**

Voltage controlled current source.

### **Definition**

**sca\_eln**::**sca\_vccs**( nm, value );

### **Symbol**

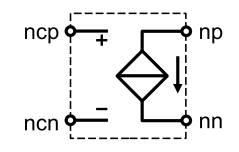

## **Equation**

 $i_{np,nn}(t) = value \cdot v_{ncp,ncn}(t)$ 

### **Parameters**

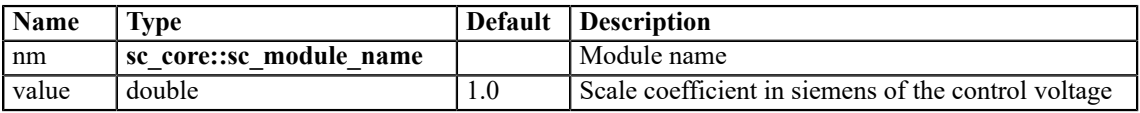

## **Ports**

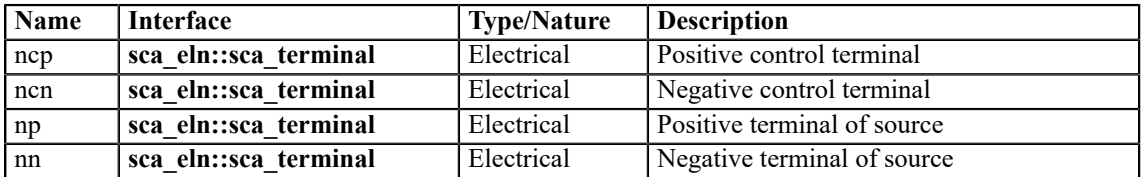

### **A.6.6 sca\_eln::sca\_ccvs**

## **Description**

Current controlled voltage source.

### **Definition**

**sca\_eln**::**sca\_ccvs**( nm, value );

(A.31)

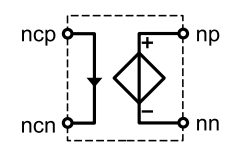

# **Equation**

 $v_{np,nn}(t) = value \cdot i_{ncp,ncn}(t)$ 

(A.32)

# **Parameters**

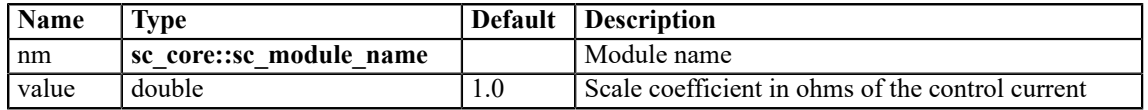

### **Ports**

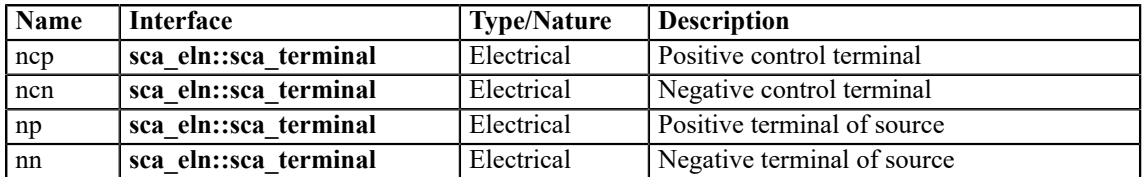

### **A.6.7 sca\_eln::sca\_cccs**

### **Description**

Current controlled current source.

## **Definition**

**sca\_eln**::**sca\_cccs**( nm, value );

## **Symbol**

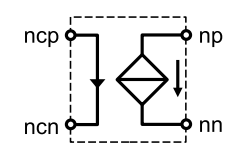

## **Equation**

 $i_{np,nm}(t) = value \cdot i_{ncp,ncn}(t)$ 

(A.33)

### **Parameters**

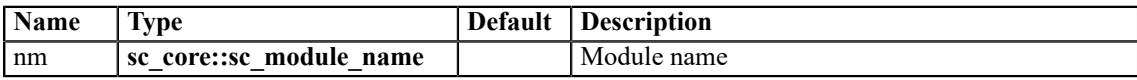

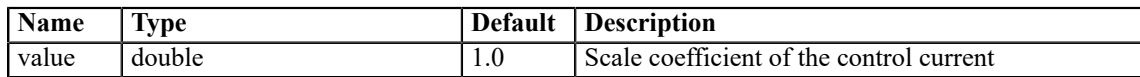

### **Ports**

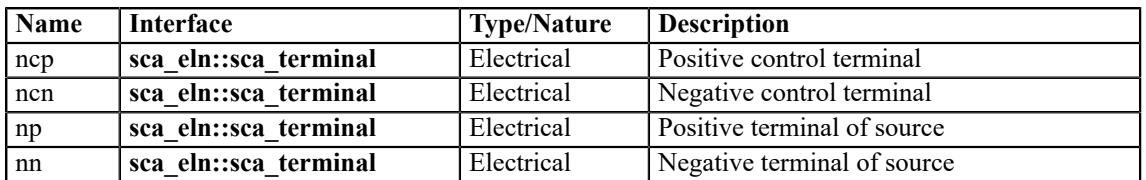

## **A.6.8 sca\_eln::sca\_nullor**

## **Description**

Nullor (nullator - norator pair), ideal Opamp.

## **Definition**

**sca\_eln**::**sca\_nullor**( nm );

## **Symbol**

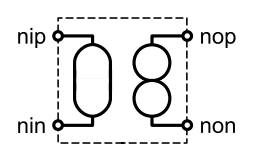

## **Equation**

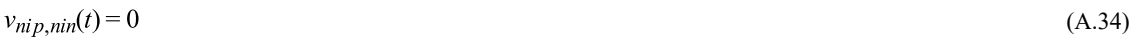

$$
i_{nip,nin}(t) = 0
$$

(A.35)

### **Parameters**

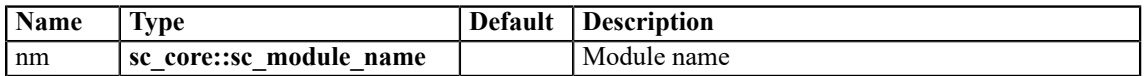

### **Ports**

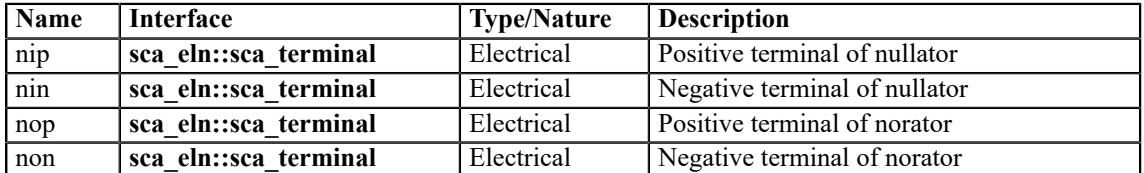

## **A.6.9 sca\_eln::sca\_gyrator**

### **Description**

Gyrator.

## **Definition**

**sca\_eln**::**sca\_gyrator**( nm, g1, g2 );

# **Symbol**

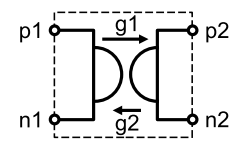

# **Equation**

$$
ip_{p,n}(t) = g_2 \cdot vp_2, n_2(t) \tag{A.36}
$$

$$
f_{\rm{max}}
$$

(A.37)

### **Parameters**

 $i_{p_2,n_2}(t) = -g_i \cdot v_{p_i,n_i}(t)$ 

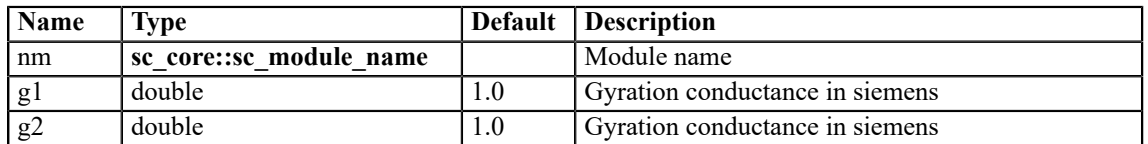

### **Ports**

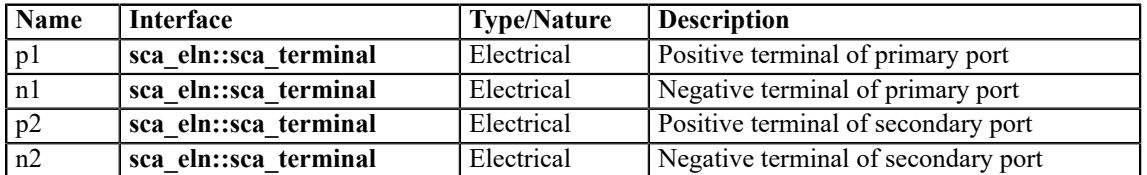

## **A.6.10 sca\_eln::sca\_ideal\_transformer**

## **Description**

Ideal transformer.

# **Definition**

**sca\_eln**::**sca\_ideal\_transformer**( nm, ratio );

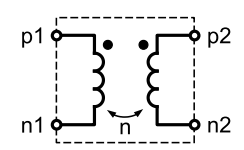

# **Equation**

$$
v_{p,n}(t) = ratio \cdot v_{p,2}(t) \tag{A.38}
$$

$$
i_{P_2,n_2}(t) = ratio \cdot i_{P_1,n_1}(t)
$$

(A.39)

## **Parameters**

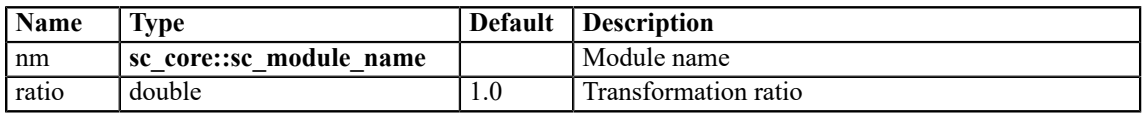

### **Ports**

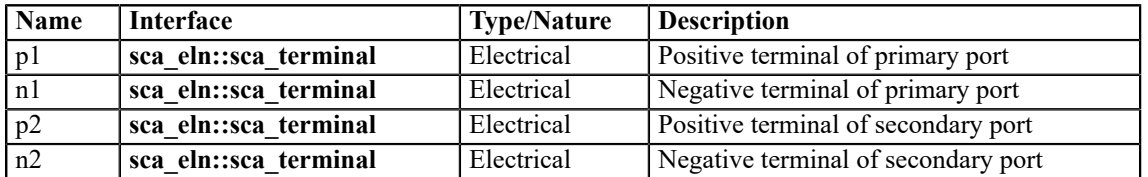

## **A.6.11 sca\_eln::sca\_transmission\_line**

## **Description**

Transmission line.

# **Definition**

**sca\_eln**::**sca\_transmission\_line**( nm, z0, delay, delta0 );

**Symbol**

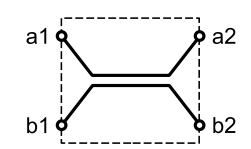

# **Equation**

$$
v_{a_j, b_j}(t) = \begin{cases} z_0 \cdot i_{a_j, b_j}(t) & t < delay \\ e^{-delta(la_0 dela)} \Big( v_{a_2, b_2}(t - delay) + z_0 \cdot i_{a_2, b_2}(t - delay) \Big) + z_0 \cdot i_{a_j, b_j}(t) & t \ge delay \end{cases}
$$
(A.40)

$$
v_{a_2,b_2}(t) = \begin{cases} z_0 \cdot i_{a_2,b_2}(t) & t < delay \\ e^{-deltaelta_0delay} \Big( v_{a_1,b_1}(t - delay) + z_0 \cdot i_{a_1,b_1}(t - delay) \Big) + z_0 \cdot i_{a_2,b_2}(t) & t \ge delay \end{cases}
$$
(A.41)

## **Parameters**

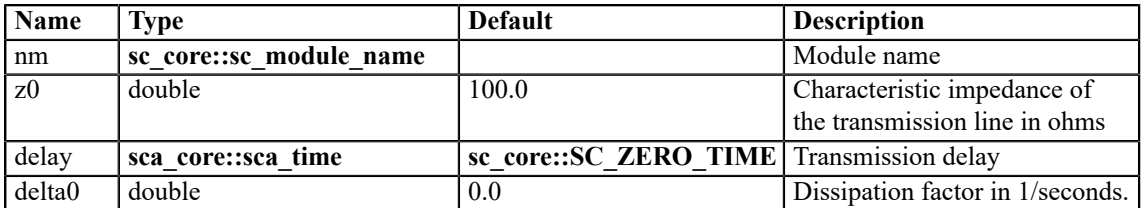

### **Ports**

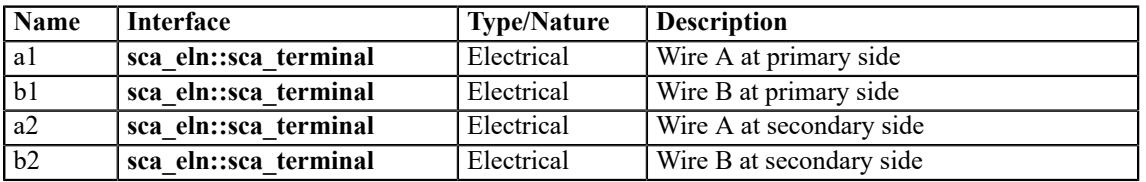

## **Constraint of usage**

The delay shall be greater than or equal to zero.

### **A.6.12 sca\_eln::sca\_vsource**

### **Description**

Independent voltage source.

### **Definition**

**sca\_eln**::**sca\_vsource**( nm, init\_value, offset, amplitude, frequency, phase, delay, ac\_amplitude, ac\_phase, ac\_noise\_amplitude );

## **Symbol**

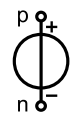

# **Equation**

For time-domain simulation:

$$
v_{p,n}(t) = \begin{cases} init\_value & t < delay \\ offset + amplitude \cdot \sin(2\pi \cdot frequency \cdot (t - delay) + phase) & t \ge delay \end{cases}
$$
 (A.42)

For small-signal frequency-domain simulation:

$$
v_{p,n}(f) = ac\_amplitude \cdot {\cos(ac\_phase) + j \cdot \sin(ac\_phase)}
$$
 (A.43)

For small-signal frequency-domain noise simulation:

$$
v_{p,n}(f) = ac\_noise\_amplitude \tag{A.44}
$$

### **Parameters**

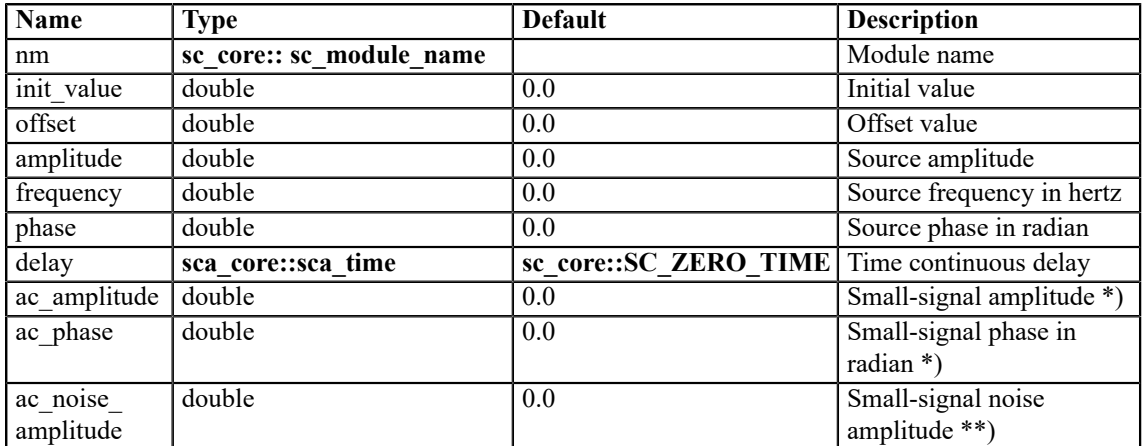

\*) for small-signal frequency-domain simulation only.

\*\*) for small-signal frequency-domain noise simulation only.

## **Ports**

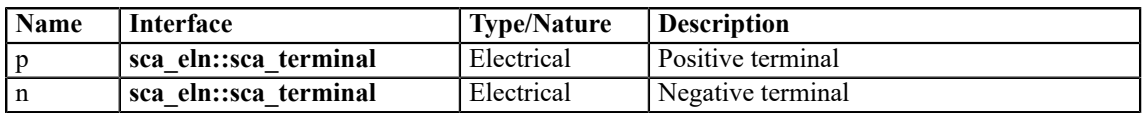

### **Constraint of usage**

The delay shall be greater than or equal to zero.

### **A.6.13 sca\_eln::sca\_isource**

### **Description**

Independent current source.

# **Definition**

**sca\_eln**::**sca\_isource**( nm, init\_value, offset, amplitude, frequency, phase, delay, ac\_amplitude, ac\_phase, ac\_noise\_amplitude );

## **Symbol**

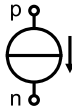

# **Equation**

For time-domain simulation:

$$
i_{p,n}(t) = \begin{cases} init\_value & t < delay \\ offset + amplitude \cdot sin(2\pi \cdot frequency \cdot (t - delay) + phase) & t \ge delay \end{cases}
$$
 (A.45)

For small-signal frequency-domain simulation:

$$
i_{p,n}(f) = ac\_amplitude \cdot {\cos(ac\_phase) + j \cdot \sin(ac\_phase}
$$
\n(A.46)

For small-signal frequency-domain noise simulation:

$$
i_{p,n}(f) = ac\_noise\_amplitude \tag{A.47}
$$

### **Parameters**

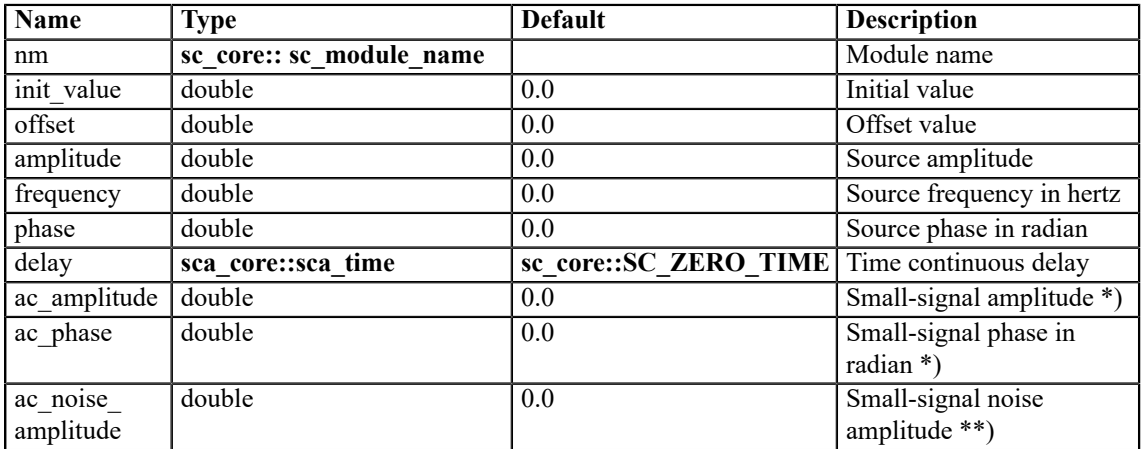

\*) for small-signal frequency-domain simulation only.

\*\*) for small-signal frequency-domain noise simulation only.

### **Ports**

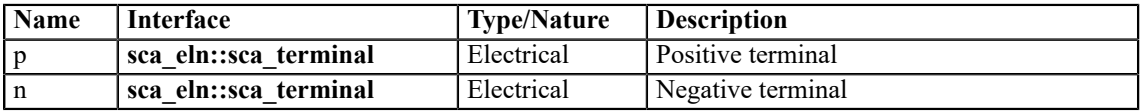

## **Constraint of usage**

The delay shall be greater than or equal to zero.

### **A.6.14 sca\_eln::sca\_tdf::sca\_r, sca\_eln::sca\_tdf\_r**

### **Description**

Variable resistor controlled by a TDF input signal.

### **Definition**

**sca\_eln**::**sca\_tdf**::**sca\_r**( nm, scale ); **sca\_eln**::**sca\_tdf\_r**( nm, scale );

### **Symbol**

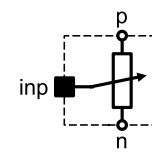

### **Equation**

 $v_{p,n}(t)$  = scale in  $p \cdot i_{p,n}(t)$ 

### **Parameters**

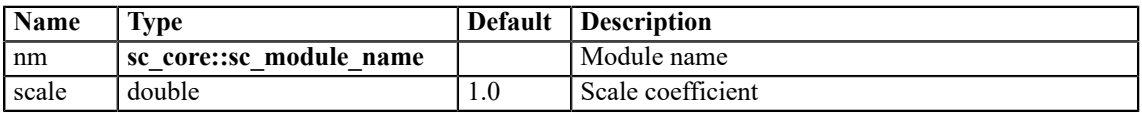

(A.48)

### **Ports**

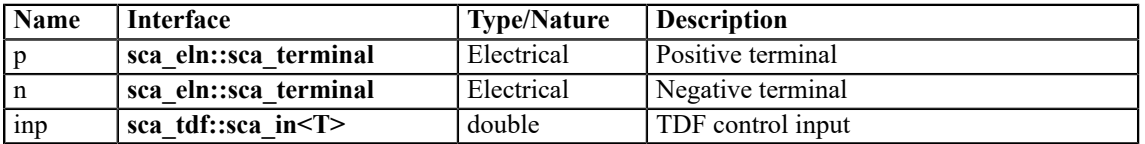

**A.6.15 sca\_eln::sca\_tdf::sca\_l, sca\_eln::sca\_tdf\_l**

### **Description**

Variable inductor controlled by a TDF input signal.

### **Definition**

**sca\_eln**::**sca\_tdf**::**sca\_l**( nm, scale, psi0 ); **sca\_eln**::**sca\_tdf\_l**( nm, scale, psi0 );

<span id="page-175-0"></span>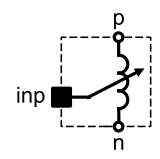

# **Equation**

$$
v_{p,n}(t) = \frac{d\left(scale \cdot inp \cdot i_{p,n}(t) + psi_0\right)}{dt}
$$
\n(A.49)

### **Parameters**

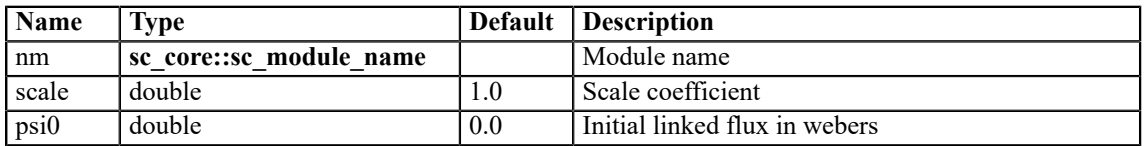

### **Ports**

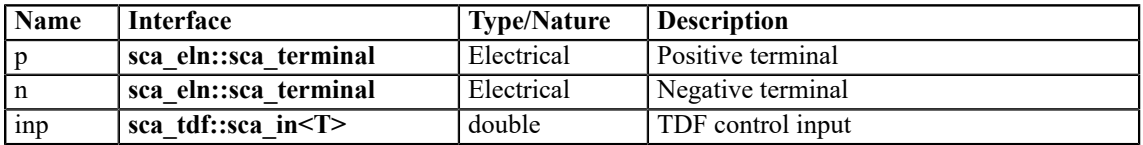

### **Constraints of usage**

The TDF control input *inp* shall not be zero.

If the initial linked flux *psi0* is set to **sca\_util::SCA\_UNDEFINED**, the primitive contributes to the equation system the equation  $v_{p,n} = 0$  for the first calculation instead of [Equation \(A.49\)](#page-175-0). In this case, the initial linked flux *psi<sub>0</sub>* is calculated as follows:  $psi_0 = value \cdot i_{p,n0}$ , where  $i_{p,n0}$  is the current flowing through the inductor after the first calculation.

### **A.6.16 sca\_eln::sca\_tdf::sca\_c, sca\_eln::sca\_tdf\_c**

### **Description**

Variable capacitor controlled by a TDF input signal.

# **Definition**

**sca\_eln**::**sca\_tdf**::**sca\_c**( nm, scale, q0 ); **sca\_eln**::**sca\_tdf\_c**( nm, scale, q0 );

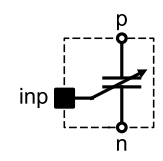

# **Equation**

$$
i_{p,n}(t) = \frac{d\left(\text{scale} \cdot \text{inp} \cdot \mathbf{v}_{p,n}(t) + q_{\theta}\right)}{dt}
$$
\n(A.50)

### **Parameters**

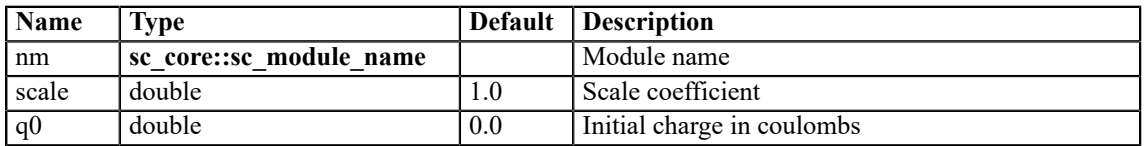

### **Ports**

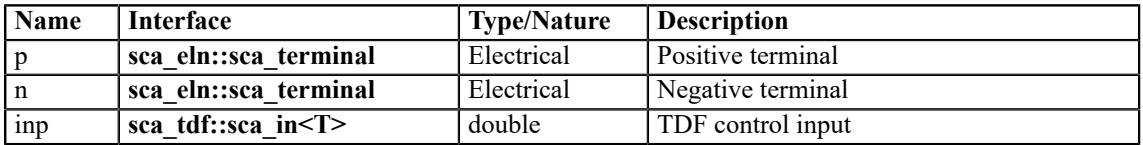

### **Constraints of usage**

The TDF control input *inp* shall not be zero.

If the initial charge  $q_0$  is set to **sca\_util::SCA\_UNDEFINED**, the primitive contributes no equation to the equation system for the first calculation. In this case, the initial charge  $q<sub>0</sub>$  is calculated as follows:  $q_0 = value \cdot v_{p,n0}$ , where  $v_{p,n0}$  is the voltage across the capacitor after the first calculation.

### **A.6.17 sca\_eln::sca\_tdf::sca\_rswitch, sca\_eln::sca\_tdf\_rswitch**

### **Description**

Switch controlled by a TDF input signal.

### **Definition**

```
sca_eln::sca_tdf::sca_rswitch( nm, ron, roff, off_state ); 
sca_eln::sca_tdf_rswitch( nm, ron, roff, off_state );
```
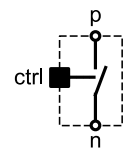

# **Equation**

$$
v_{p,n}(t) = \begin{cases} r_{on} \cdot i_{p,n}(t) & \text{ctrl} \neq off\_state \\ r_{off} \cdot i_{p,n}(t) & \text{ctrl} = off\_state \end{cases}
$$
 (A.51)

# **Parameters**

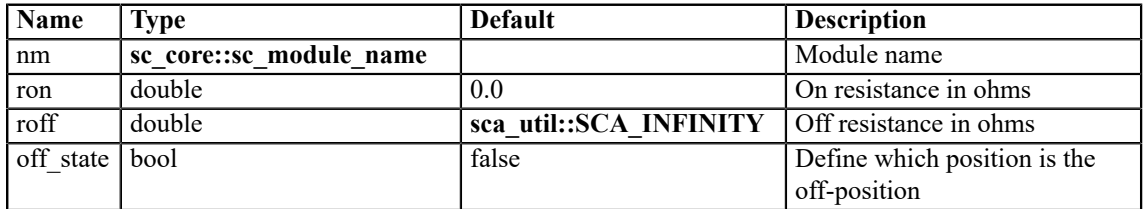

## **Ports**

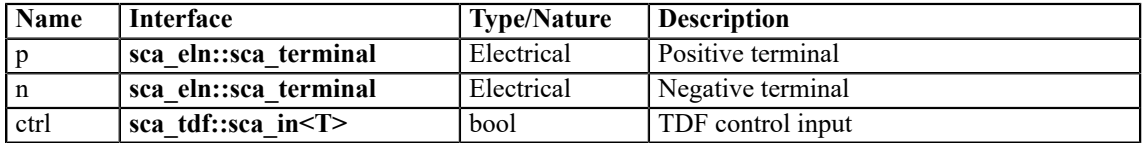

### **A.6.18 sca\_eln::sca\_tdf::sca\_vsource, sca\_eln::sca\_tdf\_vsource**

### **Description**

Voltage source driven by a TDF input signal.

### **Definition**

**sca\_eln**::**sca\_tdf**::**sca\_vsource**( nm, scale ); **sca\_eln**::**sca\_tdf\_vsource**( nm, scale );

### **Symbol**

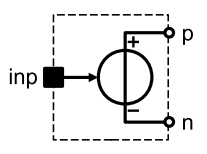

# **Equation**

 $v_{p,n}(t) = scale \cdot inp$ 

(A.52)

### **Parameters**

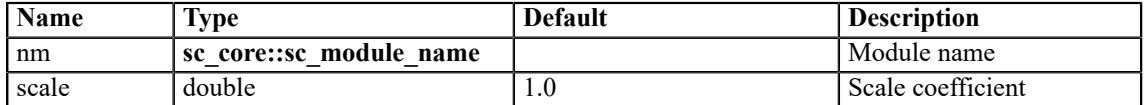

### **Ports**

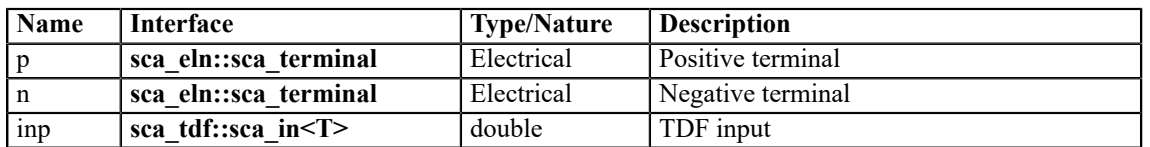

## **A.6.19 sca\_eln::sca\_tdf::sca\_isource, sca\_eln::sca\_tdf\_isource**

## **Description**

Current source driven by a TDF input signal.

### **Definition**

**sca\_eln**::**sca\_tdf**::**sca\_isource**( nm, scale );

**sca\_eln**::**sca\_tdf\_isource**( nm, scale );

### **Symbol**

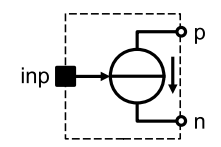

### **Equation**

 $i_{p,n}(t)$  = scale  $inp$ 

### **Parameters**

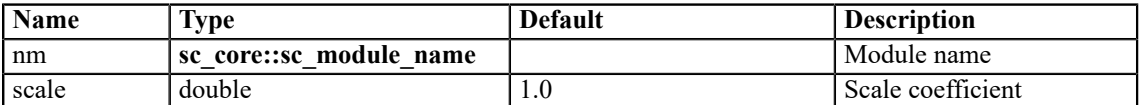

### **Ports**

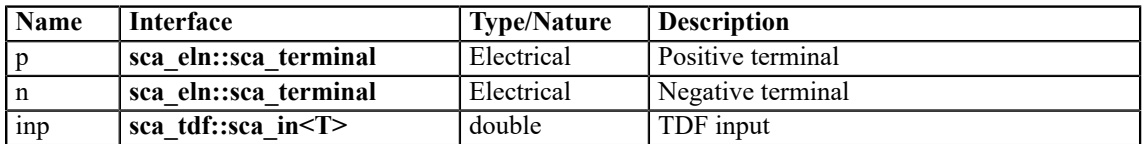

(A.53)

### **A.6.20 sca\_eln::sca\_tdf::sca\_vsink, sca\_eln::sca\_tdf\_vsink**

## **Description**

Converts voltage to a TDF output signal.

### **Definition**

**sca\_eln**::**sca\_tdf**::**sca\_vsink**( nm, scale );

**sca\_eln**::**sca\_tdf\_vsink**( nm, scale );

### **Symbol**

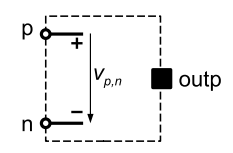

## **Equation**

No equation added to the equation system.

### **Parameters**

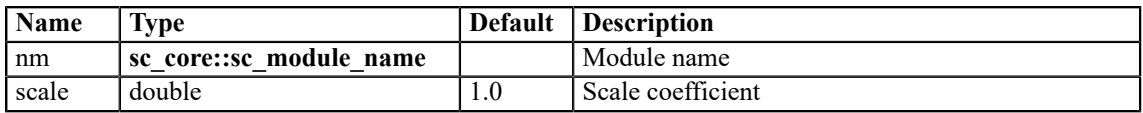

### **Ports**

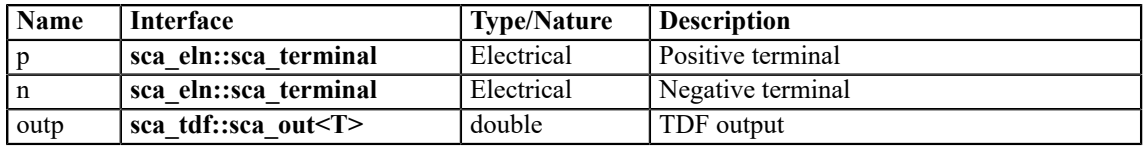

## **A.6.21 sca\_eln::sca\_tdf::sca\_isink, sca\_eln::sca\_tdf\_isink**

### **Description**

Converts current to a TDF output signal.

### **Definition**

**sca\_eln**::**sca\_tdf**::**sca\_isink**( nm, scale );

**sca\_eln**::**sca\_tdf\_isink**( nm, scale );
## **Symbol**

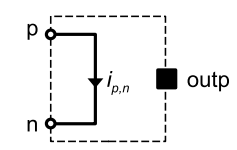

# **Equation**

 $v_{p,n}(t) = 0$ 

(A.54)

# **Parameters**

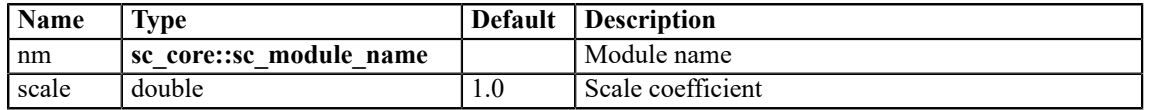

#### **Ports**

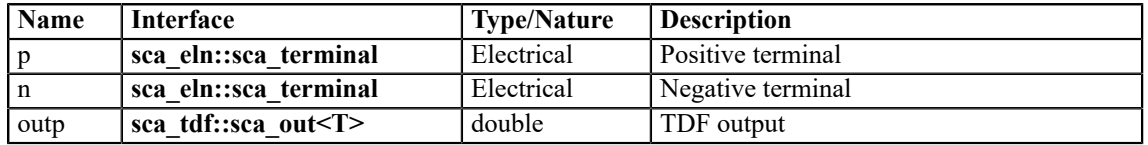

## <span id="page-180-0"></span>**A.6.22 sca\_eln::sca\_de::sca\_r, sca\_eln::sca\_de\_r**

#### **Description**

Variable resistor controlled by a discrete-event input signal.

#### **Definition**

**sca\_eln**::**sca\_de**::**sca\_r**( nm, scale );

**sca\_eln**::**sca\_de\_r**( nm, scale );

## **Symbol**

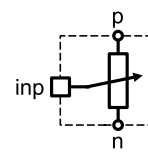

## **Equation**

 $v_{p,n}(t) = scale \cdot inp \cdot i_{p,n}(t)$ 

(A.55)

#### **Parameters**

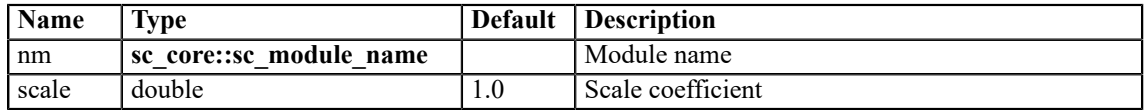

#### **Ports**

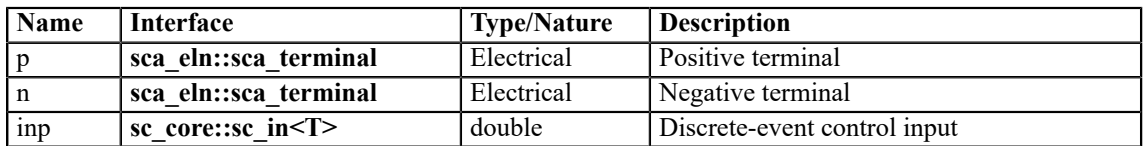

### <span id="page-181-1"></span>**A.6.23 sca\_eln::sca\_de::sca\_l, sca\_eln::sca\_de\_l**

### **Description**

Variable inductor controlled by a discrete-event input signal.

#### **Definition**

**sca\_eln**::**sca\_de**::**sca\_l**( nm, scale, psi0 );

```
sca_eln::sca_de_l( nm, scale, psi0 );
```
### **Symbol**

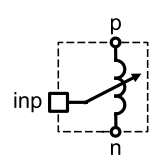

### **Equation**

$$
v_{p,n}(t) = \frac{d\left(\text{scale} \cdot \text{inp} \cdot i_{p,n}(t) + \text{psi}\right)}{dt}
$$

<span id="page-181-0"></span>(A.56)

#### **Parameters**

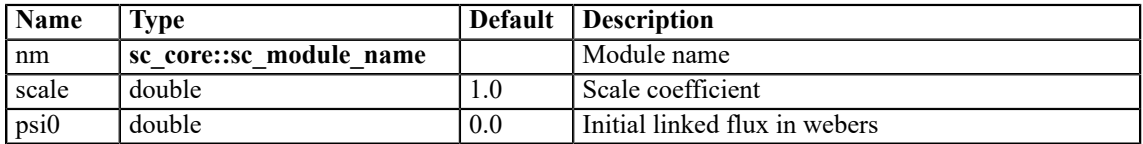

#### **Ports**

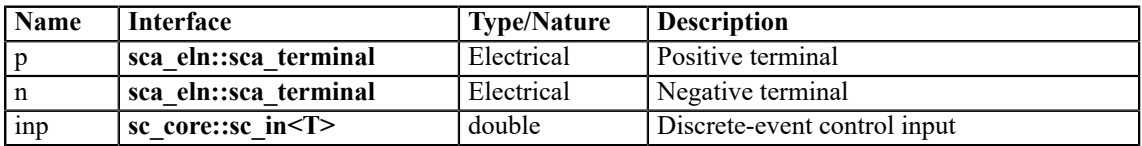

## **Constraints of usage**

The discrete-event control input *inp* shall not be zero.

If the initial linked flux *psi0* is set to **sca\_util::SCA\_UNDEFINED**, the primitive contributes to the equation system the equation  $v_{p,n} = 0$  for the first calculation instead of <u>Equation (A.56)</u>. In this case, the initial linked flux *psi<sub>0</sub>* is calculated as follows:  $psi_0 = value \cdot i_{p,n0}$ , where  $i_{p,n0}$  is the current flowing through the inductor after the first calculation.

#### <span id="page-182-0"></span>**A.6.24 sca\_eln::sca\_de::sca\_c, sca\_eln::sca\_de\_c**

#### **Description**

Variable capacitor controlled by a discrete-event input signal.

### **Definition**

```
sca_eln::sca_de::sca_c( nm, scale, q0 ); 
sca_eln::sca_de_c( nm, scale, q0);
```
### **Symbol**

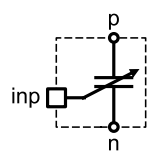

## **Equation**

$$
i_{p,n}(t) = \frac{d\left(\text{scale} \cdot \text{inp} \cdot v_{p,n}(t) + q_0\right)}{dt}
$$

(A.57)

#### **Parameters**

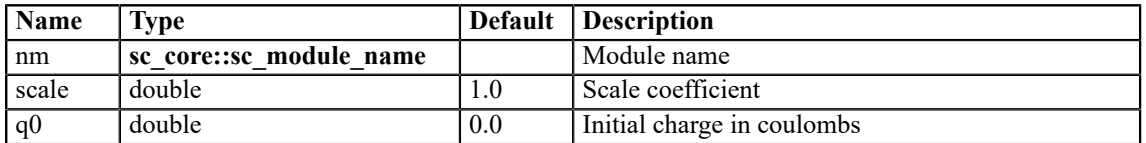

#### **Ports**

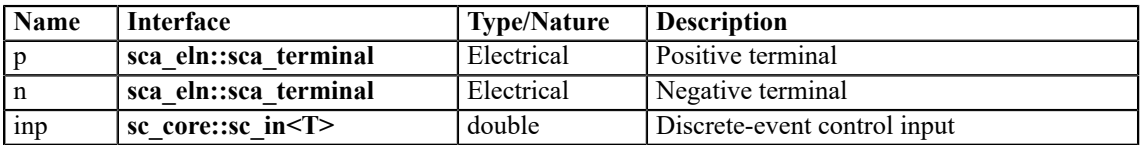

#### **Constraints of usage**

The discrete-event control input *inp* shall not be zero.

If the initial charge  $q_\theta$  is set to **sca\_util::SCA\_UNDEFINED**, the primitive contributes no equation to the equation system for the first calculation. In this case, the initial charge  $q<sub>0</sub>$  is calculated as follows:  $q_0 = value \cdot v_{p,n0}$ , where  $v_{p,n0}$  is the voltage across the capacitor after the first calculation.

## <span id="page-183-0"></span>**A.6.25 sca\_eln::sca\_de::sca\_rswitch, sca\_eln::sca\_de\_rswitch**

#### **Description**

Switch controlled by a discrete-event input signal.

#### **Definition**

**sca\_eln**::**sca\_de**::**sca\_rswitch**( nm, ron, roff, off\_state ); **sca\_eln**::**sca\_de\_rswitch**( nm, ron, roff, off\_state );

#### **Symbol**

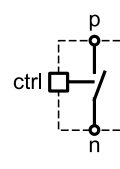

#### **Equation**

$$
v_{p,n}(t) = \begin{cases} r_{on} \cdot i_{p,n}(t) & \text{ctrl} \neq off\_state \\ r_{off} \cdot i_{p,n}(t) & \text{ctrl} = off\_state \end{cases}
$$

(A.58)

#### **Parameters**

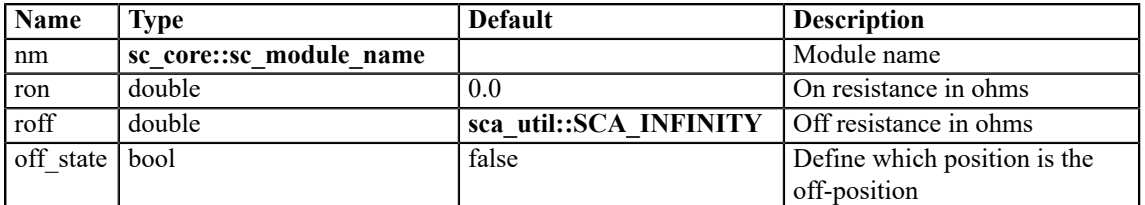

#### **Ports**

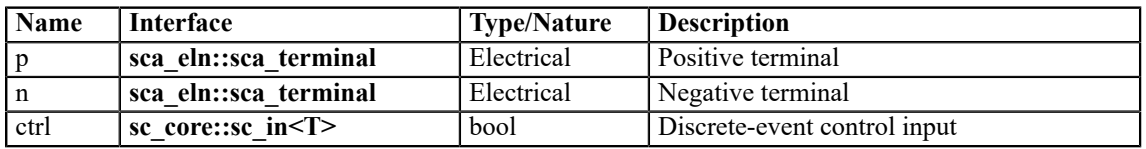

### <span id="page-183-1"></span>**A.6.26 sca\_eln::sca\_de::sca\_vsource, sca\_eln::sca\_de\_vsource**

#### **Description**

Voltage source driven by a discrete-event input signal.

### **Definition**

```
sca_eln::sca_de::sca_vsource( nm, scale );
```

```
sca_eln::sca_de_vsource( nm, scale );
```
#### **Symbol**

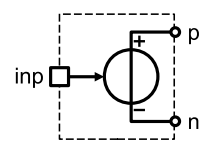

### **Equation**

 $v_{p,n}(t)$  = scale · in p

(A.59)

#### **Parameters**

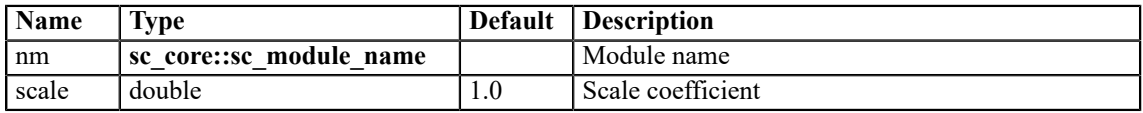

#### **Ports**

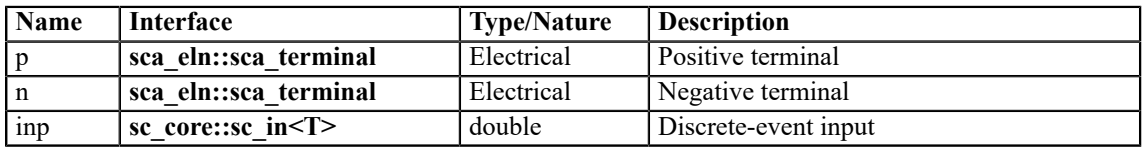

#### <span id="page-184-0"></span>**A.6.27 sca\_eln::sca\_de::sca\_isource, sca\_eln::sca\_de\_isource**

#### **Description**

Current source driven by a discrete-event input signal.

#### **Definition**

**sca\_eln**::**sca\_de**::**sca\_isource**( nm, scale ); **sca\_eln**::**sca\_de\_isource**( nm, scale );

#### **Symbol**

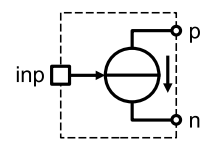

## **Equation**

$$
i_{p,n}(t) = scale \cdot inp
$$

(A.60)

#### **Parameters**

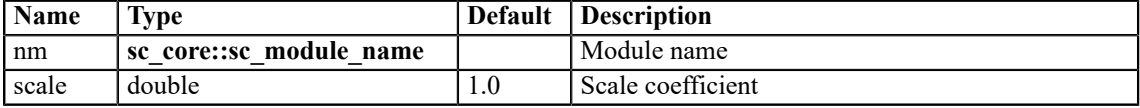

## **Ports**

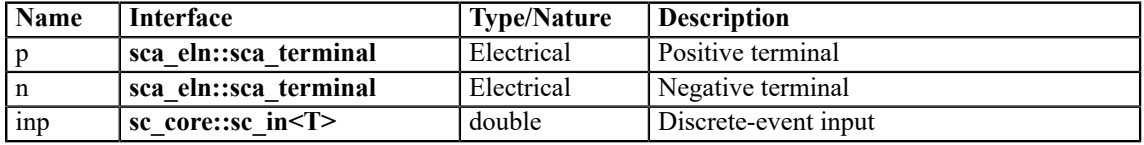

### <span id="page-185-0"></span>**A.6.28 sca\_eln::sca\_de::sca\_vsink, sca\_eln::sca\_de\_vsink**

### **Description**

Converts voltage to a discrete-event output signal.

#### **Definition**

```
sca_eln::sca_de::sca_vsink( nm, scale );
```

```
sca_eln::sca_de_vsink( nm, scale );
```
### **Symbol**

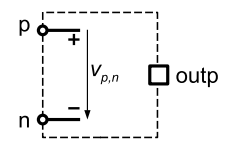

#### **Equation**

No equation added to the equation system.

#### **Parameters**

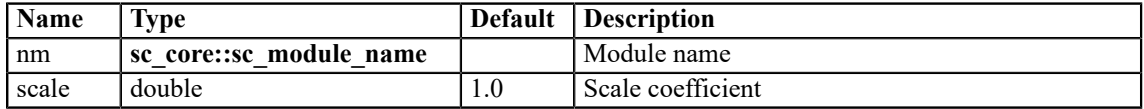

#### **Ports**

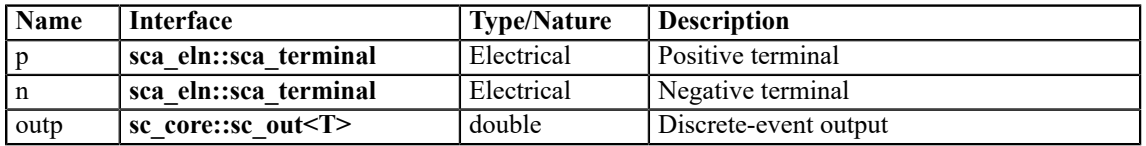

### <span id="page-186-0"></span>**A.6.29 sca\_eln::sca\_de::sca\_isink, sca\_eln::sca\_de\_isink**

## **Description**

Converts current to a discrete-event output signal.

#### **Definition**

**sca\_eln**::**sca\_de**::**sca\_isink**( nm, scale );

**sca\_eln**::**sca\_de\_isink**( nm, scale );

### **Symbol**

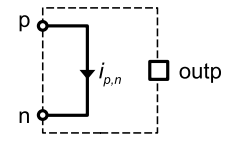

### **Equation**

$$
v_{p,n}(t) = 0
$$

(A.61)

#### **Parameters**

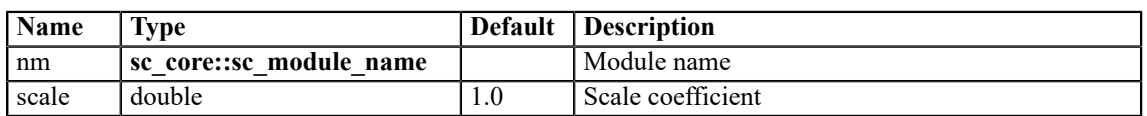

### **Ports**

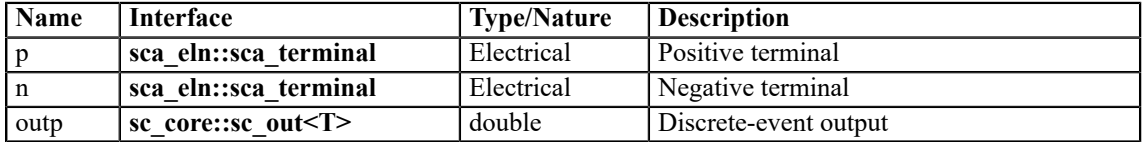

# **Annex B**

# **Symbols and graphical representations**

This annex gives an overview of the symbols and graphical representations used in this user's guide. In the case where block diagrams or electrical networks are extracted from this user's guide, it is strongly recommended to use these symbols and graphical representations in a consistent manner.

The symbols for the individual LSF and ELN primitives are given in **[Annex A](#page-143-0)**.

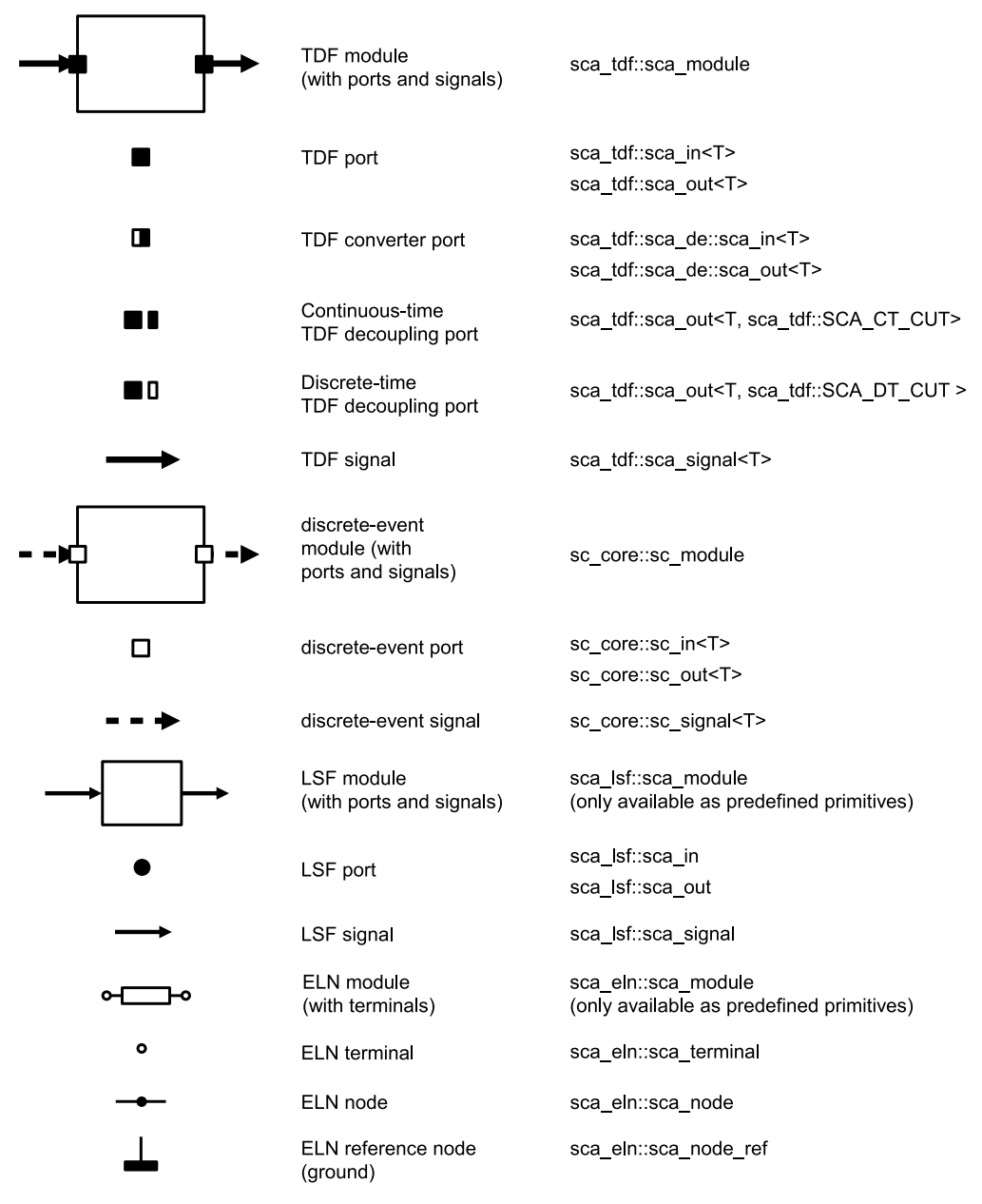

#### **Figure B.1—Symbols and graphical representations of TDF, LSF, ELN and discrete-event elements.**

# **Annex C**

# **Glossary**

This glossary contains brief descriptions for a number of terms used in this user's guide.

<span id="page-188-0"></span>**application:** A C<sup>++</sup> program, written by an end user, that makes use of the classes, functions, macros, and so forth provided by SystemC and the AMS extensions. An application may use as few or as many features of  $C++$  as is seen fit and as few or as many features of SystemC and the AMS extensions as is seen fit.

<span id="page-188-1"></span>**cluster:** A cluster is a set of connected modules sharing the same model of computation.

<span id="page-188-2"></span>**continuous-time signal:** A continuous-time signal is a piecewise contiguous and differentiable signal, which may be represented in approximation by a set of samples at discrete time points. Values between the samples can be estimated by different interpolation techniques.

<span id="page-188-3"></span>**discrete-time signal:** A discrete-time signal is a signal that has been sampled from a continuous-time signal resulting in a sequence of values at discrete time points. Each value in the sequence is called a *sample*.

<span id="page-188-4"></span>**electrical linear networks (ELN):** A model of computation providing a formalism for satisfying the energy conservation laws as defined by the Kirchhoff's laws for the electrical domain.

<span id="page-188-5"></span>**electrical primitive:** A primitive module derived from class **sca\_eln::sca\_module**.

<span id="page-188-6"></span>**frequency-domain processing:** Frequency-domain processing can be embedded in timed data flow descriptions for analysis of small-signal frequency-domain behavior. The frequency-domain behavior of a module instance derived from **sca\_tdf::sca\_module** has to be implemented either by overriding its member function **sca\_tdf::sca\_module::ac\_processing** or by registering an application-defined member function using **sca\_tdf::sca\_module::register\_ac\_processing**.

<span id="page-188-7"></span>**hierarchical port:** A port of a parent module.

<span id="page-188-8"></span>**implementation:** A specific concrete implementation of the full SystemC AMS extensions, of which only the public shell needs to be exposed to the application (i.e., parts may be pre-compiled and distributed as object code by a tool vendor).

<span id="page-188-9"></span>**linear signal flow (LSF):** A model of computation that uses the linear signal flow formalism for calculations and signal processing.

<span id="page-188-10"></span>**model of computation (MoC):** A *model of computation* implements a modeling formalism, which is a set of rules defining the behavior (computation) and interaction (communication) between AMS primitive modules instantiated within a module.

<span id="page-188-11"></span>**numerically singular:** Numerically singular describes a situation, in which the solution of an equation system cannot be calculated.

<span id="page-188-12"></span>**primitive module:** A class that is derived from class **sca\_core::sca\_module** and complies to a particular model of computation. A primitive module cannot be hierarchically decomposed and contains no child modules or channels.

<span id="page-188-13"></span>**primitive port:** A port of a primitive module.

<span id="page-189-1"></span>**proxy class:** A class, which only purpose is to extend the readability of certain statements that otherwise would be restricted by the semantics of C++. An example is to use the proxy class to represent a *continuous-time signal* and to map it to *discrete-time signal*. Proxy classes are only intended to be used for the temporary value returned by a function. A proxy class constructor shall not be called explicitly by an application to create a named object.

<span id="page-189-2"></span>**rate:** The rate defines the number of samples that have to be read or written at a port of type **sca\_tdf::sca\_in**, **sca\_tdf::sca\_out**, **sca\_tdf::sca\_de::sca\_in**, and **sca\_tdf::sca\_de::sca\_out** during each execution of the timedomain and frequency-domain processing function of its parent module derived from **sca\_tdf::sca\_module**. The rate of such a port shall have a positive, nonzero value.

<span id="page-189-3"></span>**sample:** A sample refers to a value at a certain point in time or refers to a set of values with a certain start and end time. *sample id* denotes the index of the (data) sample, *nsample* denotes the number of samples in a set of values.

<span id="page-189-4"></span>**solver:** A solver computes the solution of an equation system (e.g., a set of differential and algebraic equations).

<span id="page-189-5"></span>**terminal:** A terminal is a class derived from the class **sca\_core::sca\_port** and is associated with the electrical linear networks model of computation. For electrical primitives with two terminals, the terminal names *p* and *n* are defined. Multi-port primitives may use different terminal names.

<span id="page-189-8"></span>**timed data flow (TDF):** A model of computation that uses the timed data flow formalism for scheduling and signal processing.

<span id="page-189-7"></span>**time-domain processing:** Time-domain processing is done through the repetitive activation of the timedomain processing member functions as part of the timed data flow model of computation. The timedomain processing member function can be either the member function **sca\_tdf::sca\_module::processing** or an application-defined member function, which shall be registered using the member function **sca\_tdf::sca\_module::register\_processing**.

<span id="page-189-6"></span>**time step:** The time interval between two samples.

<span id="page-189-0"></span>**untimed model of computation:** In an untimed model of computation, the behavioral description (computation) and interaction with other modules and processes (communication) does not have a notion of time. Only the order of computations or events, and cause and effect of computations or events are relevant.

## **Index**

# **A**

<span id="page-190-0"></span>ac\_processing, member function class sca\_tdf::sca\_module [134](#page-143-1) application glossary [179](#page-188-0) application examples binary amplitude shift keying [86](#page-95-0) continuous-time sigma-delta modulator [94](#page-103-0) dcdc converter  $105$ plain old telephone system **[95](#page-104-0)** proportional–integral–derivative controller [92](#page-101-0) vibration sensor [98](#page-107-0) attribute changes accept attribute changes, member function [17](#page-26-0) are attribute changes allowed, member function  $17$ are attributes changed, member function [17](#page-26-0) does attribute changes, member function [17](#page-26-0) does no attribute\_changes, member function [17](#page-26-0) is delay changed, member function  $17$ is\_dynamic, member function [17](#page-26-0) is rate changed, member function  $17$ is timestep changed, member function  $\frac{17}{17}$  $\frac{17}{17}$  $\frac{17}{17}$ reject\_attribute\_changes, member function [17](#page-26-0) attribute settings change attributes, member function  $17$ get last timestep, member function [17](#page-26-0) request next activation, member function [17](#page-26-0) set attributes, member function [17](#page-26-0) timed data flow [17](#page-26-0)

# **B**

baseband modeling timed data flow [117](#page-126-0) behavioral modeling linear signal flow [116](#page-125-0) models of computation [113](#page-122-0) timed data flow [117](#page-126-0) binding*, See* [port binding](#page-193-0)

# **C**

change\_attributes, member function class sca\_tdf::sca\_module [134](#page-143-1) classes sca\_eln::sca\_c [57](#page-66-0), [154](#page-163-0) sca\_eln::sca\_cccs [57,](#page-66-0) [158](#page-167-0) sca\_eln::sca\_ccvs [57](#page-66-0), [157](#page-166-0) sca\_eln::sca\_de::sca\_c [173](#page-182-0) sca\_eln::sca\_de::sca\_c, class  $\frac{57}{2}$  $\frac{57}{2}$  $\frac{57}{2}$ sca\_eln::sca\_de::sca\_isink [57,](#page-66-0) [177](#page-186-0) sca\_eln::sca\_de::sca\_isource [57](#page-66-0), [175](#page-184-0) sca\_eln::sca\_de::sca\_l [57,](#page-66-0) [172](#page-181-1) sca eln::sca de::sca r [57](#page-66-0), [171](#page-180-0) sca\_eln::sca\_de::sca\_rswitch [57,](#page-66-0) [174](#page-183-0) sca\_eln::sca\_de::sca\_vsink [57,](#page-66-0) [176](#page-185-0)

sca\_eln::sca\_de::sca\_vsource [57,](#page-66-0) [174](#page-183-1) sca\_eln::sca\_gyrator [57](#page-66-0), [160](#page-169-0) sca\_eln::sca\_ideal\_transformer [57](#page-66-0), [160](#page-169-1) sca\_eln::sca\_isource [57](#page-66-0), [163](#page-172-0) sca\_eln::sca\_1 [57,](#page-66-0) [155](#page-164-0) sca\_eln::sca\_node [59](#page-68-0) sca\_eln::sca\_node\_ref [59](#page-68-0) sca\_eln::sca\_nullor [57,](#page-66-0) [159](#page-168-0) sca\_eln::sca\_r [57](#page-66-0), [154](#page-163-1) sca\_eln::sca\_tdf::sca\_c [57](#page-66-0), [166](#page-175-0) sca\_eln::sca\_tdf::sca\_isink [57,](#page-66-0) [170](#page-179-0) sca\_eln::sca\_tdf::sca\_isource [57](#page-66-0), [169](#page-178-0) sca\_eln::sca\_tdf::sca\_l [57,](#page-66-0) [165](#page-174-0) sca\_eln::sca\_tdf::sca\_r [57](#page-66-0), [165](#page-174-1) sca\_eln::sca\_tdf::sca\_rswitch [57,](#page-66-0) [167](#page-176-0) sca\_eln::sca\_tdf::sca\_vsink [57,](#page-66-0) [170](#page-179-1) sca\_eln::sca\_tdf::sca\_vsource [57](#page-66-0), [168](#page-177-0) sca\_eln::sca\_terminal [59](#page-68-1) sca\_eln::sca\_transmission\_line [57,](#page-66-0) [161](#page-170-0) sca\_eln::sca\_vccs [57](#page-66-0), [157](#page-166-1) sca\_eln::sca\_vcvs [57,](#page-66-0) [156](#page-165-0) sca\_eln::sca\_vsource [57](#page-66-0), [162](#page-171-0) sca  $lsf::sca$  add  $45, 138$  $45, 138$  $45, 138$ sca lsf::sca de::sca demux [45](#page-54-0), [153](#page-162-0) sca lsf::sca de::sca gain [45](#page-54-0), [150](#page-159-0) sca lsf::sca de::sca mux [45,](#page-54-0) [152](#page-161-0) sca\_lsf::sca\_de::sca\_sink [45,](#page-54-0) [151](#page-160-0) sca\_lsf::sca\_de::sca\_source  $\frac{45}{151}$  $\frac{45}{151}$  $\frac{45}{151}$  $\frac{45}{151}$  $\frac{45}{151}$ sca\_lsf::sca\_delay  $45, 141$  $45, 141$ sca  $lsf::sca$  dot  $45, 140$  $45, 140$ sca  $\text{lsf::sca}$  gain  $\frac{45}{139}$ sca lsf::sca in  $\frac{47}{3}$  $\frac{47}{3}$  $\frac{47}{3}$ sca  $lsf::sca$  integ  $\frac{45}{141}$  $\frac{45}{141}$  $\frac{45}{141}$  $\frac{45}{141}$  $\frac{45}{141}$ sca\_lsf::sca\_ltf\_nd [45,](#page-54-0) [144](#page-153-0) sca lsf::sca ltf  $zp$   $45, 144$  $45, 144$  $45, 144$ sca\_lsf::sca\_out [47](#page-56-0) sca\_lsf::sca\_signal  $\frac{47}{3}$  $\frac{47}{3}$  $\frac{47}{3}$ sca lsf::sca source  $\frac{45}{142}$ sca lsf::sca ss [45](#page-54-0), [145](#page-154-0) sca  $lsf::sca$  sub  $\frac{45}{139}$ sca\_lsf::sca\_tdf::sca\_demux  $45, 149$  $45, 149$ sca<sup>lsf::sca\_tdf::sca\_gain [45,](#page-54-0) [146](#page-155-0)</sup> sca\_lsf::sca\_tdf::sca\_mux [45](#page-54-0), [148](#page-157-0) sca\_lsf::sca\_tdf::sca\_sink  $45, 148$  $45, 148$  $45, 148$ sca\_lsf::sca\_tdf::sca\_source [45,](#page-54-0) [147](#page-156-0) sca\_tdf::sca\_de::sca\_in [20,](#page-29-0) [135](#page-144-0) sca\_tdf::sca\_de::sca\_out [20](#page-29-0), [135](#page-144-0) sca\_tdf::sca\_de::sca\_out<T, sca\_tdf::SCA\_CT\_CUT> [20](#page-29-0) sca\_tdf::sca\_de::sca\_out<T, sca\_tdf::SCA\_DT\_CUT> [20](#page-29-0) sca\_tdf::sca\_in  $20, 135$  $20, 135$  $20, 135$ sca\_tdf::sca\_ltf\_nd [28,](#page-37-0) [136](#page-145-0) sca\_tdf::sca\_ltf\_zp  $28, 136$  $28, 136$  $28, 136$ sca\_tdf::sca\_module  $134$ sca\_tdf::sca\_out  $20, 135$  $20, 135$ sca\_tdf::sca\_out<T, sca\_tdf::SCA\_CT\_CUT>  $135$ 

#### SystemC Analog/Mixed-Signal User's Guide User Perspective on IEEE Std. 1666.1-2016

sca\_tdf::sca\_out<T, sca\_tdf::SCA\_DT\_CUT> [135](#page-144-0) sca\_tdf::sca\_signal [26](#page-35-0) sca\_tdf::sca\_ss  $30, 137$  $30, 137$  $30, 137$ sca\_tdf::sca\_trace\_variable [82](#page-91-0) sca\_util::sca\_trace\_file [81](#page-90-0) cluster glossary [179](#page-188-1) multiple clusters [14](#page-23-0) timed data flow [6](#page-15-0) coding style  $125$ complex constant, sca\_util::SCA\_COMPLEX\_J [74](#page-83-0) envelope [120](#page-129-0) low-pass equivalent [120](#page-129-1) constants sca\_util::SCA\_COMPLEX\_J [74](#page-83-0) constructor SCA\_CTOR, macro [20](#page-29-1) continuous-time modeling electrical linear networks [61](#page-70-0) linear signal flow  $\frac{49}{9}$  $\frac{49}{9}$  $\frac{49}{9}$ timed data flow [27](#page-36-0) continuous-time signal, glossary [179](#page-188-2) converter modules electrical linear networks [62](#page-71-0) linear signal flow [50](#page-59-0) converter ports timed data flow [20,](#page-29-0) [37](#page-46-0)

## **D**

delay frequency-domain delay [72](#page-81-0) get ct delay, member function [21](#page-30-0) get delay, member function [21](#page-30-0) set ct delay, member function [21](#page-30-0) set delay, member function [21,](#page-30-0) [36](#page-45-0) timed data flow [36](#page-45-0) design refinement [123](#page-132-0) disable, member function class sca\_util::sca\_trace\_file [81](#page-90-0) discrete-time modeling timed data flow [26](#page-35-1) discrete-time signal, glossary [179](#page-188-3) dynamic memory allocation [127](#page-136-0)

# **E**

<span id="page-191-0"></span>electrical linear networks continuous-time modeling [61](#page-70-0) glossary [179](#page-188-4) language constructs [57](#page-66-1) macromodeling [114](#page-123-0) modeling fundamentals [56](#page-65-0) module time step [58](#page-67-0) port binding [60](#page-69-0) set timestep, member function [58](#page-67-0) setup equation system [56](#page-65-1) structural composition of modules [60](#page-69-1)

time step assignment [57](#page-66-2) time step propagation [57](#page-66-2) electrical primitive, glossary [179](#page-188-5) ELN*, See* [electrical linear networks](#page-191-0) embedded equations Laplace transfer functions [28](#page-37-0) state-space equations [30](#page-39-0) enable, member function class sca\_util::sca\_trace\_file [81](#page-90-0) examples*, See* [application examples](#page-190-0) execution semantics electrical linear networks [68](#page-77-0) linear signal flow [54](#page-63-0) timed data flow [42](#page-51-0)

# **F**

# **G**

get ct delay, member function class sca\_tdf::sca\_out<T, sca\_tdf::SCA\_CT\_CUT> [21](#page-30-0), [135](#page-144-0) class sca\_tdf::sca\_out<T, sca\_tdf::SCA\_DT\_CUT> [21](#page-30-0), [135](#page-144-0) get delay, member function class sca\_tdf::sca\_de::sca\_in  $21, 135$  $21, 135$  $21, 135$ class sca\_tdf::sca\_de::sca\_out [21,](#page-30-0) [135](#page-144-0) class sca\_tdf::sca\_in  $21, 135$  $21, 135$ class sca\_tdf::sca\_out  $21, 135$  $21, 135$  $21, 135$ class sca\_tdf::sca\_out<T, sca\_tdf::SCA\_CT\_CUT> [21](#page-30-0)

class sca\_tdf::sca\_out<T, sca\_tdf::SCA\_DT\_CUT> [21](#page-30-0) get last timestep, member function class sca\_tdf::sca\_de::sca\_in [21](#page-30-0) class sca\_tdf::sca\_de::sca\_out [21](#page-30-0) class sca\_tdf::sca\_in  $\frac{21}{2}$  $\frac{21}{2}$  $\frac{21}{2}$ class sca\_tdf::sca\_module [17](#page-26-0) class sca\_tdf::sca\_out [21](#page-30-0) class sca\_tdf::sca\_out<T, sca\_tdf::SCA\_CT\_CUT> [21](#page-30-0) class sca\_tdf::sca\_out<T, sca\_tdf::SCA\_DT\_CUT> [21](#page-30-0) get max timestep, member function class sca\_tdf::sca\_de::sca\_in [21](#page-30-0) class sca\_tdf::sca\_de::sca\_out [21](#page-30-0) class sca\_tdf::sca\_in  $\frac{21}{2}$  $\frac{21}{2}$  $\frac{21}{2}$ class sca\_tdf::sca\_module [17](#page-26-0) class sca\_tdf::sca\_out [21](#page-30-0) class sca\_tdf::sca\_out<T, sca\_tdf::SCA\_CT\_CUT> [21](#page-30-0) class sca\_tdf::sca\_out<T, sca\_tdf::SCA\_DT\_CUT> [21](#page-30-0) get rate, member function class sca\_tdf::sca\_de::sca\_in  $21, 135$  $21, 135$  $21, 135$ class sca\_tdf::sca\_de::sca\_out  $21, 135$  $21, 135$ class sca\_tdf::sca\_in  $21, 135$  $21, 135$ class sca\_tdf::sca\_out [21](#page-30-0), [135](#page-144-0) class sca\_tdf::sca\_out<T, sca\_tdf::SCA\_CT\_CUT> [21](#page-30-0) class sca\_tdf::sca\_out<T, sca\_tdf::SCA\_DT\_CUT> [21](#page-30-0) get timestep, member function class sca\_tdf::sca\_de::sca\_in  $21, 135$  $21, 135$  $21, 135$ class sca\_tdf::sca\_de::sca\_out  $21, 135$  $21, 135$ class sca\_tdf::sca\_in  $21, 135$  $21, 135$ class sca\_tdf::sca\_module [17](#page-26-0) class sca\_tdf::sca\_out [21](#page-30-0), [135](#page-144-0) class sca\_tdf::sca\_out<T, sca\_tdf::SCA\_CT\_CUT> [21](#page-30-0) class sca\_tdf::sca\_out<T, sca\_tdf::SCA\_DT\_CUT> [21](#page-30-0)

## **H**

header files [126](#page-135-0) hierarchical port, glossary [179](#page-188-7)

## **I**

implementation glossary [179](#page-188-8) initialization initialize, member function [18](#page-27-0) timed data flow modules **[18](#page-27-0)** timed data flow ports [22](#page-31-0) initialize, member function class sca\_tdf::sca\_de::sca\_in [22](#page-31-0), [135](#page-144-0) class sca\_tdf::sca\_de::sca\_out [22,](#page-31-0) [135](#page-144-0) class sca\_tdf::sca\_in  $22$ ,  $135$ 

class sca\_tdf::sca\_module [134](#page-143-1) class sca\_tdf::sca\_out  $22$ ,  $135$ class sca\_tdf::sca\_out<T, sca\_tdf::SCA\_CT\_CUT> [22](#page-31-0) class sca\_tdf::sca\_out<T, sca\_tdf::SCA\_DT\_CUT> [22](#page-31-0) interaction between models of computation electrical linear networks [62](#page-71-0) linear signal flow [50](#page-59-0) timed data flow [37](#page-46-0) introduction motivation [1](#page-10-0)

# **L**

<span id="page-192-1"></span><span id="page-192-0"></span>language architecture [5](#page-14-0) language constructs electrical linear networks [57](#page-66-1) linear signal flow  $\frac{45}{3}$  $\frac{45}{3}$  $\frac{45}{3}$ small-signal frequency-domain [71](#page-80-1), 71 timed data flow [16](#page-25-0) language reference [134](#page-143-2) Laplace transfer functions class sca\_lsf::sca\_ltf\_nd [144](#page-153-0) class sca\_lsf::sca\_ltf\_zp [144](#page-153-1) class sca\_tdf::sca\_ltf\_nd [28](#page-37-0), [136](#page-145-0) class sca\_tdf::sca\_ltf\_zp [28,](#page-37-0) [136](#page-145-1) function sca\_ac\_analysis::sca\_ac\_ltf\_nd  $\frac{73}{2}$  $\frac{73}{2}$  $\frac{73}{2}$ function sca\_ac\_analysis::sca\_ac\_ltf\_zp  $\frac{73}{2}$  $\frac{73}{2}$  $\frac{73}{2}$ linear signal flow behavioral modeling [116](#page-125-0) continuous-time modeling [49](#page-58-0) glossary [179](#page-188-9) language constructs  $\frac{45}{3}$  $\frac{45}{3}$  $\frac{45}{3}$ modeling fundamentals [44](#page-53-0) module time step [46](#page-55-0) port binding  $\frac{48}{3}$  $\frac{48}{3}$  $\frac{48}{3}$ set timestep, member function  $\frac{46}{3}$  $\frac{46}{3}$  $\frac{46}{3}$ setup equation system  $\frac{44}{3}$  $\frac{44}{3}$  $\frac{44}{3}$ structural composition of modules  $\frac{48}{3}$  $\frac{48}{3}$  $\frac{48}{3}$ time step assignment  $\frac{45}{3}$  $\frac{45}{3}$  $\frac{45}{3}$ time step propagation  $\frac{45}{3}$  $\frac{45}{3}$  $\frac{45}{3}$ LSF*, See* [linear signal flow](#page-192-0) LTF*, See* [Laplace transfer functions](#page-192-1)

# **M**

macromodeling [114](#page-123-0) model abstractions abstraction levels  $113$ conservative descriptions  $\frac{4}{3}$  $\frac{4}{3}$  $\frac{4}{3}$ continuous-time descriptions [3](#page-12-0) discrete-time descriptions [3](#page-12-0) non-conservative descriptions  $\frac{4}{5}$  $\frac{4}{5}$  $\frac{4}{5}$ model of computation behavioral modeling [113](#page-122-0) electrical linear networks [56](#page-65-2) glossary [179](#page-188-10) linear signal flow  $\frac{44}{3}$  $\frac{44}{3}$  $\frac{44}{3}$ 

partitioning behavior [120](#page-129-2) timed data flow [6](#page-15-1) untimed, glossary [180](#page-189-0) modeling formalisms electrical linear networks [4](#page-13-1) linear signal flow  $\frac{4}{5}$  $\frac{4}{5}$  $\frac{4}{5}$ timed data flow [4](#page-13-3) modeling style [125](#page-134-0) module activation processing, member function [19,](#page-28-0) [134](#page-143-1) module local time get time, member function [19](#page-28-1) module time step get last timestep, member function [17](#page-26-0) get max timestep, member function [17](#page-26-0) get timestep, member function  $17, 18$  $17, 18$  $17, 18$ set max timestep, member function [17](#page-26-0) set timestep, member function  $17, 46, 58$  $17, 46, 58$  $17, 46, 58$  $17, 46, 58$ modules class sca\_eln::sca\_module [57](#page-66-0) class sca\_lsf::sca\_module [45](#page-54-0) class sca\_tdf::sca\_module [16,](#page-25-1) [134](#page-143-1) definition and implementation [130](#page-139-0) electrical linear networks [57](#page-66-0) linear signal flow  $\frac{45}{3}$  $\frac{45}{3}$  $\frac{45}{3}$ parameters [128](#page-137-0) timed data flow [16](#page-25-1) multirate behavior get rate, member function [21](#page-30-0), [135](#page-144-0) set rate, member function  $21, 35, 135$  $21, 35, 135$  $21, 35, 135$  $21, 35, 135$ timed data flow [35](#page-44-0)

# **N**

namespaces [125](#page-134-1) naming conventions  $126$ nodes class sca\_eln::sca\_node [59](#page-68-0) class sca\_eln::sca\_node\_ref [59](#page-68-0) electrical linear networks [59](#page-68-0) noise small-signal frequency-domain  $\frac{71}{7}$  $\frac{71}{7}$  $\frac{71}{7}$ time-domain [122](#page-131-0) numerically singular, glossary [179](#page-188-11)

# **P**

PID controller application example  $\frac{92}{3}$  $\frac{92}{3}$  $\frac{92}{3}$ with adjustable coefficients [116](#page-125-1) port attributes get ct delay, member function [21](#page-30-0) get delay, member function  $21, 135$  $21, 135$ get last timestep, member function [21](#page-30-0), [135](#page-144-0) get max timestep, member function [135](#page-144-0) get rate, member function  $21, 135$  $21, 135$  $21, 135$ get timestep, member function [21](#page-30-0), [135](#page-144-0) is delay changed, member function  $135$ is rate changed, member function  $135$ 

<span id="page-193-0"></span>is\_timestep\_changed, member function [135](#page-144-0) read delayed value, member function [135](#page-144-0) set ct delay, member function [21](#page-30-0) set delay, member function [21,](#page-30-0) [135](#page-144-0) set rate, member function [21](#page-30-0), [135](#page-144-0) set timestep, member function  $21, 135$  $21, 135$  $21, 135$ timed data flow [21,](#page-30-0) [135](#page-144-0) port binding electrical linear networks [60](#page-69-0) linear signal flow  $\frac{48}{3}$  $\frac{48}{3}$  $\frac{48}{3}$ timed data flow [33](#page-42-0) port initialization initialize, member function [22,](#page-31-0) [135](#page-144-0) port read access read, member function [22,](#page-31-1) [135](#page-144-0) port time get time, member function  $24$ ,  $25$ ,  $135$ port time step get last timestep, member function [21](#page-30-0), [135](#page-144-0) get\_max\_timestep, member function [135](#page-144-0) get\_timestep, member function [21](#page-30-0), [135](#page-144-0) set timestep, member function  $21, 135$  $21, 135$  $21, 135$ port write access write, member function [22,](#page-31-1) [135](#page-144-0) ports class sca\_eln::sca\_terminal [59](#page-68-1) class sca\_lsf::sca\_in [47](#page-56-0) class sca\_lsf::sca\_out [47](#page-56-0) class sca\_tdf::sca\_de::sca\_in  $20, 135$  $20, 135$  $20, 135$ class sca\_tdf::sca\_de::sca\_out  $20, 135$  $20, 135$ class sca\_tdf::sca\_in [20,](#page-29-0) [135](#page-144-0) class sca\_tdf::sca\_out  $20, 135$  $20, 135$  $20, 135$ electrical linear networks terminals [59](#page-68-1) linear signal flow [47](#page-56-0) timed data flow [20](#page-29-0) primitive modules class sca\_eln::sca\_c [57,](#page-66-0) [154](#page-163-0) class sca\_eln::sca\_cccs [57](#page-66-0), [158](#page-167-0) class sca\_eln::sca\_ccvs [57,](#page-66-0) [157](#page-166-0) class sca\_eln::sca\_de::sca\_c [173](#page-182-0) class sca\_eln::sca\_de::sca\_c, class [57](#page-66-0) class sca\_eln::sca\_de::sca\_isink [57,](#page-66-0) [177](#page-186-0) class sca\_eln::sca\_de::sca\_isource [57](#page-66-0), [175](#page-184-0) class sca\_eln::sca\_de::sca\_l [57,](#page-66-0) [172](#page-181-1) class sca\_eln::sca\_de::sca\_r [57](#page-66-0), [171](#page-180-0) class sca\_eln::sca\_de::sca\_rswitch [57,](#page-66-0) [174](#page-183-0) class sca\_eln::sca\_de::sca\_vsink [57,](#page-66-0) [176](#page-185-0) class sca\_eln::sca\_de::sca\_vsource [57](#page-66-0), [174](#page-183-1) class sca\_eln::sca\_gyrator [57,](#page-66-0) [160](#page-169-0) class sca\_eln::sca\_ideal\_transformer [57,](#page-66-0) [160](#page-169-1) class sca\_eln::sca\_isource [57,](#page-66-0) [163](#page-172-0) class sca\_eln::sca\_l [57](#page-66-0), [155](#page-164-0) class sca\_eln::sca\_nullor [57](#page-66-0), [159](#page-168-0) class sca\_eln::sca\_r [57,](#page-66-0) [154](#page-163-1) class sca\_eln::sca\_tdf::sca\_c [57,](#page-66-0) [166](#page-175-0) class sca\_eln::sca\_tdf::sca\_isink [57](#page-66-0), [170](#page-179-0) class sca\_eln::sca\_tdf::sca\_isource [57,](#page-66-0) [169](#page-178-0) class sca\_eln::sca\_tdf::sca\_l [57](#page-66-0), [165](#page-174-0) class sca\_eln::sca\_tdf::sca\_r [57,](#page-66-0) [165](#page-174-1) class sca\_eln::sca\_tdf::sca\_rswitch [57](#page-66-0), [167](#page-176-0)

class sca\_eln::sca\_tdf::sca\_vsink [57](#page-66-0), [170](#page-179-1) class sca\_eln::sca\_tdf::sca\_vsource [57,](#page-66-0) [168](#page-177-0) class sca\_eln::sca\_transmission\_line  $\frac{57}{161}$  $\frac{57}{161}$  $\frac{57}{161}$  $\frac{57}{161}$  $\frac{57}{161}$ class sca\_eln::sca\_vccs [57,](#page-66-0) [157](#page-166-1) class sca\_eln::sca\_vcvs [57](#page-66-0), [156](#page-165-0) class sca\_eln::sca\_vsource [57,](#page-66-0) [162](#page-171-0) class sca\_lsf::sca\_add [45,](#page-54-0) [138](#page-147-0) class sca\_lsf::sca\_de::sca\_demux [45,](#page-54-0) [153](#page-162-0) class sca\_lsf::sca\_de::sca\_gain [45,](#page-54-0) [150](#page-159-0) class sca\_lsf::sca\_de::sca\_mux [45](#page-54-0), [152](#page-161-0) class sca\_lsf::sca\_de::sca\_sink [45](#page-54-0), [151](#page-160-0) class sca\_lsf::sca\_de::sca\_source [45,](#page-54-0) [151](#page-160-1) class sca 1sf::sca delay  $45, 141$  $45, 141$  $45, 141$ class sca\_lsf::sca\_dot [45](#page-54-0), [140](#page-149-0) class sca\_lsf::sca\_gain [45](#page-54-0), [139](#page-148-0) class sca 1sf::sca integ  $45, 141$  $45, 141$ class sca\_lsf::sca\_ltf\_nd  $45, 144$  $45, 144$  $45, 144$ class sca\_lsf::sca\_ltf\_zp  $45, 144$  $45, 144$ class sca lsf::sca\_source [45](#page-54-0), [142](#page-151-0) class sca\_lsf::sca\_ss [45,](#page-54-0) [145](#page-154-0) class sca\_lsf::sca\_sub [45](#page-54-0), [139](#page-148-1) class sca\_lsf::sca\_tdf::sca\_demux [45](#page-54-0), [149](#page-158-0) class sca\_lsf::sca\_tdf::sca\_gain  $45, 146$  $45, 146$  $45, 146$ class sca\_lsf::sca\_tdf::sca\_mux [45,](#page-54-0) [148](#page-157-0) class sca\_lsf::sca\_tdf::sca\_sink  $45, 148$  $45, 148$ class sca\_lsf::sca\_tdf::sca\_source [45](#page-54-0), [147](#page-156-0) class sca\_tdf::sca\_module [16](#page-25-1) class sca\_tdf::sca\_ss [137](#page-146-0) electrical linear networks [57](#page-66-0) glossary [179](#page-188-12) linear signal flow  $\frac{45}{5}$  $\frac{45}{5}$  $\frac{45}{5}$ timed data flow [16](#page-25-1) primitive port, glossary [179](#page-188-13) private class members [132](#page-141-0) processing, member function class sca\_tdf::sca\_module [134](#page-143-1) proxy class, glossary [180](#page-189-1) public class members [132](#page-141-0)

# **R**

rate, glossary [180](#page-189-2) read, member function class sca\_tdf::sca\_de::sca\_in [22](#page-31-1), [135](#page-144-0) class sca\_tdf::sca\_in  $22$ ,  $135$ reinitialization reinitialize, member function [19](#page-28-2) timed data flow [19](#page-28-2) reinitialize, member function class sca\_tdf::sca\_module [134](#page-143-1) reopen, member function class sca\_util::sca\_trace\_file [81](#page-90-0)

# **S**

S-domain function sca\_ac\_analysis::sca\_ac\_s  $\frac{73}{2}$  $\frac{73}{2}$  $\frac{73}{2}$ sample, glossary [180](#page-189-3) sc\_core::sc\_ac\_noise\_start, function [79](#page-88-0)

sc\_core::sc\_ac\_start, function [79](#page-88-0) sc\_core::sc\_start, function  $\frac{78}{79}$ sca ac analysis::sca ac delay, function [72](#page-81-0) sca\_ac\_analysis::sca\_ac\_f, function [74](#page-83-1) sca ac analysis::sca ac is running, function [76](#page-85-0) sca\_ac\_analysis::sca\_ac\_ltf\_nd, function  $\frac{73}{2}$  $\frac{73}{2}$  $\frac{73}{2}$ sca\_ac\_analysis::sca\_ac\_ltf\_zp, function [73](#page-82-0) sca ac analysis::sca ac noise is running, function  $\frac{76}{6}$  $\frac{76}{6}$  $\frac{76}{6}$ sca\_ac\_analysis::sca\_ac\_noise, function [72](#page-81-1) sca\_ac\_analysis::sca\_ac\_s, function  $\frac{73}{2}$  $\frac{73}{2}$  $\frac{73}{2}$ sca\_ac\_analysis::sca\_ac\_w, function [74](#page-83-0) sca ac analysis::sca ac z, function [75](#page-84-0) sca\_ac\_analysis::sca\_ac, function  $\frac{72}{2}$  $\frac{72}{2}$  $\frac{72}{2}$ sca\_eln::sca\_c, class [154](#page-163-0) sca\_eln::sca\_cccs, class [158](#page-167-0) sca\_eln::sca\_ccvs, class [157](#page-166-0) sca\_eln::sca\_de\_c, typedef class sca\_eln::sca\_de::sca\_c [173](#page-182-0) sca\_eln::sca\_de\_isink, typedef class sca\_eln::sca\_de::sca\_isink [177](#page-186-0) sca\_eln::sca\_de\_isource, typedef class sca\_eln::sca\_de::sca\_isource [175](#page-184-0) sca\_eln::sca\_de\_l, typedef class sca\_eln::sca\_de::sca\_l [172](#page-181-1) sca\_eln::sca\_de\_r, typedef class sca\_eln::sca\_de::sca\_r [171](#page-180-0) sca\_eln::sca\_de\_rswitch, typedef class sca\_eln::sca\_de::sca\_rswitch [174](#page-183-0) sca\_eln::sca\_de\_vsink, typedef class sca\_eln::sca\_de::sca\_vsink [176](#page-185-0) sca\_eln::sca\_de\_vsource, typedef class sca\_eln::sca\_de::sca\_vsource [174](#page-183-1) sca\_eln::sca\_de::sca\_c, class [173](#page-182-0) sca\_eln::sca\_de::sca\_isink, class [177](#page-186-0) sca\_eln::sca\_de::sca\_isource, class [175](#page-184-0) sca\_eln::sca\_de::sca\_l, class [172](#page-181-1) sca\_eln::sca\_de::sca\_r, class [171](#page-180-0) sca\_eln::sca\_de::sca\_rswitch, class [174](#page-183-0) sca\_eln::sca\_de::sca\_vsink, class [176](#page-185-0) sca\_eln::sca\_de::sca\_vsource, class [174](#page-183-1) sca\_eln::sca\_gyrator, class  $\frac{160}{160}$  $\frac{160}{160}$  $\frac{160}{160}$ sca\_eln::sca\_ideal\_transformer, class  $160$ sca\_eln::sca\_isource, class [163](#page-172-0) sca\_eln::sca\_l, class  $155$ sca\_eln::sca\_nullor, class [159](#page-168-0) sca\_eln::sca\_r, class  $\frac{154}{154}$  $\frac{154}{154}$  $\frac{154}{154}$ sca\_eln::sca\_tdf\_c, typedef class sca\_eln::sca\_tdf::sca\_c [166](#page-175-0) sca\_eln::sca\_tdf\_isink, typedef class sca\_eln::sca\_tdf::sca\_isink [170](#page-179-0) sca\_eln::sca\_tdf\_isource, typedef class sca\_eln::sca\_tdf::sca\_isource [169](#page-178-0) sca\_eln::sca\_tdf\_l, typedef class sca\_eln::sca\_tdf::sca\_l [165](#page-174-0) sca\_eln::sca\_tdf\_r, typedef class sca\_eln::sca\_tdf::sca\_r [165](#page-174-1) sca\_eln::sca\_tdf\_rswitch, typedef class sca\_eln::sca\_tdf::sca\_rswitch [167](#page-176-0) sca\_eln::sca\_tdf\_vsink, typedef class sca\_eln::sca\_tdf::sca\_vsink [170](#page-179-1)

sca\_eln::sca\_tdf\_vsource, typedef class sca\_eln::sca\_tdf::sca\_vsource [168](#page-177-0) sca\_eln::sca\_tdf::sca\_c, class [166](#page-175-0) sca\_eln::sca\_tdf::sca\_isink, class [170](#page-179-0) sca\_eln::sca\_tdf::sca\_isource, class [169](#page-178-0) sca\_eln::sca\_tdf::sca\_l, class  $165$ sca\_eln::sca\_tdf::sca\_r, class [165](#page-174-1) sca\_eln::sca\_tdf::sca\_rswitch, class [167](#page-176-0) sca\_eln::sca\_tdf::sca\_vsink, class [170](#page-179-1) sca\_eln::sca\_tdf::sca\_vsource, class  $168$ sca\_eln::sca\_transmission\_line, class [161](#page-170-0) sca\_eln::sca\_vccs, class [157](#page-166-1) sca\_eln::sca\_vcvs, class [156](#page-165-0) sca\_eln::sca\_vsource, class [162](#page-171-0) sca\_lsf::sca\_add, class [138](#page-147-0) sca\_lsf::sca\_de\_demux, typedef class sca\_lsf::sca\_de::sca\_demux [153](#page-162-0) sca\_lsf::sca\_de\_gain, typedef class sca lsf::sca\_de::sca\_gain [150](#page-159-0) sca\_lsf::sca\_de\_mux, typedef class sca\_lsf::sca\_de::sca\_mux [152](#page-161-0) sca\_lsf::sca\_de\_sink, typedef class sca\_lsf::sca\_de::sca\_sink [151](#page-160-0) sca\_lsf::sca\_de\_source, typedef class sca\_lsf::sca\_de::sca\_source [151](#page-160-1) sca lsf::sca de::sca demux, class [153](#page-162-0) sca lsf::sca de::sca gain, class [150](#page-159-0) sca\_lsf::sca\_de::sca\_mux, class [152](#page-161-0) sca\_lsf::sca\_de::sca\_sink, class [151](#page-160-0) sca lsf::sca de::sca source, class [151](#page-160-1) sca\_lsf::sca\_delay, class  $\frac{141}{141}$  $\frac{141}{141}$  $\frac{141}{141}$ sca\_lsf::sca\_dot, class  $140$ sca\_lsf::sca\_gain, class  $\frac{139}{2}$  $\frac{139}{2}$  $\frac{139}{2}$ sca lsf::sca integ, class [141](#page-150-1) sca\_lsf::sca\_ltf\_nd, class  $144$ sca\_lsf::sca\_ltf\_zp, class  $\frac{144}{144}$  $\frac{144}{144}$  $\frac{144}{144}$ sca\_lsf::sca\_source, class [142](#page-151-0) sca\_lsf::sca\_ss, class [145](#page-154-0) sca\_lsf::sca\_sub, class [139](#page-148-1) sca\_lsf::sca\_tdf\_demux, typedef class sca\_lsf::sca\_tdf::sca\_demux [149](#page-158-0) sca\_lsf::sca\_tdf\_gain, typedef class sca\_lsf::sca\_tdf::sca\_gain [146](#page-155-0) sca\_lsf::sca\_tdf\_mux, typedef class sca\_lsf::sca\_tdf::sca\_mux [148](#page-157-0) sca\_lsf::sca\_tdf\_sink, typedef class sca\_lsf::sca\_tdf::sca\_sink [148](#page-157-1) sca\_lsf::sca\_tdf\_source, typedef class sca\_lsf::sca\_tdf::sca\_source [147](#page-156-0) sca\_lsf::sca\_tdf::sca\_demux, class  $149$ sca\_lsf::sca\_tdf::sca\_gain, class  $\frac{146}{140}$  $\frac{146}{140}$  $\frac{146}{140}$ sca\_lsf::sca\_tdf::sca\_mux, class  $148$ sca\_lsf::sca\_tdf::sca\_sink, class  $148$ sca\_lsf::sca\_tdf::sca\_source, class [147](#page-156-0) SCA\_TDF\_MODULE, macro class sca\_tdf::sca\_module [16](#page-25-1) sca\_tdf::sca\_ltf\_nd, class  $136$ sca\_tdf::sca\_ltf\_zp, class  $136$ sca\_tdf::sca\_module, class [134](#page-143-1) sca\_tdf::sca\_signal [136](#page-145-2)

sca\_tdf::sca\_ss, class [30](#page-39-0), [137](#page-146-0) sca\_tdf::sca\_trace\_variable, class [82](#page-91-0) sca\_util::sca\_close\_tabular\_trace\_file, function [80](#page-89-0) sca\_util::sca\_close\_vcd\_trace\_file, function [80](#page-89-1) sca\_util::SCA\_COMPLEX\_J, constant [74](#page-83-0) sca\_util::sca\_create\_tabular\_trace\_file, function  $80$ sca\_util::sca\_create\_vcd\_trace\_file, function [80](#page-89-1) sca\_util::sca\_decimation, function [81](#page-90-0) sca\_util::sca\_sampling, function [81](#page-90-0) sca\_util::SCA\_UNDEFINED [69](#page-78-0) sca\_util::sca\_write\_comment, function [82](#page-91-1) set attributes, member function class sca\_tdf::sca\_module [134](#page-143-1) set ct delay, member function class sca\_tdf::sca\_out<T, sca\_tdf::SCA\_CT\_CUT> [21](#page-30-0), [135](#page-144-0) class sca\_tdf::sca\_out<T, sca\_tdf::SCA\_DT\_CUT> [21](#page-30-0), [135](#page-144-0) set delay, member function class sca\_tdf::sca\_de::sca\_in [21](#page-30-0), [135](#page-144-0) class sca\_tdf::sca\_de::sca\_out [21,](#page-30-0) [135](#page-144-0) class sca\_tdf::sca\_in  $21, 135$  $21, 135$ class sca\_tdf::sca\_out  $21, 135$  $21, 135$  $21, 135$ class sca\_tdf::sca\_out<T, sca\_tdf::SCA\_CT\_CUT> [21](#page-30-0) class sca\_tdf::sca\_out<T, sca\_tdf::SCA\_DT\_CUT> [21](#page-30-0) set max timestep, member function class sca\_tdf::sca\_de::sca\_in [21](#page-30-0) class sca\_tdf::sca\_de::sca\_out [21](#page-30-0) class sca\_tdf::sca\_in [21](#page-30-0) class sca\_tdf::sca\_module [17](#page-26-0) class sca\_tdf::sca\_out [21](#page-30-0) class sca\_tdf::sca\_out<T, sca\_tdf::SCA\_CT\_CUT> [21](#page-30-0) class sca\_tdf::sca\_out<T, sca\_tdf::SCA\_DT\_CUT> [21](#page-30-0) set mode, member function class sca\_util::sca\_trace\_file [81](#page-90-0) set rate, member function class sca\_tdf::sca\_de::sca\_in [21](#page-30-0), [135](#page-144-0) class sca\_tdf::sca\_de::sca\_out  $21, 135$  $21, 135$ class sca\_tdf::sca\_in  $21, 135$  $21, 135$ class sca\_tdf::sca\_out  $21, 135$  $21, 135$  $21, 135$ class sca\_tdf::sca\_out<T, sca\_tdf::SCA\_CT\_CUT> [21](#page-30-0) class sca\_tdf::sca\_out<T, sca\_tdf::SCA\_DT\_CUT> [21](#page-30-0) set timestep, member function class sca\_eln::sca\_module [58](#page-67-0) class sca\_lsf::sca\_module [46](#page-55-0) class sca\_tdf::sca\_de::sca\_in  $21, 135$  $21, 135$  $21, 135$ class sca\_tdf::sca\_de::sca\_out [21,](#page-30-0) [135](#page-144-0) class sca\_tdf::sca\_in  $21, 135$  $21, 135$ class sca\_tdf::sca\_module  $\frac{17}{17}$ class sca\_tdf::sca\_out [21](#page-30-0), [135](#page-144-0) class sca\_tdf::sca\_out<T, sca\_tdf::SCA\_CT\_CUT> [21](#page-30-0) class sca\_tdf::sca\_out<T, sca\_tdf::SCA\_DT\_CUT> [21](#page-30-0)

SystemC Analog/Mixed-Signal User's Guide User Perspective on IEEE Std. 1666.1-2016

signals

class sca\_eln::sca\_node [59](#page-68-0) class sca\_eln::sca\_node\_ref [59](#page-68-0) class sca\_lsf::sca\_signal [47](#page-56-1) class sca\_tdf::sca\_signal [26](#page-35-0) electrical linear networks, nodes [59](#page-68-0) linear signal flow [47](#page-56-1) timed data flow [26](#page-35-0) simulation arguments [79](#page-88-1) frequency-domain [79](#page-88-0) time-domain, transient [78](#page-87-0) simulation control [78](#page-87-1) small-signal frequency-domain analyses methods [71](#page-80-2) language constructs  $71, 71$  $71, 71$ modeling fundamentals  $\frac{70}{2}$  $\frac{70}{2}$  $\frac{70}{2}$ setup equation system  $\frac{70}{9}$  $\frac{70}{9}$  $\frac{70}{9}$ solver, glossary [180](#page-189-4) state-space equations class sca\_lsf::sca\_ss [145](#page-154-0) class sca\_tdf::sca\_ss  $30, 137$  $30, 137$ structural composition electrical linear networks [60](#page-69-1) linear signal flow modules  $\frac{48}{3}$  $\frac{48}{3}$  $\frac{48}{3}$ timed data flow modules [33](#page-42-1)

## **T**

<span id="page-196-0"></span>TDF*, See* [timed data flow](#page-196-0) templates class templates  $\frac{131}{2}$  $\frac{131}{2}$  $\frac{131}{2}$ terminals class sca\_eln::sca\_terminal [59](#page-68-1) electrical linear networks [59](#page-68-1) glossary [180](#page-189-5) testbench [84](#page-93-0) time step electrical linear networks modules [58](#page-67-0) glossary [180](#page-189-6) linear signal flow modules  $\frac{46}{5}$  $\frac{46}{5}$  $\frac{46}{5}$ timed data flow modules [17](#page-26-0) timed data flow ports [20](#page-29-0) time step assignment and propagation electrical linear networks [57](#page-66-2) linear signal flow  $\frac{45}{5}$  $\frac{45}{5}$  $\frac{45}{5}$ timed data flow [12](#page-21-0) time-domain processing, glossary [180](#page-189-7) time-domain simulation [78](#page-87-0) timed data flow attributes [6](#page-15-2) baseband modeling [117](#page-126-0) behavioral modeling [117](#page-126-0) continuous-time modeling [27](#page-36-0) discrete-time modeling [26](#page-35-1) glossary [180](#page-189-8) language constructs [16](#page-25-0) Laplace transfer functions [28](#page-37-0) modeling fundamentals [6](#page-15-0) module attributes [17](#page-26-0)

multirate behavior [35](#page-44-0) port binding [33](#page-42-0) propagation [118](#page-127-0) signal processing behavior [15](#page-24-0) state-space equations [30](#page-39-0) structural composition of modules  $\frac{33}{3}$  $\frac{33}{3}$  $\frac{33}{3}$ time step assignment [12,](#page-21-0) [118](#page-127-0) time step propagation  $12$ tracing reopen trace file [81](#page-90-0) sca\_tdf::sca\_trace\_variable, class [82](#page-91-0) sca\_util::sca\_trace, function [82](#page-91-0) signal types [82](#page-91-0) to an output stream [80](#page-89-2) to tabular file [80](#page-89-0) to VCD file [80](#page-89-1) trace file control [81](#page-90-0) trace file mode [81](#page-90-0) trace variables [82](#page-91-0) writing comments [82](#page-91-1) typedef sca eln::sca de c [173](#page-182-0) sca\_eln::sca\_de\_isink [177](#page-186-0) sca\_eln::sca\_de\_isource [175](#page-184-0) sca eln::sca de 1[172](#page-181-1) sca eln::sca de r [171](#page-180-0) sca\_eln::sca\_de\_rswitch [174](#page-183-0) sca\_eln::sca\_de\_vsink [176](#page-185-0) sca eln::sca de vsource  $174$ sca\_eln::sca\_tdf\_c [166](#page-175-0) sca\_eln::sca\_tdf\_isink  $\frac{170}{2}$  $\frac{170}{2}$  $\frac{170}{2}$ sca\_eln::sca\_tdf\_isource  $169$ sca\_eln::sca\_tdf\_l [165](#page-174-0) sca\_eln::sca\_tdf\_r [165](#page-174-1) sca\_eln::sca\_tdf\_rswitch [167](#page-176-0) sca\_eln::sca\_tdf\_vsink [170](#page-179-1) sca\_eln::sca\_tdf\_vsource [168](#page-177-0) sca lsf::sca de demux [153](#page-162-0) sca lsf::sca de gain [150](#page-159-0) sca lsf::sca de mux [152](#page-161-0) sca\_lsf::sca\_de\_sink [151](#page-160-0) sca lsf::sca de source [151](#page-160-1) sca\_lsf::sca\_tdf\_demux [149](#page-158-0) sca\_lsf::sca\_tdf\_gain  $146$ sca\_lsf::sca\_tdf\_mux [148](#page-157-0) sca\_lsf::sca\_tdf\_sink  $148$ sca\_lsf::sca\_tdf\_source [147](#page-156-0)

# **U**

use cases architecture exploration [3](#page-12-1) executable specification [2](#page-11-0) integration validation [3](#page-12-2) virtual prototyping [2](#page-11-1) using directive [127](#page-136-1)

# **W**

```
write, member function
   class sca_tdf::sca_de::sca_out 22, 135
   22135
   class sca_tdf::sca_out<T, sca_tdf::SCA_CT_CUT>
   22
   class sca_tdf::sca_out<T, sca_tdf::SCA_DT_CUT>
   22
```
# **Z**

z-domain function sca\_ac\_analysis::sca\_ac\_z [75](#page-84-0)